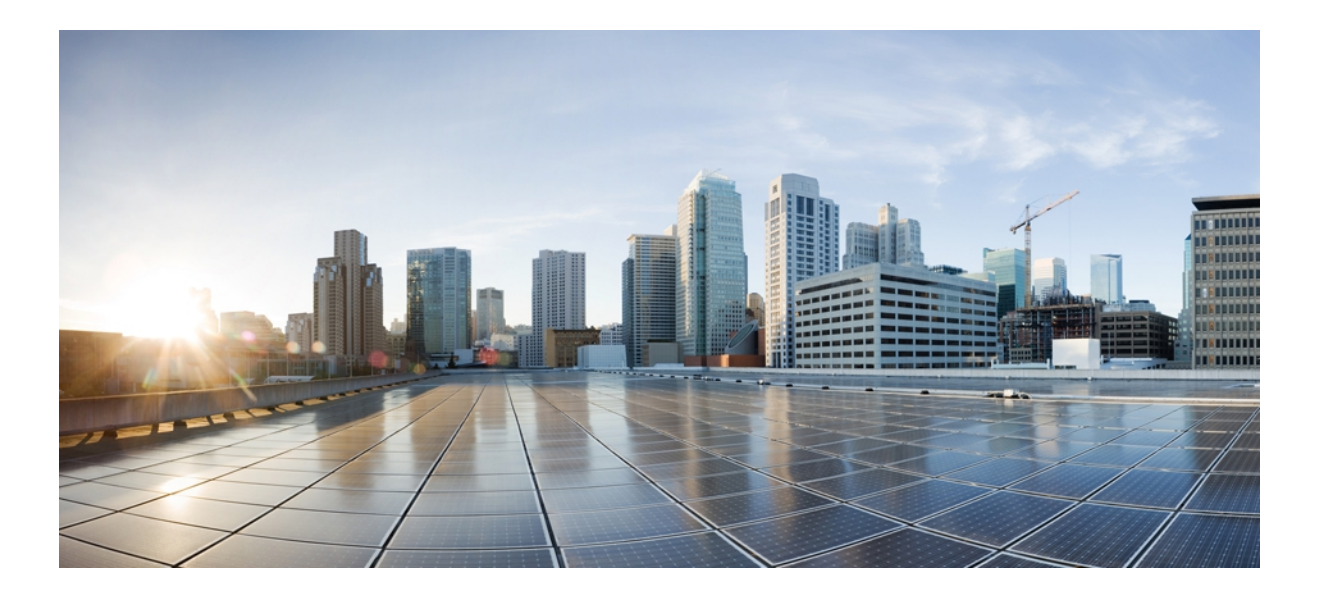

## **Cisco Nexus 5000** シリーズ **NX-OS** セキュリティ コンフィギュ レーション ガイド リリース **5.2(1)N1(1)**

初版:2012 年 07 月 02 日 最終更新:2012 年 07 月 02 日

シスコシステムズ合同会社 〒107-6227 東京都港区赤坂9-7-1 ミッドタウン・タワー http://www.cisco.com/jp お問い合わせ先:シスコ コンタクトセンター 0120-092-255 (フリーコール、携帯・PHS含む) 電話受付時間:平日 10:00~12:00、13:00~17:00 http://www.cisco.com/jp/go/contactcenter/

Text Part Number: OL-26844-01-J

【注意】シスコ製品をご使用になる前に、安全上の注意( **www.cisco.com/jp/go/safety\_warning/** ) をご確認ください。本書は、米国シスコ発行ドキュメントの参考和訳です。リンク情報につきま しては、日本語版掲載時点で、英語版にアップデートがあり、リンク先のページが移動**/**変更され ている場合がありますことをご了承ください。あくまでも参考和訳となりますので、正式な内容 については米国サイトのドキュメントを参照ください。また、契約等の記述については、弊社販 売パートナー、または、弊社担当者にご確認ください。

このマニュアルに記載されている仕様および製品に関する情報は、予告なしに変更されることがあります。 このマニュアルに記載されている表現、情報、および推奨 事項は、すべて正確であると考えていますが、明示的であれ黙示的であれ、一切の保証の責任を負わないものとします。 このマニュアルに記載されている製品の使用 は、すべてユーザ側の責任になります。

対象製品のソフトウェア ライセンスおよび限定保証は、製品に添付された『Information Packet』に記載されています。 添付されていない場合には、代理店にご連絡く ださい。

The Cisco implementation of TCP header compression is an adaptation of a program developed by the University of California, Berkeley (UCB) as part of UCB's public domain version of the UNIX operating system. All rights reserved. Copyright © 1981, Regents of the University of California.

ここに記載されている他のいかなる保証にもよらず、各社のすべてのマニュアルおよびソフトウェアは、障害も含めて「現状のまま」として提供されます。 シスコお よびこれら各社は、商品性の保証、特定目的への準拠の保証、および権利を侵害しないことに関する保証、あるいは取引過程、使用、取引慣行によって発生する保証 をはじめとする、明示されたまたは黙示された一切の保証の責任を負わないものとします。

いかなる場合においても、シスコおよびその供給者は、このマニュアルの使用または使用できないことによって発生する利益の損失やデータの損傷をはじめとする、 間接的、派生的、偶発的、あるいは特殊な損害について、あらゆる可能性がシスコまたはその供給者に知らされていても、それらに対する責任を一切負わないものと します。

Cisco and the Cisco logo are trademarks or registered trademarks of Cisco and/or its affiliates in the U.S. and other countries. To view a list of Cisco trademarks, go to this URL: [http://](http://www.cisco.com/go/trademarks) [www.cisco.com/go/trademarks](http://www.cisco.com/go/trademarks). Third-party trademarks mentioned are the property of their respective owners. The use of the word partner does not imply a partnership relationship between Cisco and any other company. (1110R)

このマニュアルで使用しているIPアドレスは、実際のアドレスを示すものではありません。マニュアル内の例、コマンド出力、および図は、説明のみを目的として使 用されています。 説明の中に実際のアドレスが使用されていたとしても、それは意図的なものではなく、偶然の一致によるものです。

© 2012 Cisco Systems, Inc. All rights reserved.

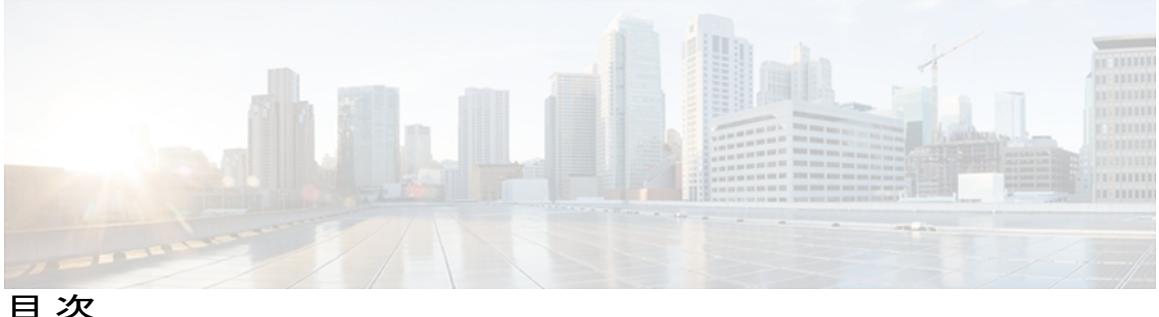

### [はじめに](#page-14-0) **xv**

[対象読者](#page-14-1) **xv**

[表記法](#page-14-2) **xv**

[関連資料](#page-16-0) **xvii**

[マニュアルに関するフィードバック](#page-18-0) **xix**

[マニュアルの入手方法およびテクニカル](#page-18-1) サポート **xix**

### [このリリースの新規および変更情報](#page-20-0) **1**

[このリリースの新規および変更情報](#page-20-1) **1**

### [概要](#page-22-0) **3**

[認証、許可、アカウンティング](#page-22-1) **3**

RADIUS および TACACS+ [セキュリティ](#page-23-0) プロトコル **4**

SSH [および](#page-24-0) Telnet **5**

IP [ACL](#page-24-1) **5**

### [認証、許可、アカウンティングの設定](#page-26-0) **7**

AAA [について](#page-26-1) **7**

AAA [セキュリティ](#page-26-2) サービス **7**

AAA [を使用する利点](#page-27-0) **8**

[リモート](#page-27-1) AAA サービス **8**

AAA サーバ [グループ](#page-28-0) **9**

AAA [サーバ設定オプション](#page-28-1) **9**

ユーザ [ログインの認証および許可プロセス](#page-29-0) **10**

リモート AAA [の前提条件](#page-31-0) **12**

AAA [の注意事項と制約事項](#page-31-1) **12**

AAA [の設定](#page-31-2) **12**

コンソール [ログイン認証方式の設定](#page-31-3) **12**

[デフォルトのログイン認証方式の設定](#page-33-0) **14**

```
ログイン認証失敗メッセージのイネーブル化 15
```
AAA [コマンド許可の設定](#page-34-1) **15**

MSCHAP [認証のイネーブル化](#page-36-0) **17**

AAA [アカウンティングのデフォルト方式の設定](#page-38-0) **19**

AAA [サーバの](#page-39-0) VSA の使用 **20**

[VSA](#page-39-1) **20**

VSA [の形式](#page-40-0) **21**

AAA [サーバ上でのスイッチのユーザ](#page-40-1) ロールと SNMPv3 パラメータの指定 **21** ローカル AAA アカウンティング [ログのモニタリングとクリア](#page-41-0) **22**

AAA [設定の確認](#page-41-1) **22**

AAA [の設定例](#page-42-0) **23**

[デフォルトの](#page-42-1) AAA 設定 **23**

**[RADIUS](#page-44-0)** の設定 **25**

[RADIUS](#page-44-1) の設定 **25**

[RADIUS](#page-44-2) について **25**

RADIUS [ネットワーク環境](#page-44-3) **25**

RADIUS [の操作について](#page-45-0) **26**

RADIUS サーバ [モニタリング](#page-46-0) **27**

[ベンダー固有属性](#page-46-1) **27**

RADIUS [の前提条件](#page-47-0) **28**

RADIUS [の注意事項と制約事項](#page-47-1) **28**

RADIUS [サーバの設定](#page-48-0) **29**

RADIUS サーバ [ホストの設定](#page-48-1) **29**

RADIUS [のグローバルな事前共有キーの設定](#page-49-0) **30**

RADIUS [サーバの事前共有キーの設定](#page-50-0) **31**

RADIUS サーバ [グループの設定](#page-51-0) **32**

RADIUS サーバ [グループのためのグローバル発信元インターフェイスの設](#page-53-0)

### [定](#page-53-0) **34**

[ログイン時にユーザによる](#page-53-1) RADIUS サーバの指定を許可 **34** グローバルな RADIUS [送信リトライ回数とタイムアウト間隔の設定](#page-54-0) **35** サーバに対する RADIUS [送信リトライ回数とタイムアウト間隔の設定](#page-55-0) **36** RADIUS [サーバのアカウンティングおよび認証属性の設定](#page-56-0) **37**

```
RADIUS サーバの定期的モニタリングの設定 38
```
- デッド [タイム間隔の設定](#page-59-0) **40**
- RADIUS サーバまたはサーバ [グループの手動モニタリング](#page-60-0) **41**
- RADIUS [設定の確認](#page-60-1) **41**
- RADIUS [サーバ統計情報の表示](#page-61-0) **42**
- RADIUS [サーバ統計情報のクリア](#page-61-1) **42**
- [RADIUS](#page-61-2) の設定例 **42**
- RADIUS [のデフォルト設定](#page-62-0) **43**

### **[TACACS+](#page-64-0)** の設定 **45**

- TACACS+ [の設定について](#page-64-1) **45**
	- [TACACS+](#page-64-2) について **45**
		- [TACACS+](#page-64-3) の利点 **45**
		- TACACS+ [を使用したユーザ](#page-65-0) ログイン **46**
		- デフォルトの TACACS+ [サーバ暗号化タイプと事前共有キー](#page-66-0) **47**
		- TACACS+ [サーバのコマンド許可サポート](#page-66-1) **47**
		- TACACS+ [サーバのモニタリング](#page-66-2) **47**
	- TACACS+ [の前提条件](#page-67-0) **48**
	- TACACS+ [の注意事項と制約事項](#page-67-1) **48**

#### [TACACS+](#page-68-0) の設定 **49**

- TACACS+ [サーバの設定プロセス](#page-68-1) **49**
	- TACACS+ [のイネーブル化](#page-68-2) **49**
	- TACACS+ サーバ [ホストの設定](#page-69-0) **50**
	- TACACS+ [のグローバルな事前共有キーの設定](#page-70-0) **51**
	- TACACS+ [サーバの事前共有キーの設定](#page-71-0) **52**
	- TACACS+ サーバ [グループの設定](#page-72-0) **53**
	- TACACS+ サーバ [グループのためのグローバル発信元インターフェイスの設](#page-73-0)

#### [定](#page-73-0) **54**

- [ログイン時の](#page-74-0) TACACS+ サーバの指定 **55**
- TACACS+ [サーバでの](#page-75-0) AAA 許可の設定 **56**
- TACACS+ [サーバでのコマンド許可の設定](#page-76-0) **57**
- TACACS+ [サーバでのコマンド許可のテスト](#page-77-0) **58**
- [コマンド許可検証のイネーブル化とディセーブル化](#page-78-0) **59**

TACACS+ [サーバでの許可に使用する特権レベルのサポートの設定](#page-79-0) **60**

権限ロールのユーザ [コマンドの許可または拒否](#page-81-0) **62**

グローバルな TACACS+ [タイムアウト間隔の設定](#page-82-0) **63**

[サーバのタイムアウト間隔の設定](#page-83-0) **64**

TCP [ポートの設定](#page-83-1) **64**

TACACS+ [サーバの定期的モニタリングの設定](#page-84-0) **65**

デッド [タイム間隔の設定](#page-85-0) **66**

TACACS+ サーバまたはサーバ [グループの手動モニタリング](#page-86-0) **67**

TACACS+ [のディセーブル化](#page-87-0) **68**

TACACS+ [統計情報の表示](#page-87-1) **68**

TACACS+ [の設定の確認](#page-88-0) **69**

[TACACS+](#page-88-1) の設定例 **69**

TACACS+ [のデフォルト設定](#page-88-2) **69**

### **SSH** [および](#page-90-0) **Telnet** の設定 **71**

SSH [および](#page-90-1) Telnet の設定 **71**

SSH [および](#page-90-2) Telnet の概要 **71**

SSH [サーバ](#page-90-3) **71**

SSH [クライアント](#page-90-4) **71**

SSH [サーバ](#page-91-0) キー **72**

Telnet [サーバ](#page-91-1) **72**

SSH [の注意事項および制約事項](#page-91-2) **72**

### SSH [の設定](#page-92-0) **73**

SSH サーバ [キーの生成](#page-92-1) **73**

ユーザ アカウント用 SSH [公開キーの指定](#page-92-2) **73**

Open SSH 形式による SSH [公開キーの指定](#page-93-0) **74**

IETF SECSH 形式による SSH [公開キーの指定](#page-93-1) **74**

PEM[フォーマット化された公開キー証明書形式による](#page-94-0)SSH公開キーの指

[定](#page-94-0) **75**

リモート デバイスとの SSH [セッションの開始](#page-95-0) **76**

SSH [ホストのクリア](#page-95-1) **76**

SSH [サーバのディセーブル化](#page-96-0) **77**

SSH サーバ [キーの削除](#page-96-1) **77**

```
SSH セッションのクリア 78
```
SSH [の設定例](#page-97-1) **78**

Telnet [の設定](#page-98-0) **79**

Telnet [サーバのディセーブル化](#page-98-1) **79**

Telnet [サーバの再イネーブル化](#page-99-0) **80**

リモート デバイスとの Telnet [セッションの開始](#page-99-1) **80**

Telnet [セッションのクリア](#page-99-2) **80**

SSH および Telnet [の設定の確認](#page-100-0) **81**

SSH [のデフォルト設定](#page-100-1) **81**

### **Cisco [TrustSec](#page-102-0)** の設定 **83**

Cisco [TrustSec](#page-102-1) の概要 **83**

Cisco TrustSec [のアーキテクチャ](#page-102-2) **83**

[認証](#page-104-0) **85**

[デバイス](#page-104-1) ID **85**

[デバイスのクレデンシャル](#page-104-2) **85**

[ユーザの証明書](#page-104-3) **85**

#### [SGACL](#page-105-0) と SGT **86**

[送信元セキュリティ](#page-106-0) グループの判断 **87**

[宛先セキュリティ](#page-107-0) グループの判断 **88**

SXP によるレガシー アクセス [ネットワークへの](#page-107-1) SGT の伝播 **88**

[環境データのダウンロード](#page-108-0) **89**

Cisco TrustSec [のライセンス要件](#page-109-0) **90**

Cisco TrustSec [の前提条件](#page-109-1) **90**

Cisco TrustSec [の注意事項と制約事項](#page-109-2) **90**

Cisco TrustSec [のデフォルト設定](#page-110-0) **91**

Cisco [TrustSec](#page-111-0) の設定 **92**

Cisco TrustSec [機能のイネーブル化](#page-111-1) **92**

Cisco TrustSec [デバイスのクレデンシャルの設定](#page-112-0) **93**

Cisco [TrustSec](#page-113-0) の AAA の設定 **94**

Cisco TrustSec Cisco NX-OS [デバイスでの](#page-113-1) AAA の設定 **94**

手動での Cisco TrustSec [認証の設定](#page-116-0) **97**

インターフェイスでの Cisco TrustSec のポーズ [フレームの暗号化または復号化の](#page-118-0)

[設定](#page-118-0) **99**

SGACL [ポリシーの設定](#page-120-0) **101**

SGACL [ポリシーの設定プロセス](#page-120-1) **101**

VLAN に対する SGACL [ポリシーの強制のイネーブル化](#page-121-0) **102**

Cisco TrustSec SGT [の手動設定](#page-122-0) **103**

VLAN に対する IPv4 アドレスと SGACL SGT [のマッピングの手動設定](#page-123-0) **104**

VRF に対する IPv4 アドレスと SGACL SGT [のマッピングの手動設定](#page-124-0) **105**

SGACL [ポリシーの手動設定](#page-125-0) **106**

[ダウンロードされた](#page-127-0) SGACL ポリシーの表示 **108**

ダウンロードされた SGACL [ポリシーのリフレッシュ](#page-128-0) **109**

RBACL [の統計情報のイネーブル化](#page-128-1) **109**

Cisco TrustSec の SGACL [ポリシーのクリア](#page-130-0) **111**

SXP [の手動設定](#page-130-1) **111**

Cisco TrustSec SXP [の設定プロセス](#page-130-2) **111**

Cisco TrustSec SXP [のイネーブル化](#page-131-0) **112**

Cisco TrustSec SXP [のピア接続の設定](#page-132-0) **113**

デフォルトの SXP [パスワードの設定](#page-134-0) **115**

デフォルトの SXP 送信元 IPv4 [アドレスの設定](#page-135-0) **116**

SXP [リトライ期間の変更](#page-136-0) **117**

Cisco TrustSec [の設定の確認](#page-137-0) **118**

Cisco TrustSec [の設定例](#page-138-0) **119**

Cisco TrustSec [のイネーブル化](#page-138-1) **119**

Cisco NX-OS [デバイスへの](#page-139-0) Cisco TrustSec AAA の設定 **120**

手動での Cisco TrustSec [認証の設定](#page-139-1) **120**

VLAN に対する Cisco TrustSec ロールベース [ポリシー強制の設定](#page-139-2) **120**

デフォルト VRF に対する IPv4 アドレスと SGACL SGT [のマッピングの設定](#page-139-3) **120**

VLAN に対する IPv4 アドレスと SGACL SGT [のマッピングの設定](#page-140-0) **121**

Cisco TrustSec SGACL [の手動設定](#page-140-1) **121**

SXP [ピア接続の手動設定](#page-140-2) **121**

Cisco TrustSec [に関する追加情報](#page-141-0) **122**

Cisco TrustSec [の機能の履歴](#page-142-0) **123**

アクセス [コントロール](#page-144-0) リストの設定 **125** ACL [について](#page-144-1) **125** IP ACL [のタイプと適用](#page-145-0) **126** [適用順序](#page-146-0) **127** [ルール](#page-146-1) **127** [送信元と宛先](#page-146-2) **127** [プロトコル](#page-146-3) **127** [暗黙のルール](#page-147-0) **128** [その他のフィルタリング](#page-147-1) オプション **128** [シーケンス番号](#page-148-0) **129** [論理演算子と論理演算ユニット](#page-149-0) **130** [統計情報と](#page-149-1) ACL **130** ACL [のライセンス要件](#page-150-0) **131** ACL [の前提条件](#page-150-1) **131** ACL [の注意事項および制約事項](#page-150-2) **131** [デフォルトの](#page-151-0) ACL 設定 **132** IP ACL [の設定](#page-152-0) **133** IP ACL [の作成](#page-152-1) **133** IP ACL [の変更](#page-153-0) **134** IP ACL [の削除](#page-154-0) **135** IP ACL [内のシーケンス番号の変更](#page-155-0) **136** ACL [ロギングの設定](#page-155-1) **136** mgmt0 への [IP-ACL](#page-157-0) の適用 **138** ルータ ACL [としての](#page-158-0) IP ACL の適用 **139** IP ACL のポート ACL [としての適用](#page-159-0) **140** IP ACL [の設定の確認](#page-160-0) **141** IP ACL [の統計情報のモニタリングとクリア](#page-160-1) **141** MAC ACL [の設定](#page-160-2) **141** MAC ACL [の作成](#page-160-3) **141** MAC ACL [の変更](#page-161-0) **142** MAC ACL [の削除](#page-163-0) **144** MAC ACL [内のシーケンス番号の変更](#page-163-1) **144**

MAC ACL のポート ACL [としての適用](#page-164-0) **145**

MAC ACL [の設定の確認](#page-165-0) **146**

MAC ACL [統計情報の表示と消去](#page-165-1) **146**

MAC ACL [の設定例](#page-166-0) **147**

VLAN ACL [の概要](#page-166-1) **147**

VACL [とアクセス](#page-166-2) マップ **147**

VACL [とアクション](#page-166-3) **147**

[統計情報](#page-166-4) **147**

VACL [の設定](#page-167-0) **148**

VACL [の作成または変更](#page-167-1) **148**

VACL [の削除](#page-168-0) **149**

VACL の VLAN [への適用](#page-168-1) **149**

VACL [の設定の確認](#page-169-0) **150**

VACL [統計情報の表示と消去](#page-169-1) **150**

VACL [の設定例](#page-170-0) **151**

[仮想端末回線の](#page-170-1) ACL の設定 **151**

VTY [回線の](#page-171-0) ACL の確認 **152**

VTY 回線の ACL [の設定例](#page-172-0) **153**

### ポート [セキュリティの設定](#page-174-0) **155**

ポート [セキュリティの概要](#page-174-1) **155**

セキュア MAC [アドレスの学習](#page-175-0) **156**

[スタティック方式](#page-175-1) **156**

[ダイナミック方式](#page-175-2) **156**

### [スティッキ方式](#page-176-0) **157**

ダイナミック [アドレスのエージング](#page-176-1) **157**

セキュア MAC [アドレスの最大数](#page-177-0) **158**

[セキュリティ違反と処理](#page-178-0) **159**

#### ポート [タイプの変更](#page-180-0) **161**

ポート [セキュリティのライセンス要件](#page-181-0) **162**

ポート [セキュリティの前提条件](#page-181-1) **162**

ポート [セキュリティの注意事項と制約事項](#page-181-2) **162**

vPC 上のポート [セキュリティの注意事項と制約事項](#page-182-0) **163**

ポート [セキュリティの設定](#page-183-0) **164**

ポート [セキュリティのグローバルなイネーブル化またはディセーブル化](#page-183-1) **164** レイヤ 2 インターフェイスに対するポート [セキュリティのイネーブル化またはディ](#page-184-0) [セーブル化](#page-184-0) **165**

スティッキ MAC アドレス [ラーニングのイネーブル化またはディセーブル化](#page-185-0) **166**

- [インターフェイスのスタティック](#page-187-0) セキュア MAC アドレスの追加 **168**
- [インターフェイスのスタティック](#page-188-0) セキュア MAC アドレスの削除 **169**
- ダイナミック セキュア MAC [アドレスの削除](#page-189-0) **170**
- MAC [アドレスの最大数の設定](#page-190-0) **171**

アドレス [エージングのタイプと期間の設定](#page-191-0) **172**

[セキュリティ違反時の処理の設定](#page-193-0) **174**

- ポート [セキュリティの設定の確認](#page-194-0) **175**
- セキュア MAC [アドレスの表示](#page-194-1) **175**
- ポート [セキュリティの設定例](#page-195-0) **176**
- vPC ドメインでのポート [セキュリティの設定例](#page-195-1) **176**
- ポート [セキュリティのデフォルト設定](#page-195-2) **176**
- ポート [セキュリティに関する追加情報](#page-196-0) **177**
- ポート [セキュリティの機能の履歴](#page-197-0) **178**

### **DHCP** [スヌーピングの設定](#page-198-0) **179**

DHCP [スヌーピングの概要](#page-198-1) **179**

[機能のイネーブル化とグローバルなイネーブル化](#page-199-0) **180**

[信頼できるソースおよび信頼できないソース](#page-200-0) **181**

DHCP スヌーピング [バインディング](#page-200-1) データベース **181**

DHCP [スヌーピングの](#page-201-0) Option 82 データの挿入 **182**

vPC 環境での DHCP [スヌーピング](#page-203-0) **184**

DHCP スヌーピング [バインディング](#page-203-1) エントリの同期 **184**

#### [パケット検証](#page-203-2) **184**

#### DHCP リレー [エージェントの概要](#page-204-0) **185**

DHCP リレー [エージェント](#page-204-1) **185**

DHCP リレー [エージェントに対する](#page-204-2) VRF サポート **185**

DHCP リレー [バインディング](#page-205-0) データベース **186**

DHCP [スヌーピングの注意事項および制約事項](#page-205-1) **186**

DHCP [スヌーピングのデフォルト設定](#page-207-0) **188**

DHCP [スヌーピングの設定](#page-207-1) **188**

DHCP [スヌーピングの最小設定](#page-207-2) **188**

DHCP [スヌーピング機能のイネーブル化またはディセーブル化](#page-208-0) **189**

DHCP [スヌーピングのグローバルなイネーブル化またはディセーブル化](#page-209-0) **190**

VLAN に対する DHCP [スヌーピングのイネーブル化またはディセーブル化](#page-210-0) **191**

Option 82 [データの挿入および削除のイネーブル化またはディセーブル化](#page-211-0) **192**

DHCP [パケットの厳密な検証のイネーブル化またはディセーブル化](#page-212-0) **193**

[インターフェイスの信頼状態の設定](#page-212-1) **193**

DHCP リレー [エージェントのイネーブル化またはディセーブル化](#page-213-0) **194**

DHCP リレー エージェントに対する Option 82 [のイネーブル化またはディセーブ](#page-214-0)

[ル化](#page-214-0) **195**

- DHCPリレーエージェントに対するVRF[サポートのイネーブル化またはディセー](#page-215-0) [ブル化](#page-215-0) **196**
- レイヤ 3 インターフェイスの DHCP リレー [エージェントに対するサブネット](#page-217-0) ブ ロードキャスト [サポートのイネーブル化またはディセーブル化](#page-217-0) **198**

DHCP スタティック [バインディングの作成](#page-218-0) **199**

- DHCP [スヌーピング設定の確認](#page-219-0) **200**
- DHCP [バインディングの表示](#page-219-1) **200**
- DHCP スヌーピング バインディング [データベースのクリア](#page-220-0) **201**

DHCP [スヌーピングの設定例](#page-221-0) **202**

ダイナミック **ARP** [インスペクションの設定](#page-222-0) **203**

DAI [の概要](#page-222-1) **203**

### [ARP](#page-222-2) **203**

ARP [スプーフィング攻撃](#page-223-0) **204**

DAI および ARP [スプーフィング攻撃](#page-224-0) **205**

[インターフェイスの信頼状態とネットワーク](#page-224-1) セキュリティ **205**

DAI [パケットのロギング](#page-226-0) **207**

DAI [のライセンス要件](#page-226-1) **207**

DAI [の前提条件](#page-227-0) **208**

DAI [の注意事項と制約事項](#page-227-1) **208**

DAI [のデフォルト設定](#page-228-0) **209**

### DAI [の設定](#page-229-0) **210**

VLAN での DAI [のイネーブル化とディセーブル化](#page-229-1) **210**

レイヤ 2 [インターフェイスの](#page-229-2) DAI 信頼状態の設定 **210**

[追加検証のイネーブル化またはディセーブル化](#page-231-0) **212**

DAI のログ バッファ [サイズの設定](#page-232-0) **213**

DAI のログ [フィルタリングの設定](#page-233-0) **214**

### DAI [の設定の確認](#page-234-0) **215**

DAI [の統計情報のモニタリングとクリア](#page-234-1) **215**

### DAI [の設定例](#page-235-0) **216**

例 1:2 つのデバイスが DAI [をサポートする場合](#page-235-1) **216**

[デバイス](#page-236-0) A の設定 **217**

[デバイス](#page-238-0) B の設定 **219**

### **IP** ソース [ガードの設定](#page-242-0) **223**

- IP ソース [ガードの概要](#page-242-1) **223**
- IP ソース [ガードのライセンス要件](#page-243-0) **224**
- IP ソース [ガードの前提条件](#page-243-1) **224**
- IP ソース [ガイドの注意事項と制約事項](#page-244-0) **225**
- IP ソース [ガードのデフォルト設定](#page-244-1) **225**
- IP ソース [ガードの設定](#page-244-2) **225**

レイヤ 2 インターフェイスに対する IP ソース [ガードのイネーブル化またはディセー](#page-244-3)

[ブル化](#page-244-3) **225**

スタティック IP ソース [エントリの追加または削除](#page-245-0) **226**

- IP ソース ガード [バインディングの表示](#page-246-0) **227**
- IP ソース [ガードの設定例](#page-247-0) **228**
- IP ソース [ガードに関する追加情報](#page-247-1) **228**

### コントロール プレーン [ポリシングの設定](#page-248-0) **229**

### CoPP [の概要](#page-248-1) **229**

### コントロール [プレーンの保護](#page-250-0) **231**

コントロール [プレーンのパケット](#page-250-1) タイプ **231**

CoPP [の分類](#page-251-0) **232**

[レート制御メカニズム](#page-251-1) **232**

CoPP [クラス](#page-251-2) マップ **232**

CoPP ポリシー [テンプレート](#page-255-0) **236**

[デフォルト](#page-255-1) CoPP ポリシー **236**

[拡張レイヤ](#page-256-0) 2 CoPP ポリシー **237**

[拡張レイヤ](#page-257-0) 3 CoPP ポリシー **238**

[カスタマイズ可能な](#page-258-0) CoPP ポリシー **239**

CoPP [と管理インターフェイス](#page-259-0) **240**

CoPP [のライセンス要件](#page-260-0) **241**

CoPP [の注意事項と制約事項](#page-260-1) **241**

CoPP [のデフォルト設定](#page-261-0) **242**

CoPP [の設定](#page-261-1) **242**

スイッチへの CoPP [ポリシーの適用](#page-261-2) **242**

[カスタマイズされた](#page-262-0) CoPP ポリシーの変更 **243**

- CoPP [の設定の確認](#page-263-0) **244**
- CoPP [設定ステータスの表示](#page-263-1) **244**
- CoPP [のモニタ](#page-264-0) **245**
- CoPP [統計情報のクリア](#page-264-1) **245**

CoPP [に関する追加情報](#page-265-0) **246**

CoPP [の機能の履歴](#page-265-1) **246**

<span id="page-14-0"></span>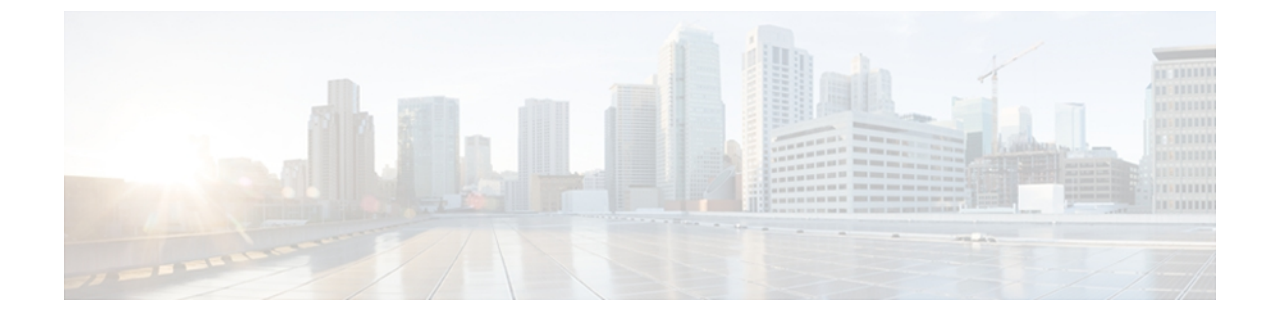

# はじめに

ここでは、次の項について説明します。

- [対象読者](#page-14-1), xv ページ
- [表記法](#page-14-2), xv ページ
- [関連資料](#page-16-0), xvii ページ
- [マニュアルに関するフィードバック](#page-18-0), xix ページ
- [マニュアルの入手方法およびテクニカル](#page-18-1) サポート, xix ページ

# <span id="page-14-2"></span><span id="page-14-1"></span>対象読者

この出版物は Cisco Nexus シリーズ デバイスおよび Cisco Nexus 2000 シリーズ ファブリック エク ステンダの設定と保守を行う経験豊富なネットワーク管理者を対象としています。

# 表記法

コマンドの説明には、次のような表記法が使用されます。

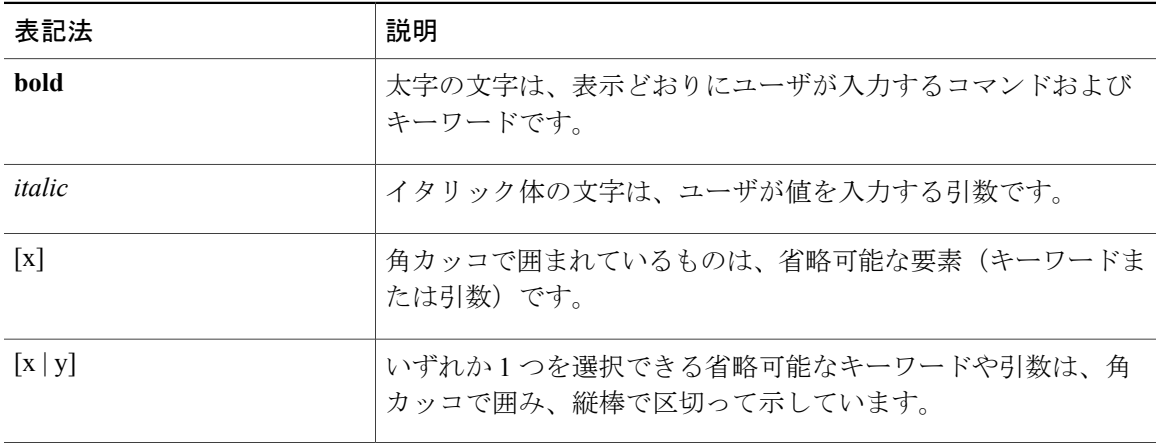

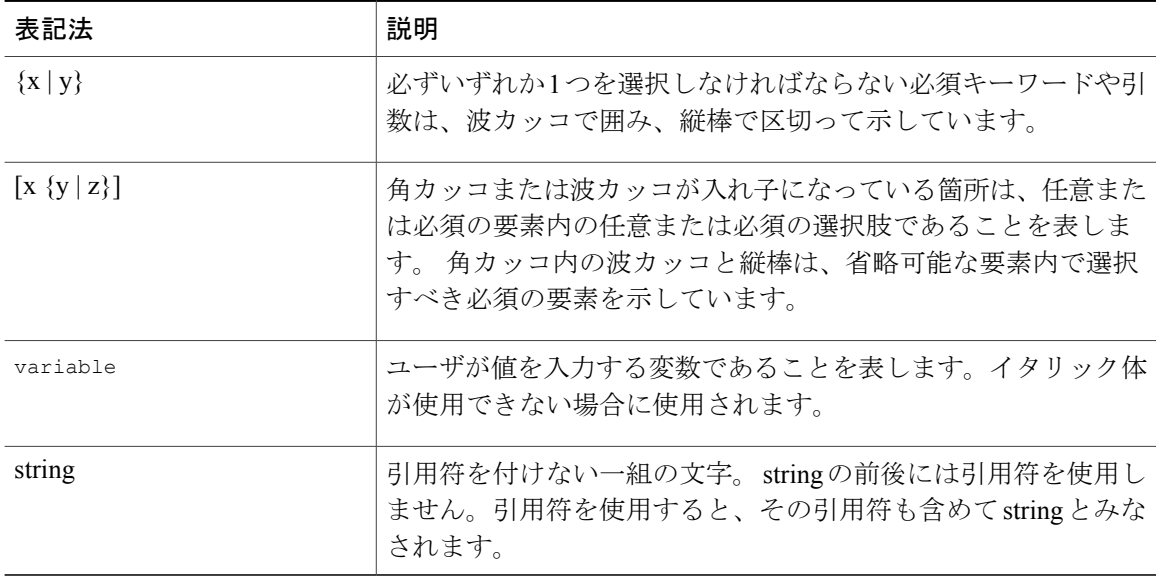

### 例では、次の表記法を使用しています。

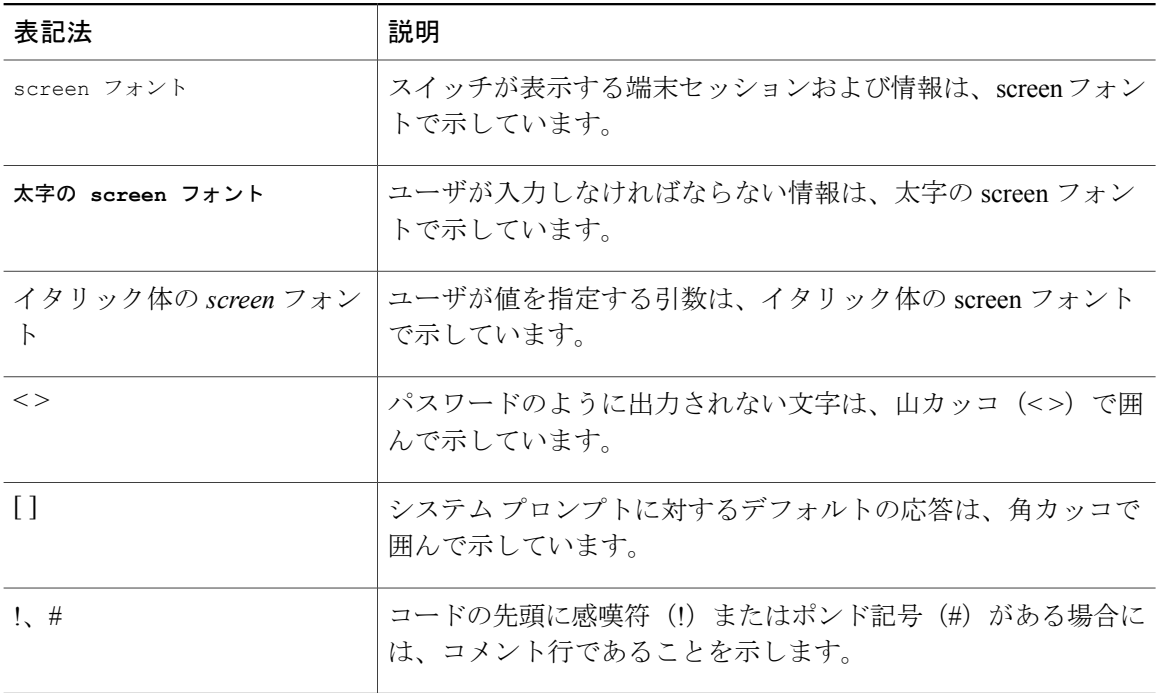

このマニュアルでは、次の表記法を使用しています。

(注) 「注釈」です。 役立つ情報や、このマニュアル以外の参照資料などを紹介しています。

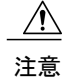

「要注意」の意味です。 機器の損傷またはデータ損失を予防するための注意事項が記述され ています。

## <span id="page-16-0"></span>関連資料

完全な Cisco NX-OS 5000 シリーズ マニュアル セットは、次の URL で入手できます。 [http://www.cisco.com/en/US/products/ps9670/tsd\\_products\\_support\\_series\\_home.html](http://www.cisco.com/en/us/products/ps9670/tsd_products_support_series_home.html)

リリース ノート

リリース ノートは、次の URL で入手できます。

[http://www.cisco.com/en/US/products/ps9670/prod\\_release\\_notes\\_list.html](http://www.cisco.com/en/US/products/ps9670/prod_release_notes_list.html)

### コンフィギュレーション ガイド

これらのガイドは、次の URL で入手できます。

[http://www.cisco.com/en/US/products/ps9670/products\\_installation\\_and\\_configuration\\_guides\\_list.html](http://www.cisco.com/en/US/products/ps9670/products_installation_and_configuration_guides_list.html) このカテゴリのマニュアルは次のとおりです。

- 『*Adapter-FEX Configuration Guide*』
- 『*Cisco Fabric Manager Configuration Guide*』
- 『*Cisco Nexus 5000 Series NX-OS Software Configuration Guide*』
- 『*Configuration Limits for Cisco NX-OS*』
- 『*FabricPath Configuration Guide*』
- 『*Fibre Channel over Ethernet Configuration Guide*』
- 『*Layer 2 Switching Configuration Guide*』
- 『*Multicast Routing Configuration Guide*』
- 『*Operations Guide*』
- 『*SAN Switching Configuration Guide*』
- 『*Quality of Service Configuration Guide*』
- 『*Security Configuration Guide*』
- 『*System Management Configuration Guide*』
- 『*Unicast Routing Configuration Guide*』

### メンテナンスおよび操作ガイド

さまざまな機能に対応する『Cisco Nexus 5000 Series NX-OS Operations Guide』は、[http://](http://www.cisco.com/en/US/products/ps9670/prod_maintenance_guides_list.html) [www.cisco.com/en/US/products/ps9670/prod\\_maintenance\\_guides\\_list.html](http://www.cisco.com/en/US/products/ps9670/prod_maintenance_guides_list.html) で入手できます。

インストレーション ガイドおよびアップグレード ガイド

これらのガイドは、次の URL で入手できます。

[http://www.cisco.com/en/US/products/ps9670/prod\\_installation\\_guides\\_list.html](http://www.cisco.com/en/US/products/ps9670/prod_installation_guides_list.html)

このカテゴリのマニュアルは次のとおりです。

- 『*FabricPath Command Reference*』
- 『*Software Upgrade and Downgrade Guides*』
- 『*Regulatory Compliance and Safety Information*』

### ライセンス ガイド

『*License and Copyright Information for Cisco NX-OS Software*』は、[http://www.cisco.com/en/US/docs/](http://www.cisco.com/en/US/docs/switches/datacenter/sw/4_0/nx-os/license_agreement/nx-ossw_lisns.html) [switches/datacenter/sw/4\\_0/nx-os/license\\_agreement/nx-ossw\\_lisns.html](http://www.cisco.com/en/US/docs/switches/datacenter/sw/4_0/nx-os/license_agreement/nx-ossw_lisns.html) で入手できます。

### コマンド リファレンス

これらのガイドは、次の URL で入手できます。

[http://www.cisco.com/en/US/products/ps9670/prod\\_command\\_reference\\_list.html](http://www.cisco.com/en/US/products/ps9670/prod_command_reference_list.html)

このカテゴリのマニュアルは次のとおりです。

- 『*Command Reference Master Index*』
- 『*Fabric Extender Command Reference*』
- 『*FabricPath Command Reference*』
- 『*Fibre Channel Command Reference*』
- 『*Fundamentals Command Reference*』
- 『*Layer 2 Interfaces Command Reference*』
- 『*Multicast Routing Command Reference*』
- 『*QoS Command Reference*』
- 『*Security Command Reference*』
- 『*System Management Command Reference*』
- 『*TrustSec Command Reference*』
- 『*Unicast Routing Command Reference*』
- 『*vPC Command Reference*』

### テクニカル リファレンス

『*Cisco Nexus 5000 and Cisco Nexus 2000 MIBs Reference*』は、[http://www.cisco.com/en/US/docs/switches/](http://www.cisco.com/en/US/docs/switches/datacenter/nexus5000/sw/mib/reference/NX5000_MIBRef.html) [datacenter/nexus5000/sw/mib/reference/NX5000\\_MIBRef.html](http://www.cisco.com/en/US/docs/switches/datacenter/nexus5000/sw/mib/reference/NX5000_MIBRef.html) で入手できます。

### エラー メッセージおよびシステム メッセージ

『*Nexus 5000 Series NX-OS System Message Reference*』は、[http://www.cisco.com/en/US/docs/switches/](http://www.cisco.com/en/US/docs/switches/datacenter/nexus5000/sw/system_messages/reference/sl_nxos_book.html) [datacenter/nexus5000/sw/system\\_messages/reference/sl\\_nxos\\_book.html](http://www.cisco.com/en/US/docs/switches/datacenter/nexus5000/sw/system_messages/reference/sl_nxos_book.html) で入手できます。

トラブルシューティング ガイド

『*Cisco Nexus 5000 Series Troubleshooting Guide*』は、[http://www.cisco.com/en/US/docs/switches/](http://www.cisco.com/en/US/docs/switches/datacenter/nexus5000/sw/troubleshooting/guide/N5K_Troubleshooting_Guide.html) [datacenter/nexus5000/sw/troubleshooting/guide/N5K\\_Troubleshooting\\_Guide.html](http://www.cisco.com/en/US/docs/switches/datacenter/nexus5000/sw/troubleshooting/guide/N5K_Troubleshooting_Guide.html) で入手できます。

# <span id="page-18-0"></span>マニュアルに関するフィードバック

このマニュアルに関する技術的なフィードバック、または誤りや記載もれなどお気づきの点がご ざいましたら、HTML ドキュメント内のフィードバックフォームよりご連絡ください。ご協力を よろしくお願いいたします。

# <span id="page-18-1"></span>マニュアルの入手方法およびテクニカル サポート

マニュアルの入手方法、テクニカル サポート、その他の有用な情報について、次の URL で、毎 月更新される『*What's New in Cisco Product Documentation*』を参照してください。シスコの新規お よび改訂版の技術マニュアルの一覧も示されています。

<http://www.cisco.com/en/US/docs/general/whatsnew/whatsnew.html>

『*What's New in Cisco Product Documentation*』は Really Simple Syndication(RSS)フィードとして 購読できます。また、リーダー アプリケーションを使用してコンテンツがデスクトップに直接配 信されるように設定することもできます。 RSS フィードは無料のサービスです。シスコは現在、 RSS バージョン 2.0 をサポートしています。

<span id="page-20-0"></span>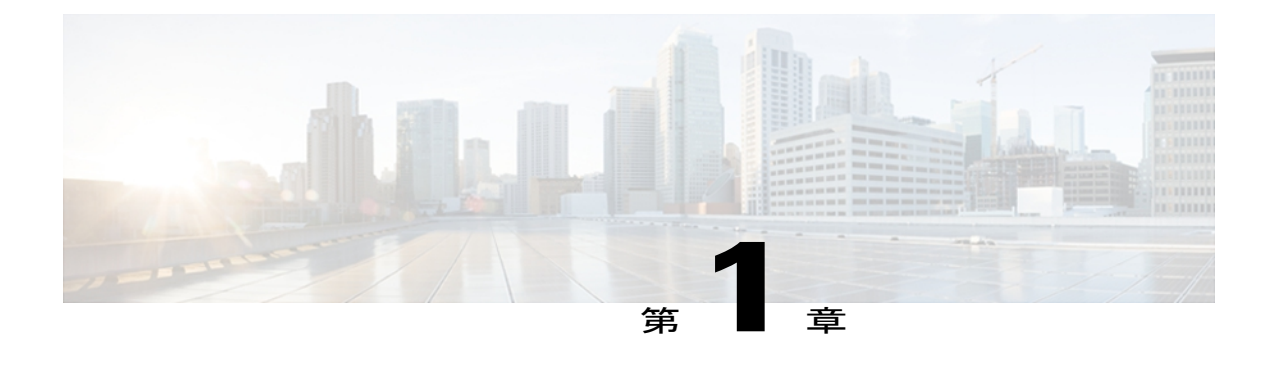

# このリリースの新規および変更情報

次の表に、最新リリースに関するこのガイドでの重要な変更点の概要を示します。 この表は、 実行コンフィギュレーション ガイドへのすべての変更や、またはこのリリースの新機能の詳細 なリストを提供しません。

• [このリリースの新規および変更情報](#page-20-1), 1 ページ

## <span id="page-20-1"></span>このリリースの新規および変更情報

次の表に、最新リリースに関するこのガイドでの重要な変更点の概要を示します。 この表は、実 行コンフィギュレーション ガイドへのすべての変更や、またはこのリリースの新機能の詳細なリ ストを提供しません。

### 表 **1**: このリリースの新規および変更情報

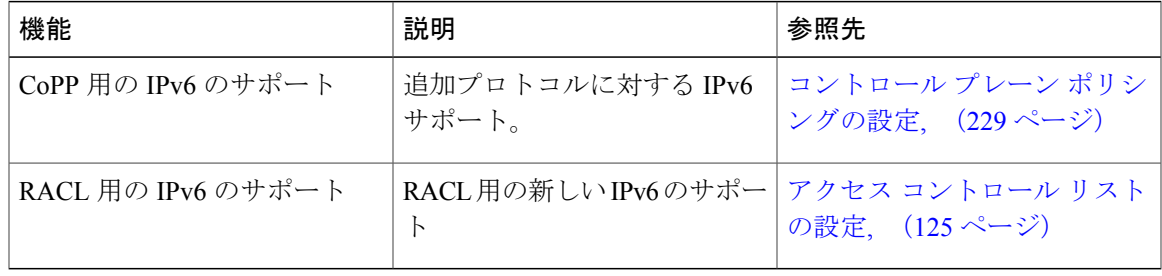

<span id="page-22-0"></span>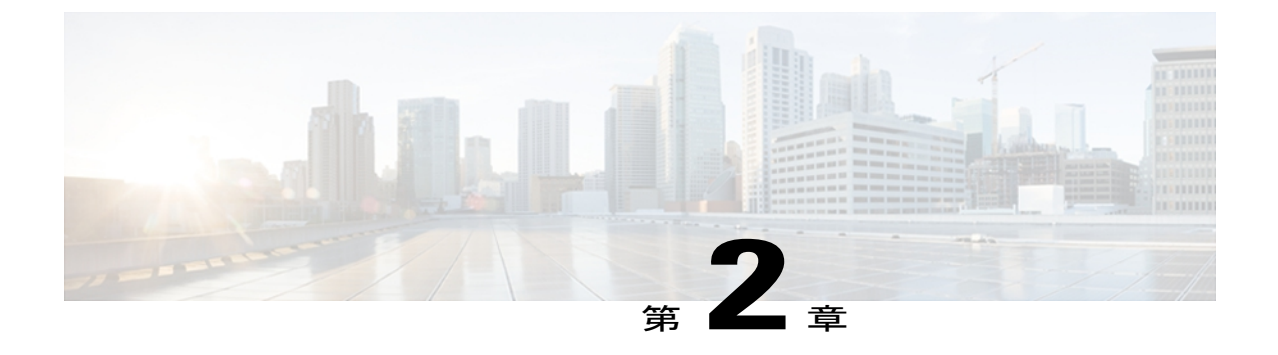

概要

Cisco NX-OS ソフトウェアがサポートするセキュリティ機能を利用すると、ネットワークをパ フォーマンスの劣化や障害から保護するだけでなく、故意に行われる攻撃や、善意のネットワー ク ユーザの意図しない危険な間違いにより生ずるデータの紛失または毀損に対しても保護でき ます。

- [認証、許可、アカウンティング](#page-22-1), 3 ページ
- RADIUS および TACACS+ [セキュリティ](#page-23-0) プロトコル, 4 ページ
- SSH および [Telnet,](#page-24-0) 5 ページ
- IP ACL, 5 [ページ](#page-24-1)

# <span id="page-22-1"></span>認証、許可、アカウンティング

Authentication, Authorization, Accounting (AAA;認証、許可、アカウンティング)は、3つの独立し たセキュリティ機能をまとめて一貫性のあるモジュラ形式で設定するためのアーキテクチャ フ レームワークです。

### 認証

ログイン/パスワードダイアログ、チャレンジ/レスポンス、メッセージングサポート、およ び暗号化(選択したセキュリティ プロトコルに基づく)などによるユーザの識別方法を提 供します。 認証は、ユーザに対してネットワークとネットワーク サービスへのアクセスを 許可する前に、ユーザの識別を行う方法です。 AAA 認証を設定するには、まず認証方式の 名前付きリストを定義し、そのリストを各種インターフェイスに適用します。

### 許可

ワンタイム許可またはサービスごとの許可、ユーザ単位のアカウント リストとプロファイ ル、ユーザ グループ サポート、および IP、IPX、ARA、Telnet のサポートなど、リモート アクセスの制御方法を提供します。

RADIUS や TACACS+ などのリモート セキュリティ サーバでは、権限が定義された属性値 (AV)のペアを、対象のユーザに関連付けることで、ユーザに対して特定の権限を認可し ます。 AAA 認可は、ユーザに認可されている操作を示す一連の属性を組み合わせて実行し ます。 これらの属性とデータベースに格納されているユーザの情報とが比較され、その結 果が AAA に返されてユーザの実際の権限と制約事項が決定されます。

#### アカウンティング

ユーザID、開始時刻と終了時刻、実行コマンド(PPPなど)、パケット数、バイト数といっ た、課金、監査、およびレポートに使用するセキュリティ サーバ情報の収集と送信を行う 手段を提供します。 アカウンティングを使用することで、ユーザがアクセスしているサー ビスや、ユーザが消費しているネットワーク リソース量を追跡できます。

(注)

認証は AAA と別個に設定することができます。 ただし RADIUS または TACACS+ を使用する 場合や、バックアップの認証方式を設定する場合は、AAA を設定する必要があります。

関連トピック

# <span id="page-23-0"></span>**RADIUS** および **TACACS+** セキュリティ プロトコル

AAA は、セキュリティ機能の管理にセキュリティ プロトコルを使用します。 ルータまたはアク セス サーバがネットワーク アクセス サーバとして動作している場合は、ネットワーク アクセス サーバと RADIUS または TACACS+ セキュリティ サーバとの間の通信を確立する手段に、AAA が使用されます。

このマニュアルでは、次のセキュリティ サーバ プロトコルを設定する手順を説明します。

#### **RADIUS**

不正アクセスからネットワークを保護する分散型クライアント/サーバシステムです。RADIUS は AAA を使用して実装されます。 シスコの実装では RADIUS クライアントは Cisco ルータ 上で稼働します。認証要求は、すべてのユーザ認証情報とネットワーク サービス アクセス 情報が格納されている中央の RADIUS サーバに送信されます。

### **TACACS+**

ルータまたはネットワーク アクセス サーバにアクセスしようとするユーザの検証を集中的 に行うセキュリティ アプリケーションです。TACACS+ は AAA を使用して実装されます。 TACACS+ サービスは、通常 UNIX または Windows NT ワークステーション上で動作する TACACS+ デーモンのデータベースで管理されます。 TACACS+ では、個別の、およびモ ジュールでの認証、許可、およびアカウンティング機能が提供されます。

関連トピック

## <span id="page-24-0"></span>**SSH** および **Telnet**

Secure Shell(SSH; セキュア シェル)サーバを使用すると、SSH クライアントは Cisco NX-OS デ バイスとの間でセキュアな暗号化された接続を確立できます。 SSH は強化暗号化を使用して認証 を行います。 Cisco NX-OS ソフトウェアの SSH サーバは、市販の一般的な SSH クライアントと 相互運用ができます。

Cisco NX-OS ソフトウェアの SSH クライアントは、市販の一般的な SSH クライアントと相互運用 ができます。

Telnet プロトコルは、ホストとの TCP/IP 接続を確立します。 Telnet を使用すると、あるサイトの ユーザが別のサイトのログインサーバとTCP接続を確立し、キーストロークをデバイス間でやり 取りできます。 Telnet は、リモート デバイス アドレスとして IP アドレスまたはドメイン名のい ずれかを受け入れます。

### 関連トピック

## <span id="page-24-1"></span>**IP ACL**

IP ACL は、トラフィックをパケットのレイヤ 3 ヘッダーの IPv4 情報に基づいてフィルタリング するために使用できるルールの順序セットです。 各ルールには、パケットがルールに一致するた めに満たさなければならない条件のセットが規定されています。 Cisco NX-OS ソフトウェアがパ ケットにIPACLを適用することを判定するときは、すべてのルールの条件に照らしてパケットを 調べます。 最初の一致によってパケットを許可するか拒否するか判定します。一致するものがな い場合は、Cisco NX-OS ソフトウェアは適切なデフォルト ルールを適用します。 Cisco NX-OS ソ フトウェアは、許可されたパケットの処理を継続し、拒否されたパケットをドロップします。

### 関連トピック

概要

<span id="page-26-0"></span>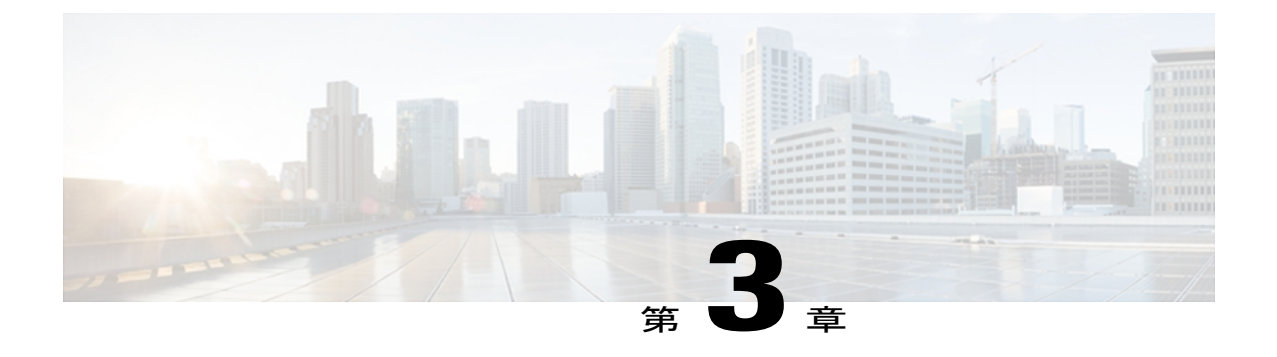

# 認証、許可、アカウンティングの設定

この章では、Cisco Nexus 5000 シリーズ スイッチに認証、許可、アカウンティング(AAA)を設 定する方法を説明します。 次のような構成になっています。

- AAA [について](#page-26-1)、7 ページ
- リモート AAA [の前提条件](#page-31-0), 12 ページ
- AAA [の注意事項と制約事項](#page-31-1), 12 ページ
- AAA [の設定](#page-31-2), 12 ページ
- ローカル AAA アカウンティング [ログのモニタリングとクリア](#page-41-0) , 22 ページ
- AAA [設定の確認](#page-41-1), 22 ページ
- AAA [の設定例](#page-42-0), 23 ページ
- [デフォルトの](#page-42-1) AAA 設定, 23 ページ

## <span id="page-26-2"></span><span id="page-26-1"></span>**AAA** について

### **AAA** セキュリティ サービス

認証、認可、アカウンティング(AAA)機能では、Cisco Nexus 5000 シリーズ スイッチを管理す るユーザにつき、ID を確認し、アクセス権を付与し、アクションを追跡できます。 Cisco Nexus 5000 シリーズ スイッチは、Remote Access Dial-In User Service(RADIUS)または Terminal Access Controller Access Control device Plus(TACACS+)プロトコルをサポートします。

ユーザが入力したユーザ ID とパスワードに基づいて、スイッチは、ローカル データベースを使 用してローカル認証/ローカル許可を実行するか、1つまたは複数のAAAサーバを使用してリモー ト認証またはリモート許可を実行します。スイッチとAAAサーバ間の通信は、事前共有秘密キー によって保護されます。 すべての AAA サーバ用または特定の AAA サーバ専用に共通秘密キーを 設定できます。

AAA セキュリティは、次のサービスを実行します。

- 認証:ユーザを識別します。選択したセキュリティ プロトコルに応じて、ログインとパス ワードのダイアログ、チャレンジ/レスポンス、メッセージング サポート、暗号化などが行 われます。
- 許可:アクセス コントロールを実行します。

Cisco Nexus 5000 シリーズ スイッチでの許可は、AAA サーバからダウンロードされる属性に より実行されます。 RADIUS や TACACS+ などのリモート セキュリティ サーバは、適切な ユーザで該当する権利を定義した属性値(AV)のペアをアソシエートすることによって、 ユーザに特定の権限を付与します。

• アカウンティング:課金、監査、レポートのための情報収集、ローカルでの情報のロギン グ、および AAA サーバへの情報の送信の方式を提供します。

(注)

Cisco NX-OS ソフトウェアは、認証、許可、アカウンティングをそれぞれ個別にサポートしま す。 たとえば、アカウンティングは設定せずに、認証と許可を設定したりできます。

### <span id="page-27-0"></span>**AAA** を使用する利点

AAA は、次のような利点を提供します。

- アクセス設定の柔軟性と制御性の向上
- スケーラビリティ
- 標準化された認証方式(RADIUS、TACACS+ など)
- 複数のバックアップ デバイス

### <span id="page-27-1"></span>リモート **AAA** サービス

RADIUS プロトコルおよび TACACS+ プロトコルを介して提供されるリモート AAA サービスに は、ローカル AAA サービスと比べて次のような利点があります。

- ファブリック内の各スイッチに対するユーザ パスワード リストを簡単に管理できます。
- AAA サーバはすでに企業内に幅広く導入されており、簡単に AAA サービスに使用できま す。
- ファブリック内のすべてのスイッチのアカウンティング ログを一元管理できます。
- ファブリック内の各スイッチのユーザ属性は、スイッチ上のローカルデータベースを使用す るよりも簡単に管理できます。

### <span id="page-28-0"></span>**AAA** サーバ グループ

認証、許可、アカウンティングのためのリモート AAA サーバは、サーバ グループを使用して指 定できます。 サーバ グループとは、同じ AAA プロトコルを実装した一連のリモート AAA サー バです。 リモート AAA サーバが応答しなかった場合、サーバ グループは、フェールオーバー サーバを提供します。 グループ内の最初のリモート サーバが応答しなかった場合、いずれかの サーバが応答を送信するまで、グループ内の次のリモート サーバで試行が行われます。 サーバ グループ内のすべての AAA サーバが応答しなかった場合、そのサーバ グループ オプションは障 害が発生しているものと見なされます。必要に応じて、複数のサーバグループを指定できます。 スイッチが最初のグループ内のサーバからエラーを受信すると、次のサーバ グループのサーバが 試行されます。

### <span id="page-28-1"></span>**AAA** サーバ設定オプション

Cisco Nexus 5000 シリーズ スイッチでは、次のサービスごとに異なった AAA 設定を作成できま す。

- User Telnet または Secure Shell (SSH) ログイン認証
- コンソール ログイン認証
- ユーザ管理セッション アカウンティング

次の表に、AAA サービス設定オプションの CLI コマンドを示します。

### 表 **2**:**AAA** サービス コンフィギュレーション コマンド

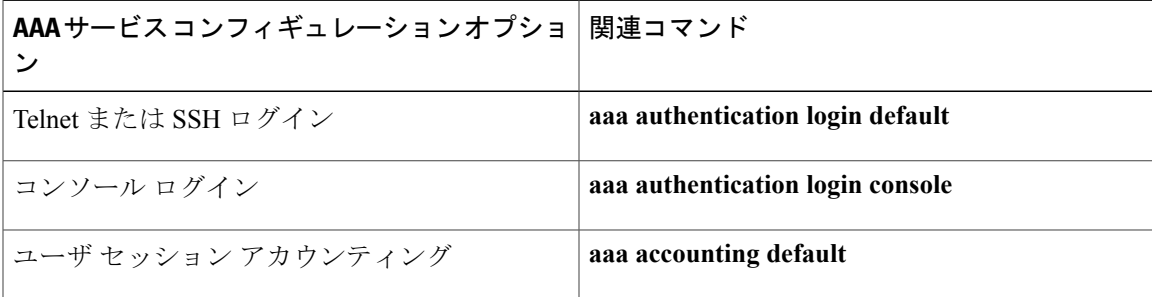

AAA サービスには、次の認証方式を指定できます。

- RADIUS サーバ グループ:RADIUS サーバのグローバル プールを認証に使用します。
- 特定のサーバ グループ:指定した RADIUS または TACACS+ サーバ グループを認証に使用 します。
- ローカル:ユーザ名またはパスワードのローカル データベースを認証に使用します。
- なし:ユーザ名だけを使用します。

方式がすべてRADIUSサーバになっており、特定のサーバグループが指定されていない場合、 Cisco Nexus 5000 シリーズ スイッチは、設定されている RADIUS サーバのグローバル プール から、設定の順序で、RADIUS サーバを選択します。 このグローバル プールのサーバは、 Nexus 5000 シリーズ スイッチ上の RADIUS サーバ グループ内で選択的に設定可能なサーバで す。

次の表に、AAA サービスに対して設定できる AAA 認証方式を示します。

### 表 **3**: **AAA** サービスのための **AAA** 認証方式

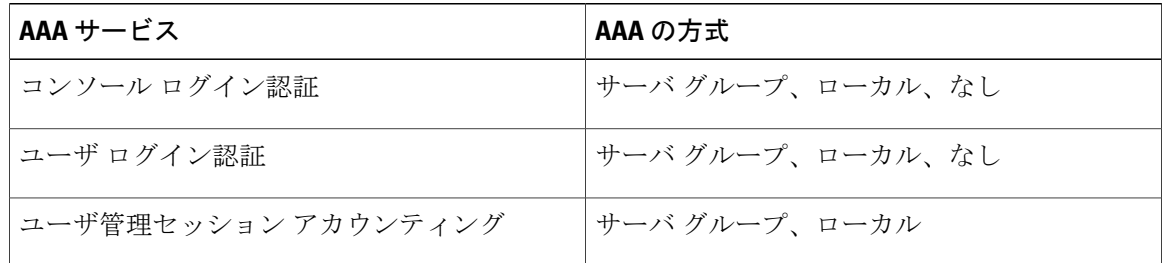

(注)

コンソール ログイン認証、ユーザ ログイン認証、およびユーザ管理セッション アカウンティ ングでは、Cisco Nexus 5000 シリーズ スイッチは、各オプションを指定された順序で試行しま す。 その他の設定済みオプションが失敗した場合、ローカル オプションがデフォルト方式で す。

### <span id="page-29-0"></span>ユーザ ログインの認証および許可プロセス

ユーザ ログインの認証および許可プロセスは、次のように実行されます。

- 目的の Cisco Nexus 5000 シリーズ スイッチにログインする際、Telnet、SSH、Fabric Manager または Device Manager、コンソール ログインのいずれかのオプションを使用できます。
- サーバグループ認証方式を使用してAAAサーバグループが設定してある場合は、CiscoNexus 5000 シリーズ スイッチが、グループ内の最初の AAA サーバに認証要求を送信し、次のよう に処理されます。

そのAAAサーバが応答しなかった場合、リモートのいずれかのAAAサーバが認証要求に応 答するまで、試行が継続されます。

サーバ グループのすべての AAA サーバが応答しなかった場合、その次のサーバ グループの サーバが試行されます。

設定されている認証方式がすべて失敗した場合、ローカルデータベースを使用して認証が実 行されます。

<sup>(</sup>注)

• Cisco Nexus 5000 シリーズ スイッチがリモート AAA サーバでユーザの認証に成功した場合 は、次の条件が適用されます。

AAA サーバ プロトコルが RADIUS の場合、cisco-av-pair 属性で指定されているユーザ ロー ルが認証応答とともにダウンロードされます。

AAA サーバ プロトコルが TACACS+ の場合、シェルのカスタム属性として指定されている ユーザ ロールを取得するために、もう 1 つの要求が同じサーバに送信されます。

• ユーザ名とパスワードがローカルで正常に認証された場合は、Cisco Nexus 5000 シリーズ ス イッチにログインでき、ローカルデータベース内で設定されているロールが割り当てられま す。

次の図には、認証および許可プロセスのフロー チャートを示します。

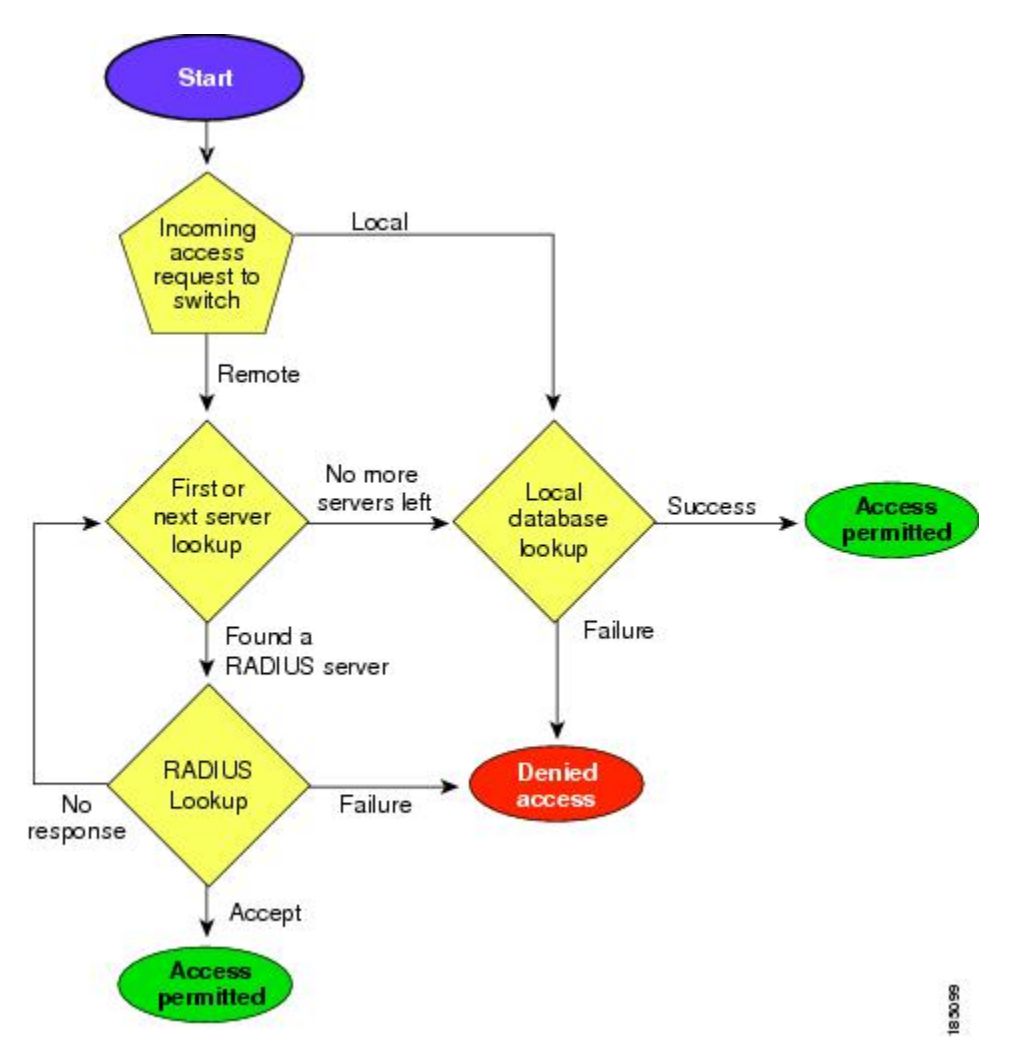

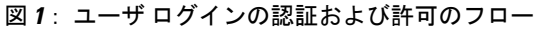

(注)

「残りのサーバグループなし」とは、すべてのサーバグループのいずれのサーバからも応答 がないということです。

「残りのサーバなし」とは、現在のサーバ グループ内のいずれのサーバからも応答がないと いうことです。

## <span id="page-31-0"></span>リモート **AAA** の前提条件

リモート AAA サーバには、次の前提条件があります。

- 少なくとも 1 台の RADIUS サーバまたは TACACS+ サーバが、IP で到達可能であること。
- Cisco Nexus 5000 シリーズ スイッチが AAA サーバのクライアントとして設定されている。
- 事前に共有された秘密キーがCiscoNexus 5000シリーズスイッチ上およびリモートAAAサー バ上で設定されている。
- リモート サーバが Cisco Nexus 5000 シリーズ スイッチからの AAA 要求に応答する。

## <span id="page-31-1"></span>**AAA** の注意事項と制約事項

Cisco Nexus 5000 シリーズ スイッチは、TACACS+ または RADIUS で作成されたか、ローカルに 作成されたかに関係なく、すべて数字のユーザ名はサポートしません。 すべて数字のユーザ名が AAA サーバに存在し、ログイン時に入力された場合には、Cisco Nexus 5000 シリーズ スイッチは そのユーザをログインさせます。

注意 すべて数字のユーザ名でユーザ アカウントを作成しないでください。

## <span id="page-31-3"></span><span id="page-31-2"></span>**AAA** の設定

### コンソール ログイン認証方式の設定

認証方式には、次のものがあります。

- RADIUS サーバのグローバル プール
- RADIUS サーバまたは TACACS+ サーバの名前付きサブセット
- Cisco Nexus 5000 シリーズ スイッチ上のローカル データベース
- ユーザ名だけ(**none**)

デフォルトの方式は、local です。

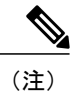

事前に設定されている一連の RADIUL サーバには、**aaa authentication** コマンドの **groupradius** 形式および **group** *server-name* 形式を使用します。 ホスト サーバを設定するには、**radius server-host** コマンドを使用します。 サーバの名前付きグループを作成するには、**aaa group server radius** コマンドを使用します。

必要に応じて、コンソール ログイン認証方式を設定する前に RADIUS または TACACS+ サーバ グループを設定します。

### 手順

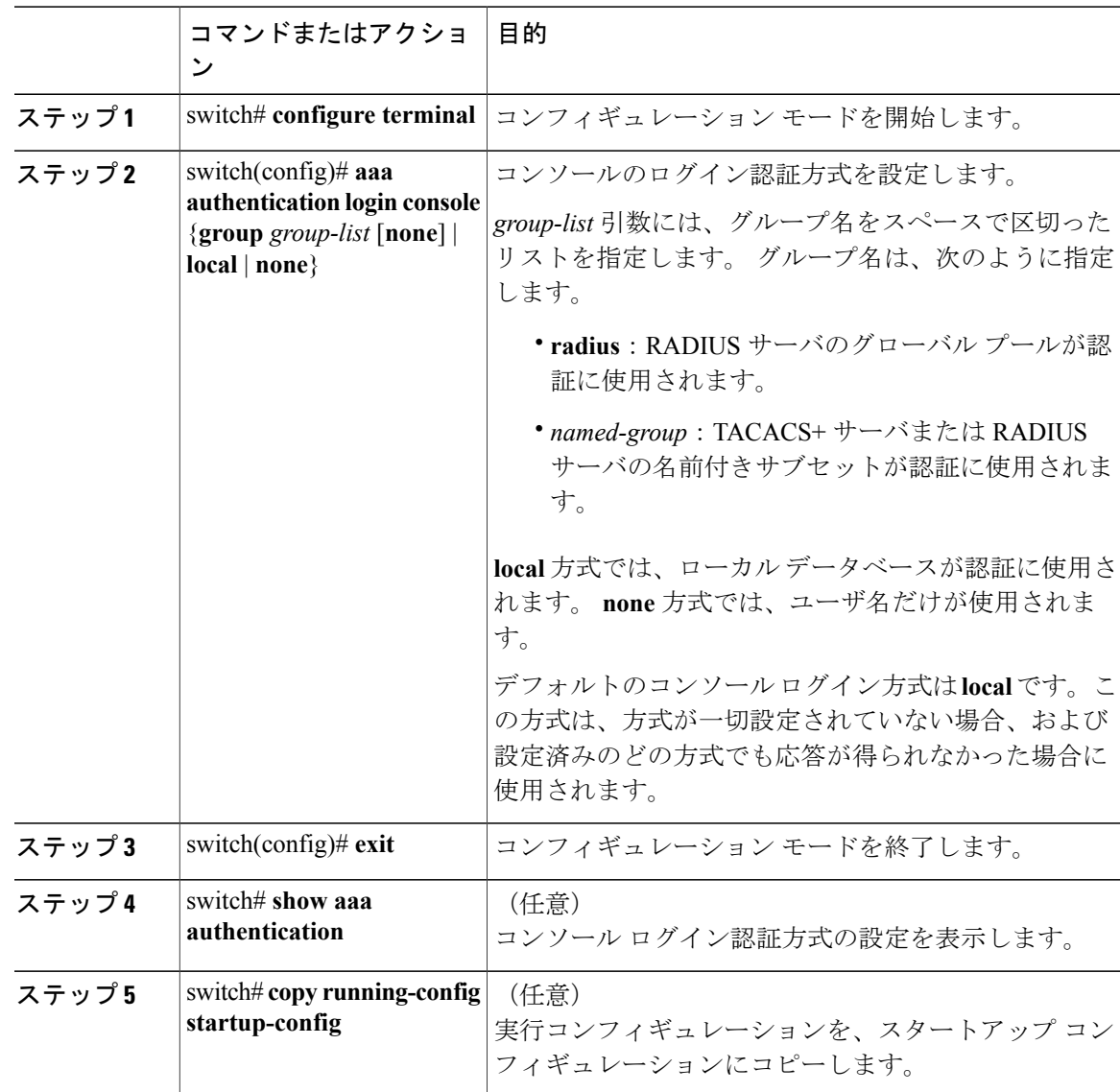

```
次に、コンソール ログインの認証方式を設定する例を示します。
switch# configure terminal
switch(config)# aaa authentication login console group radius
switch(config)# exit
switch# show aaa authentication
switch# copy running-config startup-config
```
## <span id="page-33-0"></span>デフォルトのログイン認証方式の設定

デフォルトの方式は、local です。

必要に応じて、デフォルトのログイン認証方式を設定する前に RADIUS または TACACS+ サーバ グループを設定します。 デフォルトのログイン認証方式を設定する手順は、次のとおりです。

### 手順

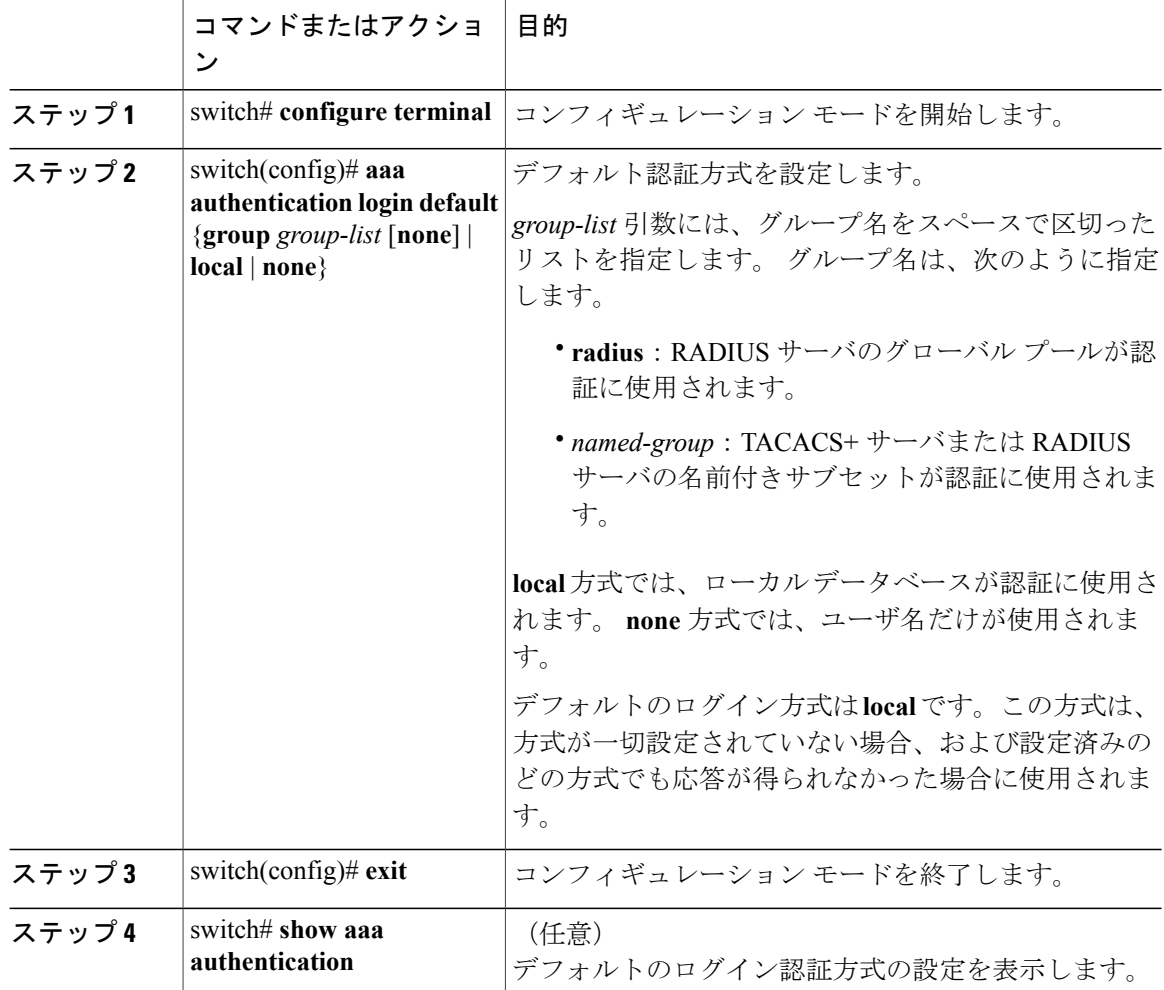

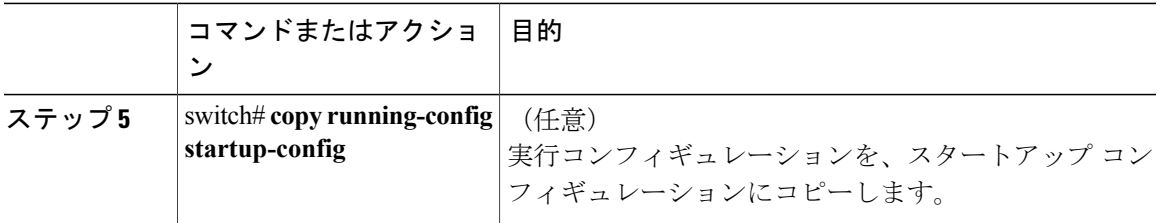

## <span id="page-34-0"></span>ログイン認証失敗メッセージのイネーブル化

ユーザがログインして、リモート AAA サーバが応答しなかった場合は、ローカル ユーザ データ ベースによってログインが処理されます。 ログイン失敗メッセージの表示をイネーブルにしてい た場合は、次のようなメッセージが表示されます。

Remote AAA servers unreachable; local authentication done. Remote AAA servers unreachable; local authentication failed.

手順

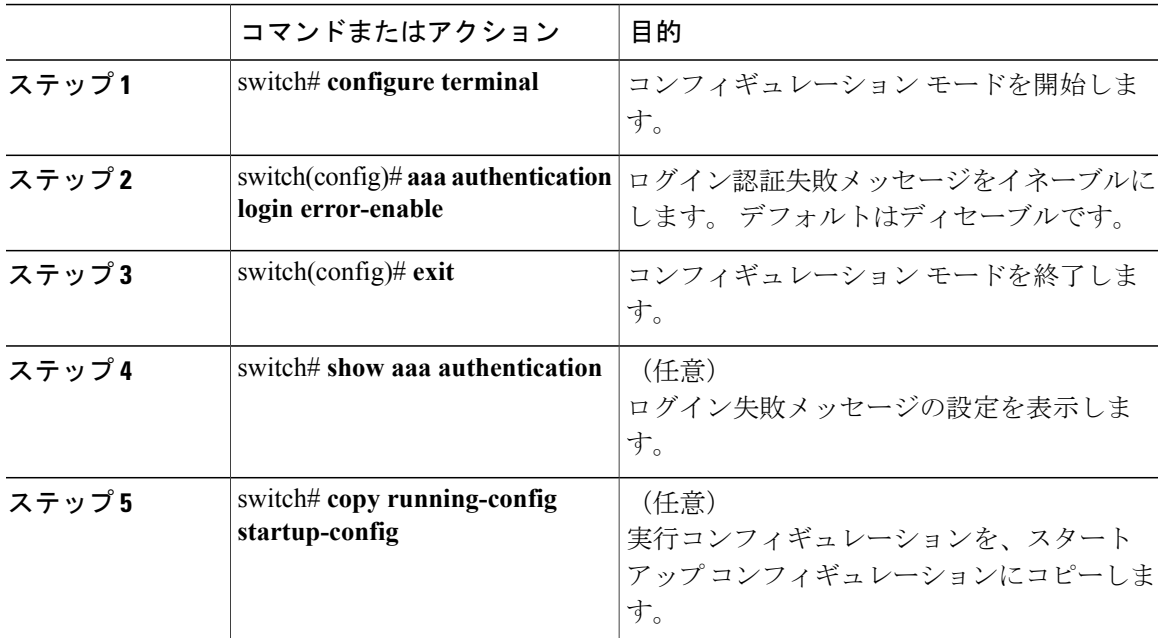

## <span id="page-34-1"></span>**AAA** コマンド許可の設定

TACACS+ サーバの許可方式が設定されている場合、すべての EXEC モード コマンドおよびすべ てのコンフィギュレーション モード コマンドを含め、TACACS+ サーバで実行されるすべてのコ マンドを許可できます。

許可方式には、次のものがあります。

- Group:TACACS+ サーバ グループ
- Local:ローカル ロールベース許可
- None:許可は実行されません

デフォルトの方式は、Local です。

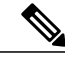

(注) コンソール セッション上の許可はありません。

### はじめる前に

AAA コマンドの許可を設定する前に、TACACS+ をイネーブルにする必要があります。

### 手順

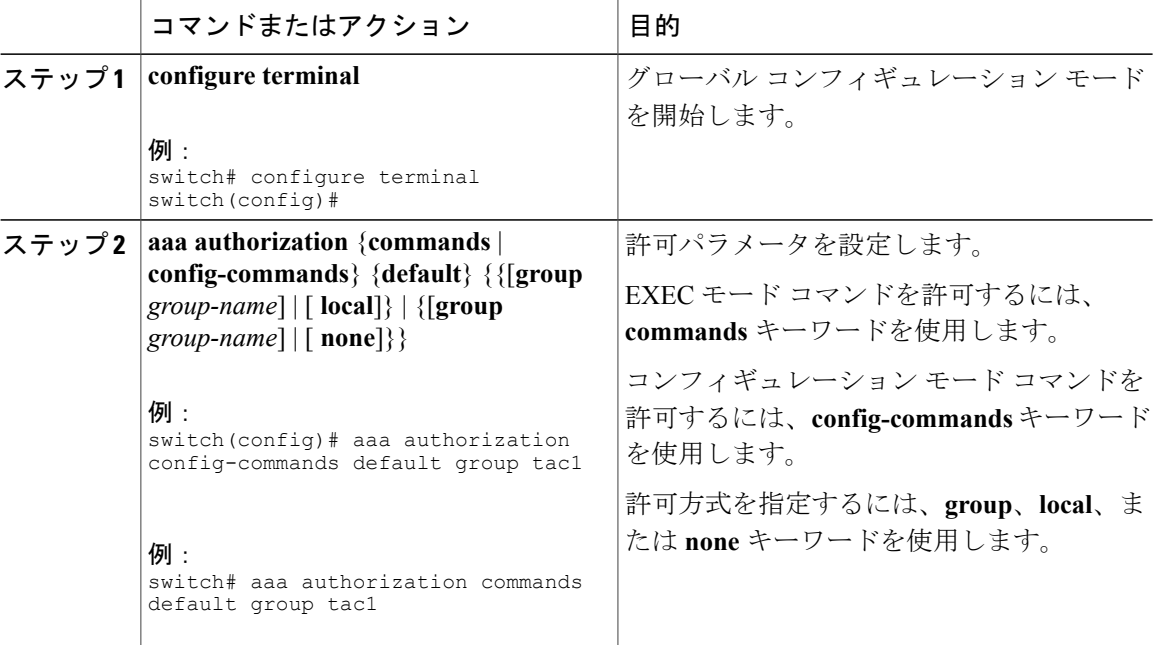

次に、TACACS+ サーバ グループ *tac1* で EXEC モード コマンドを許可する例を示します。

switch# **aaa authorization commands default group tac1**

次に、TACACS+ サーバ グループ *tac1* でコンフィギュレーション モード コマンドを許可する例 を示します。

switch(config)# **aaa authorization config-commands default group tac1**

次に、TACACS+ サーバ グループ *tac1* でコンフィギュレーション モード コマンドを許可する例 を示します。
- サーバが到達可能である場合、コマンドはサーバ応答に基づいて許可され、または許可され ません。
- サーバに到達する際にエラーが生じた場合、コマンドはユーザのローカルロールに基づいて 許可されます。

switch(config)# **aaa authorization config-commands default group tac1 local**

次に、TACACS+ サーバ グループ *tac1* でコンフィギュレーション モード コマンドを許可する例 を示します。

- サーバが到達可能である場合、コマンドはサーバ応答に基づいて許可され、または許可され ません。
- サーバに到達する際にエラーが生じた場合は、ローカルロールにかかわらずコマンドを許可 します。

switch# **aaa authorization commands default group tac1 none**

次に、ローカル ロールにかかわらず EXEC モード コマンドを許可する例を示します。

switch# **aaa authorization commands default none**

次に、ローカル ロールを使用して EXEC モード コマンドを許可する例を示します。

switch# **aaa authorization commands default local**

# **MSCHAP** 認証のイネーブル化

Microsoft Challenge Handshake Authentication Protocol(MSCHAP; マイクロソフト チャレンジ ハン ドシェーク認証プロトコル)は、マイクロソフト版のCHAPです。リモート認証サーバ (RADIUS またはTACACS+)を通じて、Cisco Nexus 5000シリーズスイッチへのユーザログインにMSCHAP を使用できます。

デフォルトでは、Cisco Nexus 5000シリーズスイッチはスイッチとリモートサーバの間でPassword Authentication Protocol (PAP; パスワード認証プロトコル)認証を使用します。 MSCHAP がイネー ブルの場合は、MSCHAP VSA(Vendor-Specific Attribute; ベンダー固有属性)を認識するように RADIUS サーバを設定する必要があります。

次の表に、MSCHAP に必要な RADIUS VSA を示します。

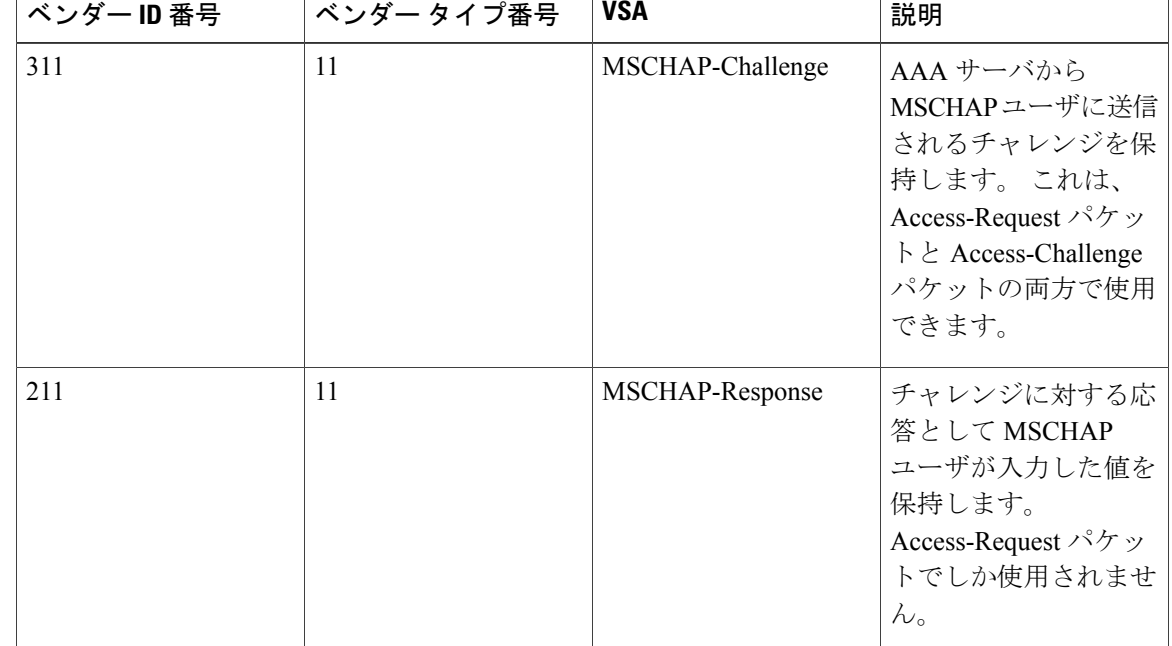

#### 表 **4**: **MSCHAP RADIUS VSA**

### 手順

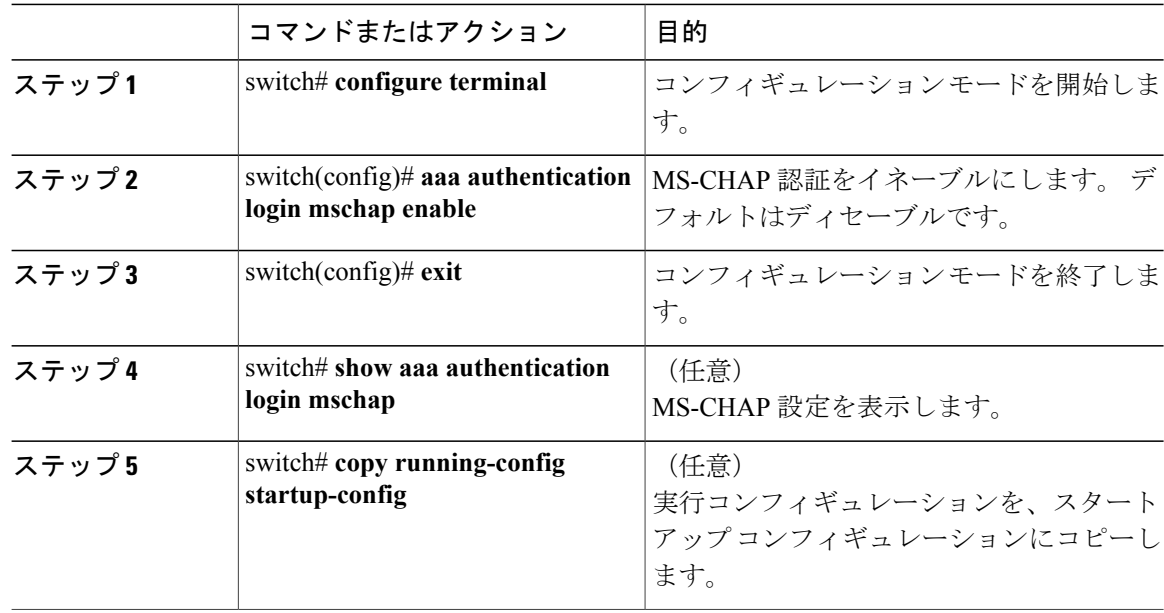

#### 関連トピック

[VSA,](#page-39-0) (20 ページ)

# **AAA** アカウンティングのデフォルト方式の設定

Cisco Nexus 5000 シリーズ スイッチは、アカウンティングに TACACS+ 方式と RADIUS 方式をサ ポートします。スイッチは、ユーザアクティビティをアカウンティングレコードの形でTACACS+ セキュリティ サーバまたは RADIUS セキュリティ サーバに報告します。 各アカウンティング レ コードに、アカウンティング属性値(AV)のペアが入っており、それが AAA サーバに格納され ます。

AAA アカウンティングをアクティブにすると、Cisco Nexus 5000 シリーズ スイッチは、これらの 属性をアカウンティングレコードとして報告します。そのアカウンティングレコードは、セキュ リティ サーバ上のアカウンティング ログに格納されます。

特定のアカウンティング方式を定義するデフォルト方式のリストを作成できます。それには次の 方式があります。

- RADIUSサーバグループ:RADIUSサーバのグローバルプールをアカウンティングに使用し ます。
- 特定のサーバグループ:指定したRADIUSまたはTACACS+サーバグループをアカウンティ ングに使用します。
- ローカル:ユーザ名またはパスワードのローカルデータベースをアカウンティングに使用し ます。

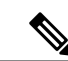

サーバ グループが設定されていて、そのサーバ グループが応答しない場合、デフォルトでは ローカル データベースが認証に使用されます。 (注)

#### はじめる前に

必要に応じて、AAAアカウンティングのデフォルト方式を設定する前にRADIUSまたはTACACS+ サーバ グループを設定します。

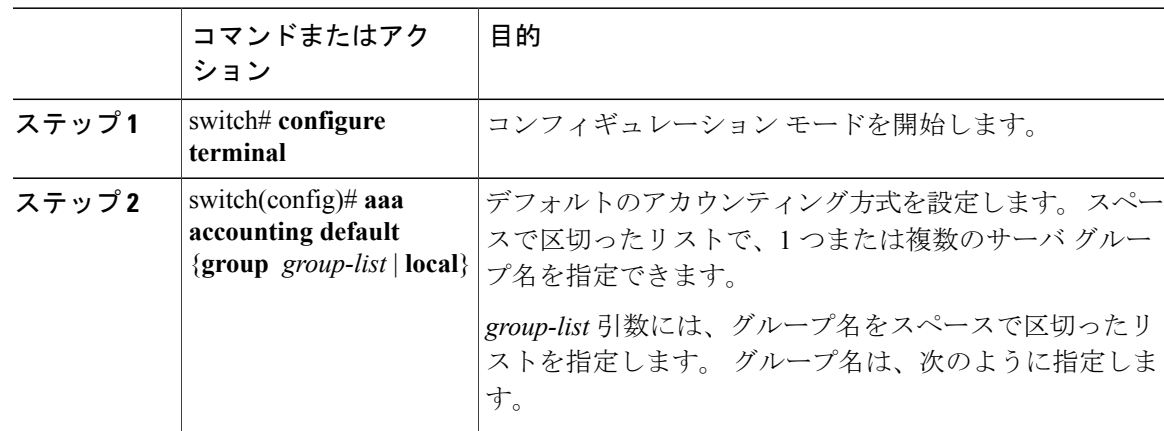

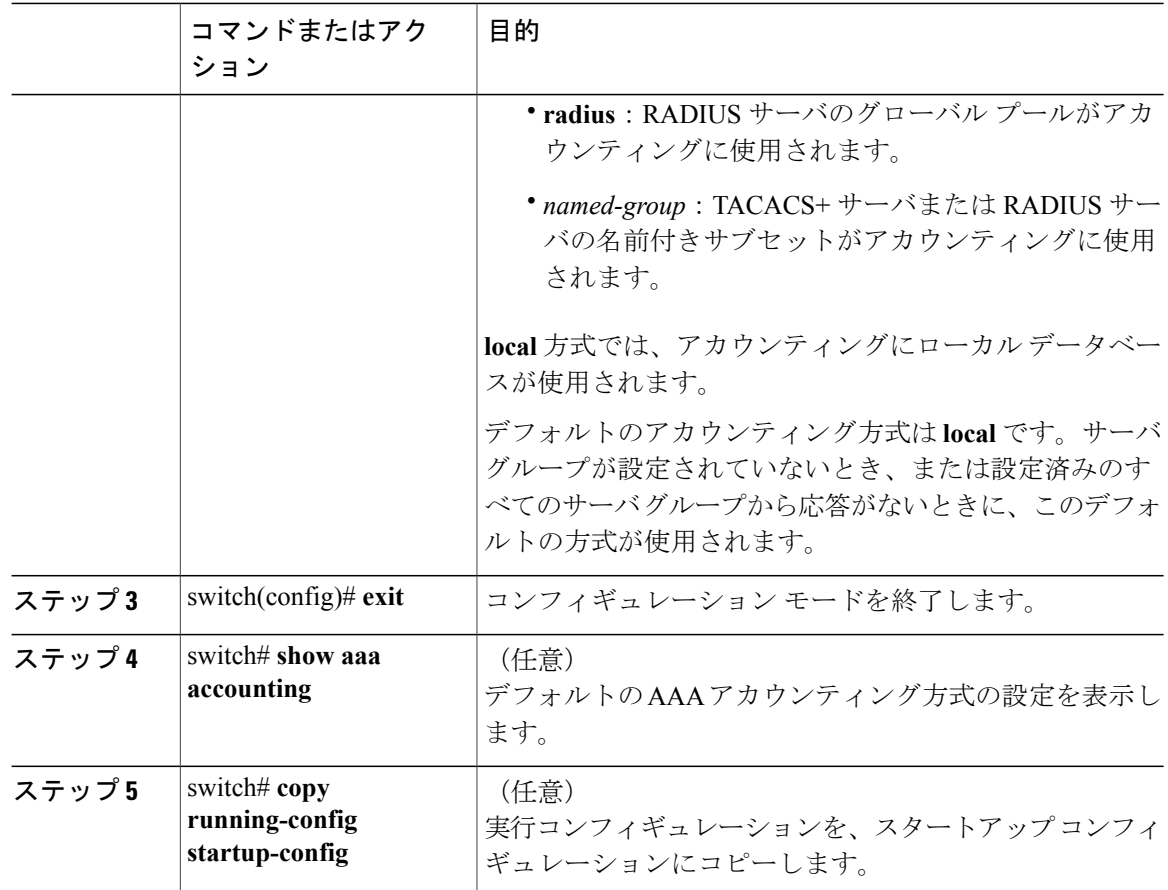

# <span id="page-39-0"></span>**AAA** サーバの **VSA** の使用

### **VSA**

ベンダー固有属性(VSA)を使用して、AAA サーバ上でのCisco Nexus 5000 シリーズのユーザ ロールおよび SNMPv3 パラメータを指定できます。

Internet Engineering Task Force (IETF; インターネット技術特別調査委員会) が、ネットワーク ア クセス サーバと RADIUS サーバの間での VSA の通信のための方式を規定する標準を作成してい ます。 IETF は、属性 26 を使用します。 VSA を使用するとベンダーは、一般的な用途には適合し ない独自の拡張属性をサポートできます。シスコのRADIUS実装は、この仕様で推奨される形式 を使用して、1 つのベンダー固有オプションをサポートしています。 シスコのベンダー ID は 9、 サポートされるオプションのベンダー タイプは 1(名前付き cisco-av-pair)です。 値は、次の形 式のストリングです。

protocol : attribute seperator value \* プロトコルは、特定のタイプの許可用のシスコ属性です。必須属性の区切り文字は等号(=)で、 アスタリスク(\*)は任意属性を示します。

Cisco Nexus 5000 シリーズ スイッチでの認証に RADIUS サーバを使用する場合は、許可情報など のユーザ属性を認証結果とともに返すように、RADIUS サーバに RADIUS プロトコルで指示しま す。 この許可情報は、VSA で指定されます。

### **VSA** の形式

次の VSA プロトコル オプションが、Cisco Nexus 5000 シリーズ スイッチでサポートされていま す。

- Shell:ユーザ プロファイル情報を提供する access-accept パケットで使用されます。
- Accounting:accounting-request パケットで使用されます。 値にスペースが含まれている場合 は、二重引用符で囲んでください。

次の属性が Cisco Nexus 5000 シリーズ スイッチでサポートされています。

- roles:ユーザに割り当てるすべてのロールをリストします。値フィールドは、グループ名を 空白で区切ったリストの入ったストリングです。
- accountinginfo:標準のRADIUSアカウンティングプロトコルで処理される属性に加えて、追 加のアカウンティング情報が格納されます。 この属性が送信されるのは、スイッチ上の RADIUSクライアントからのAccount-RequestフレームのVSA部分内だけです。この属性は、 アカウンティング プロトコル関連の PDU でしか使用できません。

### **AAA** サーバ上でのスイッチのユーザ ロールと **SNMPv3** パラメータの指定

AAA サーバで VSA cisco-av-pair を使用して、次の形式で、Cisco Nexus 5000 シリーズ スイッチの ユーザ ロール マッピングを指定できます。 shell:roles="roleA roleB …"

cisco-av-pair 属性にロール オプションを指定しなかった場合のデフォルトのユーザ ロールは、 network-operator です。

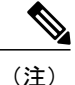

Cisco Unified Wireless Network TACACS+ 設定と、ユーザ ロールの変更については、『[Cisco](http://www.cisco.com/en/US/tech/tk722/tk809/technologies_tech_note09186a0080851f7c.shtml) Unified Wireless Network TACACS+ [Configuration](http://www.cisco.com/en/US/tech/tk722/tk809/technologies_tech_note09186a0080851f7c.shtml)』を参照してください。

次のように SNMPv3 認証とプライバシー プロトコル属性を指定することもできます。 shell:roles="roleA roleB..." snmpv3:auth=SHA priv=AES-128

SNMPv3 認証プロトコルに指定できるオプションは、SHA と MD5 です。 プライバシー プロトコ ルに指定できるオプションは、AES-128 と DES です。 cisco-av-pair 属性にこれらのオプションを 指定しなかった場合のデフォルトの認証プロトコルは、MD5 と DES です。

詳細については、『*Cisco Nexus 5000 Series NX-OS System Management Configuration Guide*』の 「Configuring User Accounts and RBAC」の章を参照してください。

# ローカル **AAA** アカウンティングログのモニタリングとク リア

Cisco Nexus 5000 シリーズ スイッチは、AAA アカウンティング アクティビティのローカル ログ を保持しています。

#### 手順

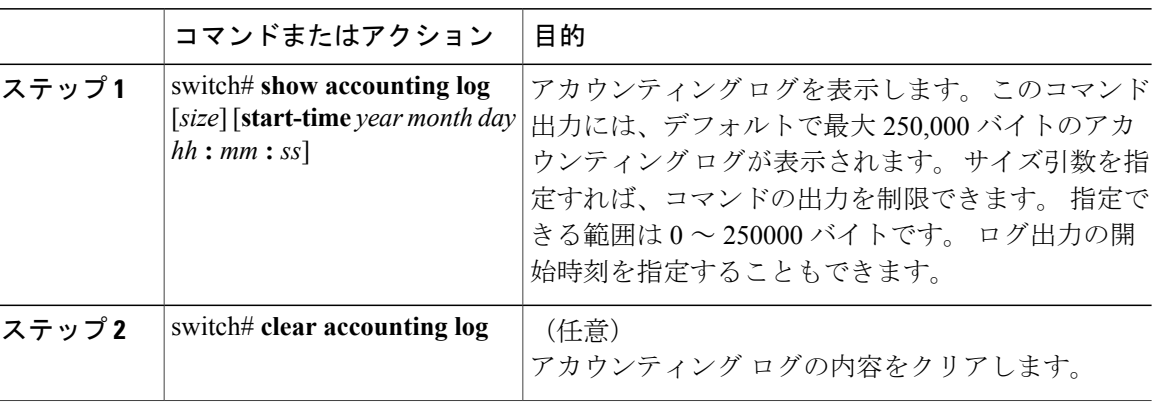

# **AAA** 設定の確認

AAA の設定情報を表示するには、次のいずれかの作業を行います。

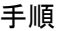

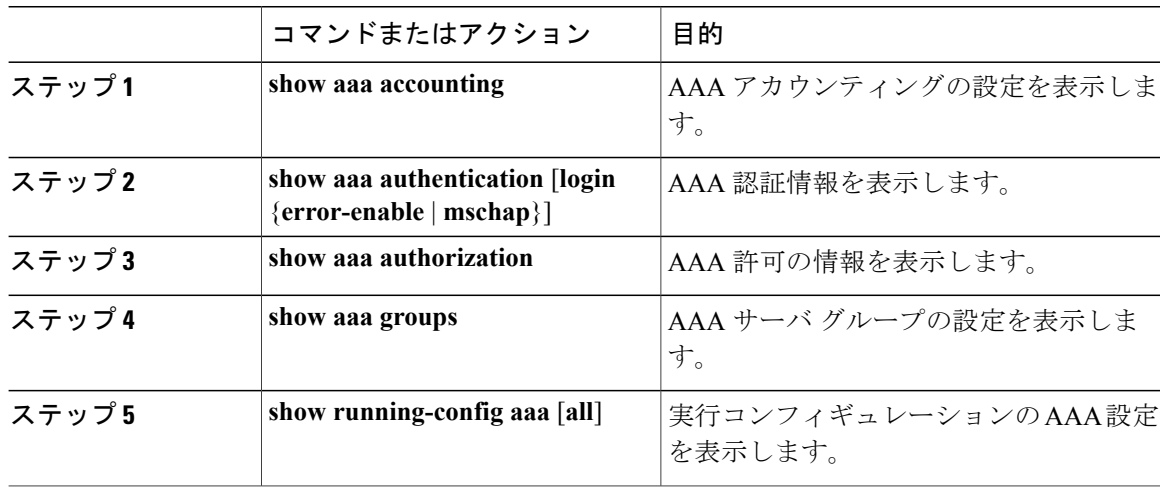

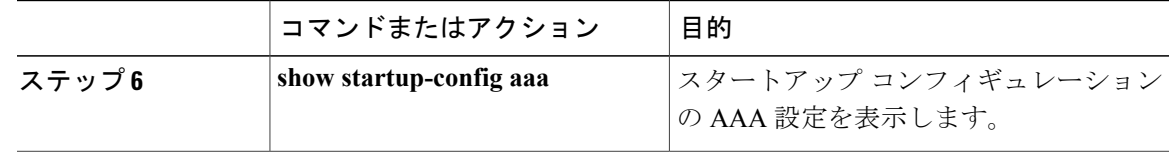

# **AAA** の設定例

次に、AAA を設定する例を示します。

switch(config)# **aaa authentication login default group radius** switch(config)# **aaa authentication login console group radius** switch(config)# **aaa accounting default group radius**

# デフォルトの **AAA** 設定

次の表に、AAA パラメータのデフォルト設定を示します。

表 **5**: デフォルトの **AAA** パラメータ

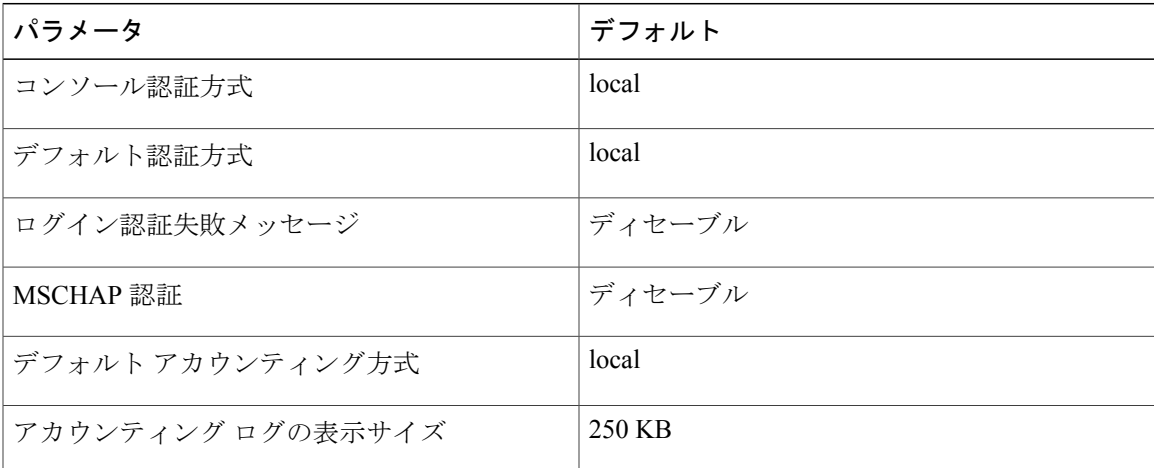

 $\overline{\phantom{a}}$ 

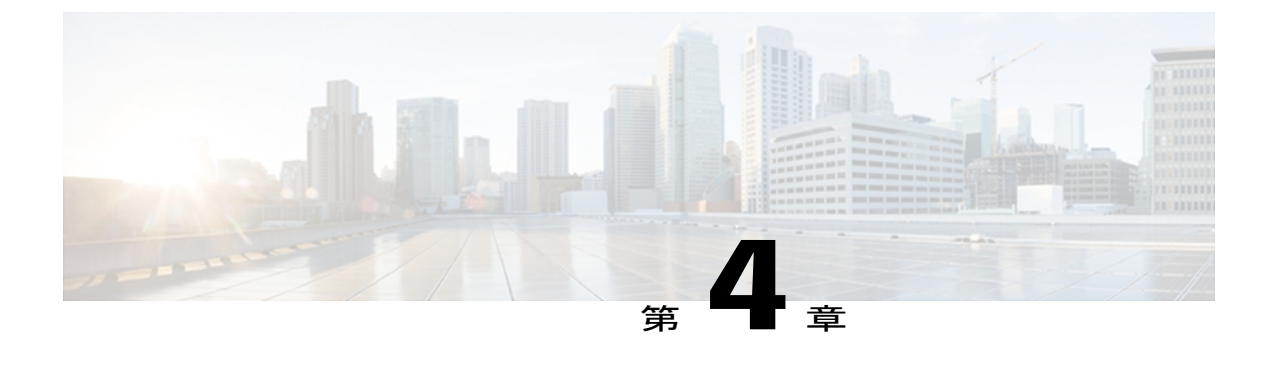

# **RADIUS** の設定

この章の内容は、次のとおりです。

• [RADIUS](#page-44-0) の設定, 25 ページ

# <span id="page-44-0"></span>**RADIUS** の設定

# **RADIUS** について

Remote Access Dial-In User Service(RADIUS)分散クライアント/ サーバ システムを使用すると、 不正アクセスからネットワークを保護できます。 シスコの実装では、RADIUS クライアントは Cisco Nexus 5000 シリーズ スイッチで稼働し、すべてのユーザ認証情報およびネットワーク サー ビスアクセス情報が格納された中央のRADIUSサーバに認証要求およびアカウンティング要求を 送信します。

### **RADIUS** ネットワーク環境

RADIUSは、高度なセキュリティを必要とし、同時にリモートユーザのネットワークアクセスを 維持する必要があるさまざまなネットワーク環境に実装できます。

RADIUS は、アクセス セキュリティを必要とする次のネットワーク環境で使用します。

- RADIUSをサポートしている複数ベンダーのネットワークデバイスを使用したネットワーク たとえば、複数ベンダーのネットワークデバイスで、単一のRADIUSサーバベースのセキュ リティ データベースを使用できます。
- すでに RADIUS を使用中のネットワーク。

RADIUS を使用した Cisco Nexus 5000 シリーズ スイッチをネットワークに追加できます。 こ の作業は、AAA サーバに移行するときの最初の手順になります。

• リソース アカウンティングが必要なネットワーク。

RADIUS アカウンティングは、RADIUS 認証または RADIUS 許可とは個別に使用できます。 RADIUS アカウンティング機能を使用すると、サービスの開始および終了時に、セッション 中に使用したリソース(時間、パケット、バイトなど)の量を示すデータを送信できます。 インターネット サービス プロバイダー (ISP) は、RADIUS アクセス コントロールおよびア カウンティング用ソフトウェアのフリーウェア版を使用して、特殊なセキュリティおよび課 金ニーズに対応しています。

• 認証プロファイルをサポートするネットワーク

ネットワークで RADIUS サーバを使用すると、AAA 認証を設定し、ユーザごとのプロファ イルをセットアップできます。 ユーザごとのプロファイルにより、Nexus 5000 シリーズ ス イッチは、既存のRADIUSソリューションを使用してポートを管理できると同時に、共有リ ソースを効率的に管理してさまざまなサービス レベル アグリーメントを提供できます。

### **RADIUS** の操作について

ユーザがログインを試行し、RADIUS を使用して Cisco Nexus 5000 シリーズ スイッチに対する認 証を行う際には、次のプロセスが実行されます。

- **1** ユーザが、ユーザ名とパスワードの入力を求められ、入力します。
- **2** ユーザ名および暗号化されたパスワードが、ネットワーク経由でRADIUSサーバに送信されま す。
- **3** ユーザは、RADIUS サーバから次のいずれかの応答を受信します。
	- ACCEPT:ユーザが認証されたことを表します。
	- REJECT:ユーザは認証されず、ユーザ名とパスワードの再入力を求められるか、アクセ スを拒否されます。
	- CHALLENGE:RADIUSサーバによってチャレンジが発行されます。チャレンジは、ユー ザから追加データを収集します。
	- CHANGE PASSWORD:RADIUSサーバからユーザに対して新しいパスワードの選択を求 める要求が発行されます。

ACCEPT または REJECT 応答には、EXEC またはネットワーク認可に使用される追加データが含 まれています。 RADIUS 許可を使用するには、まず RADIUS 認証を完了する必要があります。 ACCEPT または REJECT パケットに含まれる追加データの内容は次のとおりです。

- •ユーザがアクセス可能なサービス (Telnet、rlogin、または local-area transport (LAT; ローカル エリアトランスポート)接続、PPP(ポイントツーポイントプロトコル)、シリアルライン インターネット プロトコル(SLIP)、EXEC サービスなど)
- 接続パラメータ(ホストまたはクライアントの IPv4 または IPv6 アドレス、アクセス リス ト、ユーザ タイムアウト)

## **RADIUS** サーバ モニタリング

応答を返さないRADIUSサーバがあると、AAA要求の処理に遅延が発生する可能性があります。 AAA要求の処理時間を節約するため、定期的にRADIUSサーバをモニタリングし、RADIUSサー バが応答を返す(アライブ)かどうかを調べるよう、スイッチを設定できます。 スイッチは、応 答を返さないRADIUSサーバをデッド(dead)としてマークし、デッドRADIUSサーバにはAAA 要求を送信しません。また、定期的にデッドRADIUSサーバをモニタリングし、それらが応答を 返したらアライブ状態に戻します。 このプロセスにより、RADIUS サーバが稼働状態であること を確認してから、実際の AAA 要求がサーバに送信されます。 RADIUS サーバの状態がデッドま たはアライブに変わると、簡易ネットワーク管理プロトコル(SNMP)トラップが生成され、ス イッチによって、障害が発生したことを知らせるエラー メッセージが表示されます。

次の図には、さまざまな RADIUS サーバの状態を示します。

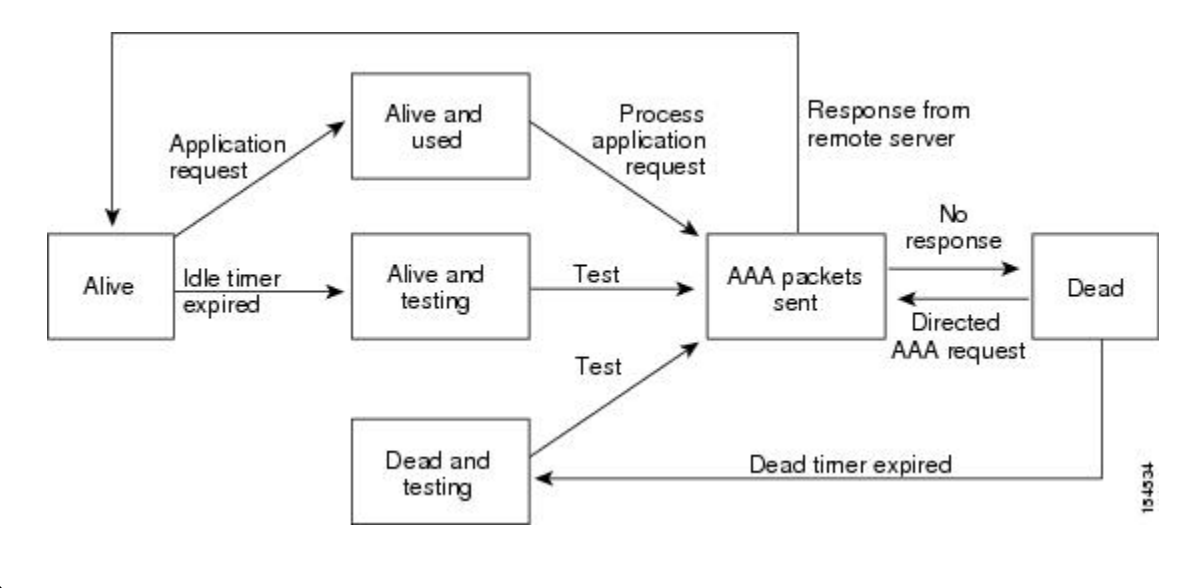

#### 図 **2**: **RADIUS** サーバの状態

アライブ サーバとデッド サーバのモニタリング間隔は異なります。これらはユーザが設定で きます。 RADIUS サーバ モニタリングを実行するには、テスト認証要求を RADIUS サーバに 送信します。 (注)

### ベンダー固有属性

インターネット技術特別調査委員会 (IETF) が、ネットワーク アクセス サーバと RADIUS サー バの間でのベンダー固有属性 (VSA) の通信のための方式を規定する標準を作成しています。 IETF は、属性 26 を使用します。 VSA を使用するとベンダーは、一般的な用途には適合しない独 自の拡張属性をサポートできます。シスコのRADIUS実装は、この仕様で推奨される形式を使用 して、1 つのベンダー固有オプションをサポートしています。 シスコのベンダー ID は 9、サポー トされるオプションのベンダー タイプは 1(名前付き cisco-av-pair)です。 値は、次の形式のス トリングです。

protocol : attribute separator value \* プロトコルは、特定のタイプの許可用のシスコ属性です。必須属性の区切り文字は等号(=)で、 アスタリスク(\*)は任意属性を示します。

Cisco Nexus 5000 シリーズ スイッチでの認証に RADIUS サーバを使用する場合は、許可情報など のユーザ属性を認証結果とともに返すように、RADIUS サーバに RADIUS プロトコルで指示しま す。 この許可情報は、VSA で指定されます。

次の VSA プロトコル オプションが、Cisco Nexus 5000 シリーズ スイッチでサポートされていま す。

- Shell:ユーザ プロファイル情報を提供する access-accept パケットで使用されます。
- Accounting: accounting-request パケットで使用されます。 値にスペースが含まれている場合 は、二重引用符で囲む必要があります。

Cisco Nexus 5000 シリーズ スイッチは、次の属性をサポートしています。

- roles:ユーザが属するすべてのロールの一覧です。値フィールドは、スペースで区切られた ロール名を一覧表示したストリングです。
- accountinginfo:標準のRADIUSアカウンティングプロトコルで処理される属性に加えて、ア カウンティング情報が格納されます。この属性は、スイッチ上のRADIUSクライアントから の Account-Request フレームの VSA 部分だけに送信されます。 この属性と共に使用できるの は、アカウンティングの Protocol Data Unit (PDU; プロトコル データ ユニット) だけです。

# **RADIUS** の前提条件

RADIUS には、次の前提条件があります。

- RADIUS サーバの IPv4 または IPv6 アドレスまたはホスト名を取得こと。
- RADIUS サーバから事前共有キーを取得すること。
- Cisco Nexus 5000 シリーズ スイッチが、AAA サーバの RADIUS クライアントとして設定され ていること。

## **RADIUS** の注意事項と制約事項

RADIUS 設定時の注意事項と制限事項は次のとおりです。

• Cisco Nexus 5000 シリーズ スイッチ上に設定できる RADIUS サーバの最大数は 64 です。

# **RADIUS** サーバの設定

ここでは、RADIUS サーバの設定方法について説明します。

手順

- ステップ **1** Cisco Nexus 5000 シリーズ スイッチと RADIUS サーバとの接続を確立します。
- ステップ **2** RADIUS サーバの事前共有秘密キーを設定します。
- ステップ **3** 必要に応じて、AAA 認証方式用に、RADIUS サーバのサブセットを使用して RADIUS サーバ グ ループを設定します。
- ステップ **4** 必要に応じて、次のオプションのパラメータを設定します。
	- デッドタイム間隔
	- ログイン時に RADIUS サーバの指定を許可
	- 送信リトライ回数とタイムアウト間隔
	- アカウンティングおよび認証属性
- ステップ **5** 必要に応じて、定期的に RADIUS サーバをモニタリングするよう設定します。

### **RADIUS** サーバ ホストの設定

認証に使用する各RADIUSサーバについて、IPアドレス (IPv4またはIPv6)、あるいはホスト名 を設定する必要があります。 すべての RADIUS サーバ ホストは、デフォルトの RADIUS サーバ グループに追加されます。 最大 64 の RADIUS サーバを設定できます。

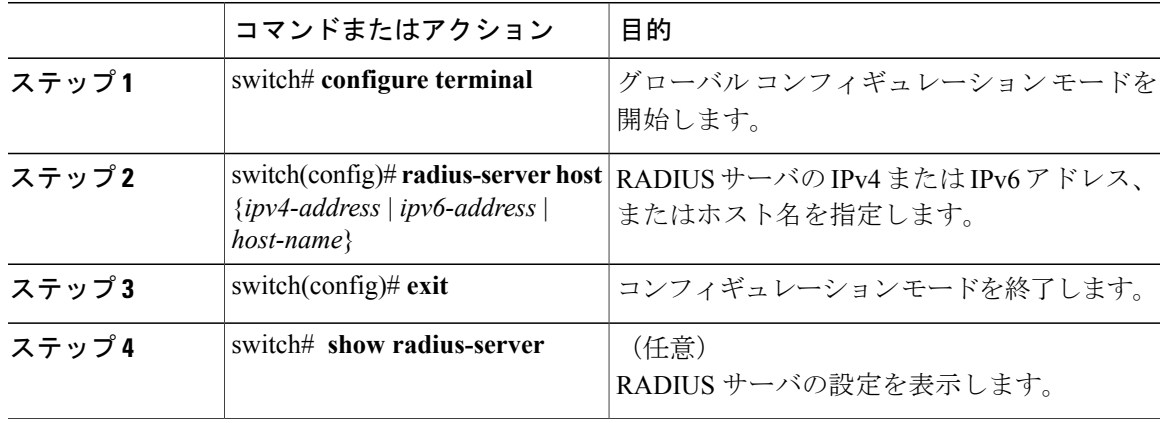

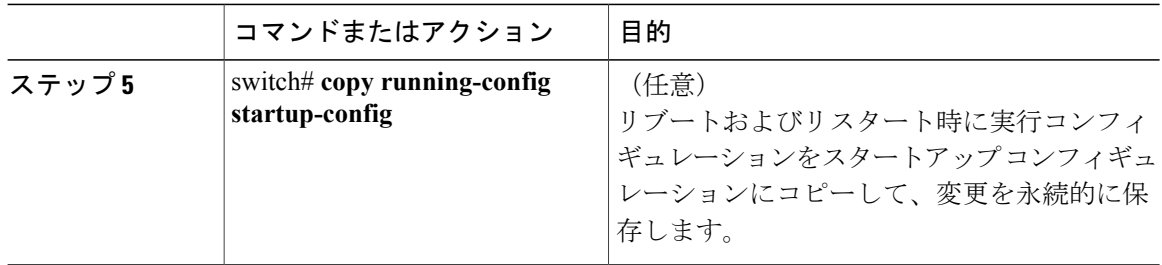

次に、RADIUS サーバとしてホスト 10.10.1.1 を設定する例を示します。

```
switch# configure terminal
switch(config)# radius-server host 10.10.1.1
switch(config)# exit
switch# copy running-config startup-config
```
## **RADIUS** のグローバルな事前共有キーの設定

Cisco Nexus 5000 シリーズ デバイスで使用するすべてのサーバについて、グローバル レベルで事 前共有キーを設定できます。 事前共有キーとは、スイッチと RADIUS サーバ ホスト間の共有秘 密テキスト ストリングです。

#### はじめる前に

リモートの RADIUS サーバの事前共有キー値を取得していること。

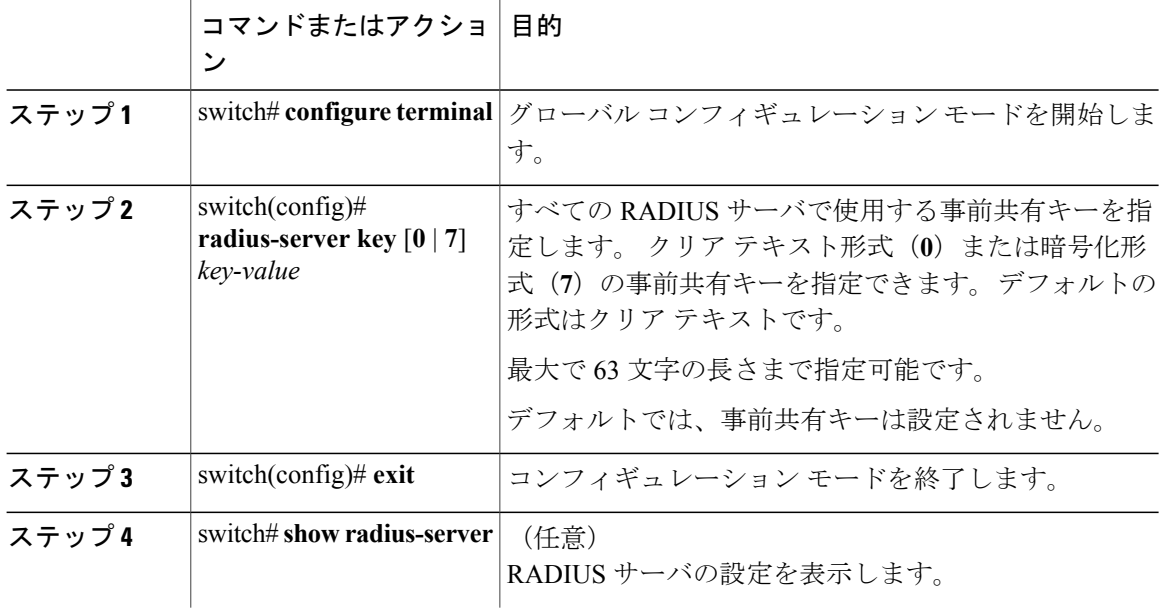

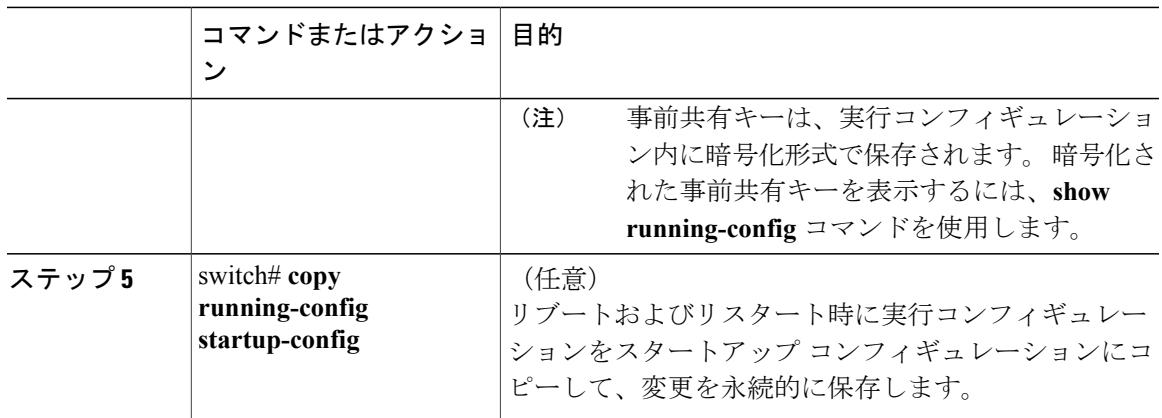

次に、デバイスで使用するすべてのサーバについて、グローバル レベルで事前共有キーを設定す る例を示します。

```
switch# configure terminal
switch(config)# radius-server key 0 QsEfThUkO
switch(config)# exit
switch# copy running-config startup-config
```
## **RADIUS** サーバの事前共有キーの設定

事前共有キーとは、Cisco Nexus デバイスと RADIUS サーバ ホスト間の共有秘密テキスト ストリ ングです。

#### はじめる前に

リモートの RADIUS サーバの事前共有キー値を取得していること。

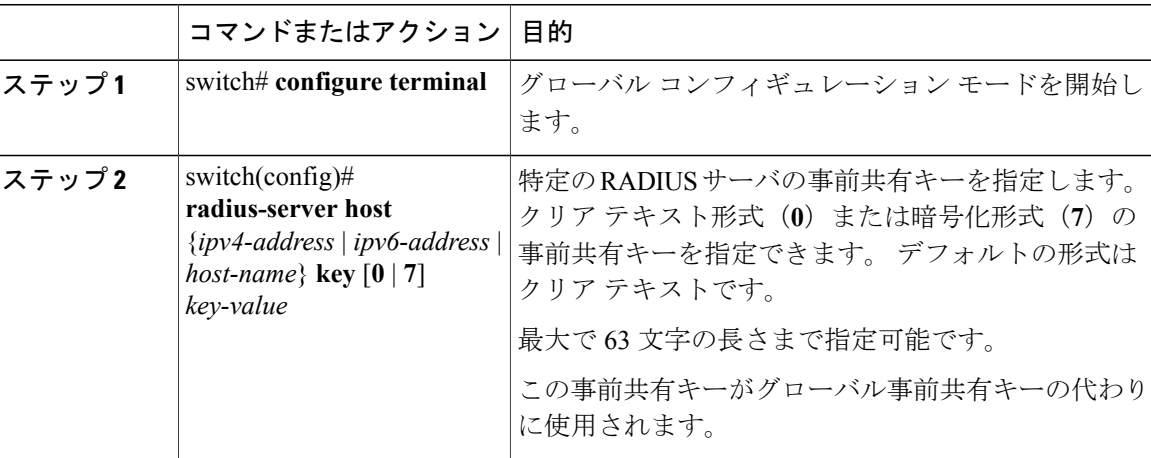

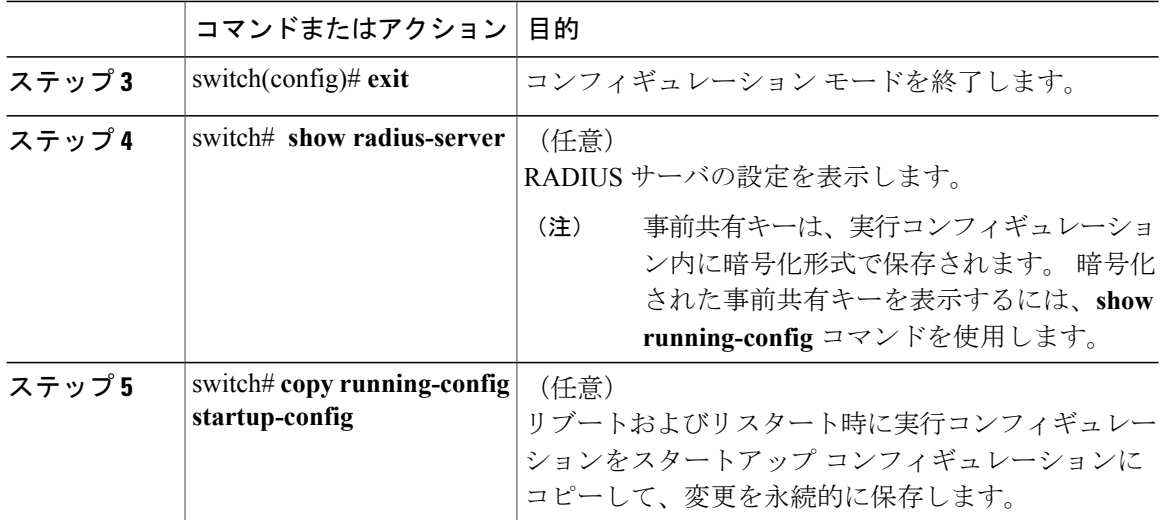

次に、RADIUS 事前共有キーを設定する例を示します。

```
switch# configure terminal
switch(config)# radius-server host 10.10.1.1 key 0 PlIjUhYg
switch(config)# exit
switch# show radius-server
switch# copy running-config startup-config
```
# **RADIUS** サーバ グループの設定

サーバ グループを使用して、1 台または複数台のリモート AAA サーバによる認証を指定できま す。グループのメンバーはすべて、RADIUSプロトコルに属している必要があります。設定した 順序に従ってサーバが試行されます。

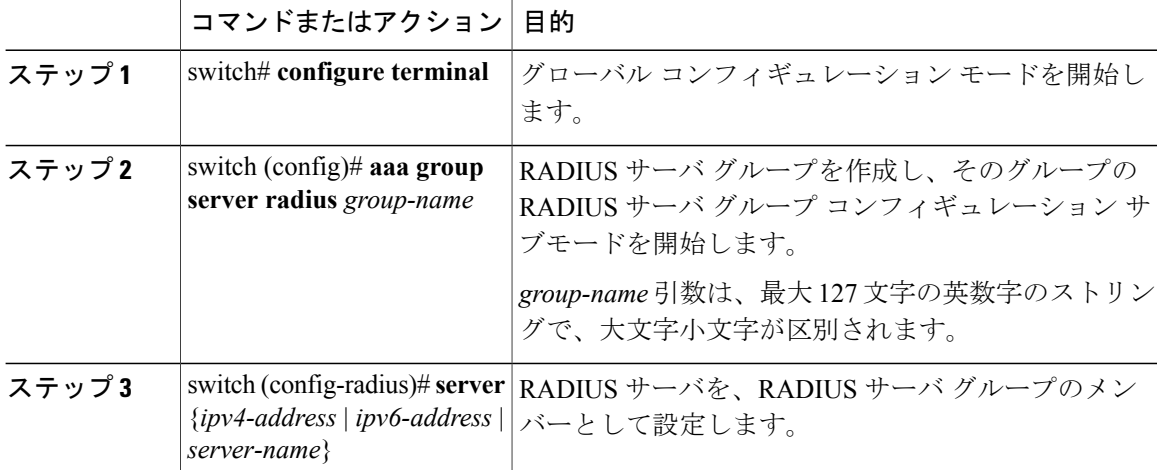

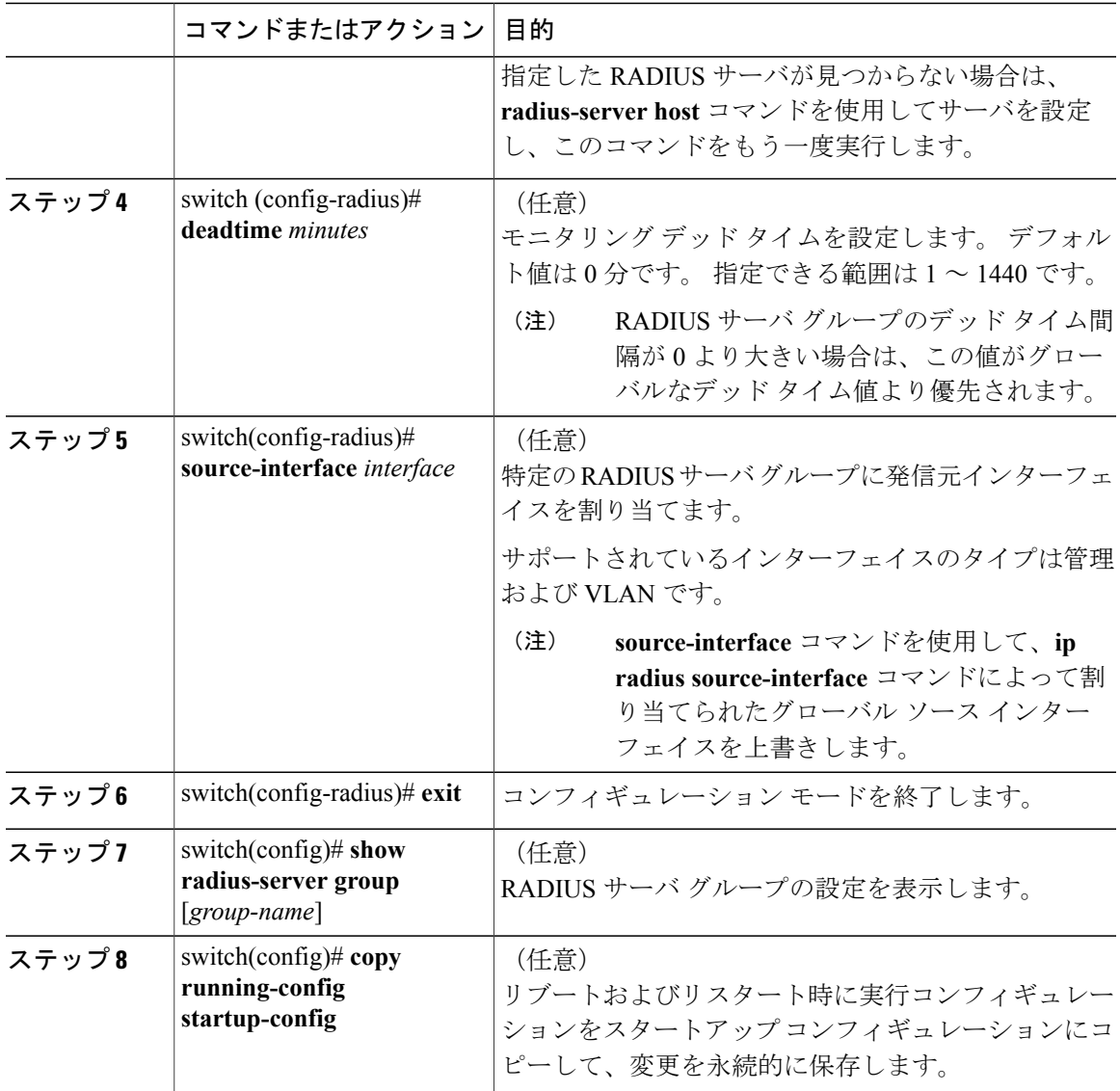

次に、RADIUS サーバ グループを設定する例を示します。

switch# **configure terminal** switch (config)# aaa group server radius RadServer switch (config-radius)# server 10.10.1.1 switch (config-radius)# deadtime 30 switch (config-radius)# use-vrf management switch (config-radius)# exit switch (config)# show radius-server group switch (config)# copy running-config startup-config

#### 次の作業

AAA サービスに RADIUS サーバ グループを適用します。

### **RADIUS** サーバ グループのためのグローバル発信元インターフェイスの設定

RADIUS サーバ グループにアクセスする際に使用する、RADIUS サーバ グループ用のグローバル 発信元インターフェイスを設定できます。 また、特定の RADIUS サーバ グループ用に異なる発 信元インターフェイスを設定することもできます。

#### 手順

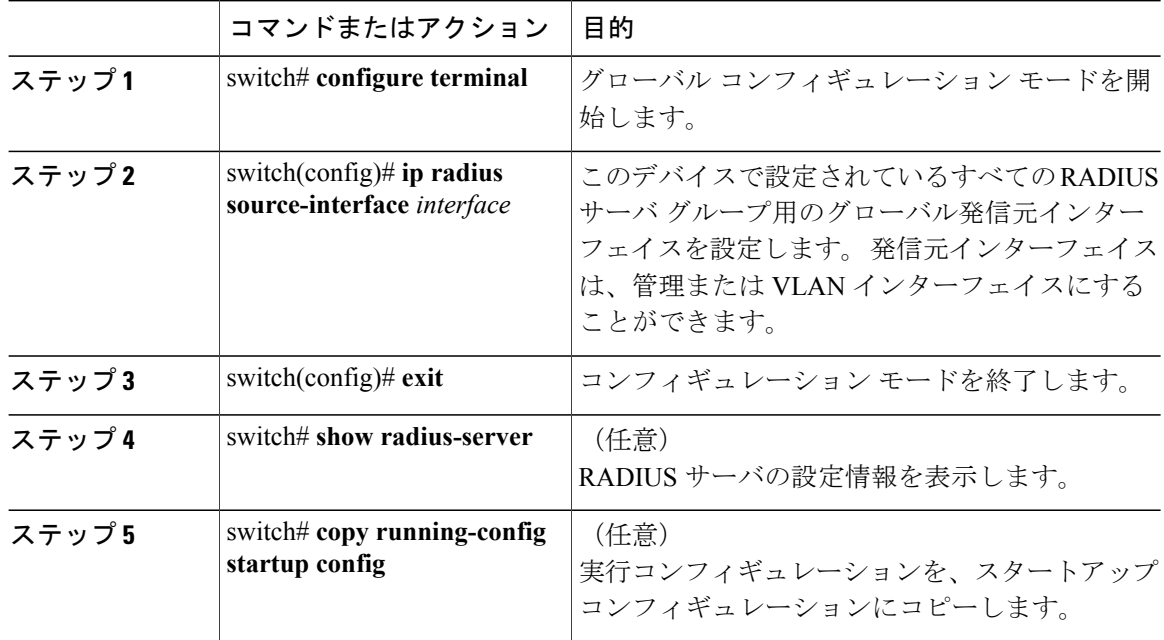

次に、RADIUS サーバ グループのグローバル発信元インターフェイスとして、mgmt 0 インター フェイスを設定する例を示します。

```
switch# configure terminal
switch(config)# ip radius source-interface mgmt 0
switch(config)# exit
switch# copy running-config startup-config
```
## ログイン時にユーザによる **RADIUS** サーバの指定を許可

ログイン時にユーザによる RADIUS サーバの指定を許可できます。

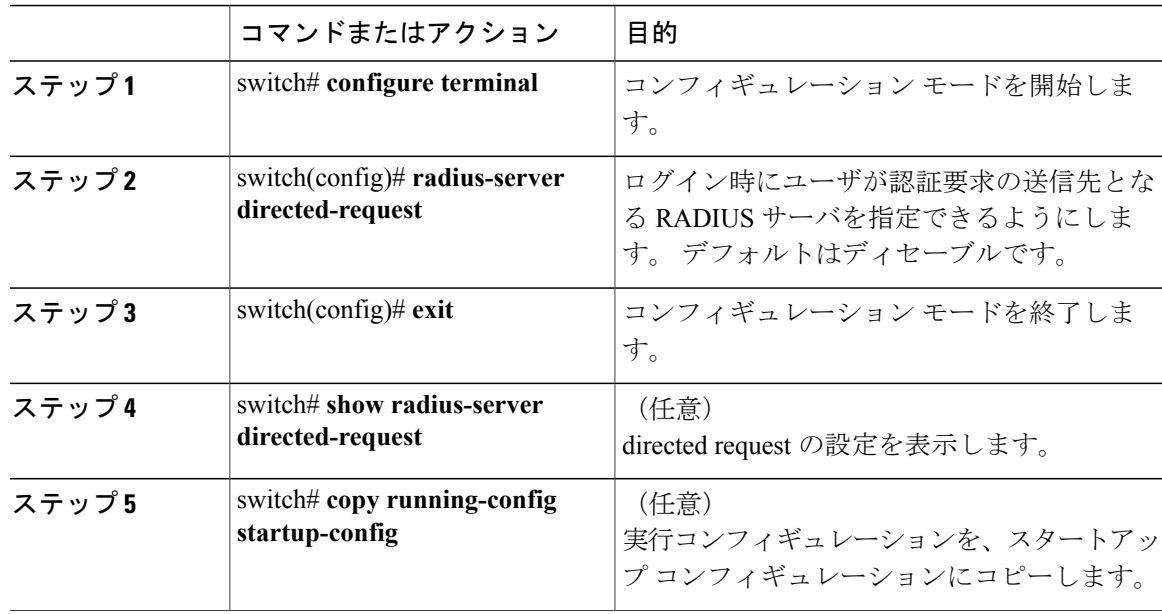

手順

次に、ネットワークにログインしたときに、ユーザが RADIUS サーバを選択できるようにする例 を示します。

```
switch# configure terminal
switch(config)# radius-server directed-request
switch# exit
switch# copy running-config startup-config
```
## グローバルな **RADIUS** 送信リトライ回数とタイムアウト間隔の設定

すべての RADIUS サーバに対するグローバルな再送信リトライ回数とタイムアウト間隔を設定で きます。 デフォルトでは、スイッチはローカル認証に戻す前に、RADIUS サーバへの送信を 1 回 だけ再試行します。 このリトライの回数は、サーバごとに最大 5 回まで増やすことができます。 タイムアウト間隔は、CiscoNexus 5000シリーズスイッチがタイムアウトエラーを宣言する前に、 RADIUS サーバからの応答を待機する時間を決定します。

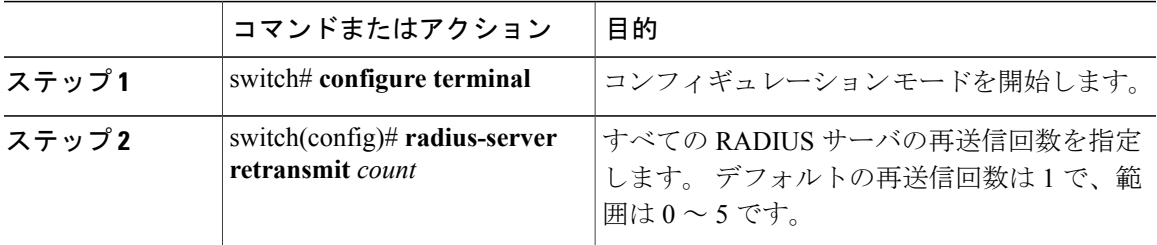

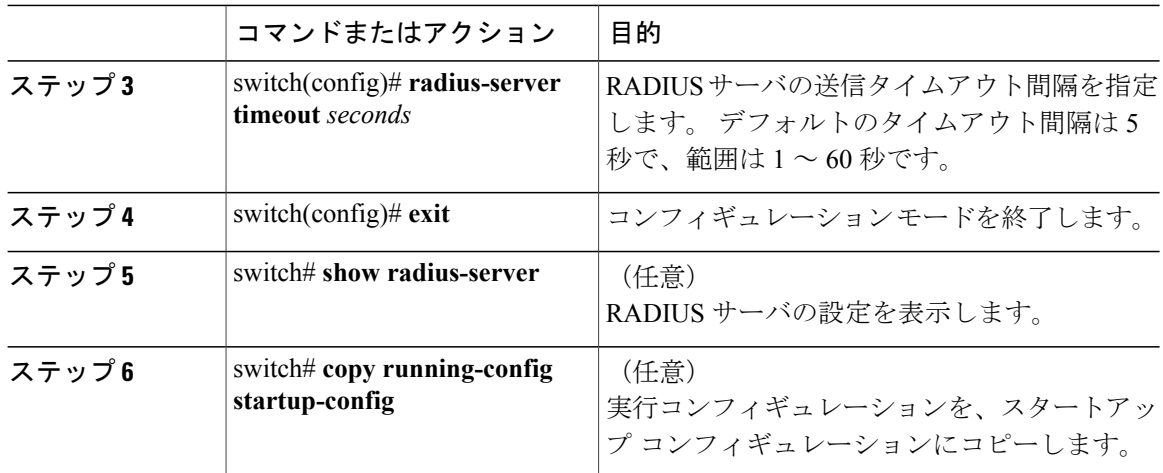

次に、RADIUS サーバで、リトライ回数を 3、伝送タイムアウト間隔を 5 秒に設定する例を示し ます。

```
switch# configure terminal
switch(config)# radius-server retransmit 3
switch(config)# radius-server timeout 5
switch(config)# exit
switch# copy running-config startup-config
```
# サーバに対する **RADIUS** 送信リトライ回数とタイムアウト間隔の設定

デフォルトでは、Cisco Nexus スイッチはローカル認証に戻す前に、RADIUS サーバへの送信を 1 回だけ再試行します。 このリトライの回数は、サーバごとに最大 5 回まで増やすことができま す。スイッチが、タイムアウトエラーを宣言する前に、RADIUSサーバからの応答を待機するタ イムアウト間隔も設定できます。

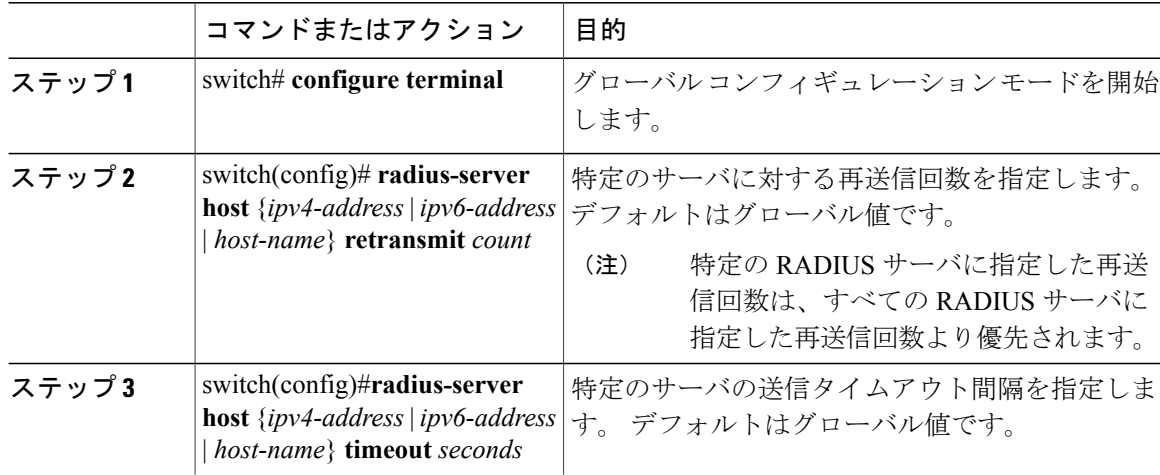

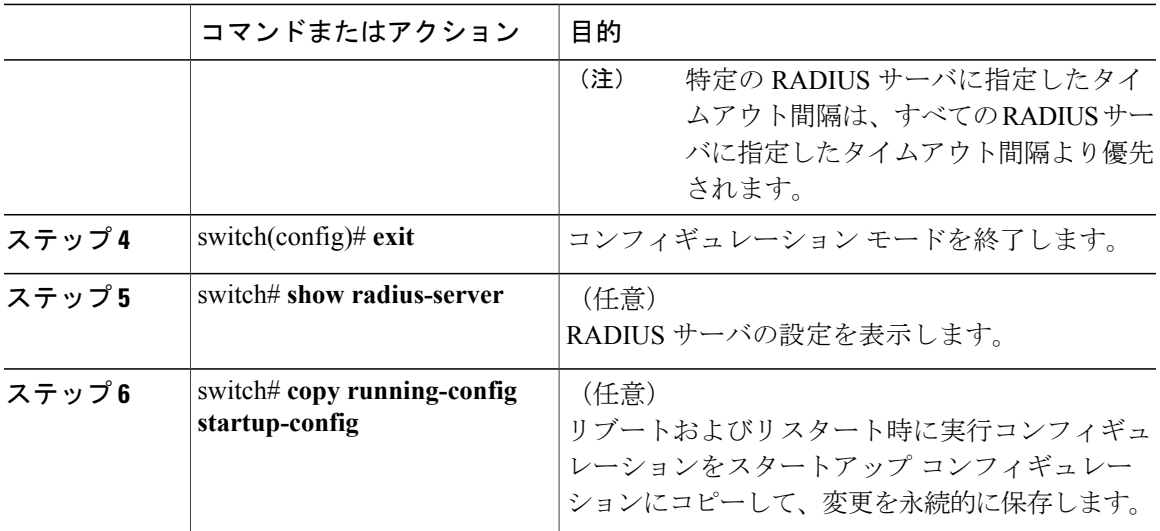

次に、RADIUS ホスト サーバ server1 で、RADIUS 送信リトライ回数を 3、タイムアウト間隔を 10 秒に設定する例を示します。

```
switch# configure terminal
switch(config)# radius-server host server1 retransmit 3
switch(config)# radius-server host server1 timeout 10
switch(config)# exit
switch# copy running-config startup-config
```
# **RADIUS** サーバのアカウンティングおよび認証属性の設定

RADIUS サーバをアカウンティング専用、または認証専用に使用するかを指定できます。 デフォ ルトでは、RADIUS サーバはアカウンティングと認証の両方に使用されます。 RADIUS のアカウ ンティングおよび認証メッセージの宛先 UDP ポート番号も指定できます。

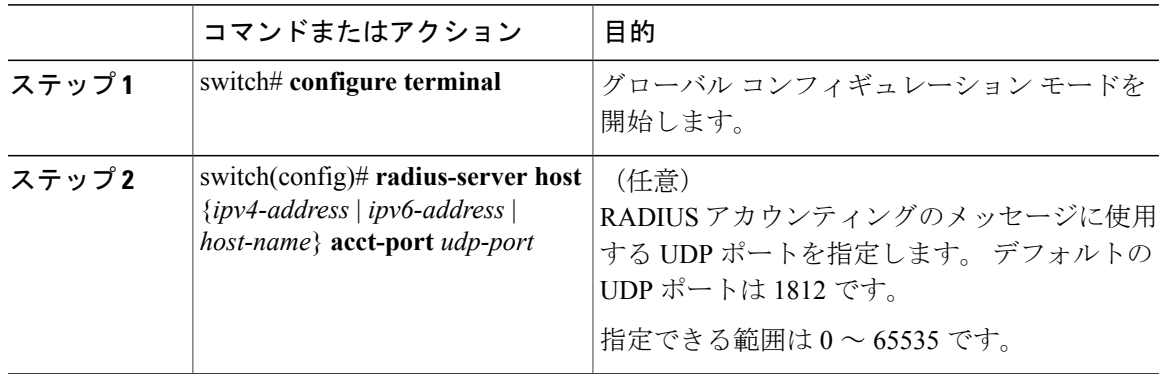

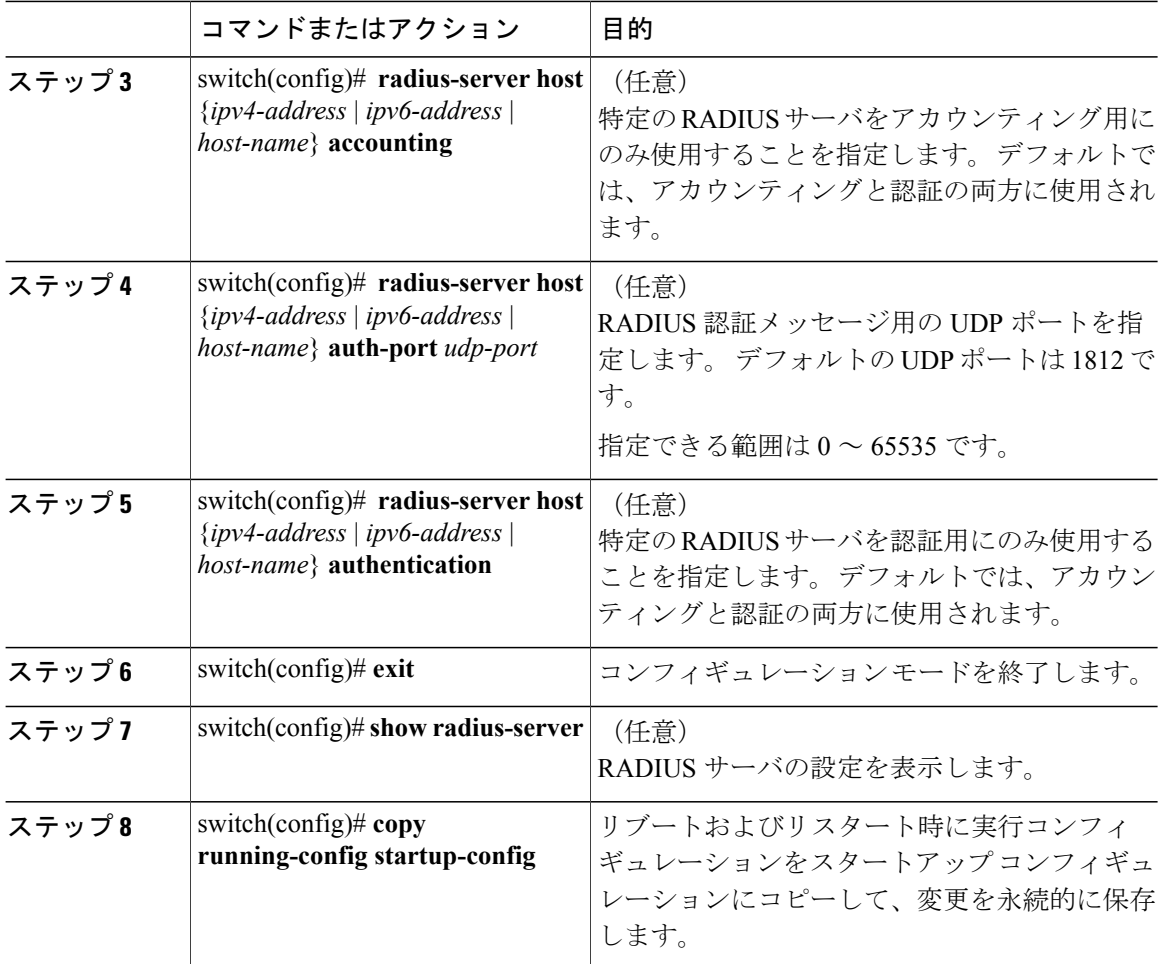

次に、RADIUS サーバのアカウンティング属性と認証属性を設定する例を示します。

```
switch# configure terminal
switch(config)# radius-server host 10.10.1.1 acct-port 2004
switch(config)# radius-server host 10.10.1.1 accounting
switch(config)# radius-server host 10.10.2.2 auth-port 2005
switch(config)# radius-server host 10.10.2.2 authentication
switch # exit
switch # copy running-config startup-config
switch #
```
### **RADIUS** サーバの定期的モニタリングの設定

RADIUS サーバの可用性をモニタリングできます。 パラメータとして、サーバに使用するユーザ 名とパスワード、およびアイドル タイマーがあります。 アイドル タイマーには、RADIUS サー バがどのくらいの期間要求を受信しなかった場合にスイッチがテスト パケットを送信するかを指 定します。 このオプションを設定することで、サーバを定期的にテストできます。

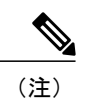

セキュリティ上の理由から、RADIUS データベース内の既存のユーザ名と同じテスト ユーザ 名を設定しないことを推奨します。

テストアイドルタイマーには、RADIUSサーバがどのくらいの期間要求を受信しなかった場合に スイッチがテスト パケットを送信するかを指定します。

デフォルトのアイドル タイマー値は 0 分です。 アイドル時間間隔が 0 分の場合、スイッチは RADIUS サーバの定期的なモニタリングを実行しません。

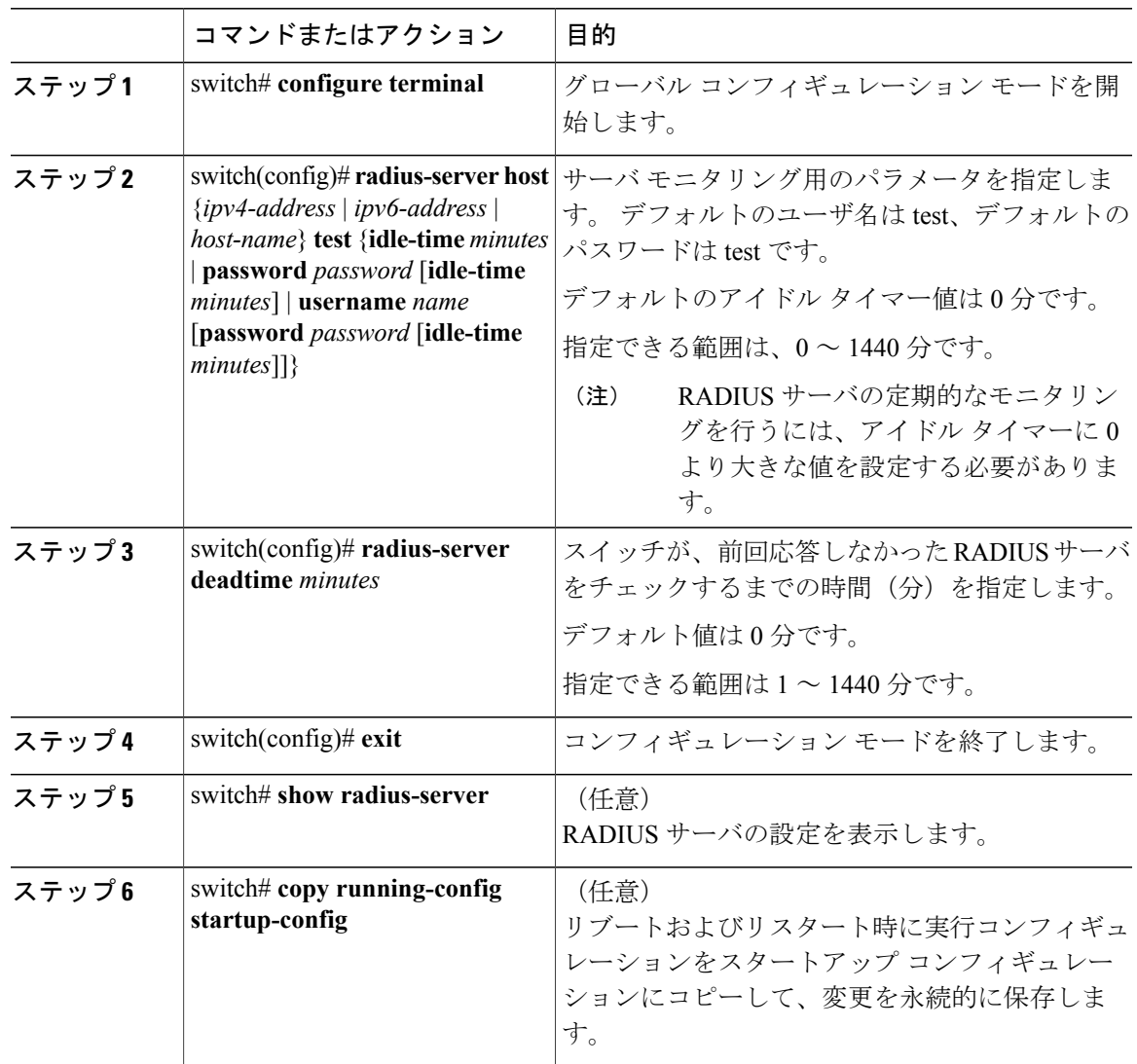

```
次に、ユーザ名 (user1) およびパスワード (Ur2Gd2BH) と、3 分のアイドル タイマーおよび 5
分のデッドタイムで、RADIUS サーバ ホスト 10.10.1.1 を設定する例を示します。
```

```
switch# configure terminal
switch(config)# radius-server host 10.10.1.1 test username user1 password Ur2Gd2BH idle-time
3
switch(config)# radius-server deadtime 5
switch(config)# exit
switch# copy running-config startup-config
```
### デッド タイム間隔の設定

すべての RADIUS サーバのデッド タイム間隔を設定できます。 デッド タイム間隔には、Cisco Nexus 5000 シリーズ スイッチが RADIUS サーバをデッド状態であると宣言した後、そのサーバが アライブ状態に戻ったかどうかを判断するためにテスト パケットを送信するまでの間隔を指定し ます。 デフォルト値は0分です。

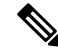

(注)

デッド タイム間隔が 0 分の場合、RADIUS サーバは、応答を返さない場合でも、デットとし てマークされません。 RADIUS サーバ グループに対するデッド タイム間隔を設定できます。

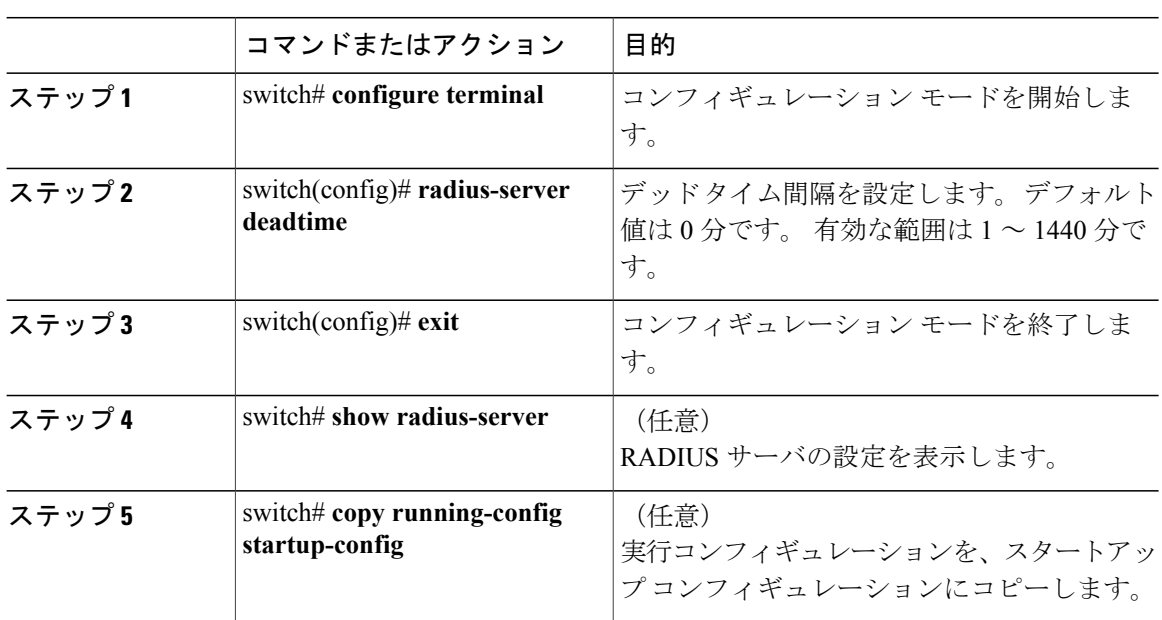

手順

次に、RADIUS サーバに 5 分間のデッドタイムを設定する例を示します。

```
switch# configure terminal
switch(config)# radius-server deadtime 5
switch(config# exit
switch# copy running-config startup-config
```
## **RADIUS** サーバまたはサーバ グループの手動モニタリング

#### 手順

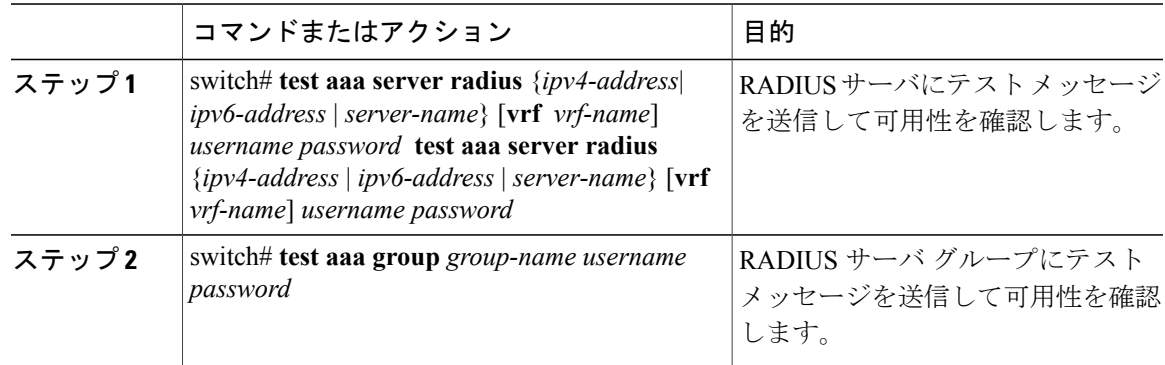

次に、可用性を確認するために、RADIUSサーバとサーバグループにテストメッセージを送信す る例を示します。

switch# **test aaa server radius 10.10.1.1 user 1 Ur2Gd2BH** switch# **test aaa group RadGroup user2 As3He3CI**

# **RADIUS** 設定の確認

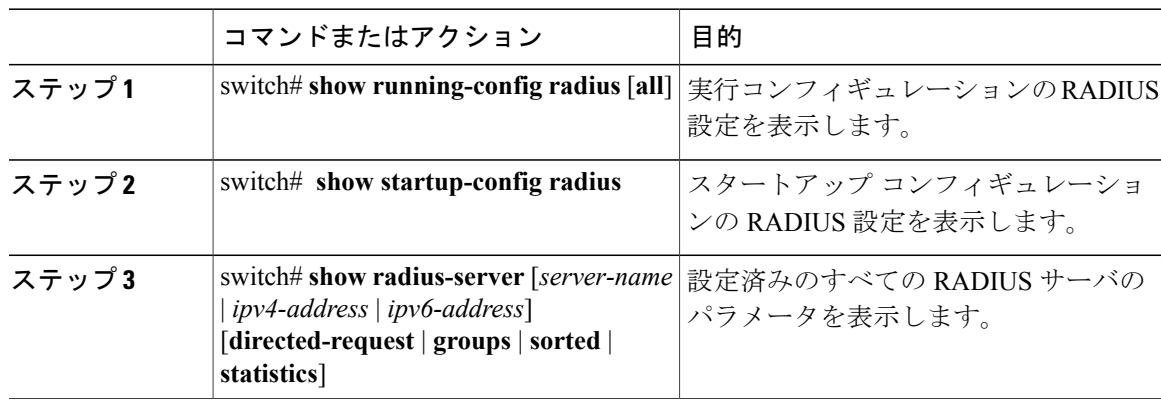

# **RADIUS** サーバ統計情報の表示

手順

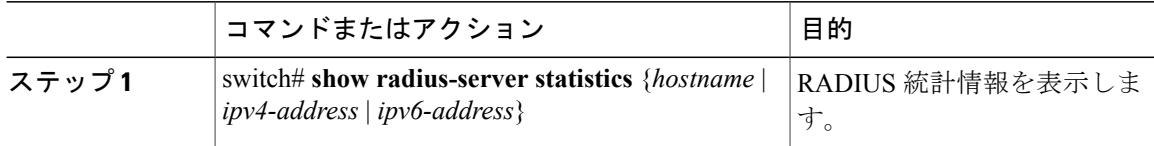

# **RADIUS** サーバ統計情報のクリア

Cisco NX-OS デバイスが保持している RADIUS サーバのアクティビティに関する統計情報を表示 します。

#### はじめる前に

Cisco NX-OS デバイスに RADIUS サーバを設定します。

#### 手順

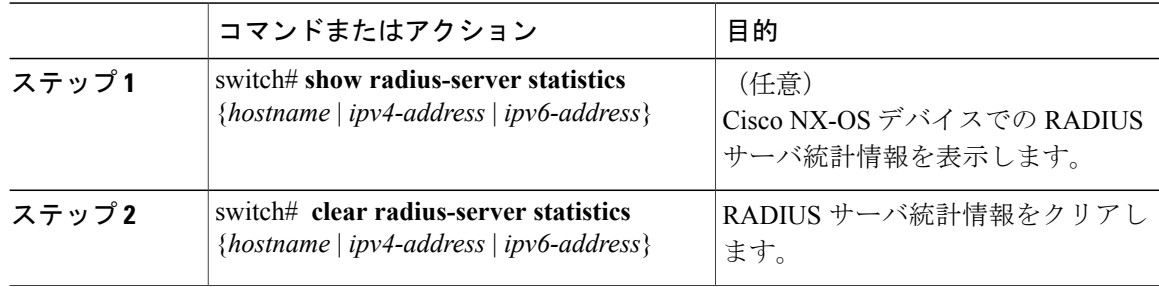

# **RADIUS** の設定例

次に、RADIUS を設定する例を示します。

```
switch# configure terminal
switch(config)# radius-server key 7 "ToIkLhPpG"
switch(config)# radius-server host 10.10.1.1 key 7 "ShMoMhTl" authentication accounting
switch(config)# aaa group server radius RadServer
switch(config-radius)# server 10.10.1.1
switch(config-radius)# exit
switch(config-radius)# use-vrf management
```
# **RADIUS** のデフォルト設定

次の表に、RADIUS パラメータのデフォルト設定を示します。

#### 表 **6**: デフォルトの **RADIUS** パラメータ

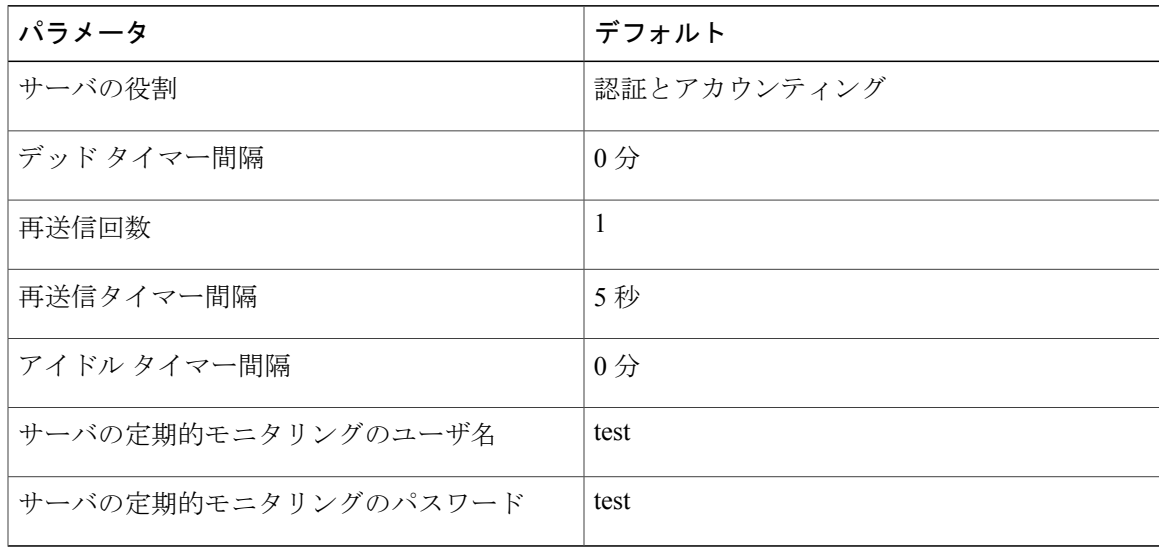

 $\overline{\phantom{a}}$ 

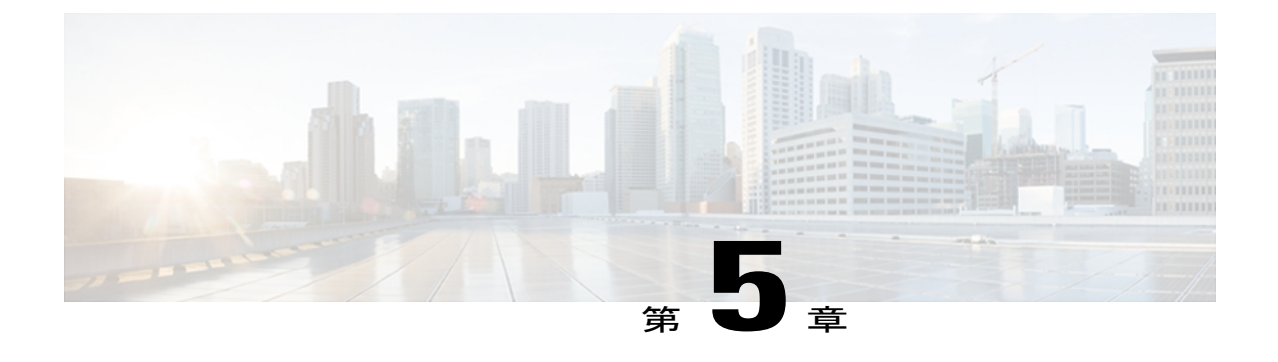

# **TACACS+** の設定

この章では、Cisco NX-OS デバイス上で Terminal Access Controller Access Control System Plus (TACACS+)プロトコルを設定する手順について説明します。

• TACACS+ [の設定について](#page-64-0), 45 ページ

# <span id="page-64-0"></span>**TACACS+** の設定について

# **TACACS+** について

Terminal Access Controller Access Control System Plus(TACACS+)セキュリティ プロトコルは、 Cisco Nexus 5000 シリーズ スイッチにアクセスしようとするユーザを集中的に検証します。 TACACS+サービスは、通常UNIXまたはWindows NTワークステーション上で稼働するTACACS+ デーモンのデータベースで管理されます。 Cisco Nexus 5000 シリーズスイッチに設定した TACACS+ 機能を使用可能にするには、TACACS+ サーバにアクセスして TACACS+ サーバを設定しておく 必要があります。

TACACS+では、認証、許可、アカウンティングの各ファシリティを個別に提供します。TACACS+ を使用すると、単一のアクセス コントロール サーバ (TACACS+ デーモン)で、各サービス(認 証、許可、アカウンティング)を個別に提供できます。 各サービスは固有のデータベースにアソ シエートされており、デーモンの機能に応じて、そのサーバまたはネットワーク上で使用可能な 他のサービスを利用できます。

TACACS+ クライアント/サーバ プロトコルでは、トランスポート要件を満たすため TCP(TCP ポート 49) を使用します。 Cisco Nexus 5000 シリーズ スイッチは、TACACS+ プロトコルを使用 して集中型の認証を行います。

### **TACACS+** の利点

TACACS+ には、RADIUS 認証にはない次の利点があります。

- 独立したAAAファシリティを提供する。たとえば、CiscoNexus 5000シリーズスイッチは、 認証を行わずにアクセスを許可できます。
- AAA クライアントとサーバ間のデータ送信に TCP トランスポート プロトコルを使用してい るため、コネクション型プロトコルによる確実な転送を実行する。
- スイッチと AAA サーバ間でプロトコル ペイロード全体を暗号化して、高度なデータ機密性 を実現する。 RADIUS プロトコルはパスワードだけを暗号化します。

### **TACACS+** を使用したユーザ ログイン

ユーザが TACACS+ を使用して、Cisco Nexus 5000 シリーズ スイッチに対し Password Authentication Protocol (PAP: パスワード認証プロトコル)によるログインを試行すると、次のプロセスが実行 されます。

**1** Cisco Nexus 5000シリーズスイッチが接続を確立すると、TACACS+デーモンにアクセスして、 ユーザ名とパスワードを取得します。

- (注)
- TACACS+ では、デーモンがユーザを認証するために十分な情報を得られるまで、デーモンと ユーザとの自由な対話を許可します。 この動作では通常、ユーザ名とパスワードの入力が要 求されますが、ユーザの母親の旧姓など、その他の項目の入力が要求されることもあります。
	- **2** Cisco Nexus 5000 シリーズ スイッチが、TACACS+ デーモンから次のいずれかの応答を受信し ます。
		- ACCEPT:ユーザの認証に成功したので、サービスを開始します。 Cisco Nexus 5000 シ リーズ スイッチがユーザの許可を要求している場合は、許可が開始されます。
		- REJECT:ユーザの認証に失敗しました。 TACACS+ デーモンは、ユーザに対してそれ以 上のアクセスを拒否するか、ログイン シーケンスを再試行するよう要求します。
		- •ERROR : 認証中に、デーモン内、またはデーモンと Cisco Nexus 5000 シリーズ スイッチ 間のネットワーク接続でエラーが発生しました。 Cisco Nexus 5000 シリーズ スイッチが ERROR 応答を受信した場合、スイッチは代わりのユーザ認証方式を試します。

Cisco Nexus 5000 シリーズ スイッチで許可がイネーブルになっている場合は、この後、許可 フェーズの処理が実行されます。 ユーザは TACACS+ 許可に進む前に、まず TACACS+ 認証を 正常に完了する必要があります。

**3** TACACS+ 許可が必要な場合、Cisco Nexus 5000 シリーズ スイッチは、再度、TACACS+ デー モンにアクセスします。デーモンは ACCEPT または REJECT 許可応答を返します。 ACCEPT 応答には、ユーザに対する EXEC または NETWORK セッションの送信に使用される属性が含 まれます。また ACCEPT 応答により、ユーザがアクセス可能なサービスが決まります。

サービスには次が含まれます。

- • Telnet、rlogin、Point-to-Point Protocol (PPP; ポイントツーポイントプロトコル)、 Serial Line Internet Protocol(SLIP;シリアル ライン インターネット プロトコル)、EXEC サー ビス
	- 。接続パラメータ(ホストまたはクライアントの IP アドレス(IPv4 または IPv6)、アク セス リスト、ユーザ タイムアウト)

### デフォルトの **TACACS+** サーバ暗号化タイプと事前共有キー

TACACS+ サーバに対してスイッチを認証するには、TACACS+ 事前共有キーを設定する必要があ ります。 事前共有キーは、Cisco Nexus 5000 シリーズ スイッチと TACACS+ サーバ ホストの間で 共有される秘密テキスト ストリングです。 キーの長さは 63 文字で、出力可能な任意の ASCII 文 字を含めることができます(スペースは使用できません)。 Cisco Nexus 5000 シリーズ スイッチ 上のすべてのTACACS+サーバ設定で使用されるグローバルな事前共有秘密キーを設定できます。

グローバルな事前共有キーの設定は、個々の TACACS+ サーバの設定時に **key** オプションを使用 することによって無効にできます。

### **TACACS+** サーバのコマンド許可サポート

デフォルトでは、認証されたユーザがコマンドライン インターフェイス(CLI)でコマンドを入 力したときに、Cisco NX-OS ソフトウェアのローカル データベースに対してコマンド許可が行わ れます。 また、TACACS+ を使用して、認証されたユーザに対して許可されたコマンドを確認す ることもできます。

### **TACACS+** サーバのモニタリング

応答を返さない TACACS+ サーバがあると、AAA 要求の処理に遅延が発生する可能性がありま す。AAA要求の処理時間を節約するため、CiscoNexus5000シリーズスイッチは定期的にTACACS+ サーバをモニタリングし、TACACS+ サーバが応答を返す(アライブ)かどうかを調べることが できます。 Cisco Nexus 5000 シリーズ スイッチは、応答を返さない TACACS+ サーバをデッド (dead)としてマークし、デッド TACACS+ サーバには AAA 要求を送信しません。 またCisco Nexus 5000 シリーズ スイッチは、定期的にデッド TACACS+ サーバをモニタリングし、それらが 応答を返したらアライブ状態に戻します。 このモニタリング プロセスでは、実際の AAA 要求が サーバに送信される前に、TACACS+サーバが稼働状態であることを確認します。TACACS+サー バの状態がデッドまたはアライブに変わると、簡易ネットワーク管理プロトコル(SNMP)トラッ プが生成され、CiscoNexus 5000シリーズスイッチによって、パフォーマンスに影響が出る前に、 障害が発生していることを知らせるエラー メッセージが表示されます。

次の図では、さまざまな TACACS+ サーバの状態を示します。

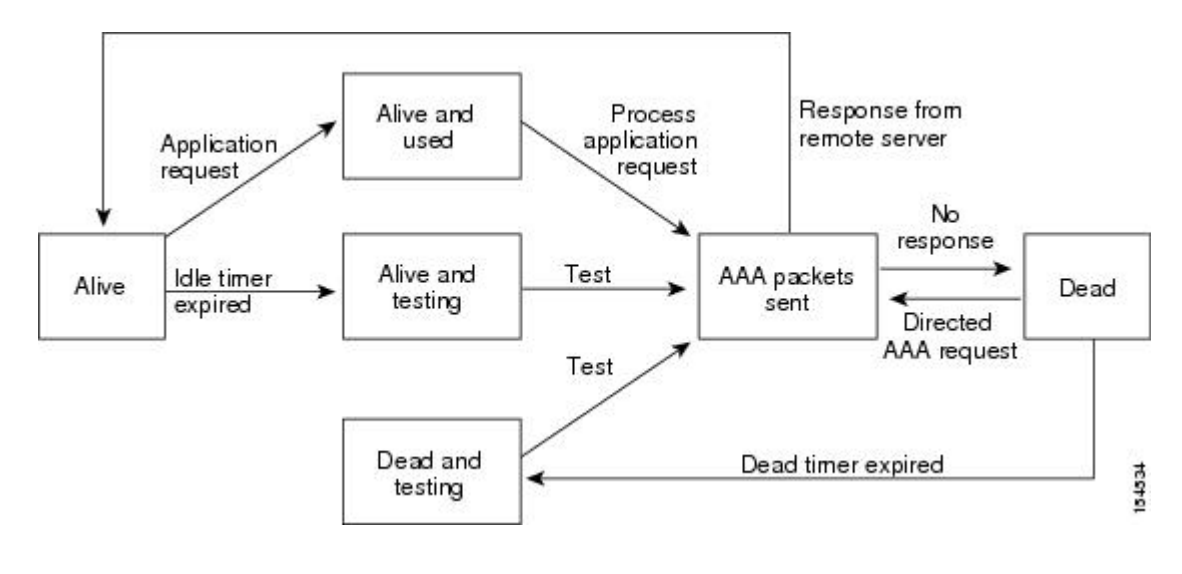

#### 図 **3**: **TACACS+** サーバの状態

アライブ サーバとデッド サーバのモニタリング間隔は異なります。これらはユーザが設定で きます。 TACACS+ サーバ モニタリングを実行するには、テスト認証要求を TACACS+ サー バに送信します。 (注)

# **TACACS+** の前提条件

TACACS+ には、次の前提条件があります。

- TACACS+ サーバの IPv4 または IPv6 アドレスまたはホスト名を取得すること。
- TACACS+ サーバから事前共有キーを取得していること。
- Cisco Nexus 5000 シリーズ スイッチが、AAA サーバの TACACS+ クライアントとして設定さ れていること。

# **TACACS+** の注意事項と制約事項

TACACS+ に関する注意事項と制約事項は次のとおりです。

• Cisco Nexus 5000 シリーズ スイッチ上に設定できる TACACS+ サーバの最大数は 64 です。

# **TACACS+** の設定

## **TACACS+** サーバの設定プロセス

ここでは、TACACS+ サーバを設定する方法について説明します。

#### 手順

- ステップ **1** TACACS+ をイネーブルにします。
- ステップ **2** TACACS+ サーバと Cisco Nexus 5000 シリーズ スイッチとの接続を確立します。
- ステップ **3** TACACS+ サーバの事前共有秘密キーを設定します。
- ステップ **4** 必要に応じて、AAA 認証方式用に、TACACS+ サーバのサブセットを使用して TACACS+ サーバ グループを設定します。
- ステップ **5** 必要に応じて、次のオプションのパラメータを設定します。
	- デッドタイム間隔
	- ログイン時に TACACS+ サーバの指定を許可
	- タイムアウト間隔
	- TCP ポート
- <span id="page-68-0"></span>ステップ **6** 必要に応じて、定期的に TACACS+ サーバをモニタリングするよう設定します。

#### **TACACS+** のイネーブル化

デフォルトでは、Cisco Nexus 5000 シリーズ スイッチで TACACS+ 機能はディセーブルに設定さ れています。認証に関するコンフィギュレーションコマンドと検証コマンドを使用するために、 TACACS+ 機能をイネーブルにするには、次の作業を行います。

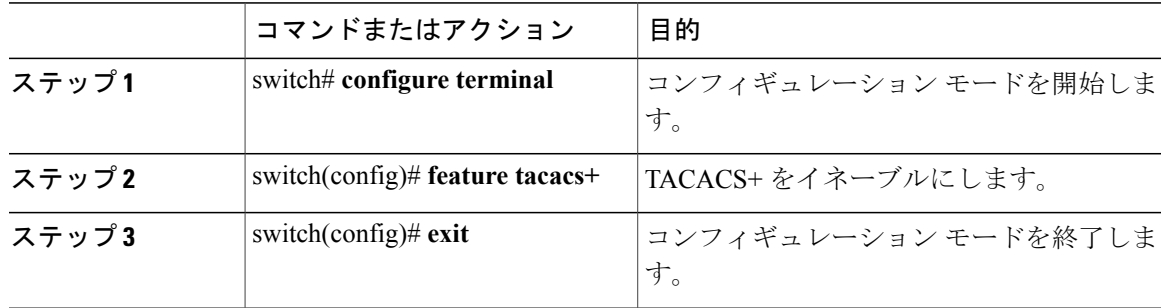

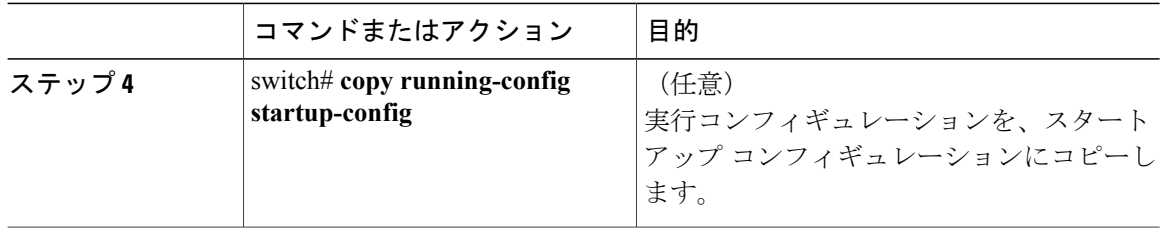

#### **TACACS+** サーバ ホストの設定

リモートの TACACS+ サーバにアクセスするには、Cisco Nexus 5000 シリーズ スイッチ上に、 TACACS+ サーバの IP アドレス (IPv4 または IPv6) またはホスト名を設定する必要があります。 すべての TACACS+ サーバ ホストは、デフォルトの TACACS+ サーバ グループに追加されます。 最大 64 の TACACS+ サーバを設定できます。

設定済みの TACACS+ サーバに事前共有キーが設定されておらず、グローバル キーも設定されて いない場合は、警告メッセージが表示されます。 TACACS+ サーバ キーが設定されていない場合 は、グローバル キー(設定されている場合)が該当サーバで使用されます。

TACACS+ サーバ ホストを設定する前に、次の点を確認してください。

- TACACS+ をイネーブルにします。
- •リモート TACACS+ サーバの IP アドレス (IPv4 または IPv6) またはホスト名を取得してい ること。

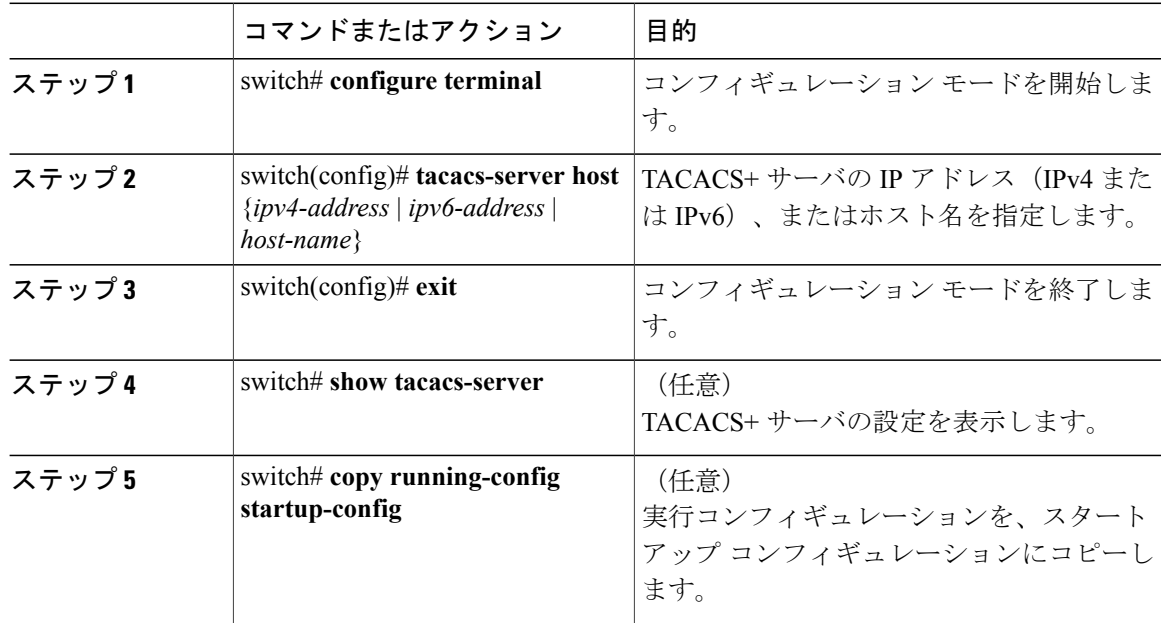

サーバ グループから TACACS+ サーバ ホストを削除できます。

#### **TACACS+** のグローバルな事前共有キーの設定

Cisco Nexus 5000 シリーズ スイッチで使用するすべてのサーバについて、グローバル レベルで事 前共有キーを設定できます。事前共有キーとは、Cisco Nexus 5000シリーズスイッチとTACACS+ サーバ ホスト間の共有秘密テキスト ストリングです。

事前共有キーを設定する前に、次の点を確認してください。

- TACACS+ をイネーブルにします。
- リモートの TACACS+ サーバの事前共有キー値を取得していること。

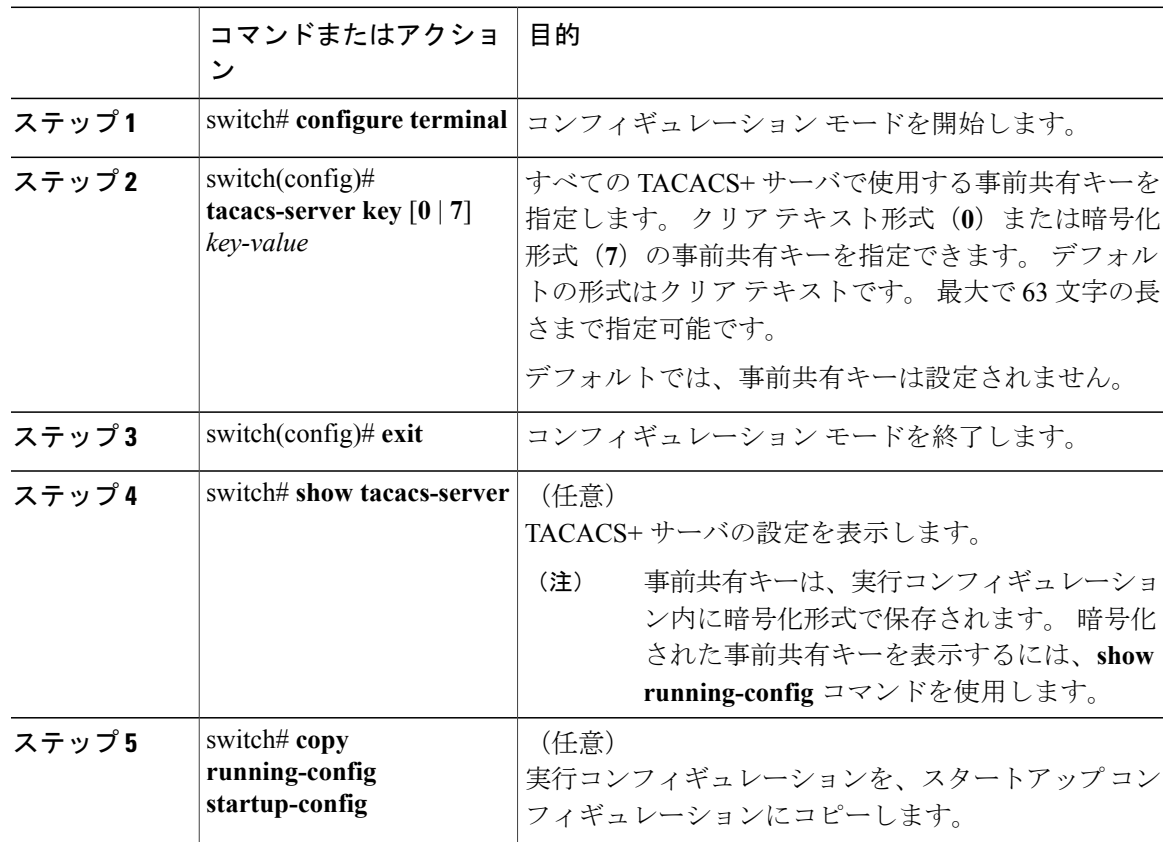

次に、グローバルな事前共有キーを設定する例を示します。

switch# **configure terminal** switch(config)# **tacacs-server key 0 QsEfThUkO** switch(config)# **exit** switch# **show tacacs-server** switch# **copy running-config startup-config**

#### 関連トピック

TACACS+ [のイネーブル化](#page-68-0), (49ページ)

#### **TACACS+** サーバの事前共有キーの設定

TACACS+ サーバの事前共有キーを設定できます。 事前共有キーとは、Cisco Nexus 5000 シリーズ スイッチと TACACS+ サーバ ホスト間の共有秘密テキスト ストリングです。

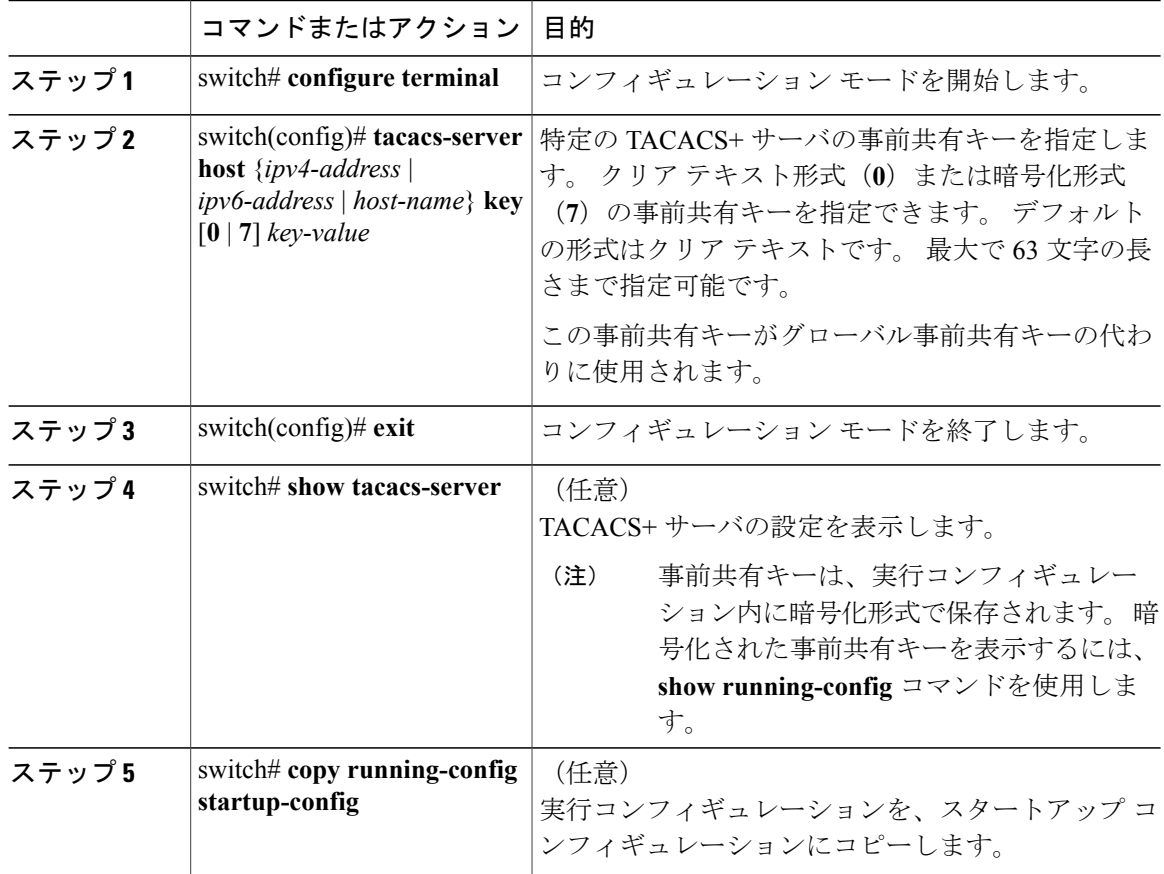
次に、TACACS+ 事前共有キーを設定する例を示します。

switch# **configure terminal** switch(config)# **tacacs-server host 10.10.1.1 key 0 PlIjUhYg** switch(config)# **exit** switch# **show tacacs-server** switch# **copy running-config startup-config**

#### **TACACS+** サーバ グループの設定

サーバグループを使用して、1台または複数台のリモートAAAサーバによるユーザ認証を指定す ることができます。 グループのメンバーはすべて、TACACS+ プロトコルに属している必要があ ります。 設定した順序に従ってサーバが試行されます。

これらのサーバグループはいつでも設定できますが、設定したグループを有効にするには、AAA サービスに適用する必要があります。

#### はじめる前に

TACACS+ を設定する前に、**feature tacacs+** コマンドを使用して、TACACS+ をイネーブルにする 必要があります。

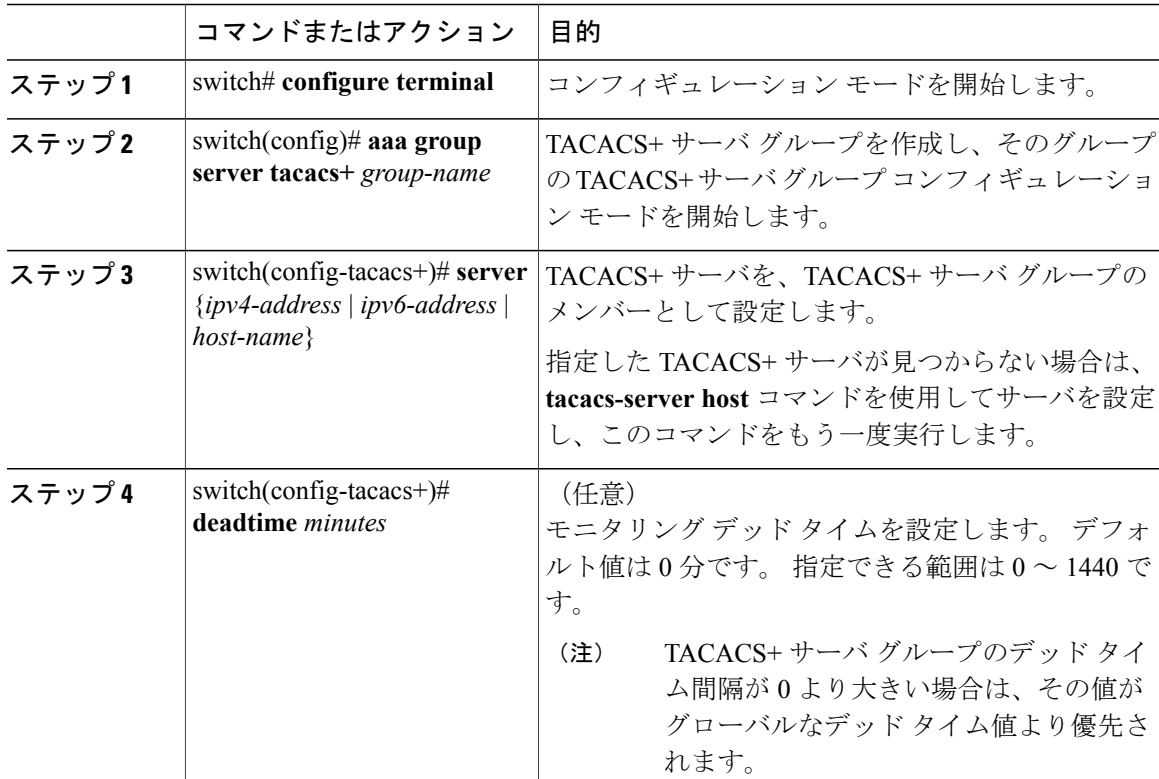

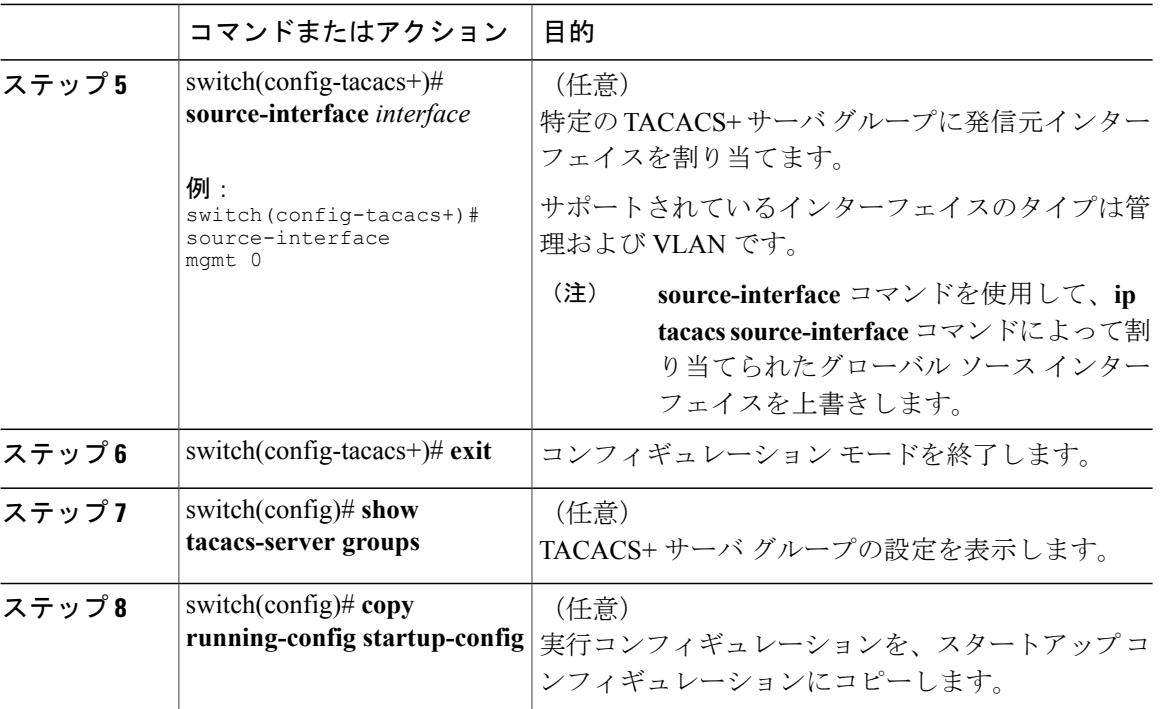

次に、TACACS+ サーバ グループを設定する例を示します。

```
switch# configure terminal
switch(config)# aaa group server tacacs+ TacServer
switch(config-tacacs+)# server 10.10.2.2
switch(config-tacacs+)# deadtime 30
switch(config-tacacs+)# exit
switch(config)# show tacacs-server groups
switch(config)# copy running-config startup-config
```
### **TACACS+** サーバ グループのためのグローバル発信元インターフェイスの設定

TACACS+ サーバ グループにアクセスする際に使用する、TACACS+ サーバ グループ用のグロー バル発信元インターフェイスを設定できます。 また、特定の TACACS+ サーバ グループ用に異な る発信元インターフェイスを設定することもできます。

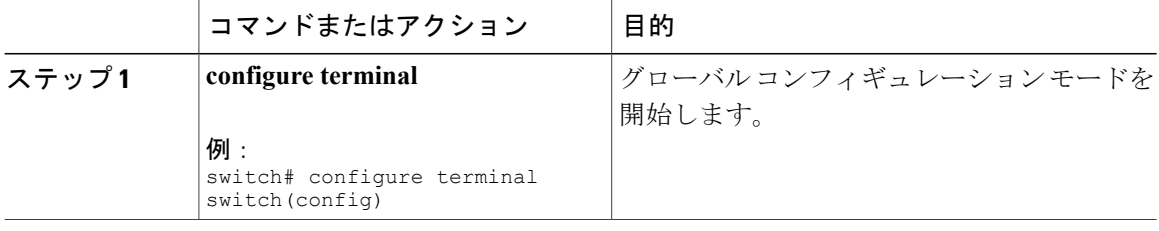

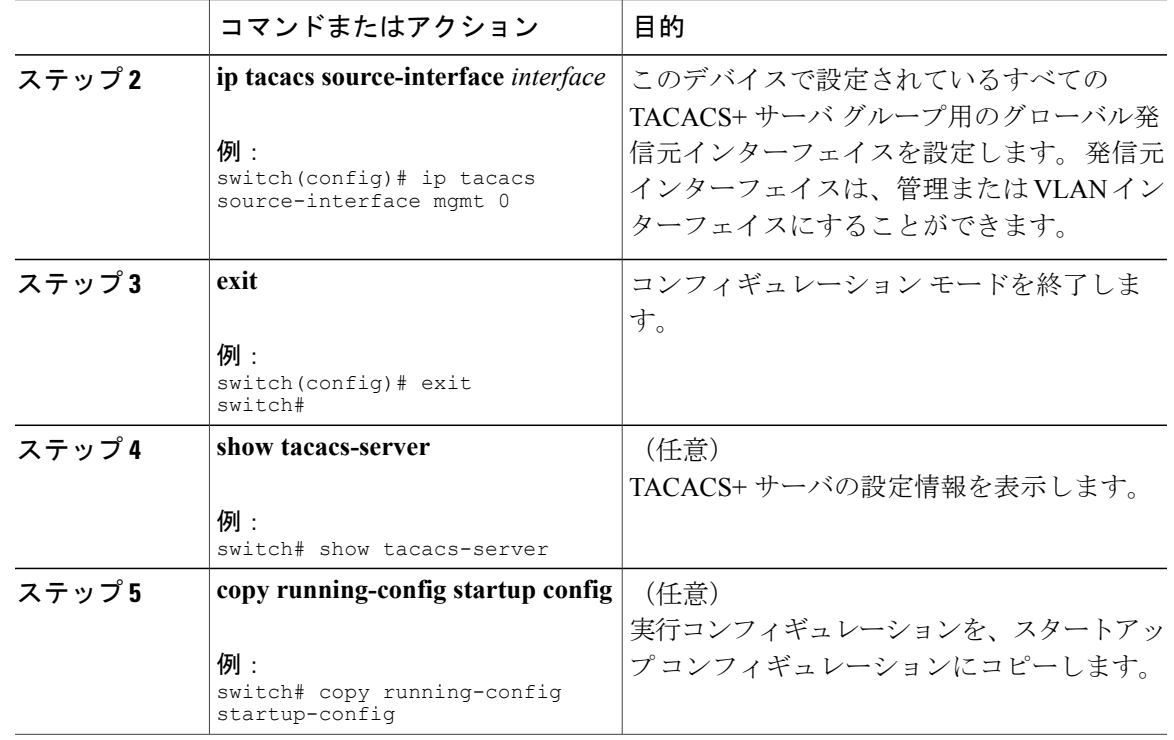

### ログイン時の **TACACS+** サーバの指定

認証要求の送信先 TACACS+ サーバをユーザが指定できるようにスイッチを設定するには、 directed-request オプションをイネーブルにします。 デフォルトでは、Cisco Nexus 5000 シリーズ スイッチは、デフォルトの AAA 認証方式に基づいて認証要求を転送します。 このオプションを イネーブルにすると、ユーザは *username*@*hostname* としてログインできます。ここで、*hostname* は設定済みの RADIUS サーバの名前です。

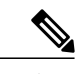

(注) ユーザ指定のログインは、Telnet セッションでのみサポートされます。

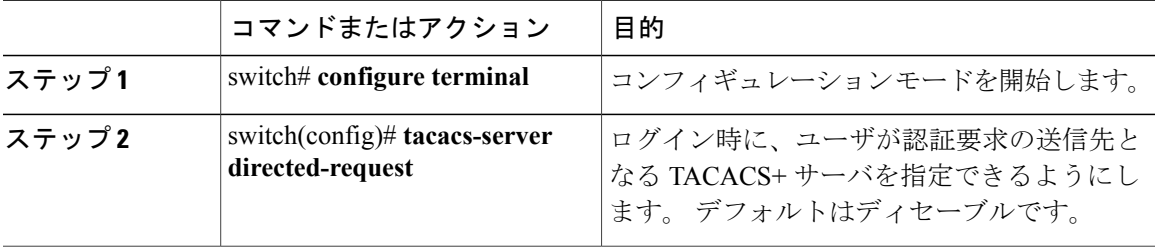

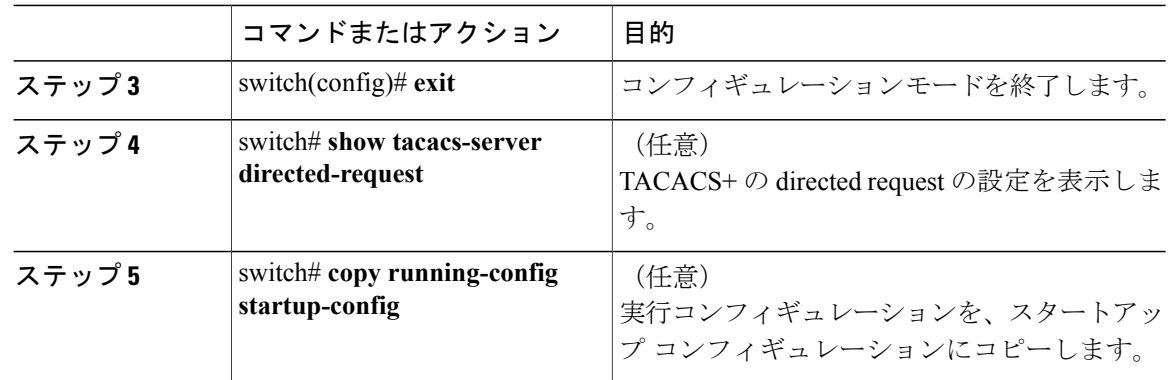

## **TACACS+** サーバでの **AAA** 許可の設定

TACACS+ サーバのデフォルトの AAA 許可方式を設定できます。

### はじめる前に

TACACS+ をイネーブルにします。

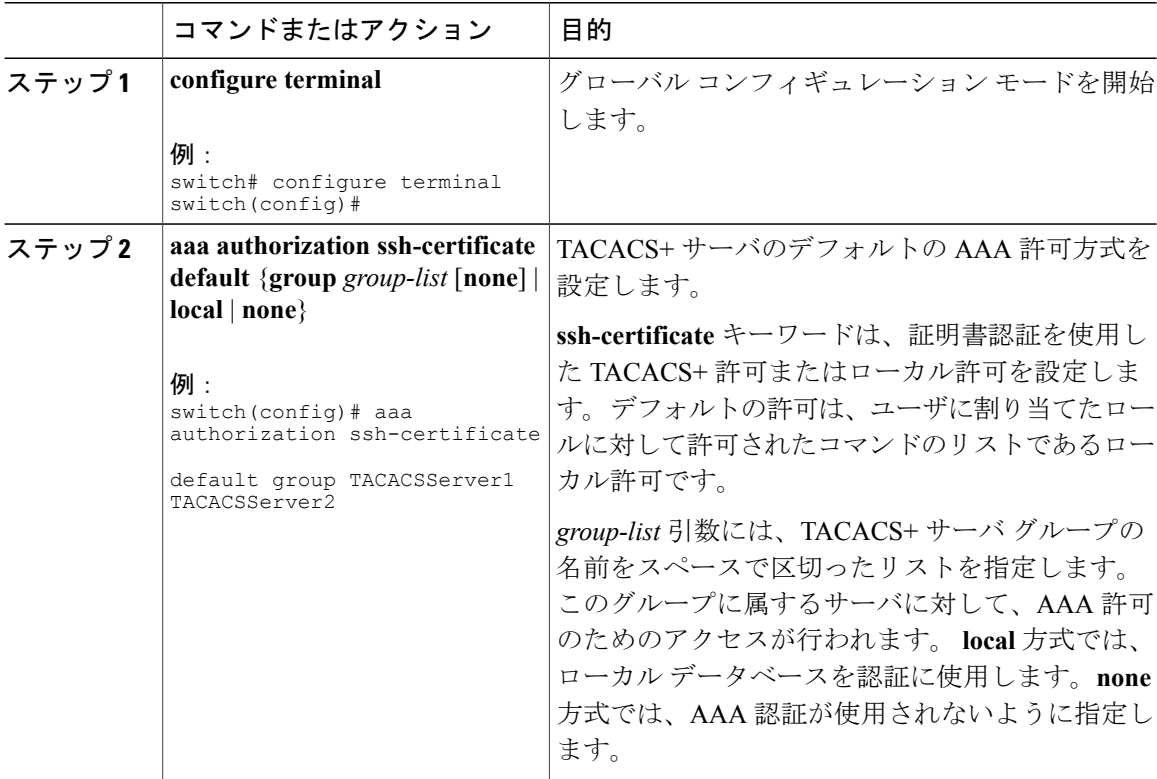

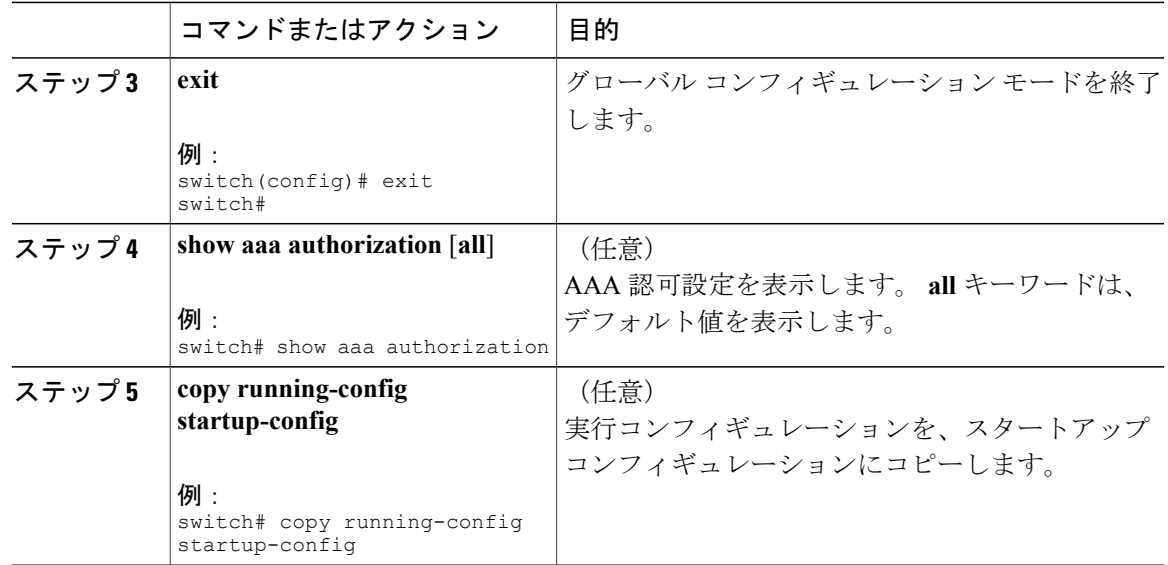

#### **TACACS+** サーバでのコマンド許可の設定

TACACS+ サーバでコマンド許可を設定できます。 コマンド許可では、デフォルト ロールを含む ユーザの Role-Based Authorization Control (RBAC; ロールベース許可コントロール)がディセーブ ルになります。

(注)

デフォルトでは、状況依存ヘルプおよびコマンドのタブ補完に表示されるのは、割り当てられ たロールでユーザに対するサポートが定義されているコマンドだけです。 コマンド許可をイ ネーブルにすると、Cisco NX-OS ソフトウェアでは、ユーザに割り当てられているロールに関 係なく、状況依存ヘルプおよびタブ補完にすべてのコマンドが表示されるようになります。

#### はじめる前に

TACACS+ をイネーブルにします。

AAA コマンドの認可を設定する前に TACACS ホストおよびサーバ グループを設定します。

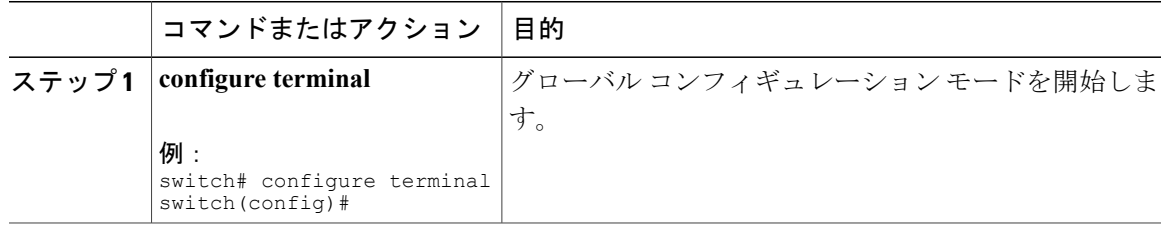

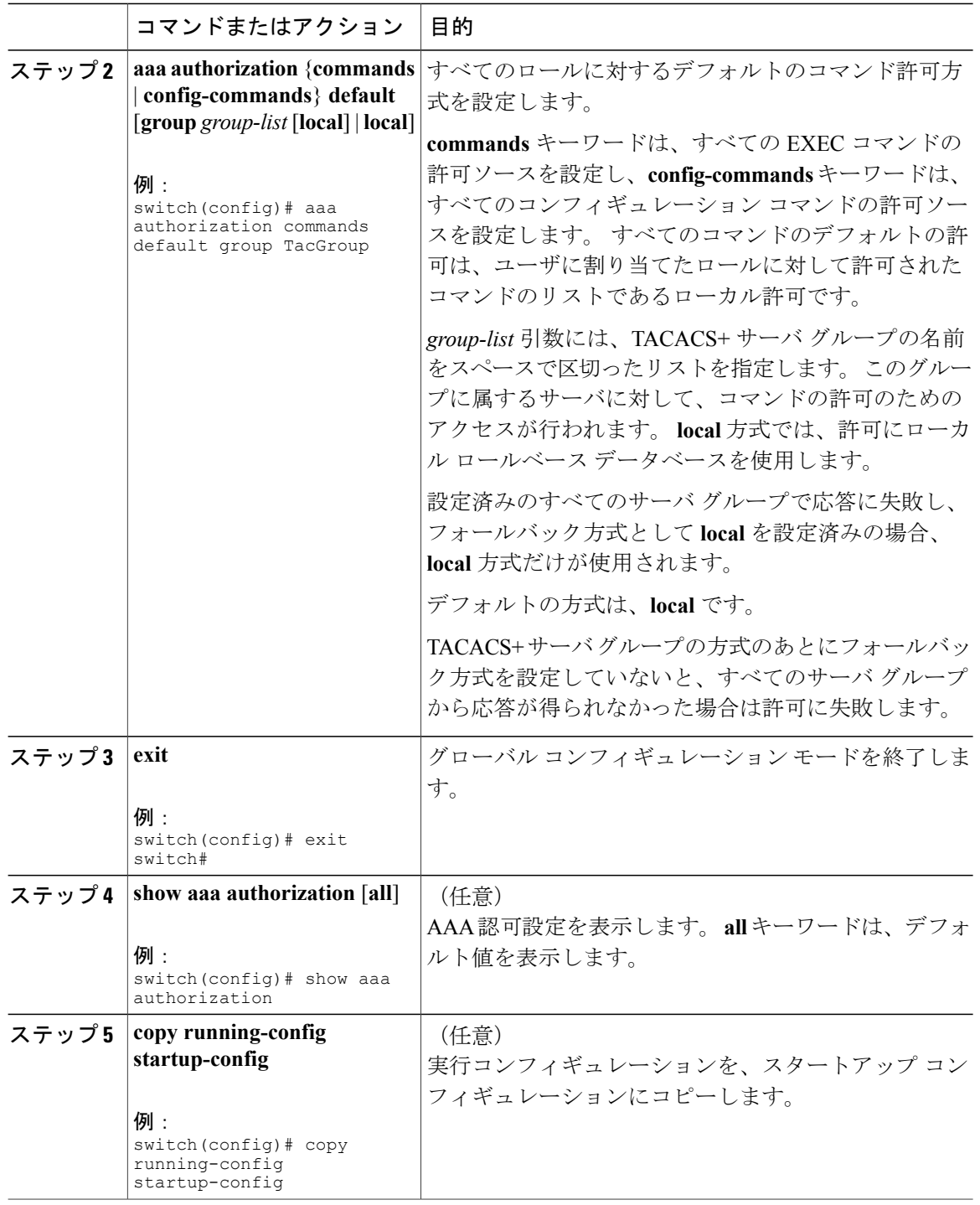

## **TACACS+** サーバでのコマンド許可のテスト

TACACS+ サーバで、ユーザに対するコマンド許可をテストできます。

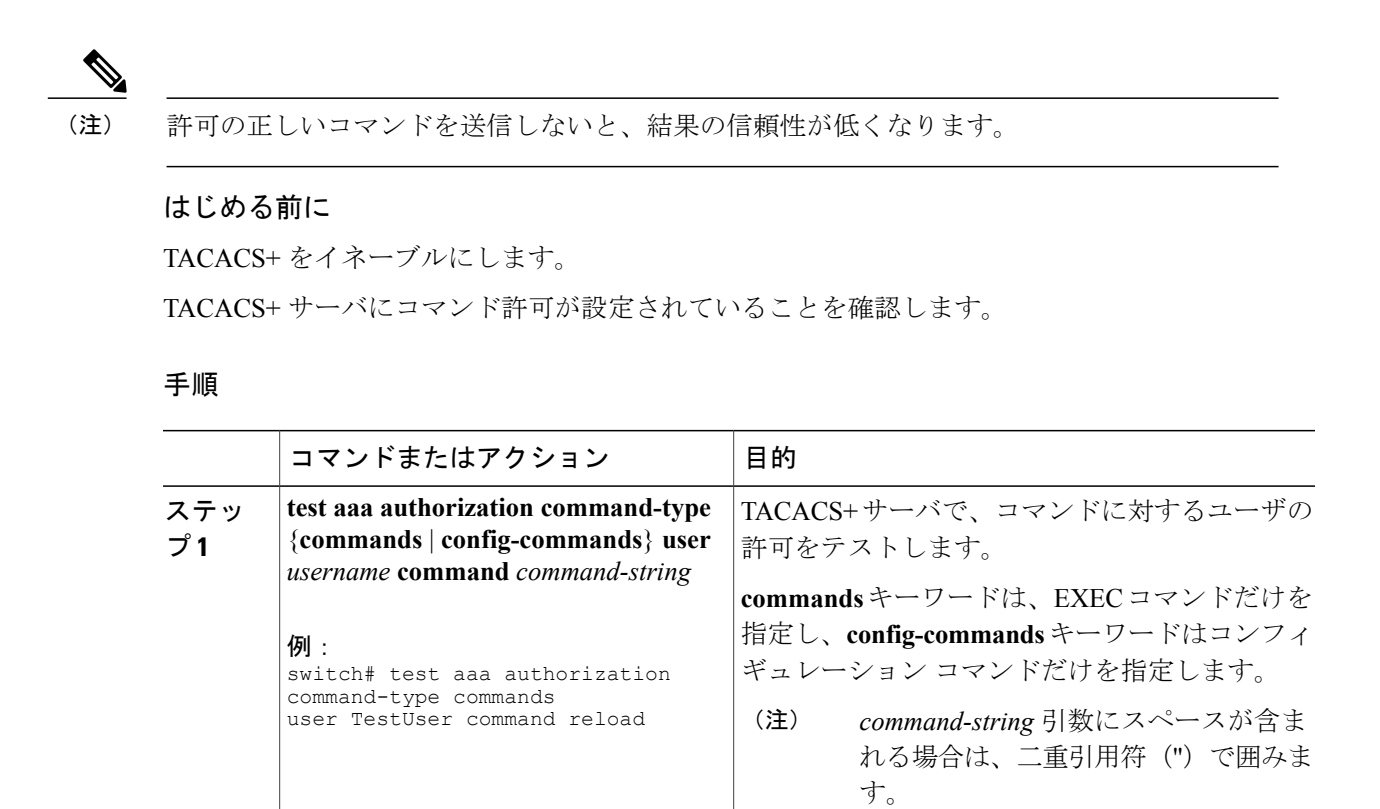

## コマンド許可検証のイネーブル化とディセーブル化

デフォルトのユーザセッションまたは別のユーザ名に対して、コマンドラインインターフェイス (CLI)でコマンド許可検証をイネーブルにしたり、ディセーブルにしたりできます。

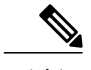

(注) 許可検証をイネーブルにした場合は、コマンドは実行されません。

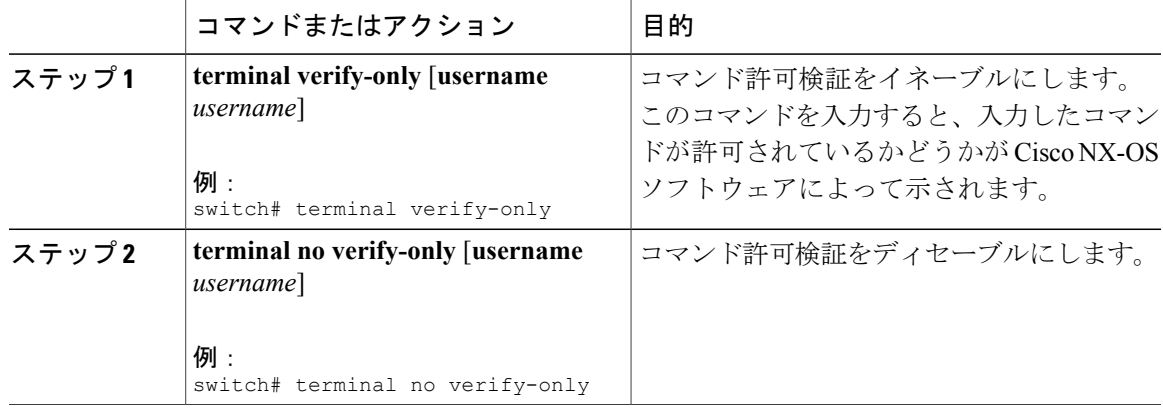

#### **TACACS+** サーバでの許可に使用する特権レベルのサポートの設定

TACACS+ サーバでの許可に使用する特権レベルのサポートを設定できます。

許可の決定に特権レベルを使用する Cisco IOS デバイスとは異なり、Cisco NX-OS デバイスでは、 Role-Based Access Control (RBAC; ロールベース アクセス コントロール)を使用します。 両方の タイプのデバイスを同じ TACACS+ サーバで管理できるようにするには、TACACS+ サーバで設 定した特権レベルを、Cisco NX-OS デバイスで設定したユーザ ロールにマッピングします。

TACACS+ サーバでのユーザの認証時には、特権レベルが取得され、それを使用して「priv-*n*」と いう形式(n が特権レベル)のローカル ユーザ ロール名が生成されます。 このローカル ロール の権限がユーザに割り当てられます。 特権レベルは 16 あり、対応するユーザ ロールに直接マッ ピングされます。 次の表に、各特権レベルに対応するユーザ ロール権限を示します。

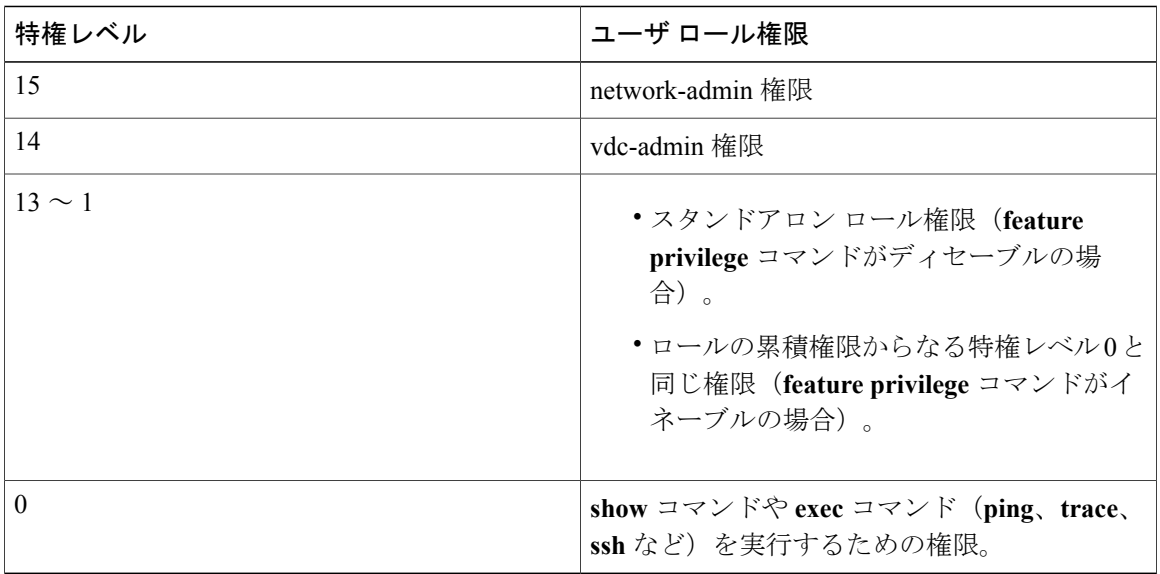

(注)

**feature privilege** コマンドをイネーブルにすると、権限ロールは低いレベルの権限ロールの権 限を継承します。

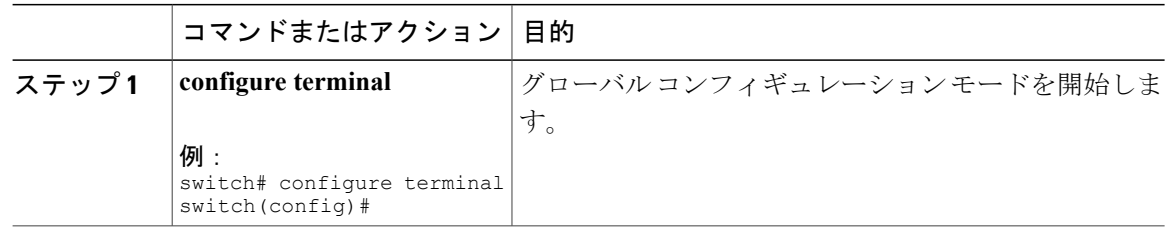

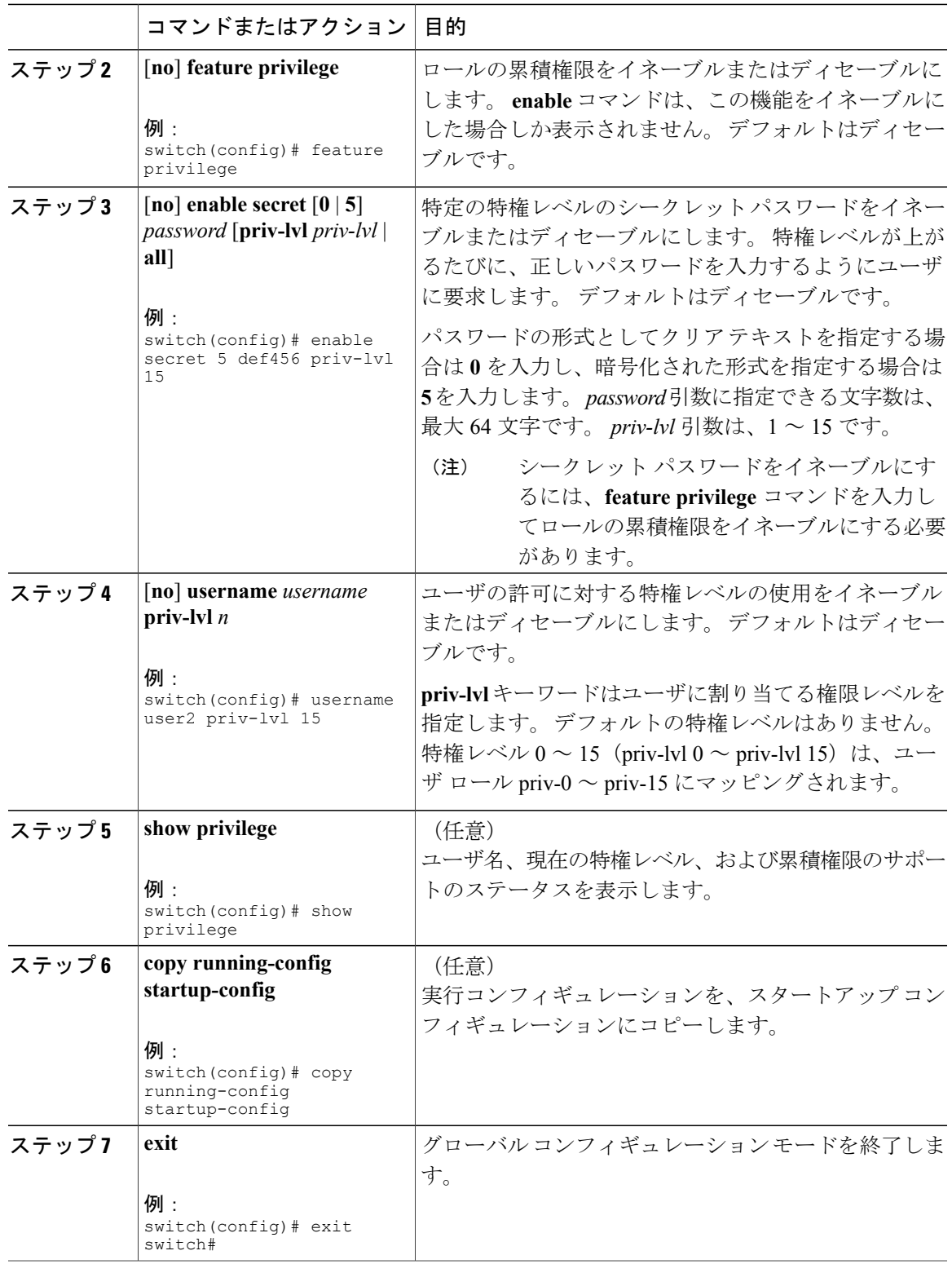

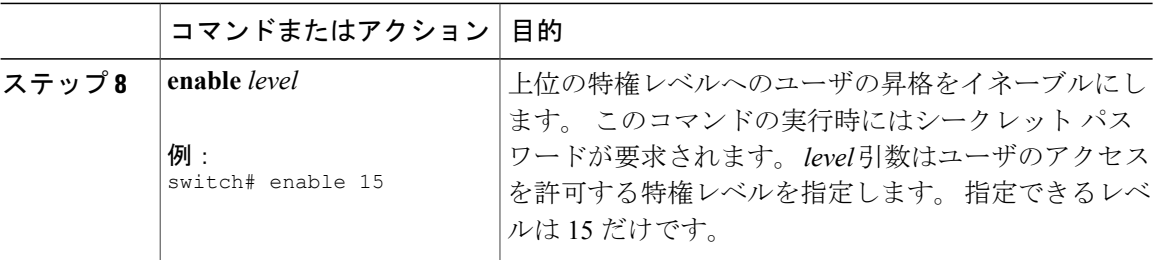

### 権限ロールのユーザ コマンドの許可または拒否

ネットワーク管理者は、権限ロールを変更して、ユーザが特定のコマンドを実行できるようにし たり実行できなくしたりすることができます。

権限ロールのルールを変更する場合は、次の注意事項に従う必要があります。

- priv-14 ロールと priv-15 ロールは変更できません。
- 拒否ルールは priv-0 ロールにだけ追加できます。
- priv-0ロールでは以下のコマンドは常に許可されます。**configure**、**copy**、**dir**、**enable**、**ping**、 **show**、**ssh**、**telnet**、**terminal**、**traceroute**、**end**、**exit**。

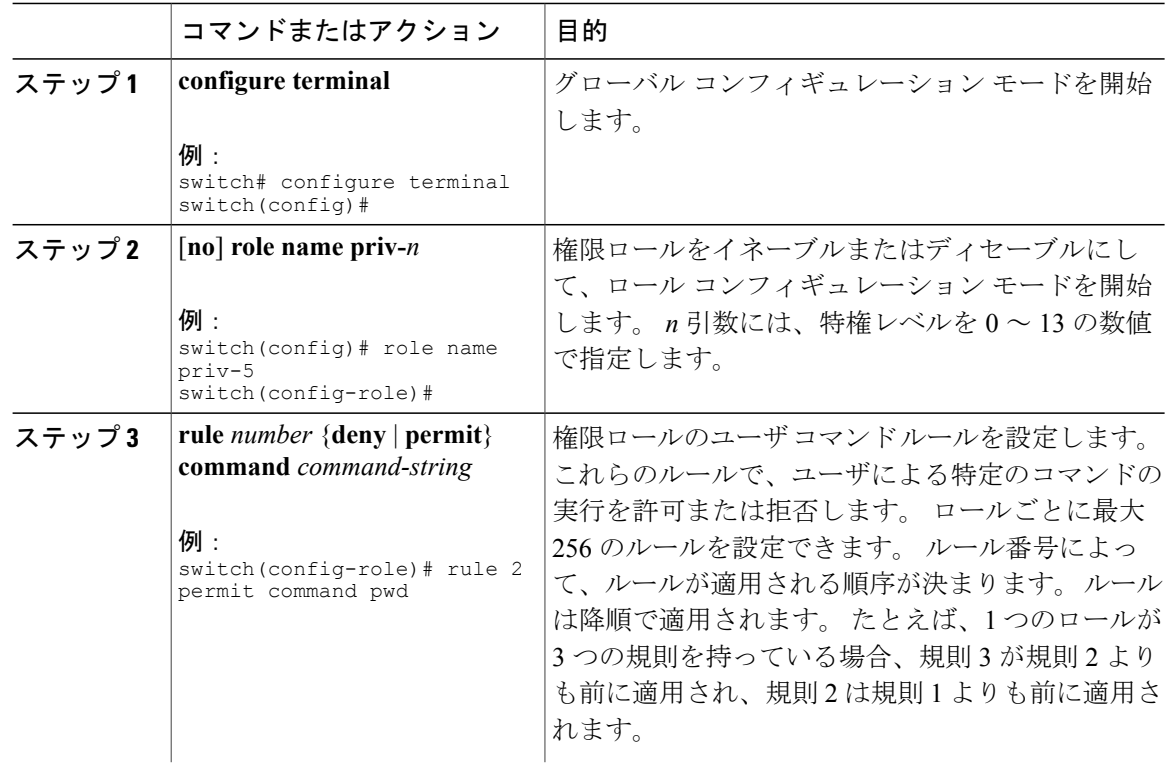

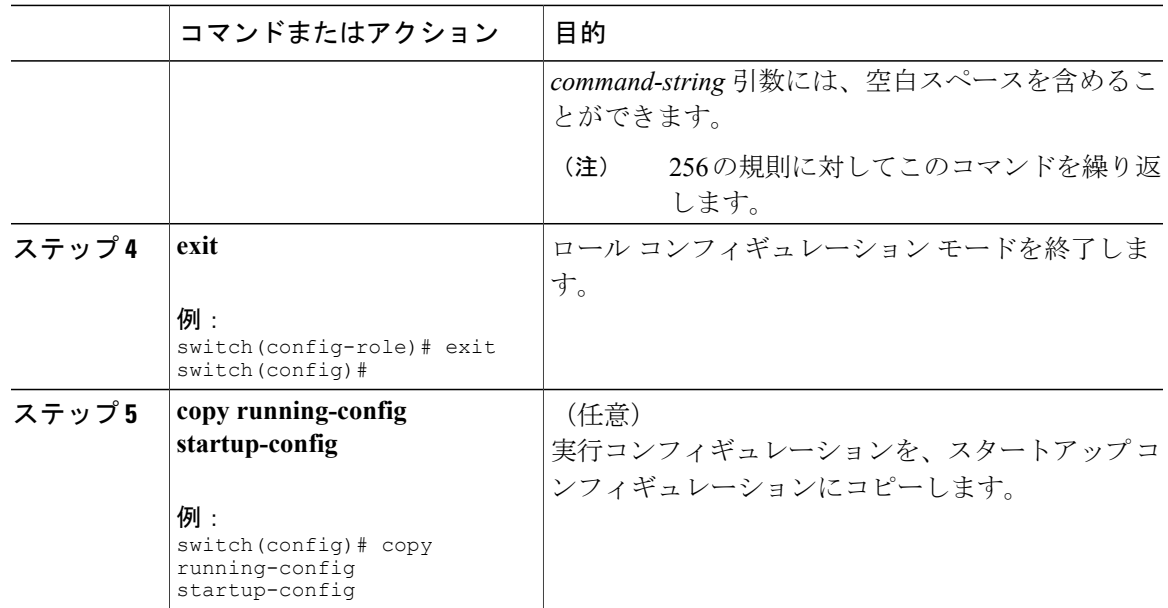

#### グローバルな **TACACS+** タイムアウト間隔の設定

Cisco Nexus 5000 シリーズ スイッチがすべての TACACS+ サーバからの応答を待つグローバルな タイムアウト間隔を設定できます。これを過ぎるとタイムアウトエラーになります。タイムアウ ト間隔には、スイッチが TACACS+ サーバからの応答を待つ時間を指定します。これを過ぎると タイムアウト エラーになります。

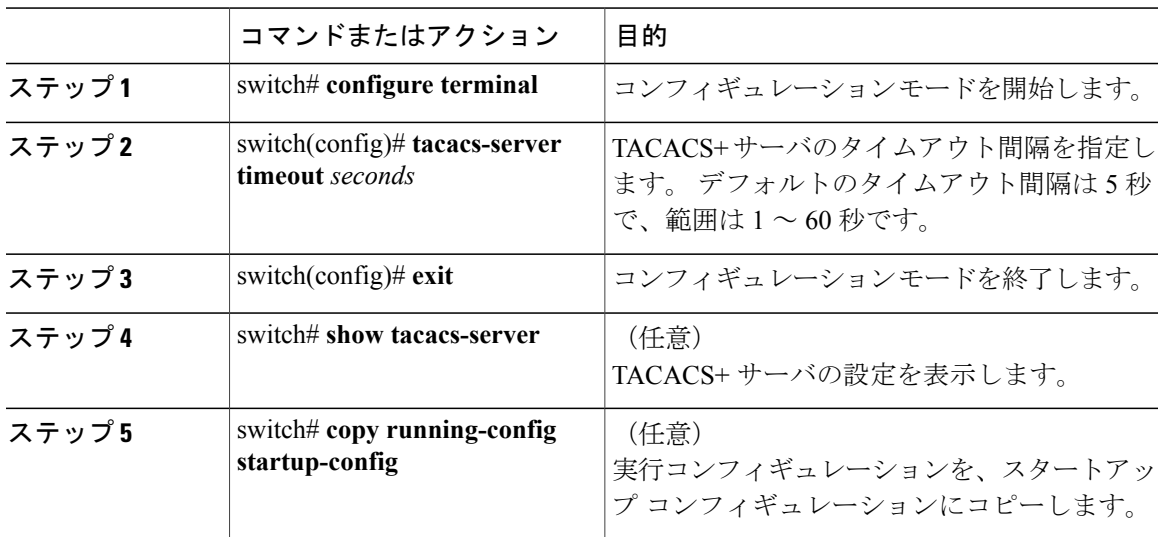

#### サーバのタイムアウト間隔の設定

Cisco Nexus 5000 シリーズ スイッチが、タイムアウト エラーを宣言する前に、TACACS+ サーバ からの応答を待機するタイムアウト間隔を設定できます。 タイムアウト間隔は、スイッチがタイ ムアウト エラーを宣言する前に、TACACS+ サーバからの応答を待機する時間を決定します。

手順

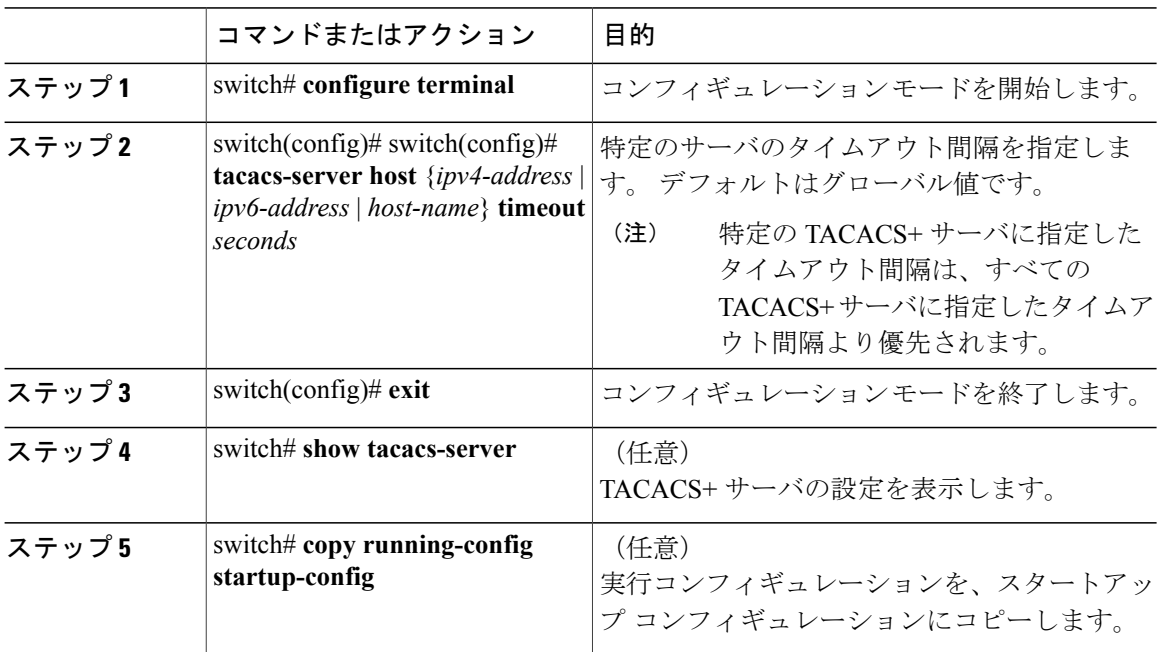

#### **TCP** ポートの設定

別のアプリケーションとポート番号が競合している場合は、TACACS+ サーバ用に別の TCP ポー トを設定できます。デフォルトでは、Cisco Nexus 5000シリーズスイッチは、すべてのTACACS+ 要求にポート 49 を使用します。

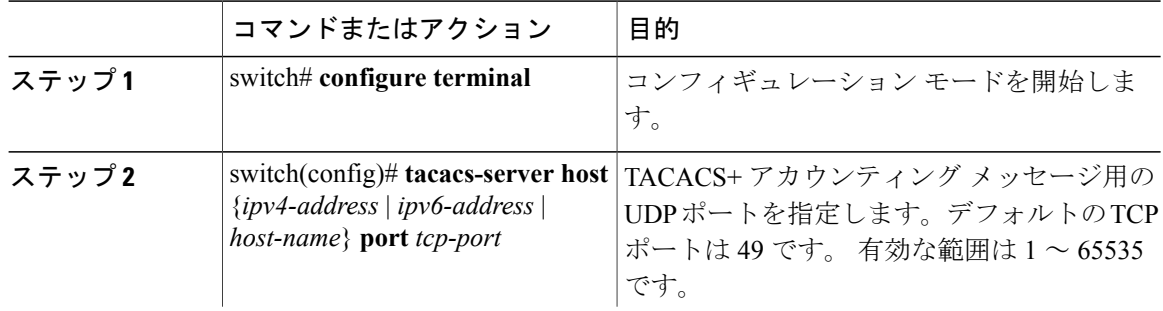

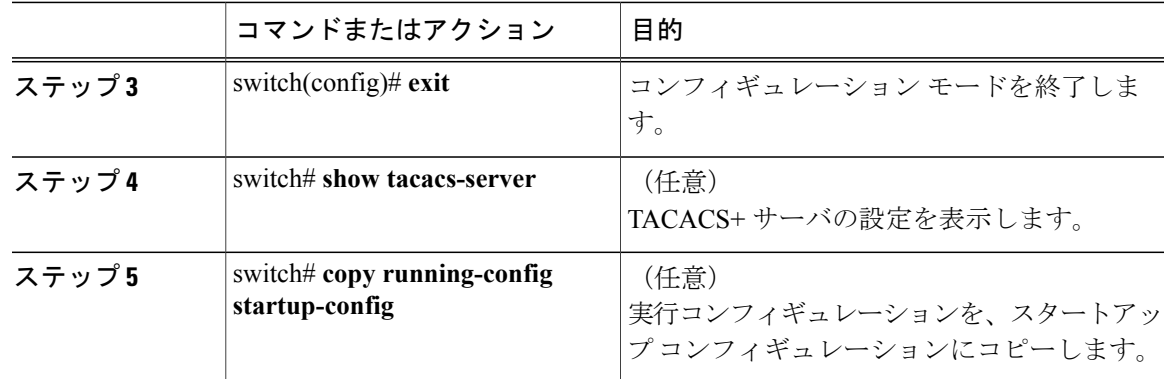

次に、TCP ポートを設定する例を示します。

switch# **configure terminal** switch(config)# **tacacs-server host 10.10.1.1 port 2** switch(config)# **exit** switch# **show tacacs-server** switch# **copy running-config startup-config**

#### **TACACS+** サーバの定期的モニタリングの設定

TACACS+ サーバの可用性をモニタリングできます。 パラメータとして、サーバに使用するユー ザ名とパスワード、およびアイドル タイマーがあります。 アイドル タイマーには、TACACS+ サーバがどのくらいの期間要求を受信しなかった場合に、Cisco Nexus 5000 シリーズ スイッチが テスト パケットを送信するかを指定します。このオプションを設定して、サーバを定期的にテス トしたり、1 回だけテストを実行できます。

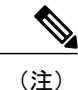

ネットワークのセキュリティ保護のため、TACACS+ データベース内の既存のユーザ名と同じ ユーザ名を使用しないことを推奨します。

テスト アイドル タイマーには、TACACS+ サーバがどのくらいの期間要求を受信しなかった場合 に、Cisco Nexus 5000 シリーズ スイッチがテスト パケットを送信するかを指定します。

(注)

デフォルトのアイドル タイマー値は 0 分です。 アイドル時間間隔が 0 分の場合、TACACS+ サーバの定期モニタリングは実行されません。

TACACS+ サーバの定期的なモニタリングを設定する手順は、次のとおりです。

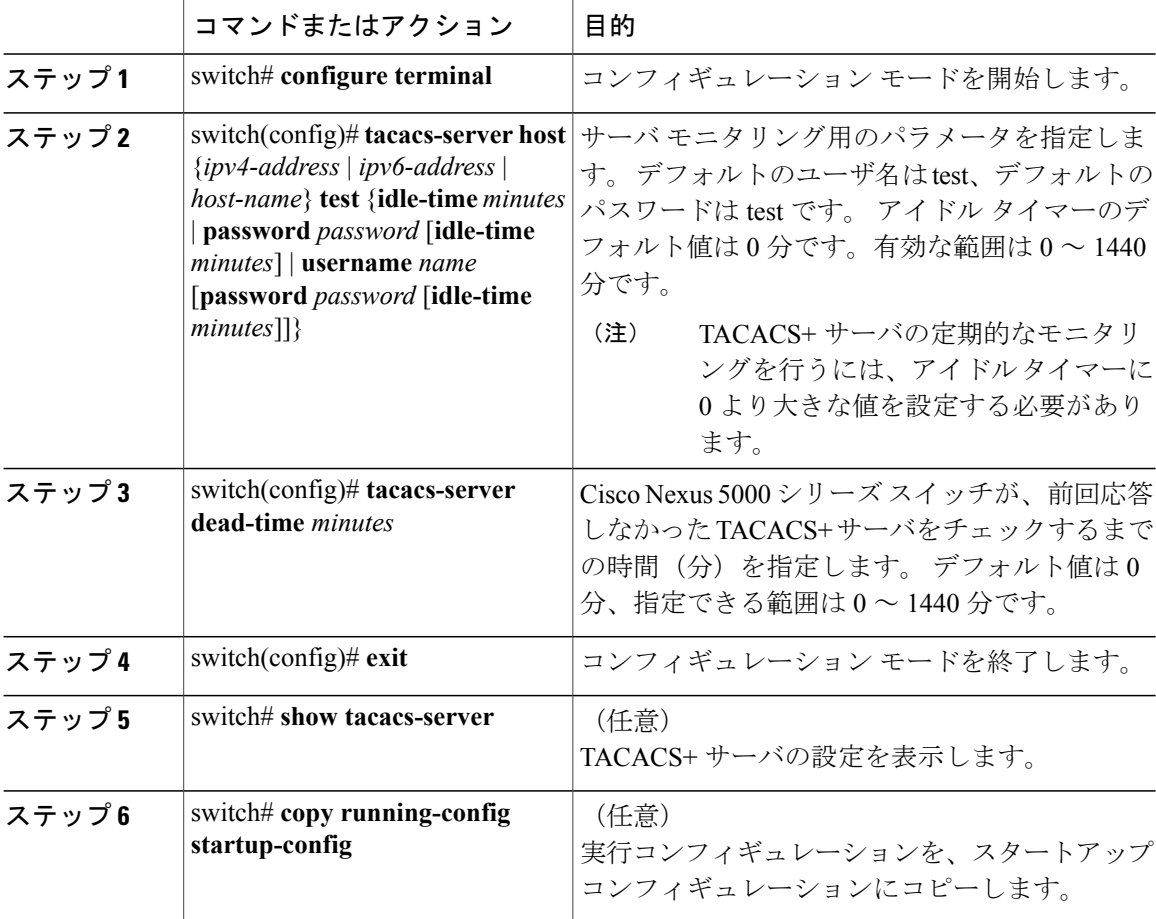

#### 手順

次に、TACACS+ サーバの定期的モニタリングを設定する例を示します。

```
switch# configure terminal
switch(config)# tacacs-server host 10.10.1.1 test username user1 password Ur2Gd2BH idle-time
3
switch(config)# tacacs-server dead-time 5
switch(config)# exit
switch# show tacacs-server
switch# copy running-config startup-config
```
## デッド タイム間隔の設定

すべての TACACS+ サーバのデッド タイム間隔を設定できます。 デッド タイム間隔には、Cisco Nexus 5000 シリーズ スイッチが TACACS+ サーバをデッド状態であると宣言した後、そのサーバ がアライブ状態に戻ったかどうかを判断するためにテスト パケットを送信するまでの間隔を指定 します。

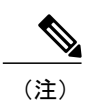

デッド タイム間隔が 0 分の場合、TACACS+ サーバは、応答を返さない場合でも、デットとし てマークされません。 デッド タイム間隔はグループ単位で設定できます。

#### 手順

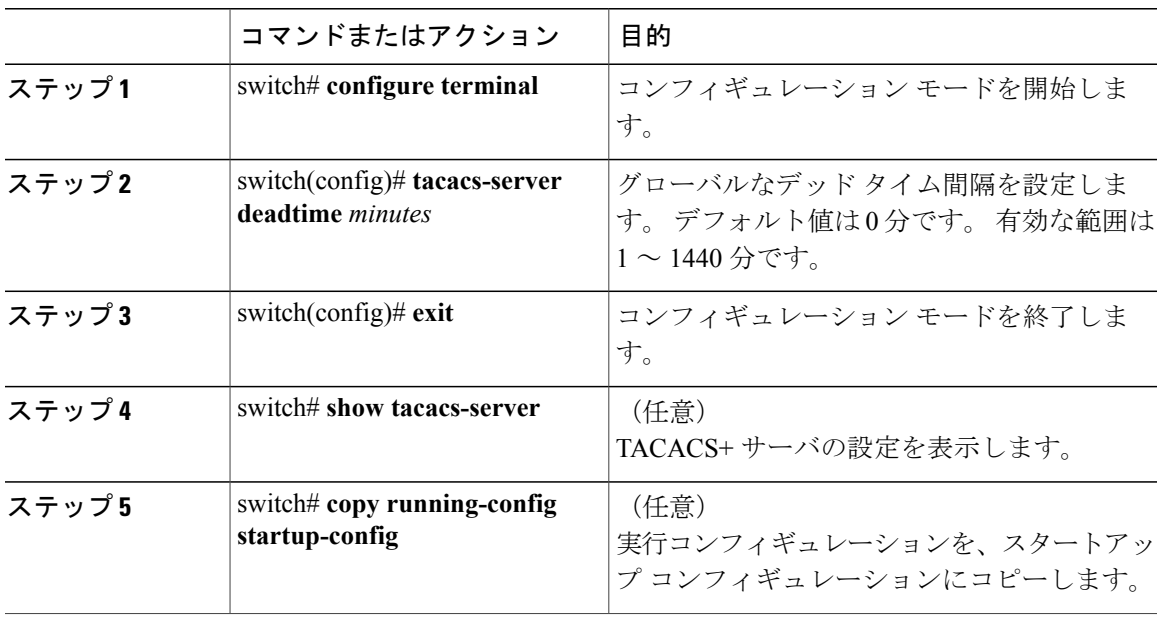

### **TACACS+** サーバまたはサーバ グループの手動モニタリング

手順

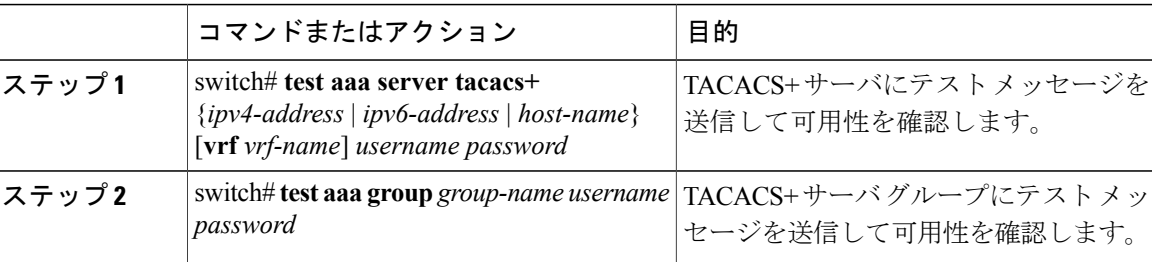

次に、手動でテスト メッセージを送信する例を示します。

switch# **test aaa server tacacs+ 10.10.1.1 user1 Ur2Gd2BH** switch# **test aaa group TacGroup user2 As3He3CI**

#### **TACACS+** のディセーブル化

TACACS+ をディセーブルにできます。

$$
\overbrace{\phantom{a}}^{\text{A}}
$$

注意 TACACS+ をディセーブルにすると、関連するすべての設定が自動的に廃棄されます。

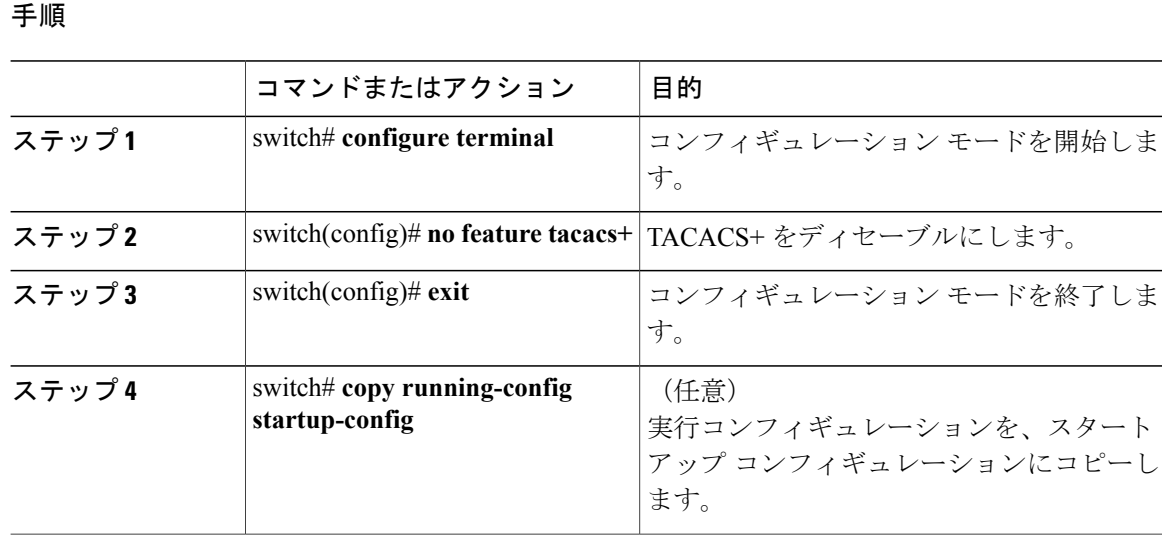

# **TACACS+** 統計情報の表示

スイッチが TACACS+ のアクティビティについて保持している統計情報を表示する手順は、次の とおりです。

#### 手順

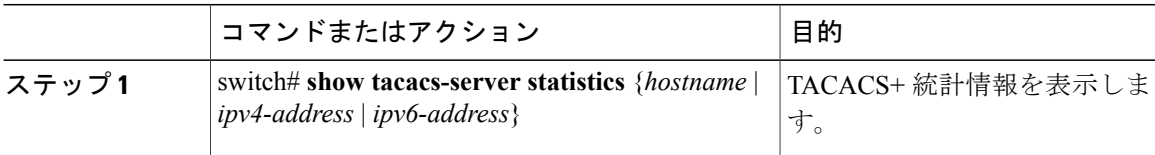

このコマンドの出力フィールドの詳細については、Nexus スイッチのコマンド リファレンスを参 照してください。

# **TACACS+** の設定の確認

TACACS+ の設定情報を表示するには、次のいずれかの作業を行います。

手順

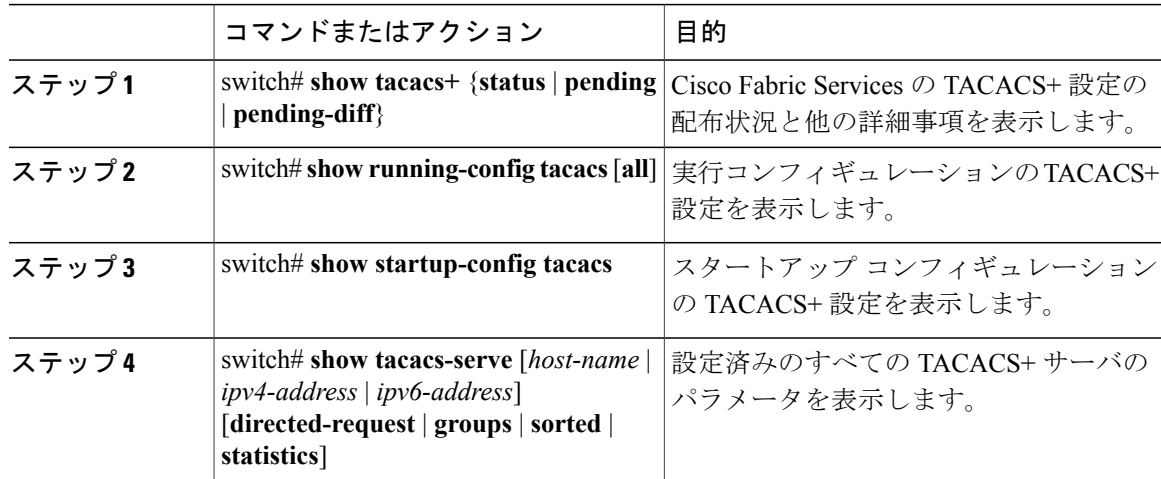

# **TACACS+** の設定例

次に、TACACS+ を設定する例を示します。

```
switch# configure terminal
switch(config)# feature tacacs+
switch(config)# tacacs-server key 7 "ToIkLhPpG"
switch(config)# tacacs-server host 10.10.2.2 key 7 "ShMoMhTl"
switch(config)# aaa group server tacacs+ TacServer
switch(config-tacacs+)# server 10.10.2.2
switch(config-tacacs+)# use-vrf management
```
次に、TACACS+をイネーブルにし、TACACS+サーバの事前共有キーを設定して、サーバグルー プ TacServer1 を認証するためにリモート AAA サーバを指定する例を示します。

```
switch# config t
switch(config)# feature tacacs+
switch(config)# tacacs-server key 7 "ikvhw10"
switch(config)# tacacs-server host 1.1.1.1
switch(config)# tacacs-server host 1.1.1.2
switch(config)# aaa group server tacacs+ TacServer1
switch(config-tacacs+)# server 1.1.1.1
switch(config-tacacs+)# server 1.1.1.2
```
# **TACACS+** のデフォルト設定

次の表に、TACACS+ パラメータのデフォルト設定を示します。

#### 表 **7**: **TACACS+** のデフォルト パラメータ

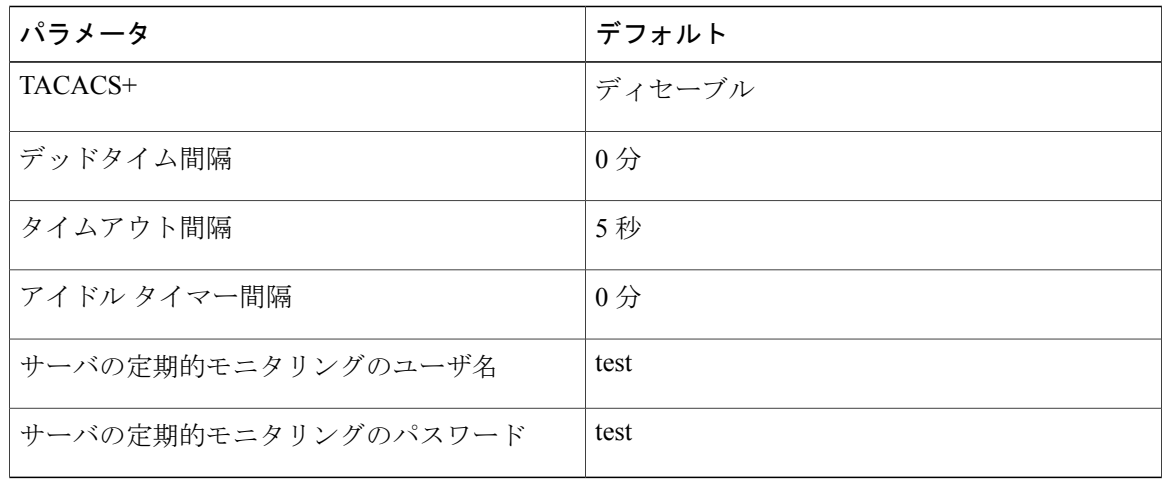

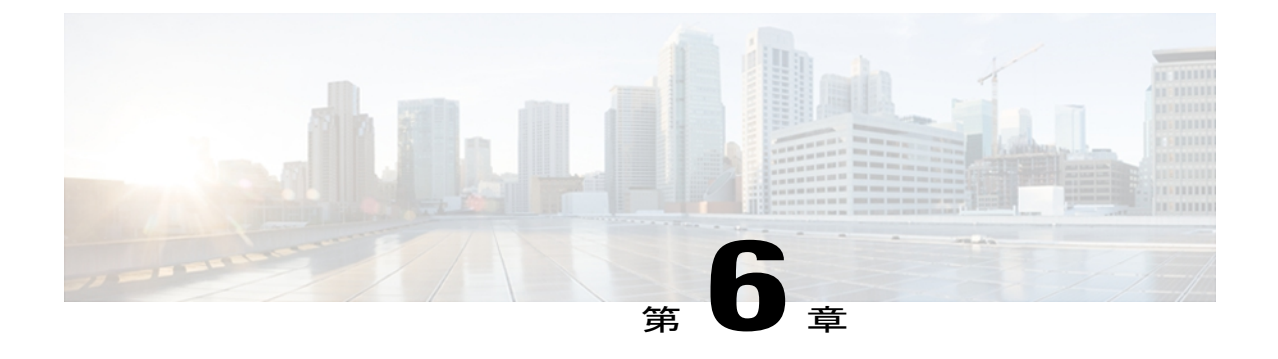

# **SSH** および **Telnet** の設定

この章では、Cisco NX-OS デバイス上で Secure Shell (SSH: セキュア シェル) プロトコルおよび Telnet を設定する手順について説明します。

• SSH [および](#page-90-0) Telnet の設定, 71 ページ

# <span id="page-90-0"></span>**SSH** および **Telnet** の設定

## **SSH** および **Telnet** の概要

## **SSH** サーバ

Secure Shell(SSH)サーバ機能を使用すると、SSH クライアントがCisco Nexus デバイスに対し て、セキュアで暗号化された接続を確立できます。 SSH は強化暗号化を使用して認証を行いま す。 Cisco Nexus デバイス スイッチの SSH サーバは、無償あるいは商用の SSH クライアントと連 係して動作します。

SSH がサポートするユーザ認証メカニズムには、RADIUS、TACACS+、およびローカルに格納さ れたユーザ名とパスワードを使用した認証があります。

## **SSH** クライアント

SSH クライアント機能は、SSH プロトコルを介して実行されるアプリケーションで、認証と暗号 化を行います。 SSH クライアントを使用すると、スイッチは、別のCisco Nexus デバイスまたは SSHサーバを稼働している他の任意のデバイスと、セキュアな暗号化された接続を確立できます。 この接続は、暗号化されたアウトバウンド接続を実現します。 認証と暗号化により、SSH クライ アントは、セキュリティ保護されていないネットワーク上でもセキュアな通信を実現できます。

Cisco Nexus デバイスの SSH クライアントは、無償あるいは商用の SSH サーバと連係して動作し ます。

## **SSH** サーバ キー

SSH では、Cisco Nexus デバイスとのセキュアな通信を行うためにサーバ キーが必要です。 SSH キーは、次の SSH オプションに使用できます。

- Rivest, Shamir, and Adelman (RSA) 公開キー暗号化を使用した SSH バージョン 2
- Digital System Algrorithm (DSA) を使用した SSH バージョン 2

SSH サービスをイネーブルにする前に、適切なバージョンの SSH サーバ キー ペアを取得してく ださい。 使用中の SSH クライアント バージョンに応じて、SSH サーバ キー ペアを生成します。 SSH サービスでは、SSH バージョン 2 に対応する 2 とおりのキー ペアを使用できます。

- dsa オプションを使用すると、SSH バージョン 2 プロトコルに対応する DSA キーペアが生成 されます。
- rsa オプションを使用すると、SSH バージョン 2 プロトコルに対応する RSA キーペアが生成 されます。

デフォルトでは、Cisco Nexus デバイスは 1024 ビットの RSA キーを生成します。

SSH は、次の公開キー形式をサポートします。

- OpenSSH
- IETF SSH (SECSH)

注意 SSH キーをすべて削除すると、SSH サービスを開始できません。

## **Telnet** サーバ

Telnet プロトコルは、ホストとの TCP/IP 接続を確立します。 Telnet を使用すると、あるサイトの ユーザが別サイトのログインサーバとのTCP接続を確立して、システム間でキーストロークをや り取りできます。 Telnet は、リモート システムのアドレスとして、IP アドレスまたはドメイン名 を受け取ります。

Cisco Nexus デバイスでは、デフォルトで Telnet サーバがイネーブルになっています。

## **SSH** の注意事項および制約事項

SSH には、次の注意事項および制約事項があります。

• Cisco Nexus 5000 シリーズ スイッチは、SSH バージョン2(SSHv2)だけをサポートしてい ます。

# **SSH** の設定

## **SSH** サーバ キーの生成

セキュリティ要件に基づいて SSH サーバ キーを生成できます。 デフォルトの SSH サーバ キー は、1024 ビットで生成される RSA キーです。

#### 手順

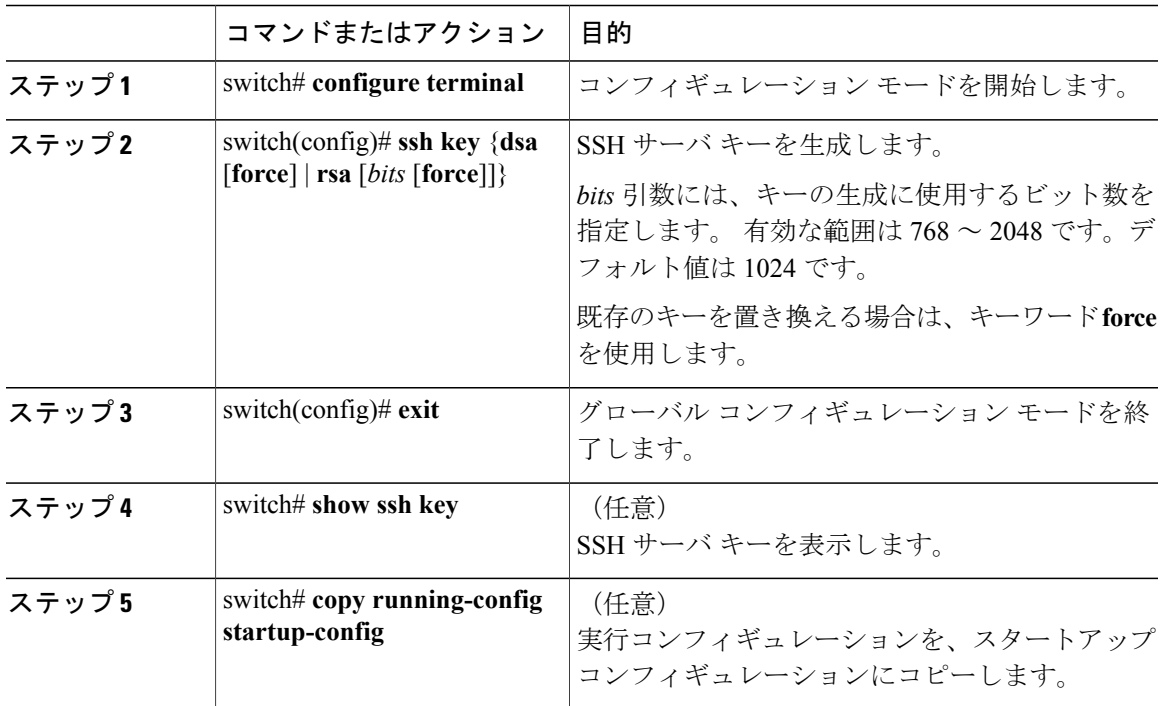

次に、SSH サーバ キーを生成する例を示します。

```
switch# configure terminal
switch(config)# ssh key rsa 2048
switch(config)# exit
switch# show ssh key
switch# copy running-config startup-config
```
## ユーザ アカウント用 **SSH** 公開キーの指定

SSH 公開キーを設定すると、パスワードを要求されることなく、SSH クライアントを使用してロ グインできます。 SSH 公開キーは、次の 3 種類のいずれかの形式で指定できます。

- Open SSH 形式
- Internet Engineering Task Force (IETF) SECSH 形式

• Privacy Enhanced Mail (PEM) 形式の公開キー証明書

#### **Open SSH** 形式による **SSH** 公開キーの指定

ユーザ アカウント用に SSH 形式で SSH 公開キーを指定できます。

#### 手順

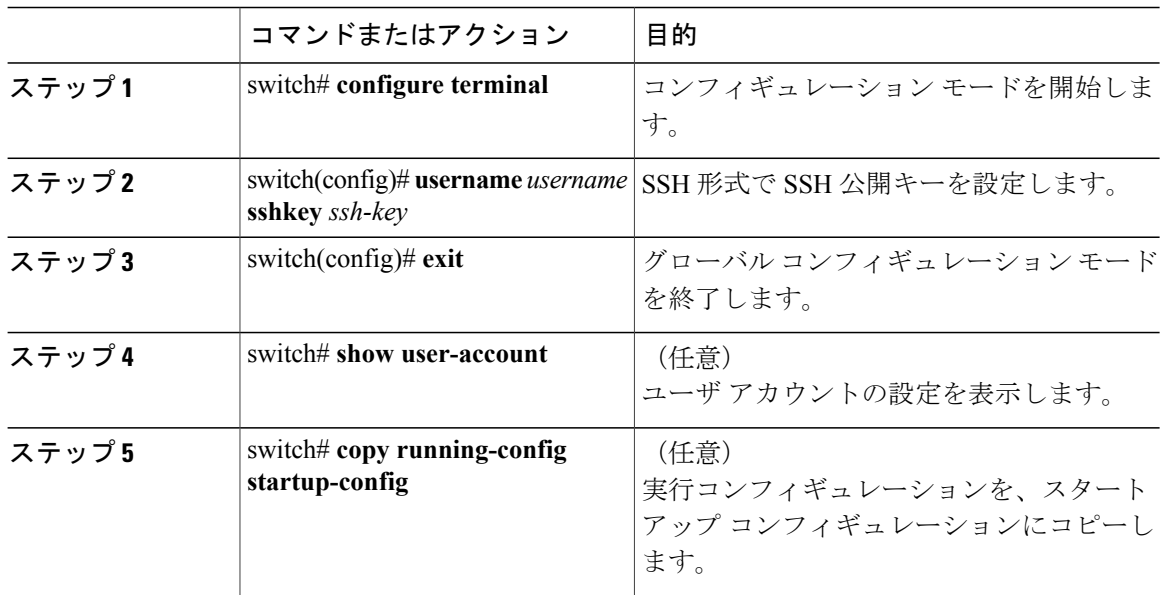

次に、Open SSH 形式で SSH 公開キーを指定する例を示します。

```
switch# configure terminal
switch(config)# username User1 sshkey ssh-rsa
AAAAB3NzaC1yc2EAAAABIwAAAIEAri3mQy4W1AV9Y2t2hrEWgbUEYz
CfTPO5B8LRkedn56BEy2N9ZcdpqE6aqJLZwfZcTFEzaAAZp9AS86dgBAjsKGs7UxnhGySr8ZELv+DQBsDQH6rZt0KR+2Da8hJD4Z
XIeccWk0gS1DQUNZ300xstQsYZUtqnx1bvm5Ninn0McNinn0Mc=
switch(config)# exit
switch# show user-account
switch# copy running-config startup-config
```
(注) 上記の例の **username** コマンドは、読みやすくするために改行されていますが、単一行です。

#### **IETF SECSH** 形式による **SSH** 公開キーの指定

ユーザ アカウント用に IETF SECSH 形式で SSH 公開キーを指定できます。

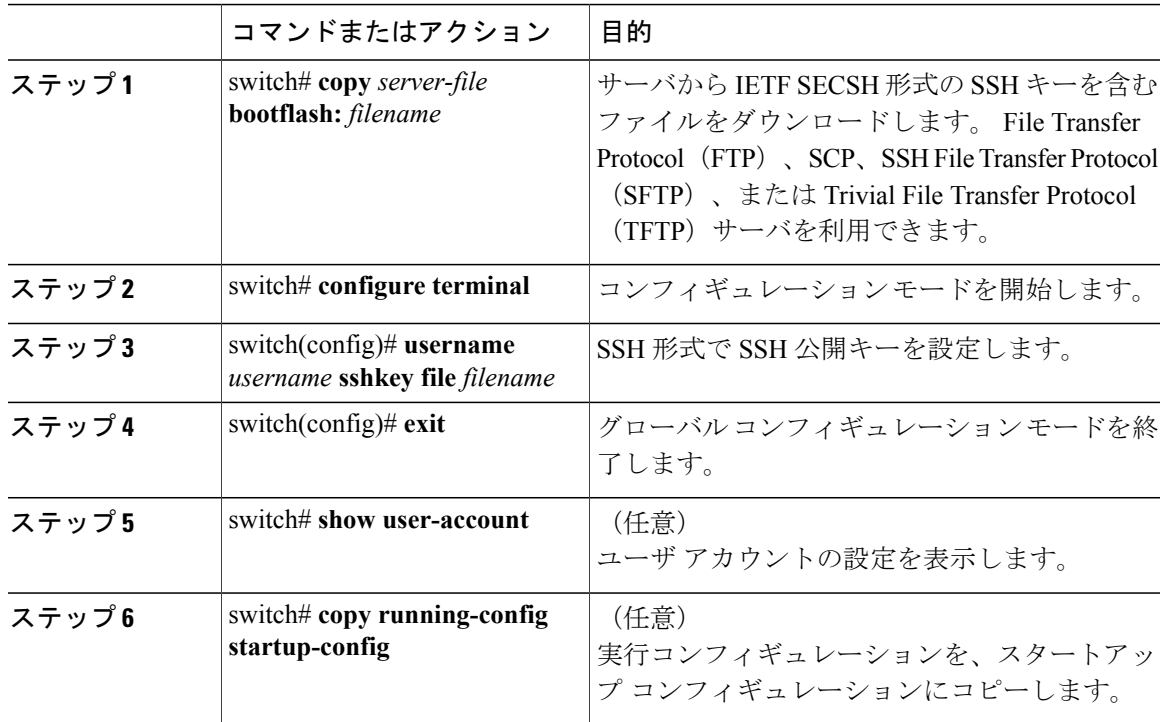

手順

次に、IETF SECSH 形式で SSH 公開キーを指定する例を示します。

```
switch#copy tftp://10.10.1.1/secsh_file.pub bootflash:secsh_file.pub
switch# configure terminal
switch(config)# username User1 sshkey file bootflash:secsh_file.pub
switch(config)# exit
switch# show user-account
switch# copy running-config startup-config
```
#### **PEM** フォーマット化された公開キー証明書形式による **SSH** 公開キーの指定

ユーザ アカウント用に PEM フォーマット化された公開キー証明書形式で SSH 公開キーを指定で きます。

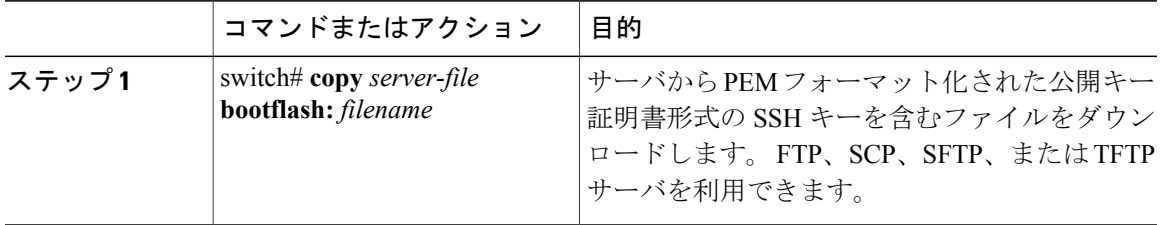

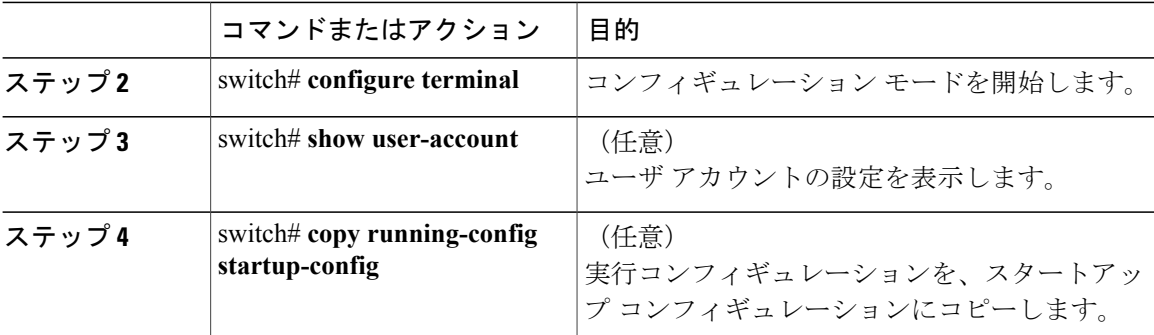

次に、PEMフォーマット化された公開キー証明書形式でSSH公開キーを指定する例を示します。

```
switch# copy tftp://10.10.1.1/cert.pem bootflash:cert.pem
switch# configure terminal
switch# show user-account
switch# copy running-config startup-config
```
# リモート デバイスとの **SSH** セッションの開始

Cisco Nexus デバイスから SSH セッションを開始して、リモート デバイスと接続できます。

#### 手順

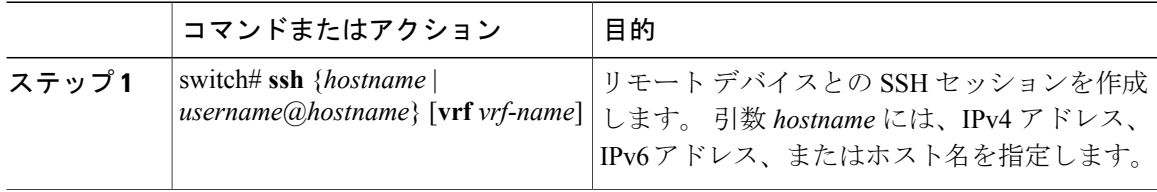

## **SSH** ホストのクリア

SCP または SFTP を使用してサーバからファイルをダウンロードする場合は、サーバと信頼性の ある SSH 関係を確立します。

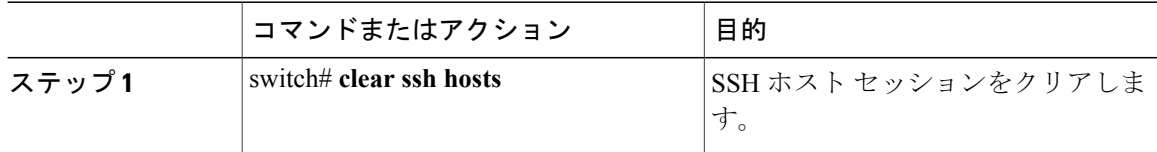

## **SSH** サーバのディセーブル化

Cisco Nexus デバイスでは、デフォルトで SSH サーバがイネーブルになっています。

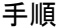

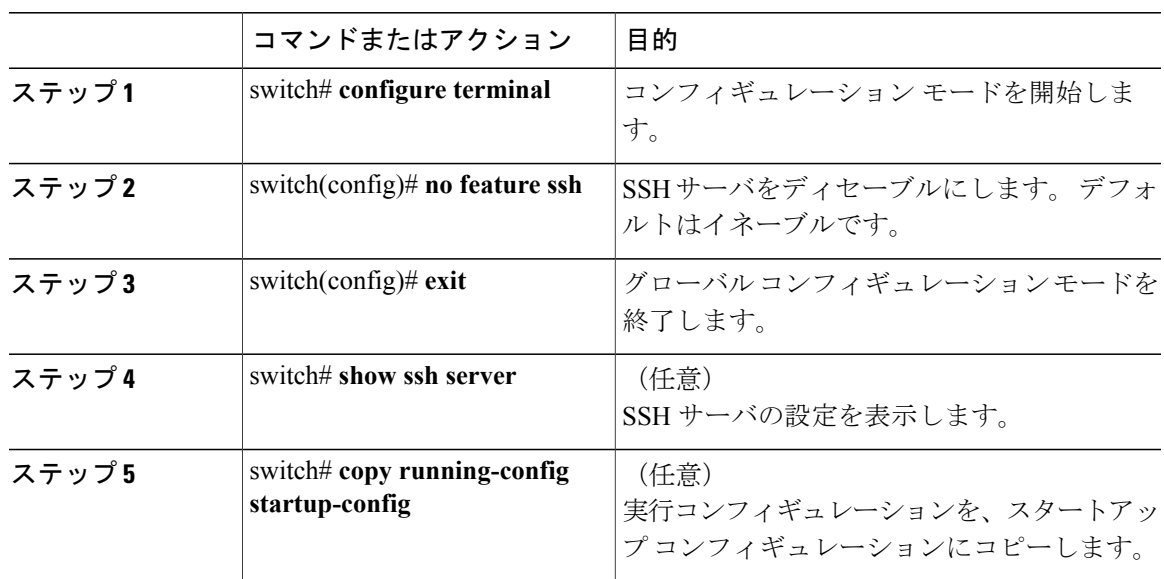

## **SSH** サーバ キーの削除

SSH サーバをディセーブルにした後、SSH サーバ キーを削除できます。

(注) SSH を再度イネーブルにするには、まず、SSH サーバ キーを生成する必要があります。

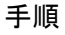

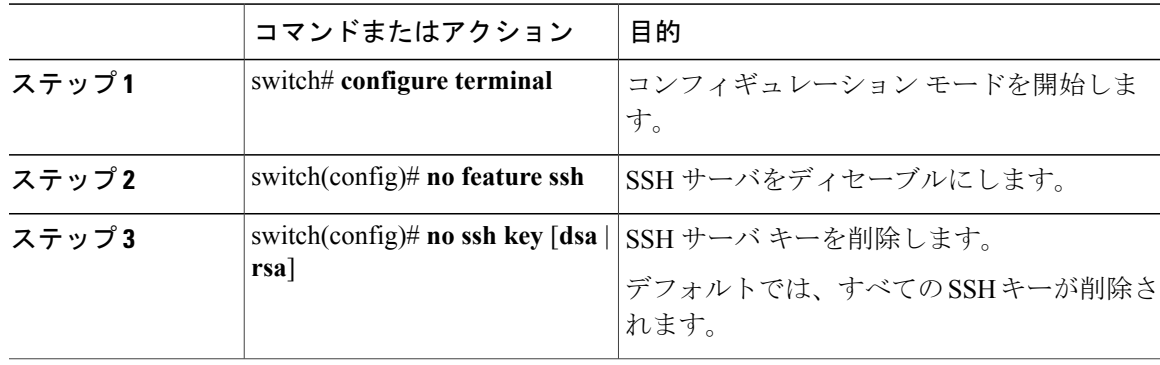

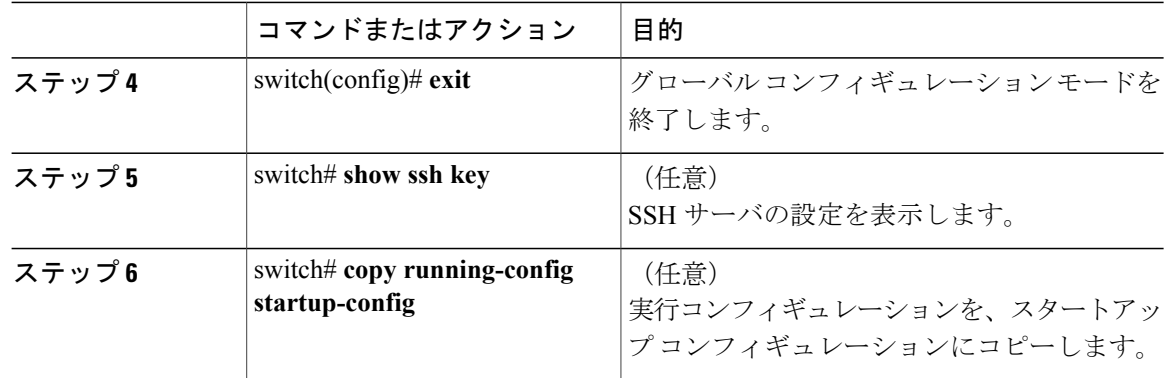

## **SSH** セッションのクリア

SSH セッションを Cisco Nexus デバイスからクリアできます。

#### 手順

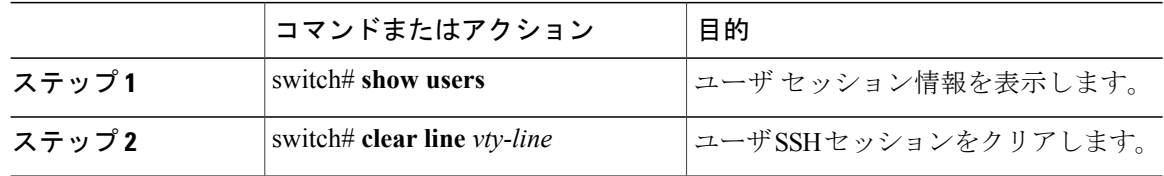

# **SSH** の設定例

次に、SSH を設定する例を示します。

#### 手順

ステップ **1** SSH サーバ キーを生成します。 switch(config)# **ssh key rsa** generating rsa key(1024 bits)..... .

generated rsa key

- ステップ **2** SSH サーバをイネーブルにします。 switch# **configure terminal** switch(config)# **feature ssh**
	- SSH サーバはデフォルトでイネーブルなので、この手順は必要ありませ  $h_{\circ}$ (注)

```
ステップ 3 SSH サーバ キーを表示します。
            switch(config)# show ssh key
            rsa Keys generated:Fri May 8 22:09:47 2009
            ssh-rsa
            AAAAB3NzaC1yc2EAAAABIwAAAIEAri3mQy4W1AV9Y2t2hrEWgbUEYzCfTPO5B8LRkedn56BEy2N9ZcdpqE6aqJLZwfZ/
            cTFEzaAAZp9AS86dgBAjsKGs7UxnhGySr8ZELv+DQBsDQH6rZt0KR+2Da8hJD4ZXIeccWk0gS1DQUNZ300xstQsYZUtqnx1bvm5/
            Ninn0Mc=
            bitcount:1024
            fingerprint:
             4b:4d:f6:b9:42:e9:d9:71:3c:bd:09:94:4a:93:ac:ca
             **************************************
            could not retrieve dsa key information
             **************************************
ステップ 4 Open SSH 形式による SSH 公開キーを指定します。
            switch(config)# username User1 sshkey ssh-rsa
            AAAAB3NzaC1yc2EAAAABIwAAAIEAri3mQy4W1AV9Y2t2hrEWgbUEYz
            CfTPO5B8LRkedn56BEy2N9ZcdpqE6aqJLZwfZcTFEzaAAZp9AS86dgBAjsKGs7UxnhGySr8ZELv+DQBsDQH6rZt0KR+2Da8hJD4Z
            XIeccWk0gS1DQUNZ300xstQsYZUtqnx1bvm5Ninn0McNinn0Mc=
ステップ 5 設定を保存します。
```
switch(config)# **copy running-config startup-config**

```
Telnet の設定
```
# **Telnet** サーバのディセーブル化

デフォルトでは、Telnet サーバはイネーブルに設定されています。 Cisco Nexus デバイスで Telnet サーバをディセーブルにできます。

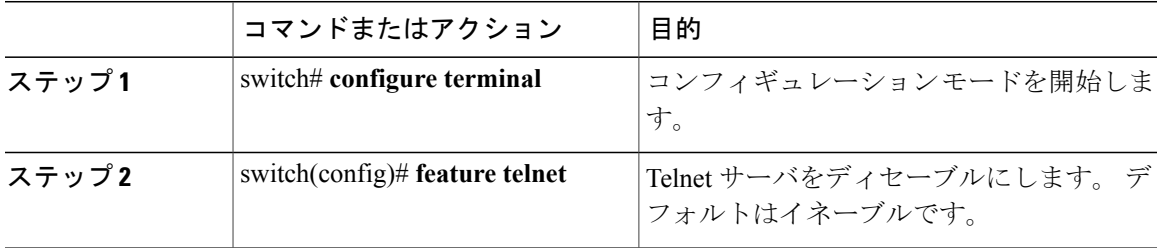

#### **Telnet** サーバの再イネーブル化

Cisco Nexus デバイスの Telnet サーバがディセーブルにされた場合は、再度イネーブルにできま す。

手順

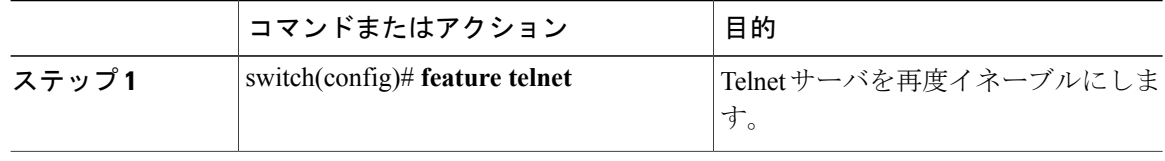

## リモート デバイスとの **Telnet** セッションの開始

Telnetセッションを開始してリモートデバイスに接続する前に、次の作業を行う必要があります。

- リモート デバイスのホスト名を取得し、必要なら、リモート デバイスのユーザ名も取得し ます。
- Cisco Nexus デバイス上で Telnet サーバをイネーブルにします。
- リモート デバイス上で Telnet サーバをイネーブルにします。

手順

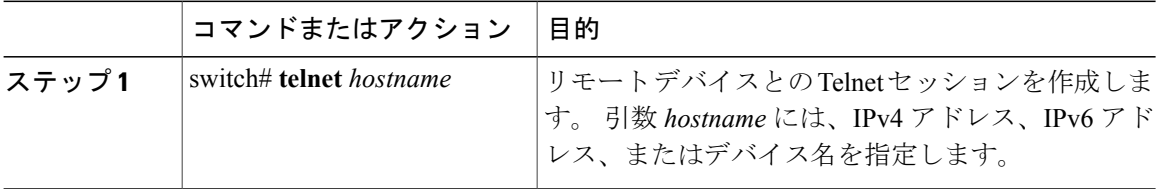

次に、Telnet セッションを開始してリモート デバイスに接続する例を示します。

```
switch# telnet 10.10.1.1
Trying 10.10.1.1...
Connected to 10.10.1.1.
Escape character is '^]'.
switch login:
```
## **Telnet** セッションのクリア

Cisco Nexus デバイスから Telnet セッションをクリアできます。

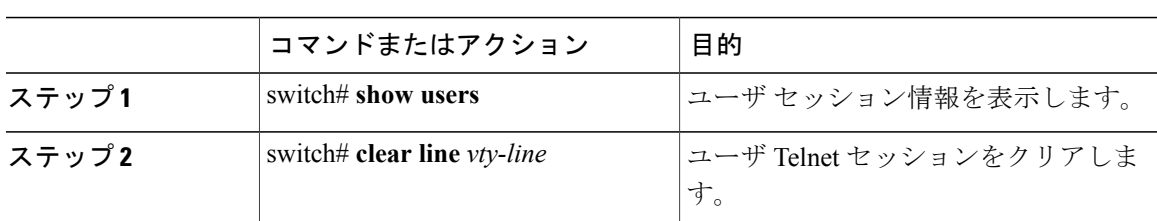

#### 手順

# **SSH** および **Telnet** の設定の確認

SSH の設定情報を表示するには、次のいずれかの作業を行います。

- switch# **show ssh key** [**dsa** | **rsa**] SSH サーバ キー ペアの情報を表示します。
- switch# **show running-config security** [**all**] 実行コンフィギュレーション内の SSH とユーザ アカウントの設定を表示します。 キーワー ド **all** を指定すると、SSH およびユーザ アカウントのデフォルト値が表示されます。
- switch# **show ssh server** SSH サーバの設定を表示します。
- switch# **show user-account** ユーザ アカウント情報を表示します。

# **SSH** のデフォルト設定

次の表に、SSH パラメータのデフォルト設定を示します。

表 **8**: デフォルトの **SSH** パラメータ

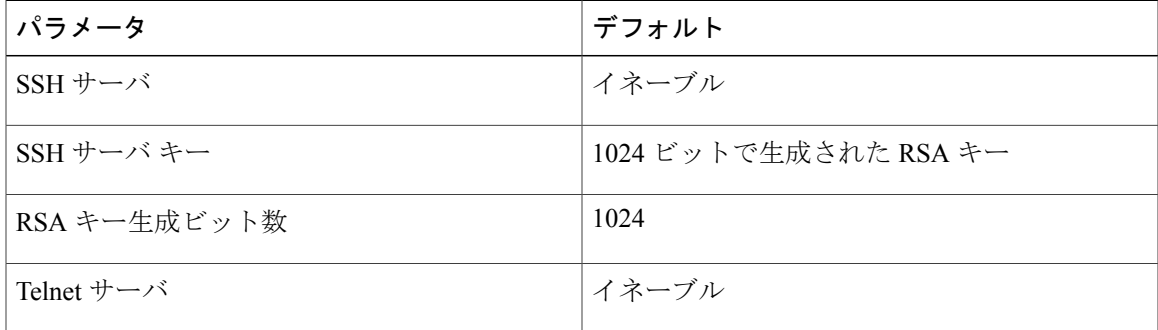

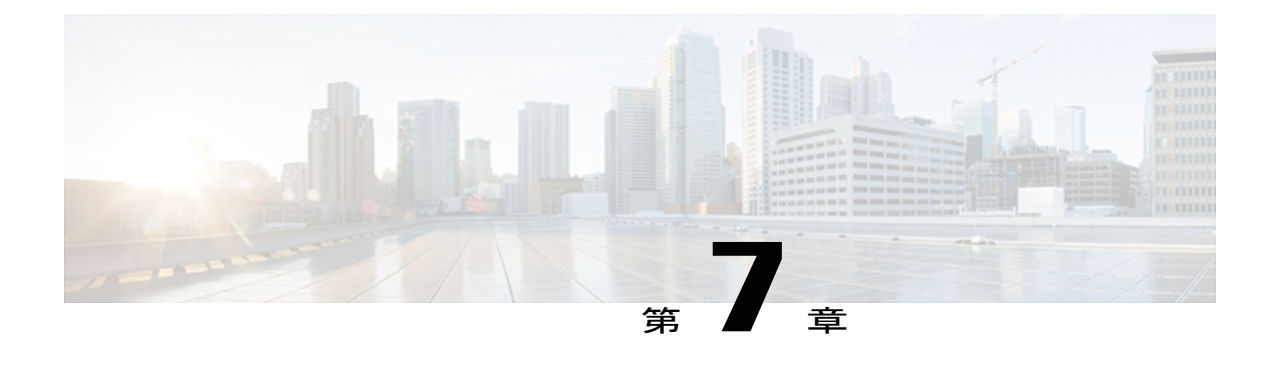

# **Cisco TrustSec** の設定

この章では、Cisco NX-OS デバイスに Cisco TrustSec を設定する手順について説明します。 この章は、次の内容で構成されています。

- Cisco [TrustSec](#page-102-0) の概要, 83 ページ
- Cisco TrustSec [のライセンス要件](#page-109-0) , 90 ページ
- Cisco TrustSec [の前提条件](#page-109-1), 90 ページ
- Cisco TrustSec [の注意事項と制約事項](#page-109-2) , 90 ページ
- Cisco TrustSec [のデフォルト設定](#page-110-0), 91 ページ
- Cisco [TrustSec](#page-111-0) の設定, 92 ページ
- Cisco TrustSec [の設定の確認](#page-137-0), 118 ページ
- Cisco TrustSec [の設定例](#page-138-0), 119 ページ
- Cisco TrustSec [に関する追加情報](#page-141-0), 122 ページ
- Cisco TrustSec [の機能の履歴](#page-142-0), 123 ページ

# <span id="page-102-0"></span>**Cisco TrustSec** の概要

ここでは、Cisco TrustSec について説明します。

# **Cisco TrustSec** のアーキテクチャ

Cisco TrusSec のセキュリティ アーキテクチャは、信頼できるネットワーク デバイスのクラウドを 確立することによってセキュア ネットワークを構築します。 また Cisco TrustSec は、認証時に取 得されたデバイス情報を、ネットワークに入る際のパケットの分類またはカラリングに使用しま す。このパケット分類は、CiscoTrustSecネットワークへの入力時にパケットにタグ付けされるこ とにより維持されます。タグによってパケットはデータ パス全体を通じて正しく識別され、セ

キュリティおよびその他のポリシー基準が適用されます。 このタグは、Security Group Tag(SGT; セキュリティ グループ タグ)と呼ばれることもあります。エンドポイント装置が SGT に応じて トラフィックをフィルタリングできるようにすることにより、アクセスコントロールポリシーを ネットワークに強制できます。

(注)

入力とは、宛先へのパス上のパケットが最初の Cisco TrustSec 対応デバイスに入ることです。 出力とは、パス上の最後の Cisco TrustSec 対応デバイスを出ることです。

次の図に、Cisco TrustSec クラウドの例を示します。 この例では、Cisco TrustSec クラウド内に、 ネットワーク接続されたデバイスが数台とエンドポイント装置が 1 台あります。 1 台のエンド ポ イント装置と 1 台のネットワーク接続されたデバイスは、Cisco TrustSec 対応デバイスではないた め、クラウドの外部にあります。

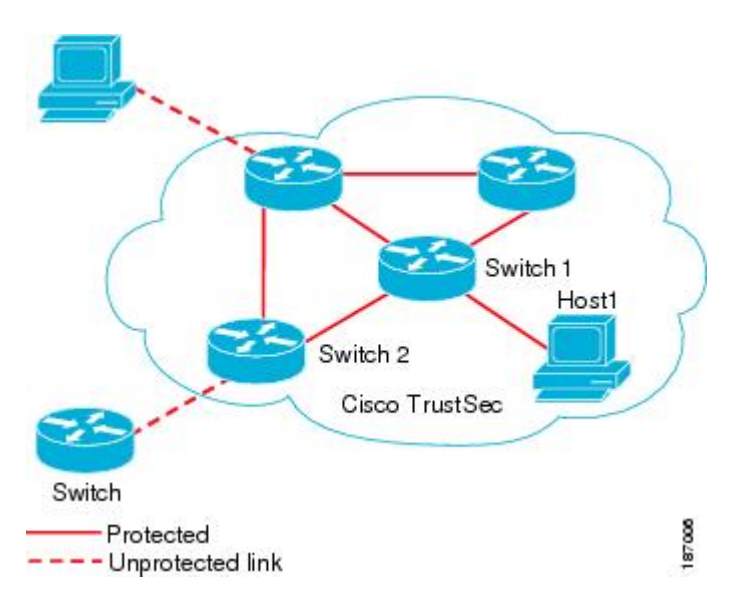

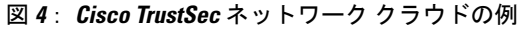

Cisco TrustSec アーキテクチャは、主に次のコンポーネントで構成されています。

#### 認証

Cisco TrustSec ネットワークにデバイスを加入させる前に、各デバイスの識別情報を検証し ます。

#### 許可

認証されたデバイスの識別情報に基づいて、Cisco TrustSec ネットワークのリソースに対す るデバイスのアクセス権のレベルを決定します。

#### アクセス コントロール

各パケットのソース タグを使用して、パケット単位でアクセス ポリシーを適用します。

Cisco TrustSec ネットワークには、次のエンティティがあります。

オーセンティケータ(**AT**)

すでに Cisco TrustSec ネットワークに含まれているデバイス

許可サーバ(**AS**)

認証情報、許可情報、またはその両方を提供できるサーバ

リンクが最初にアップ状態になったときに、許可が実行され、リンクの両側は、SGTおよびACL などのリンクに適用されるポリシーを取得します。

# 認証

Cisco TrustSec は、デバイスのネットワーク加入を許可する前にデバイスを認証します。

## デバイス **ID**

Cisco TrustSec はデバイスの ID として IP アドレスも MAC アドレスも使用しません。 その代わ り、各 Cisco TrustSec 対応 Cisco NX-OS デバイスに、Cisco TrustSec ネットワークで一意に識別で きる名前(デバイス ID)を手動で割り当てる必要があります。 このデバイス ID は次の操作に使 用されます。

- 認証ポリシーの検索
- 認証時におけるデータベース内のパスワードの検索

## デバイスのクレデンシャル

CiscoTrustSecはパスワードベースのクレデンシャルをサポートしています。認証サーバは、代わ りに自己署名式の証明書を使用する場合もあります。CiscoTrustSecはパスワードでサプリカント を認証し、MSCHAPv2を使用することにより、たとえ認証サーバの証明書を検証できなくても、 相互認証が可能です。

認証サーバは、Cisco TrustSec ネットワークにサプリカントが最初に加入する際に、一時的に設定 されたパスワードをそのサプリカントの認証に使用します。サプリカントが最初にCiscoTrustSec ネットワークに加入する際に、認証サーバは証明書を作成してサプリカントを認証し、強力なパ スワードを生成して、これを PAC でサプリカントに送信します。 認証サーバはさらに、データ ベースに新しいパスワードを保存します。

## ユーザの証明書

Cisco TrustSec には、エンドポイント装置の特定タイプのユーザ クレデンシャルは必要ありませ ん。ユーザに対して任意のタイプの認証方式(MSCHAPv2、LEAP、GenericTokenCard(GTC)、 または OTP など)を選択し、対応するクレデンシャルを使用できます。

# **SGACL** と **SGT**

Security Group Access List (SGACL; セキュリティグループ アクセス リスト)を使用すると、割り 当てられたセキュリティ グループに基づいてユーザが実行できる操作を制御できます。 許可を ロールにまとめることにより、セキュリティ ポリシーの管理が容易になります。 Cisco NX-OS デ バイスにユーザを追加する際に、1 つ以上のセキュリティ グループを割り当てれば、ユーザは適 切な許可を即座に受信できます。セキュリティグループを変更することにより、新しい許可を追 加したり、現在の許可を制限することもできます。

Cisco TrustSec はセキュリティ グループに、Security Group Tag(SGT; セキュリティ グループ タ グ)という 16 ビットの固有のタグを割り当てます。 Cisco NX-OS デバイス内の SGT の数は認証 済みのネットワークエンティティの数に制限されます。SGTは全社内の送信元の許可を示す単一 ラベルです。 範囲は Cisco TrustSec ネットワーク内でグローバルです。

管理サーバは、セキュリティ ポリシーの設定に基づいて SGT を引き出します。 これらを手動で 設定する必要はありません。

いったん認証されると、Cisco TrustSec はデバイスを送信元とするすべてのパケットに、そのデバ イスが割り当てられているセキュリティグループを表すSGTを付けます。タグ付けされたパケッ トはネットワークを通じて Cisco TrustSec ヘッダーで SGT を運びます。 このタグは、送信元のグ ループを表しているので、送信元の SGT として参照されます。 Cisco TrustSec は、ネットワーク の出口で、パケットの宛先デバイスに割り当てられているグループを判断し、アクセス コント ロール ポリシーを適用します。

Cisco TrustSec はセキュリティ グループ間のアクセス コントロール ポリシーを定義します。 Cisco TrustSec は、ネットワーク内のデバイスをセキュリティ グループに割り当て、セキュリティ グ ループ間およびセキュリティグループ内でアクセスコントロールを適用することにより、ネット ワーク内での原則的なアクセス コントロールを行います。

次の図に SGACL ポリシーの例を示します。

#### 図 **5**: **SGACL** ポリシーの例

SGACL policy

SGTx DGTy PermissionList A SGTz DGTy PermissionList B ANY DGTy PermissionListC Implicit Deny

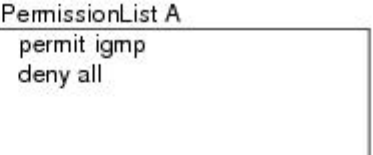

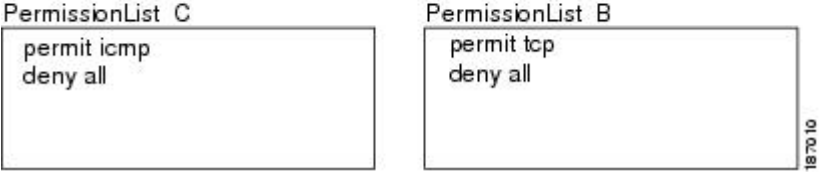

Cisco TrustSec ネットワークでは、次の図のように SGT の割り当てと SGACL の強制が実行されま す。

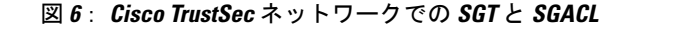

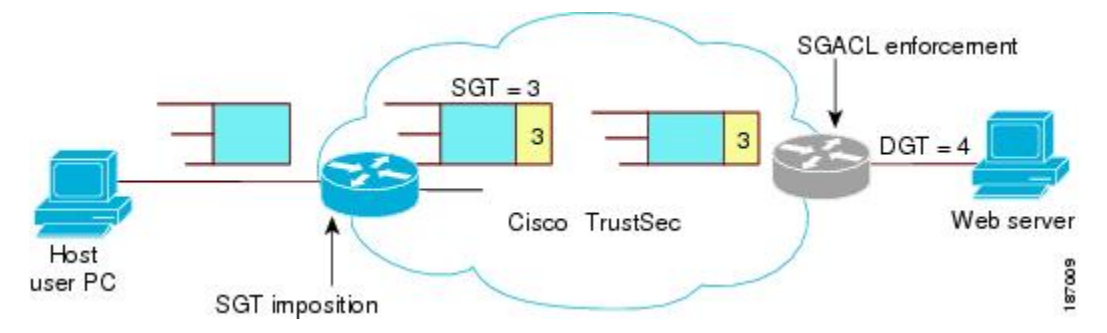

Cisco NX-OSデバイスは、従来のACLのIPアドレスではなく、デバイスグループにCisco TrustSec アクセス コントロール ポリシーを定義します。 このような組み合わせの解除によって、ネット ワーク全体でネットワークデバイスを自由に移動し、IPアドレスを変更できます。ネットワーク トポロジ全体を変更することが可能です。 ロールと許可が同じであれば、ネットワークが変更さ れてもセキュリティ ポリシーには影響しません。 この機能によって、ACL のサイズが大幅に節 約され、保守作業も簡単になります。

従来の IP ネットワークでは、設定されている Access Control Entry(ACE; アクセス コントロール エントリ)の数は次のようにして決まります。

ACEの数=(指定されている送信元の数) X (指定されている宛先の数) X (指定されている許可 の数)

Cisco TrustSec では、次の式を使用します。

ACE の数 = 指定されている許可の数

## 送信元セキュリティ グループの判断

Cisco TrustSec クラウドの入口のネットワーク デバイスは、Cisco TrustSec クラウドにパケットを 転送する際に、パケットに SGT をタグ付けできるように、Cisco TrustSec クラウドに入るパケッ トの SGT を判断する必要があります。 出口のネットワーク デバイスは、SGACL を適用できるよ うに、パケットの SGT を判断する必要があります。

ネットワーク デバイスは、次のいずれかの方法でパケットの SGT を判断できます。

- ポリシー取得時に送信元の SGT を取得する:Cisco TrustSec 認証フェーズ後、ネットワーク デバイスは認証サーバからポリシーを取得します。 認証サーバは、ピア デバイスが信頼で きるかどうかを伝えます。 ピア デバイスが信頼できる場合、認証サーバはそのピア デバイ スから着信するすべてのパケットに適用する SGT も提供します。
- Cisco TrustSec ヘッダーの送信元 SGT フィールドを取得する:信頼できるピア デバイスから パケットが着信した場合、そのパケットにとってネットワーク デバイスが Cisco TrustSec ク ラウド内の最初のネットワーク デバイスではない場合に、Cisco TrustSec ヘッダーの SGT フィールドで正しい値が伝送されます。

## 宛先セキュリティ グループの判断

Cisco TrustSec クラウドの出口のネットワーク デバイスは、SGACL を適用する宛先グループを判 断します。 場合によっては、入口のデバイスまたは出口以外のその他のデバイスが、使用できる 宛先グループの情報を持っていることもあります。 このような場合、SGACL は出口のデバイス ではなくこれらのデバイスに適用されます。

Cisco TrustSec は、宛先 IP アドレスに基づいてパケットの宛先グループを決定します。

宛先SGTを設定して、FEXまたはvEthernetポート上の出力ブロードキャスト、マルチキャスト、 および不明なユニキャスト トラフィックに対して Cisco TrustSec を強制することはしません。 代 わりに、DST をゼロ(不明)に設定します。 次に、正しい設定の例を示します。

```
cts role-based access-list acl-on-fex-egress
     deny udp
     deny ip
cts role-based sgt 9 dst 0 access-list acl-on-fex-egress
```
## **SXP** によるレガシー アクセス ネットワークへの **SGT** の伝播

アクセス レイヤの Cisco NX-OS デバイス ハードウェアは Cisco TrustSec をサポートしています。 Cisco TrustSec ハードウェアがないと、Cisco TrustSec ソフトウェアはパケットに SGT をタグ付け できません。 SXP を使用すると、Cisco TrustSec のハードウェア サポートがないネットワーク デ バイスに SGT を伝播できます。

SXP はアクセス レイヤ デバイスと宛先レイヤ デバイスの間で動作します。 アクセス レイヤ デバ イスは SXP を使用して、SGT とともに Cisco TrustSec 認証デバイスの IP アドレスをディストリ ビューション スイッチに渡します。 Cisco TrustSec 対応のソフトウェアとハードウェアを両方備 えたディストリビューション デバイスはこの情報を使用して、パケットに適切にタグを付け、 SGACL ポリシーを強制します。

次の図に、SXP を使用して、従来のネットワークで SGT 情報を伝播する方法を示します。

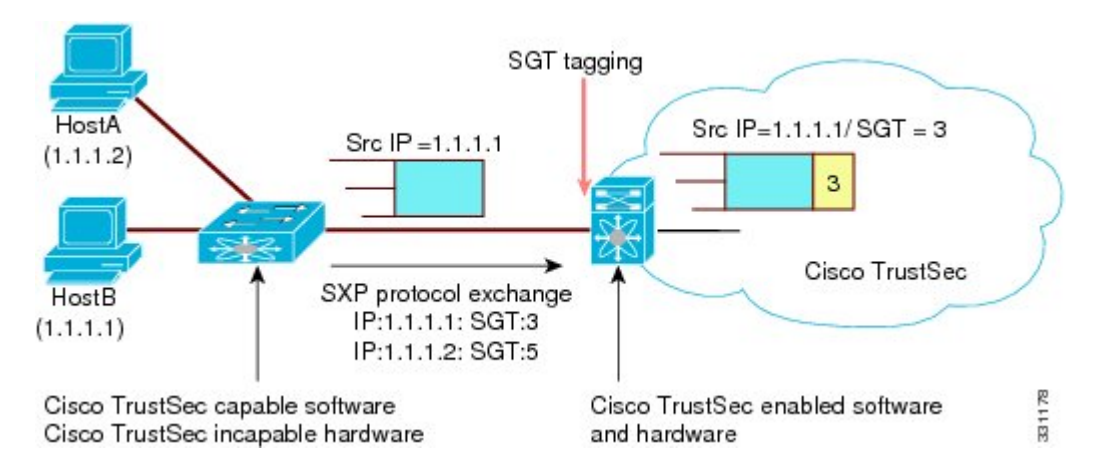

#### 図 **7**:**SXP** を使用した **SGT** 情報の伝播
パケットへの SGT のタグ付けには、ハードウェアによるサポートが必要です。 ネットワーク内 に、パケットにSGTのタグ付けを行えないデバイスが含まれている可能性もあります。これらの デバイスから Cisco TrustSec 対応のハードウェアを搭載しているデバイスに IP アドレスと SGT の マッピングを送信できるようにするには、SXP 接続を手動で設定する必要があります。 SXP 接続 の手動での設定には、次のことが必要です。

- SXP データの整合性と認証が必要になる場合は、ピア デバイスの両方に同じ SXP パスワー ドを設定する必要があります。SXPパスワードは各ピア接続に対して明示的に指定すること も、デバイスに対してグローバルに設定することもできます。SXPパスワードは必須ではあ りません。
- 各ピアを SXP 接続に SXP スピーカーまたは SXP リスナーとして設定する必要があります。 スピーカー デバイスはリスナー デバイスに SXP 情報を渡します。

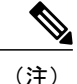

Cisco Nexus 5000 シリーズ スイッチには SXP リスナーになる機能はありませ ん。 SXP スピーカーになることだけができます。

• 送信元 IP アドレスを指定して各ピアの関係付けに使用したり、特定の送信元 IP アドレスを 設定していないピア接続に対してデフォルトの送信元IPアドレスを設定したりすることがで きます。

# 環境データのダウンロード

Cisco TrustSec環境データは、Cisco TrustSecノードとしてのデバイスの機能を支援するひとまとま りの情報またはポリシーです。デバイスは、CiscoTrustSecクラウドに最初に加入する際に、認証 サーバから環境データを取得しますが、一部のデータをデバイスに手動で設定することもできま す。 たとえば、Cisco TrustSec のシード デバイスには認証サーバの情報を設定する必要がありま すが、この情報は、デバイスが認証サーバから取得するサーバ リストを使用して、後から追加す ることができます。

デバイスは、期限前に Cisco TrustSec 環境データをリフレッシュする必要があります。 また、こ のデータの有効期限が切れていなければ、データをキャッシュし、リブート後に再利用すること もできます。

デバイスは RADIUS を使用して、認証サーバから次の環境データを取得します。

#### サーバ リスト

クライアントがその後の RADIUS 要求に使用できるサーバのリスト(認証および許可の両 方)

#### デバイス **SGT**

そのデバイス自体が属しているセキュリティ グループ

#### 有効期間

Cisco TrustSec デバイスが環境データをリフレッシュする頻度を左右する期間

# **Cisco TrustSec** のライセンス要件

次の表に、この機能のライセンス要件を示します。

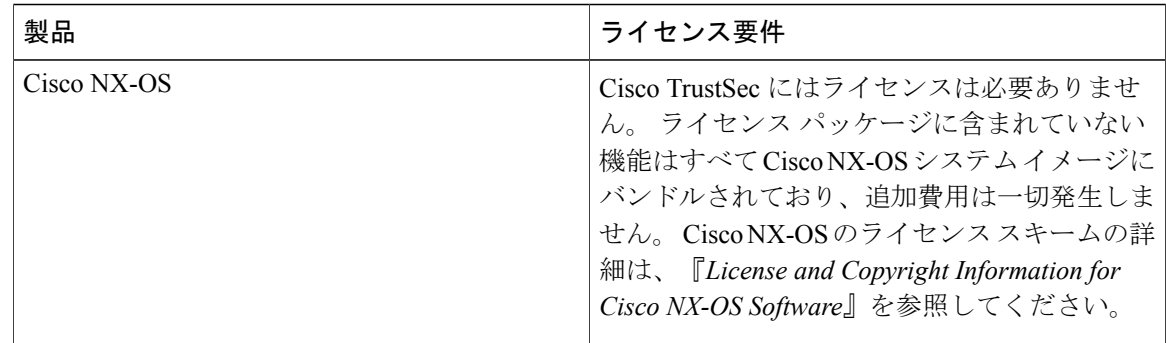

# **Cisco TrustSec** の前提条件

Cisco TrustSec の前提条件は次のとおりです。

- Cisco TrustSec 機能をイネーブルにする前に、802.1X 機能をイネーブルにする必要がありま す。 802.1X インターフェイス レベルの機能が使用できませんが、デバイスが RADIUS で認 証するためには 802.1X が必要です。
- Cisco TrustSec 機能をイネーブルにする必要があります。

# **Cisco TrustSec** の注意事項と制約事項

Cisco TrustSec に関する注意事項と制約事項は次のとおりです。

- Cisco TrustSec は、Cisco Nexus 5500 シリーズ スイッチ上でサポートされます。 Cisco Nexus 5000 シリーズ スイッチ上ではサポートされません。
- Cisco TrustSec は認証に RADIUS を使用します。
- Cisco TrustSec の AAA 認証および認可は、Cisco Secure Access Control Server (ACS) でだけサ ポートされています。
- Cisco TrustSec は IPv4 アドレスだけをサポートします。
- SXP は管理(mgmt 0)インターフェイスを使用できません。
- 半二重モードのインターフェイスでは、Cisco TrustSec をイネーブルにできません。
- ポリシーをクリアしても、すぐには有効になりません。フラップが発生する必要がありま す。さらに、ポリシーがクリアされる方法は、SGTがスタティックまたはダイナミックのど ちらであるかによって異なります。スタティックSGTの場合、フラップが発生した後でSGT

が 0 にリセットされます。 ダイナミック SGT の場合、フラップが発生した後で SGT が RADIUS サーバから再度ダウンロードされます。

- Cisco TrustSec は、ルーティングされたスイッチ仮想インターフェイス (SVI) ではなく、管 理 SVI をサポートしています。
- Cisco TrustSec 機能をイネーブルにする前に、802.1X 機能がイネーブルになっている必要が あります。 ただし、802.1X のインターフェイス レベルの機能はいずれも使用できません。 802.1X 機能は、RADIUS でのデバイスの認証にのみ使用されます。
- RBACL は、ブリッジされたイーサネット トラフィック上にのみ実装され、ルーティング VLAN またはルーティング インターフェイス上でイネーブルにすることはできません。
- ピアが信頼できるかどうかの判定や、出力にSGTを伝播する機能は、物理インターフェイス レベルで実行されます。
- ポート チャネル メンバ上の Cisco TrustedSec インターフェイス設定は、正確に同じである必 要があります。 あるポート チャネル メンバが他のポート チャネル メンバと一致していない 場合、そのポート チャネル メンバはエラー ディセーブル状態になります。
- vPCドメインでは、Cisco TrustSec設定がピア間で確実に同期されるようにするために、設定 同期モード(config-sync)を使用してスイッチ プロファイルを作成します。 同じ vPC を 2 つ のピアスイッチ上で異なった方法で設定すると、トラフィックは異なった方法で処理されま す。
- Nexus 5500 スイッチでは、RBACL TCAM エントリの最大数は 128 であり、デフォルトでは そのうちの 4 つのエントリが使用され、残りの 124 のエントリはユーザが設定できます。
- Cisco TrustSec は、レイヤ3インターフェイスまたは仮想ルーティング/転送(VRF)インター フェイスではサポートされていません。
- **cts-manual**、**sgt value**、**cts trusted mode**、**no-propagate sgt** の各設定は、同じポート チャネル 上のすべてのポート チャネル メンバ、および同じファブリック ポート上のすべての FEX ポートまたは vEthernet ポート間で一致している必要があります。 これらの設定が一致して いない場合、インターフェイスはエラー ディセーブル状態になります。

# **Cisco TrustSec** のデフォルト設定

次の表に、Cisco TrustSec パラメータのデフォルト設定を示します。

表 **9**:**Cisco TrustSec** パラメータのデフォルト設定

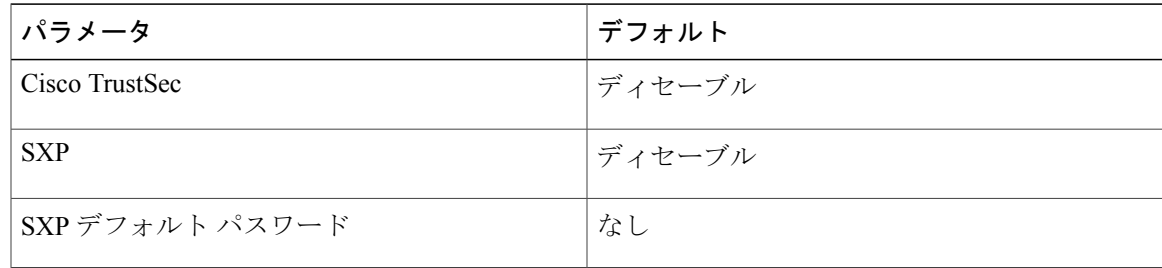

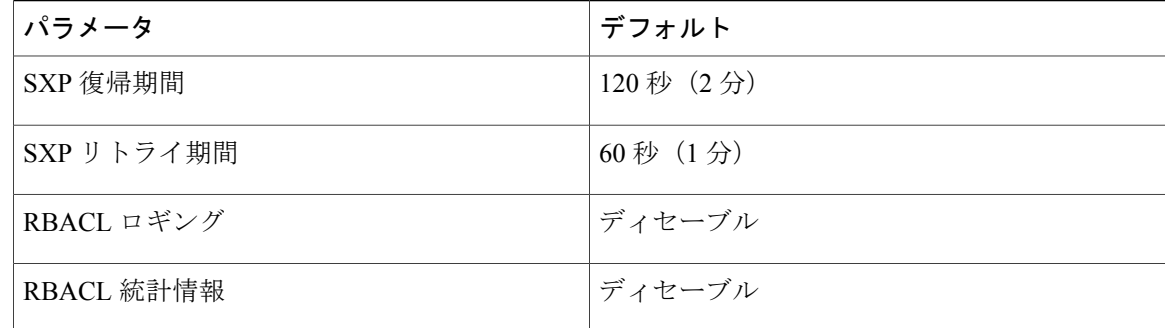

# **Cisco TrustSec** の設定

ここでは、Cisco TrustSec の設定作業について説明します。

# <span id="page-111-0"></span>**Cisco TrustSec** 機能のイネーブル化

Cisco TrustSec を設定する前に、Cisco NX-OS デバイス上の 802.1X 機能および Cisco TrustSec の機 能をイネーブルにする必要があります。 ただし、802.1X のインターフェイス レベルの機能はい ずれも使用できません。 802.1X 機能は、RADIUS でのデバイスの認証にのみ使用されます。

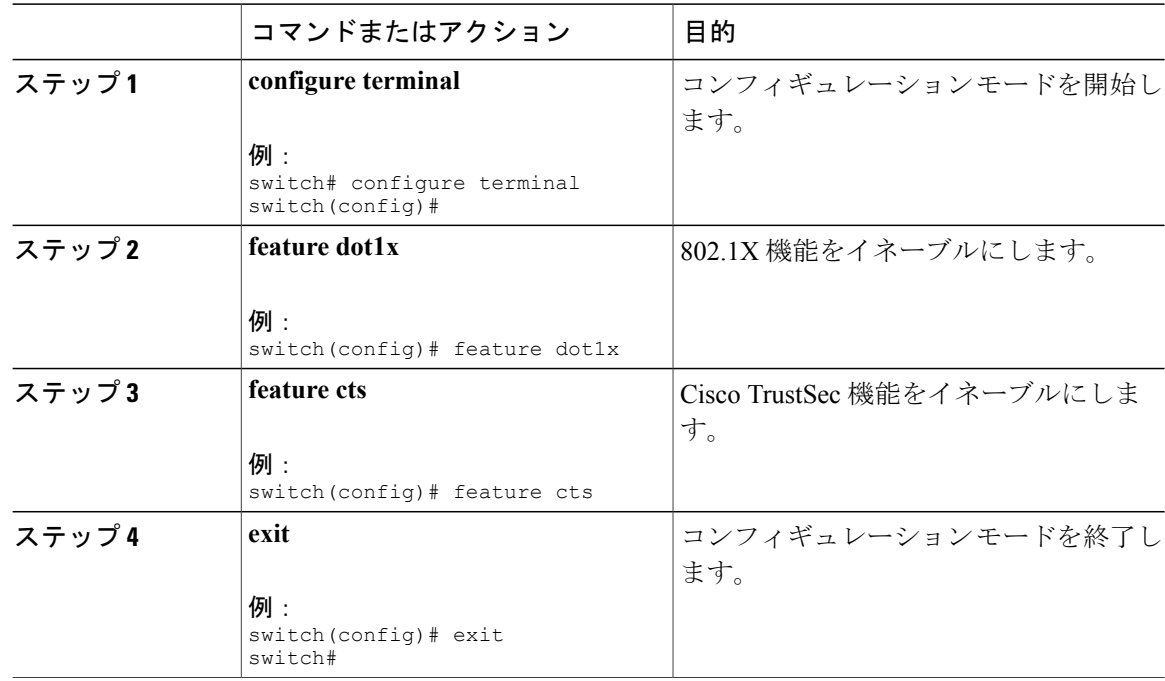

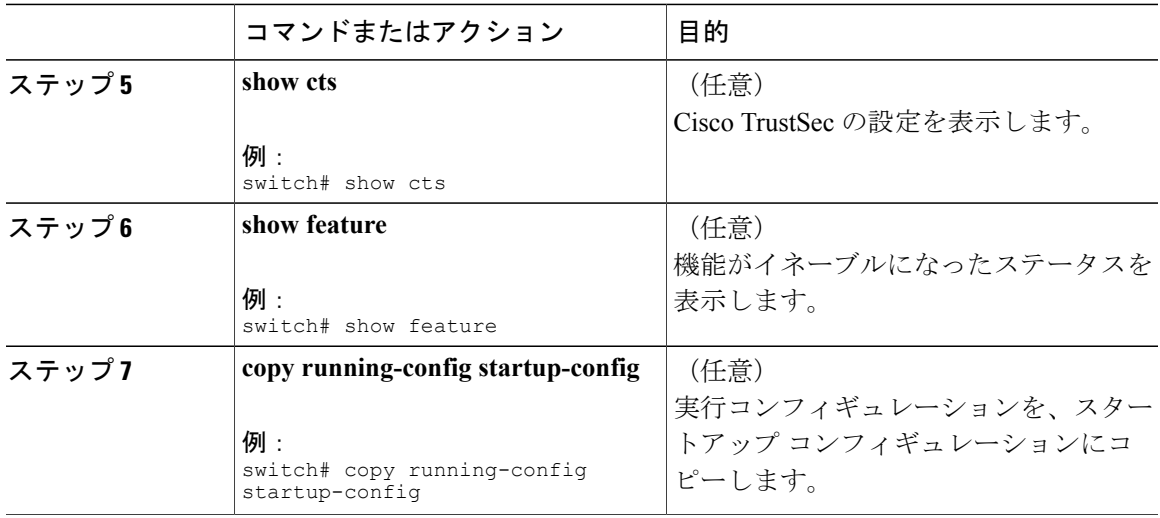

# **Cisco TrustSec** デバイスのクレデンシャルの設定

ネットワーク内の Cisco TrustSec 対応 Cisco NX-OS デバイス各々に、固有の Cisco TrustSec クレデ ンシャルを設定する必要があります。CiscoTrustSecはクレデンシャルのパスワードをデバイスの 認証に使用します。

(注)

Cisco Secure ACS にも Cisco NX-OS デバイスの Cisco TrustSec クレデンシャルを設定する必要 があります。(次の URL のマニュアルを参照してください。

[http://www.cisco.com/en/US/products/sw/secursw/ps5338/products\\_installation\\_and\\_configuration\\_](http://www.cisco.com/en/US/products/sw/secursw/ps5338/products_installation_and_configuration_guides_list.html) [guides\\_list.html](http://www.cisco.com/en/US/products/sw/secursw/ps5338/products_installation_and_configuration_guides_list.html))。

### はじめる前に

Cisco TrustSec がイネーブルになっていることを確認します。

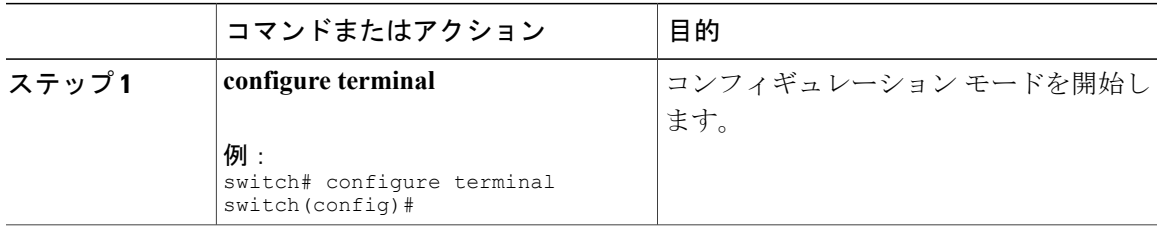

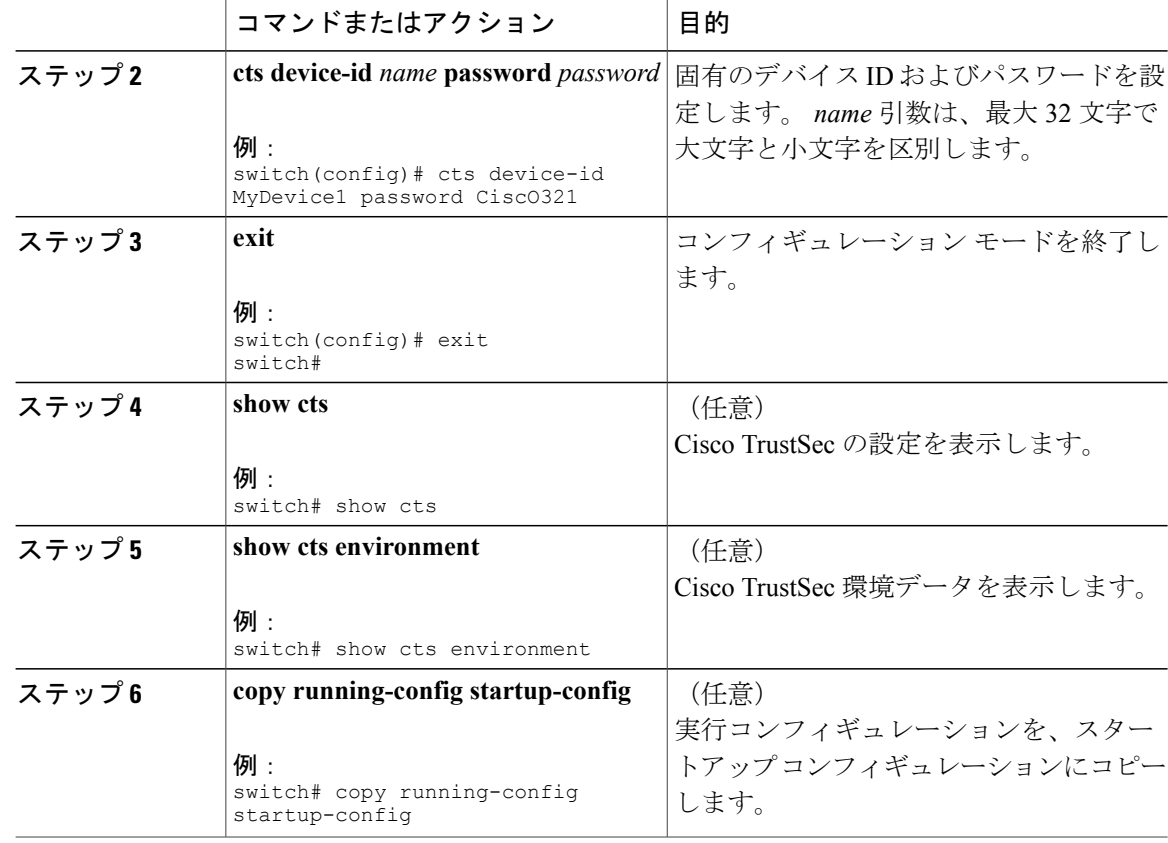

Cisco TrustSec [機能のイネーブル化](#page-111-0) , (92 ページ)

# **Cisco TrustSec** の **AAA** の設定

Cisco TrustSec の認証に Cisco Secure ACS を使用できます。 ネットワーク クラウド内の Cisco TrustSec 対応 Cisco NX-OS デバイスの 1 つに、RADIUS サーバ グループを設定し、デフォルトの AAA 認証および許可を指定する必要があります。

(注) Cisco TrustSec をサポートしているのは、Cisco Secure ACS だけです。

# **Cisco TrustSec Cisco NX-OS** デバイスでの **AAA** の設定

ここでは、Cisco TrustSec ネットワーク クラウド内の Cisco NX-OS デバイスで AAA を設定する手 順を説明します。

## はじめる前に

Cisco ACS の IPv4 のアドレスまたはホスト名を取得します。 Cisco TrustSec がイネーブルになっていることを確認します。

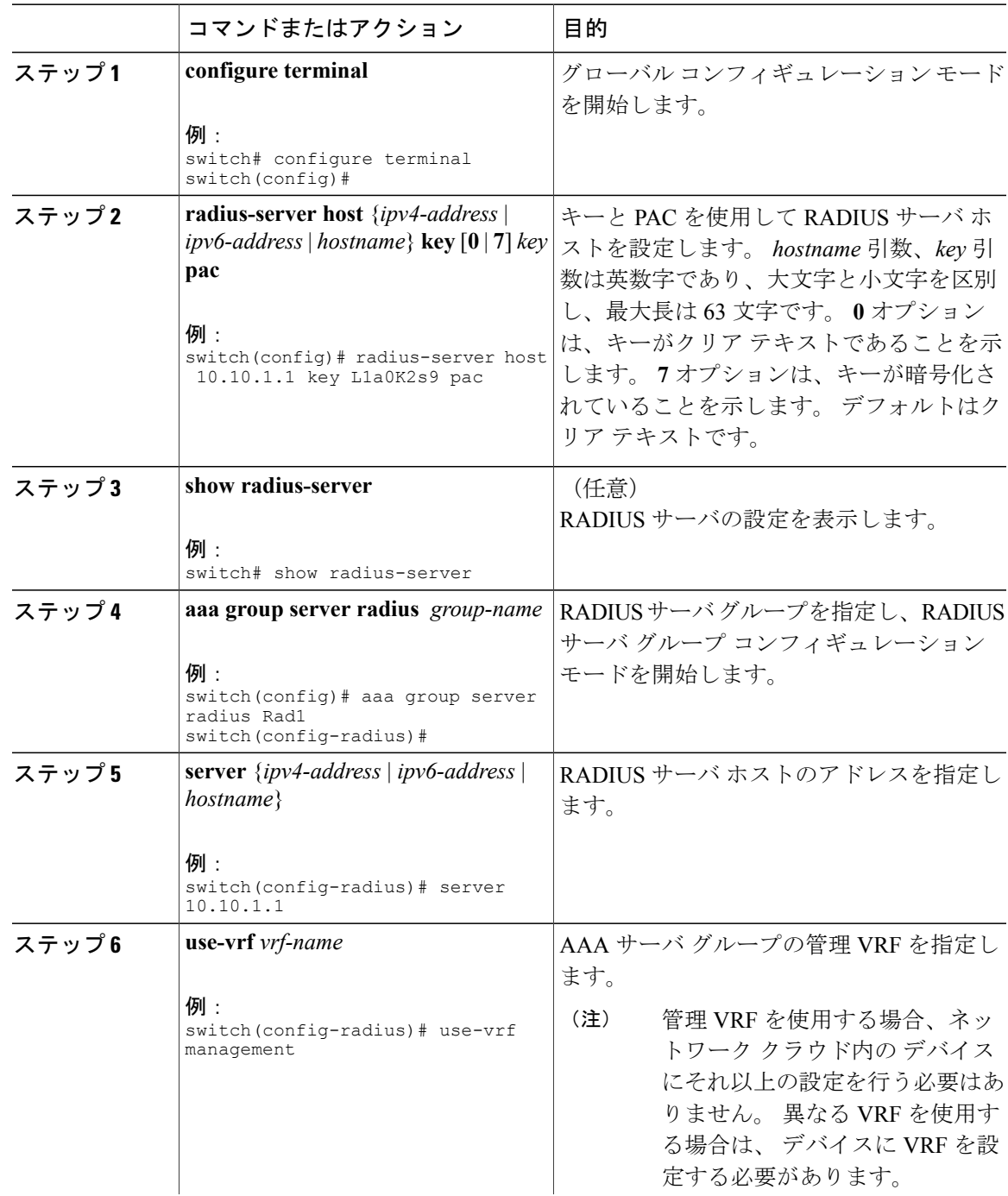

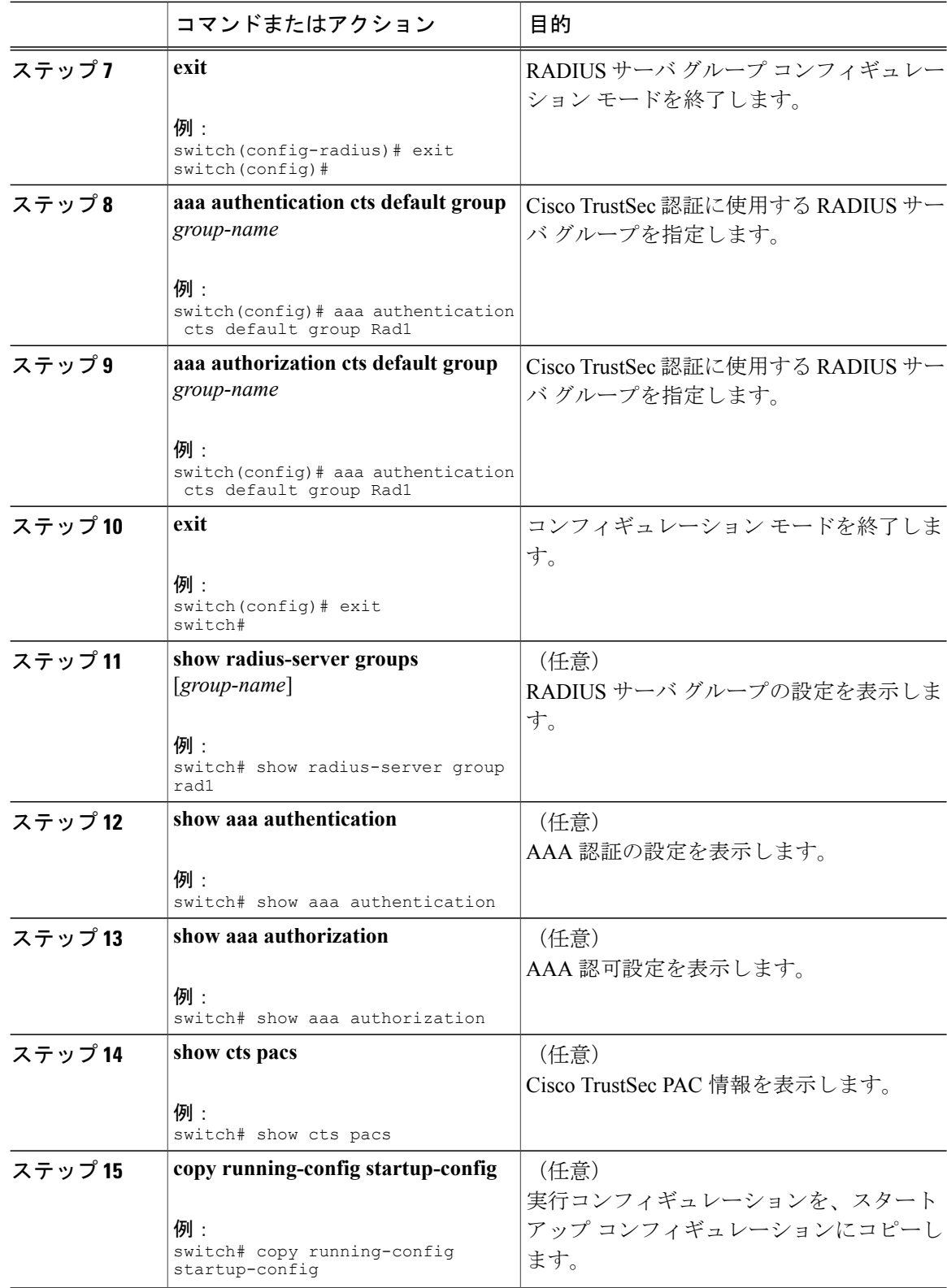

Cisco TrustSec [機能のイネーブル化](#page-111-0) , (92 ページ)

# 手動での **Cisco TrustSec** 認証の設定

Cisco NX-OS デバイスに Cisco Secure ACS 接続の両側のインターフェイスに手動で設定する必要 があります。

注意

手動モードでの Cisco TrustSec の設定を有効にするには、インターフェイスのイネーブル化と ディセーブル化を行う必要があり、インターフェイス上のトラフィックが中断されます。

## はじめる前に

Cisco TrustSec がイネーブルになっていることを確認します。

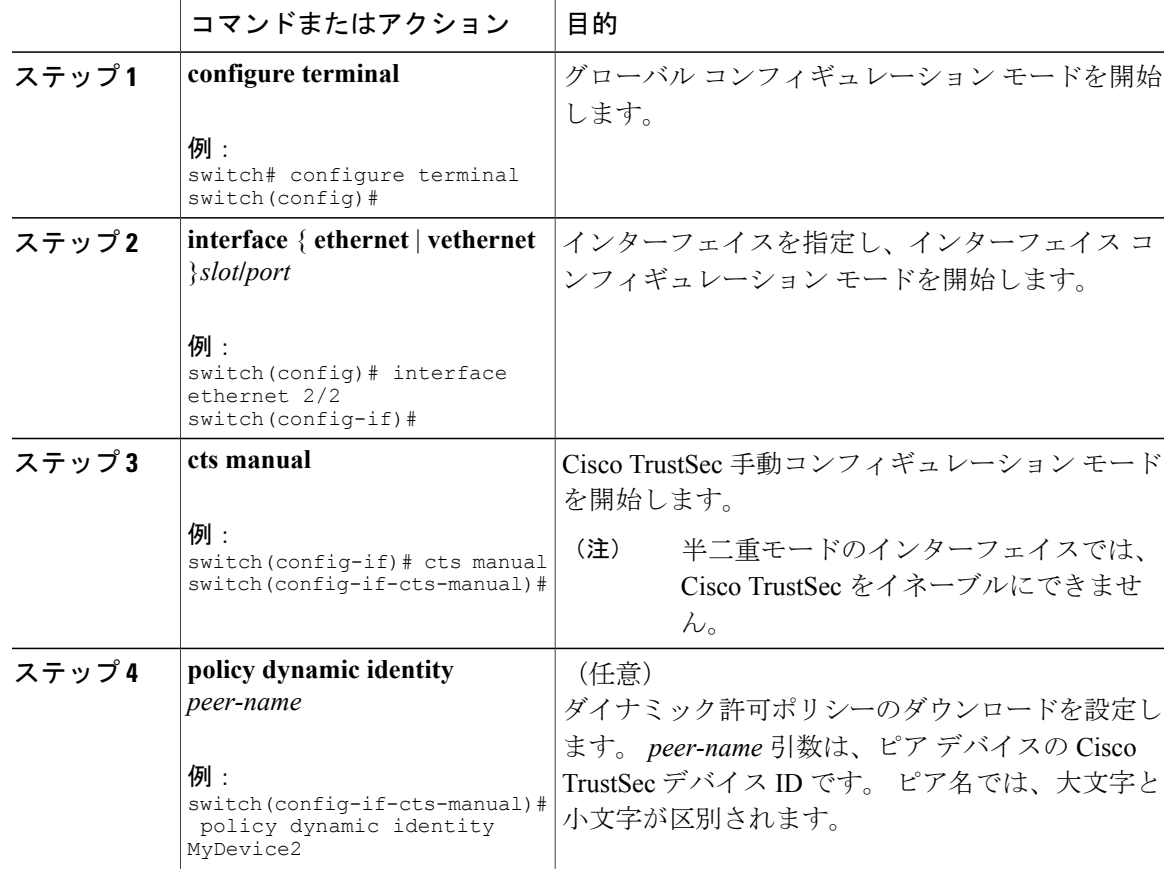

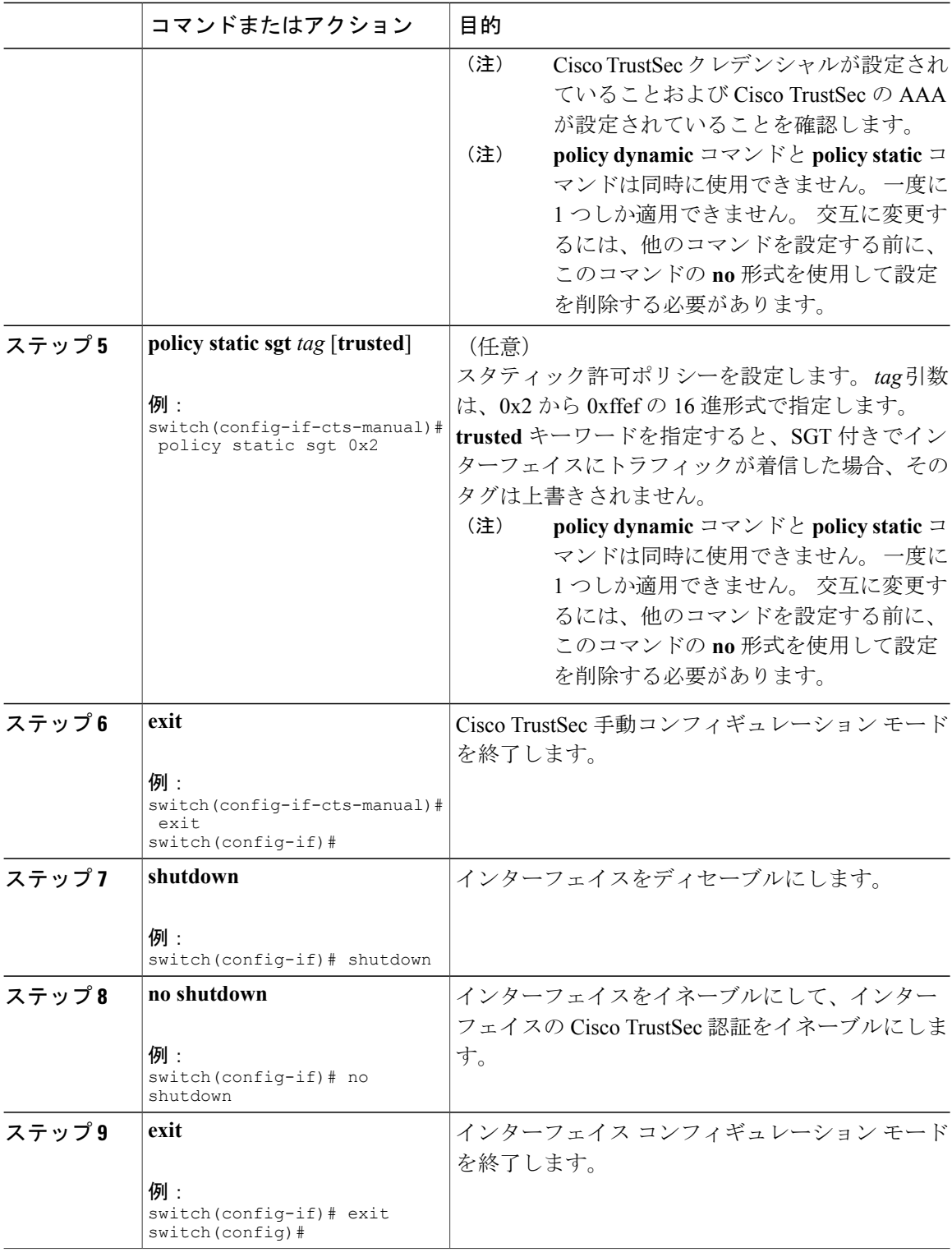

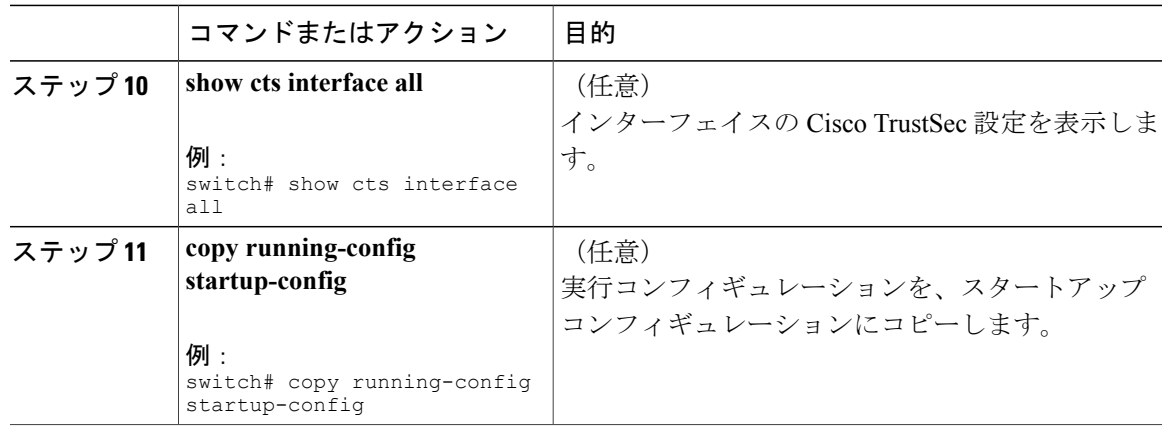

Cisco TrustSec [機能のイネーブル化](#page-111-0) , (92 ページ)

# インターフェイスでの **Cisco TrustSec** のポーズ フレームの暗号化また は復号化の設定

ポーズ フレームは、イーサネット フロー制御に使用される MAC 制御フレームです。 一部のライ ンカードのポートは、ポーズ フレームの暗号化と復号化を実行します。一方、他のラインカード のポートにはこの機能がありません。 このような不一致により相互運用性の問題が発生し、ポー トはポーズ フレームを廃棄するか、無視します。

CiscoNX-OSRelease 5.2以降では、ポーズフレームを暗号化するかしないかを個々のインターフェ イス上で設定できます。 接続の両側のインターフェイスを設定する必要があります。dot1x また は手動モードのいずれかを使用して実行できます。 2 つのポートが CTS リンクを実現するように 接続され、一方がクリア Pause Capable、他方がセキュア(暗号化/復号化)Pause Capable である場 合、ポーズフレームは、正しく送受信するために、クリアテキストでリンク間に送信する必要が あります。

(注)

F1 シリーズ モジュールおよび N7K-M132XP-12(L) モジュールはクリア ポーズ フレームだけを サポートします。他の M1 シリーズ モジュールはすべてセキュア (暗号化および復号化)お よびクリア ポーズ フレームをサポートします。

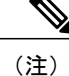

半二重モードのインターフェイスでは、Cisco TrustSec をイネーブルにできません。 インター フェイスが半二重モードに設定されているかどうかを調べるには、**show interface** コマンドを 使用します。

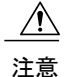

ポーズ フレームの暗号化または復号化の設定を有効にするには、インターフェイスのイネー ブル化とディセーブル化を行う必要があり、インターフェイス上のトラフィックが中断されま す。

### はじめる前に

Cisco TrustSec がイネーブルになっていることを確認します。

**flowcontrol** {**send** | **receive**} コマンドを使用して、インターフェイスでフロー制御をイネーブルに したことを確認します。

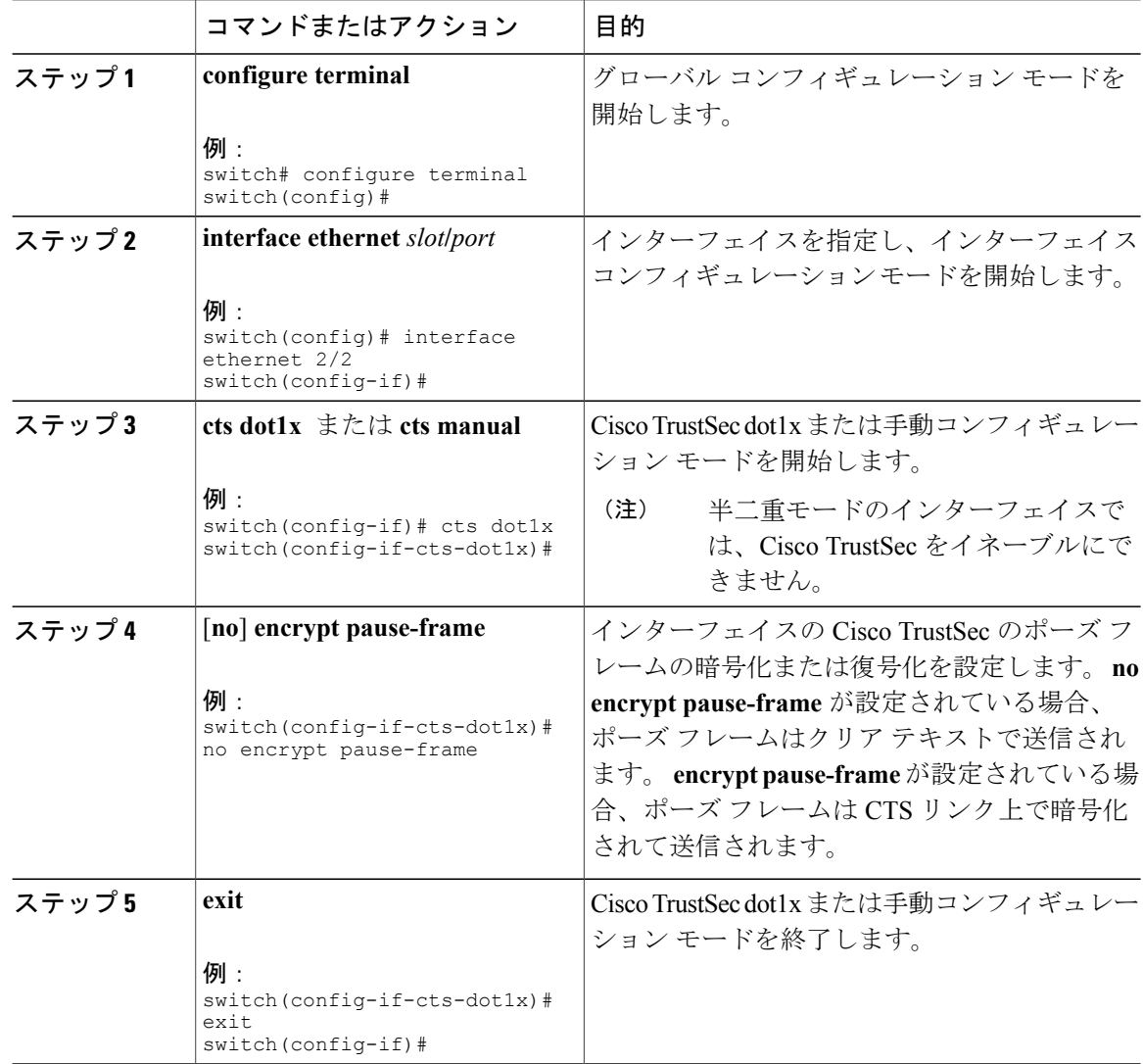

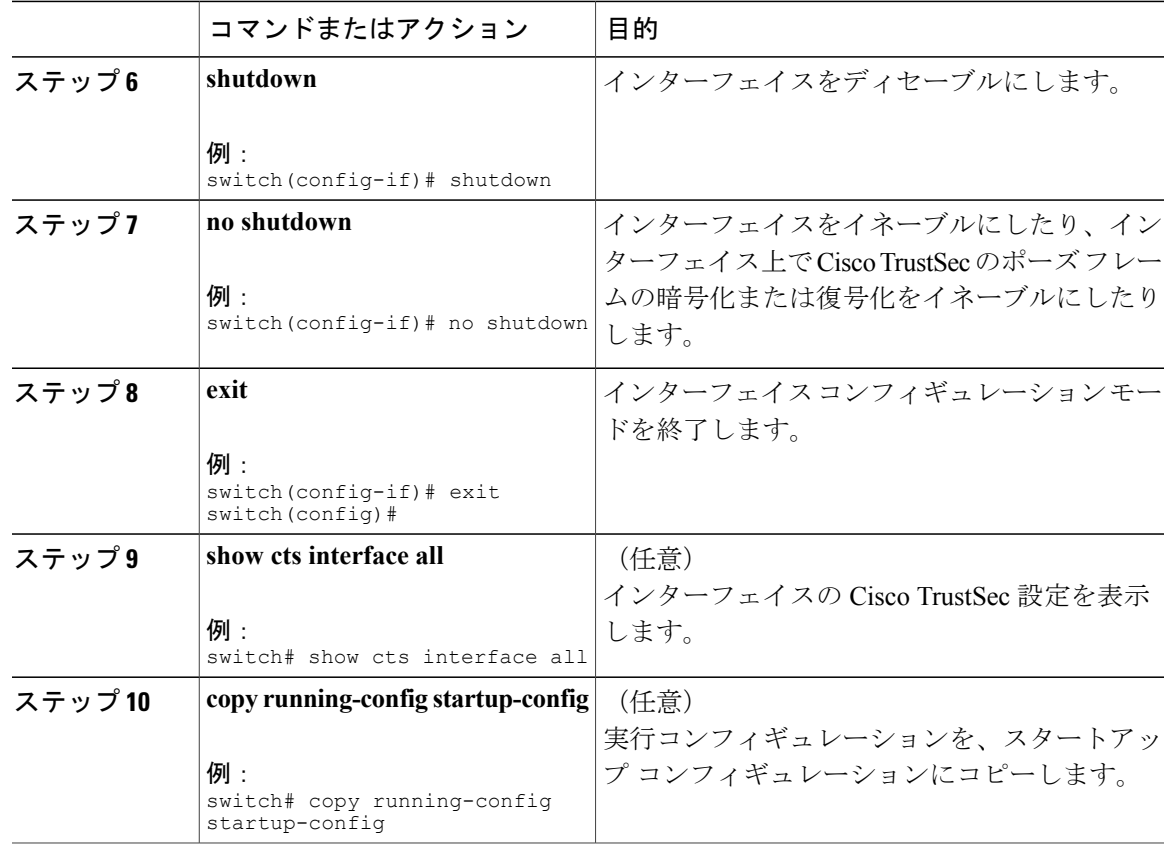

# **SGACL** ポリシーの設定

ここでは、SGACL ポリシーの設定作業について説明します。

## **SGACL** ポリシーの設定プロセス

Cisco TrustSec の SGACL ポリシーを設定するには、次の手順を行います。

- ステップ1 レイヤ2インターフェイスの場合は、Cisco TrustSec がイネーブルになっているインターフェイス がある VLAN に対して、SGACL ポリシーの強制をイネーブルにします。
- ステップ **2** SGACLポリシーの設定のダウンロードにCiscoSecureACS上のAAAを使用しない場合は、SGACL のマッピングとポリシーを手動で設定します。

## <span id="page-121-0"></span>**VLAN** に対する **SGACL** ポリシーの強制のイネーブル化

SGACL を使用する場合、Cisco TrustSec がイネーブルになっているレイヤ 2 インターフェイスが ある VLAN 内で、SGACL ポリシーの強制をイネーブルにする必要があります。

(注) この操作は、FCoE VLAN では実行できません。

### はじめる前に

Cisco TrustSec がイネーブルになっていることを確認します。

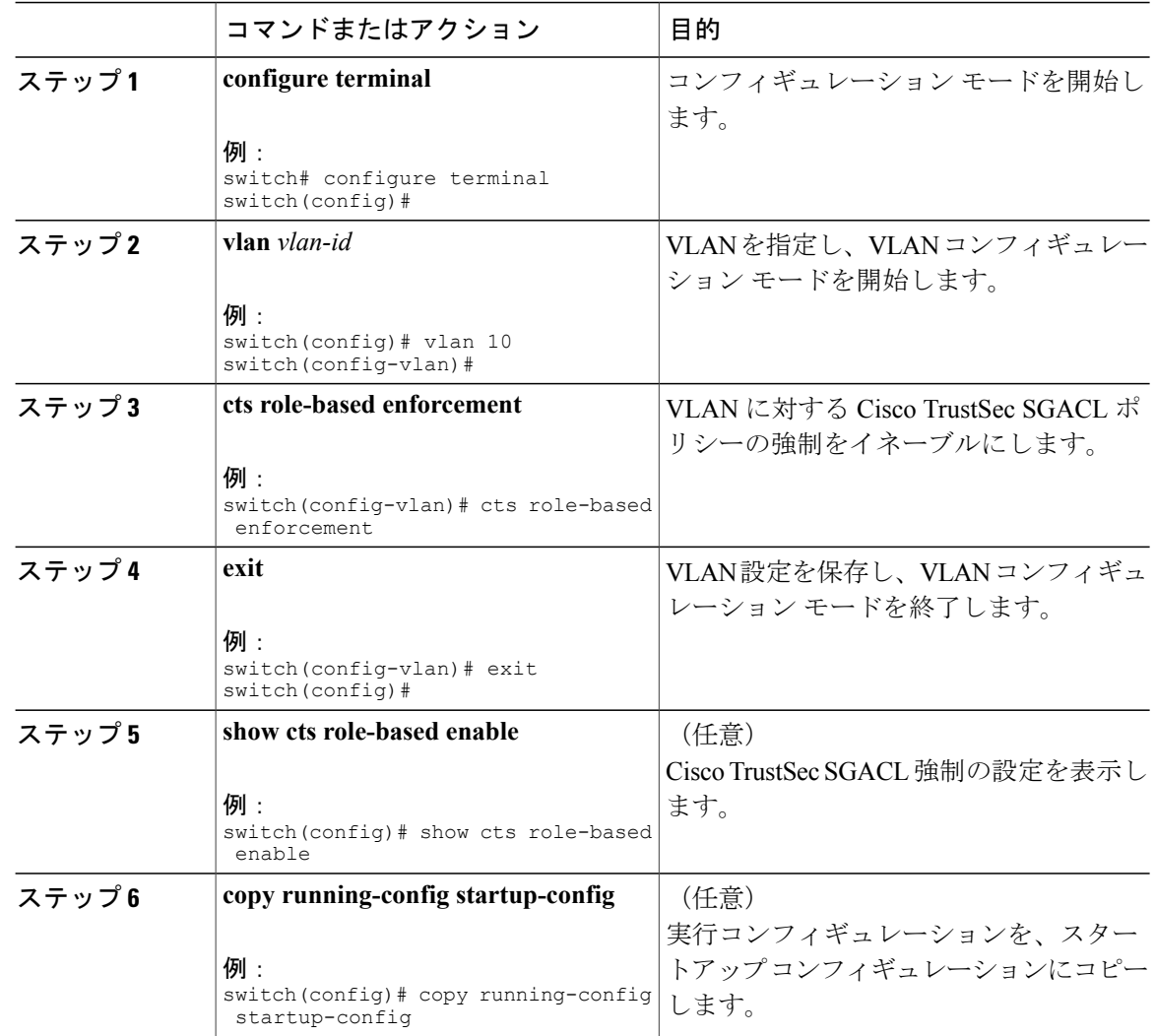

Cisco TrustSec [機能のイネーブル化](#page-111-0) , (92 ページ)

## **Cisco TrustSec SGT** の手動設定

このデバイスから発信されるパケットに、固有の Cisco TrustSec Security Group Tag (SGT)を手動 で設定できます。

### はじめる前に

Cisco TrustSec がイネーブルになっていることを確認します。

### 手順

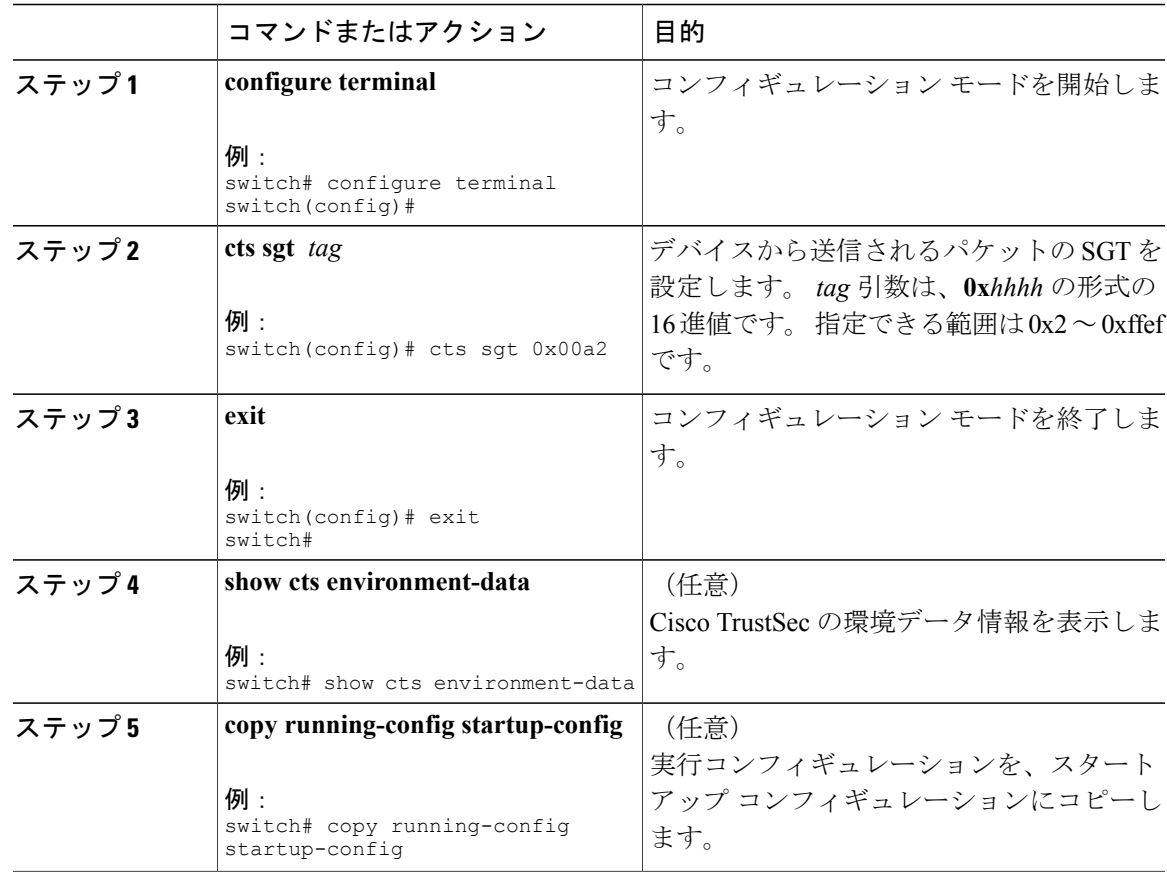

## 関連トピック

Cisco TrustSec [機能のイネーブル化](#page-111-0) , (92 ページ)

## <span id="page-123-0"></span>**VLAN** に対する **IPv4** アドレスと **SGACL SGT** のマッピングの手動設定

SGT ポリシーが ACS サーバからダウンロードされる、または SXP モードを使用している場合に SGT マッピングがリスナーにリレーされるように、IPv4 アドレスを VLAN の SGACL SGT マッピ ングに手動で設定することができます。

#### はじめる前に

Cisco TrustSec がイネーブルになっていることを確認します。

VLAN の SGACL ポリシーの強制がイネーブルになっていることを確認します。

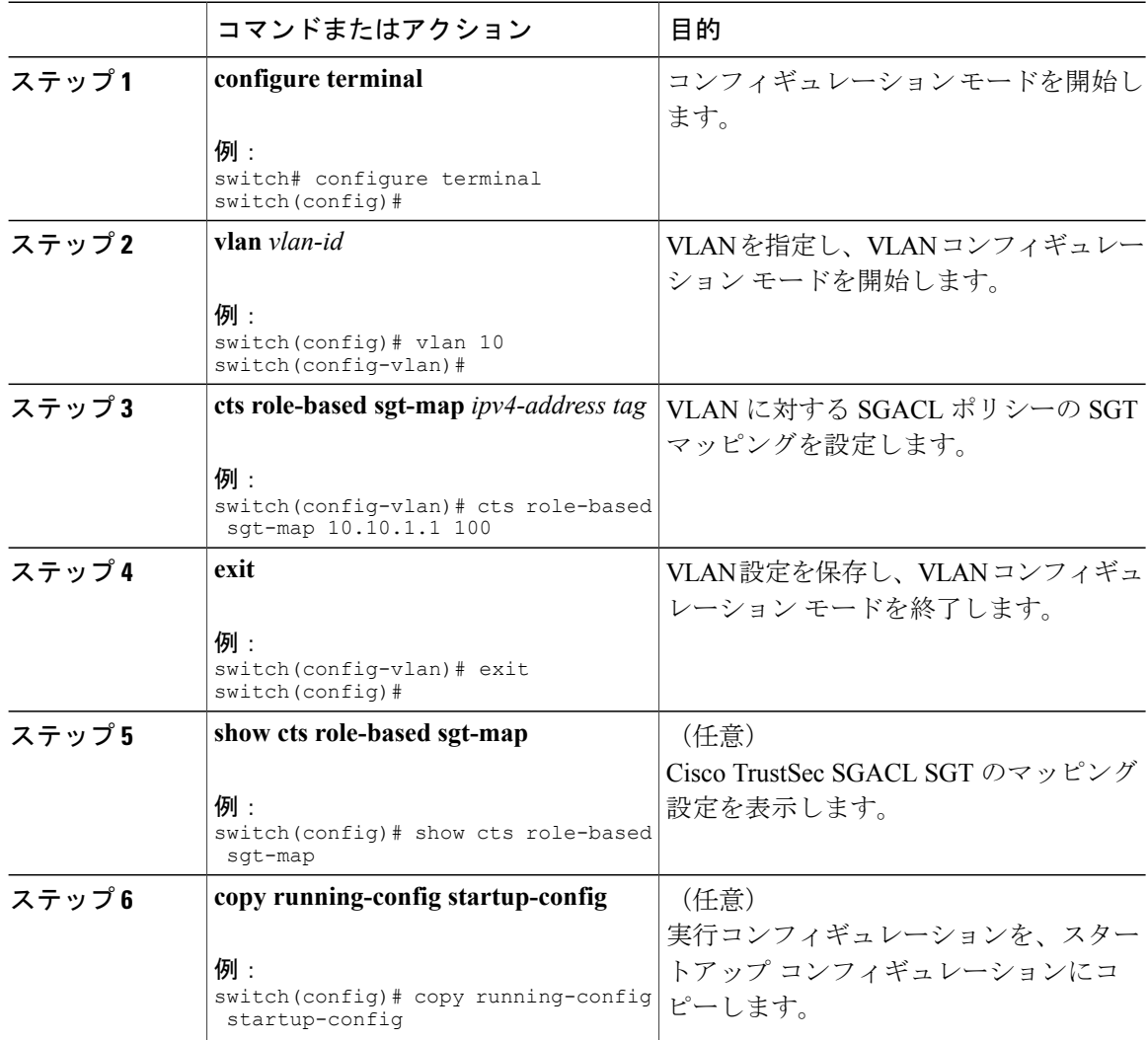

Cisco TrustSec [機能のイネーブル化](#page-111-0) , (92 ページ) VLAN に対する SGACL [ポリシーの強制のイネーブル化](#page-121-0) , (102 ページ)

# **VRF** に対する **IPv4** アドレスと **SGACL SGT** のマッピングの手動設定

SGACL ポリシー設定のダウンロードに CiscoSecure ACS を使用できない場合は、IPv4 アドレスと SGACL SGT のマッピングを VRF に手動で設定できます。 Cisco NX-OS デバイスで、Cisco Secure ACSを使用できない場合は、この機能を使用できます。 VRF の IPv4 SGT マッピングは SXP ス ピーカーに役立ちます。

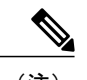

(注) **cts role based enforcement** コマンドは、VRF ではサポートされません。

### はじめる前に

Cisco TrustSec がイネーブルになっていることを確認します。

レイヤ 3 モジュールがイネーブルになっていることを確認します。

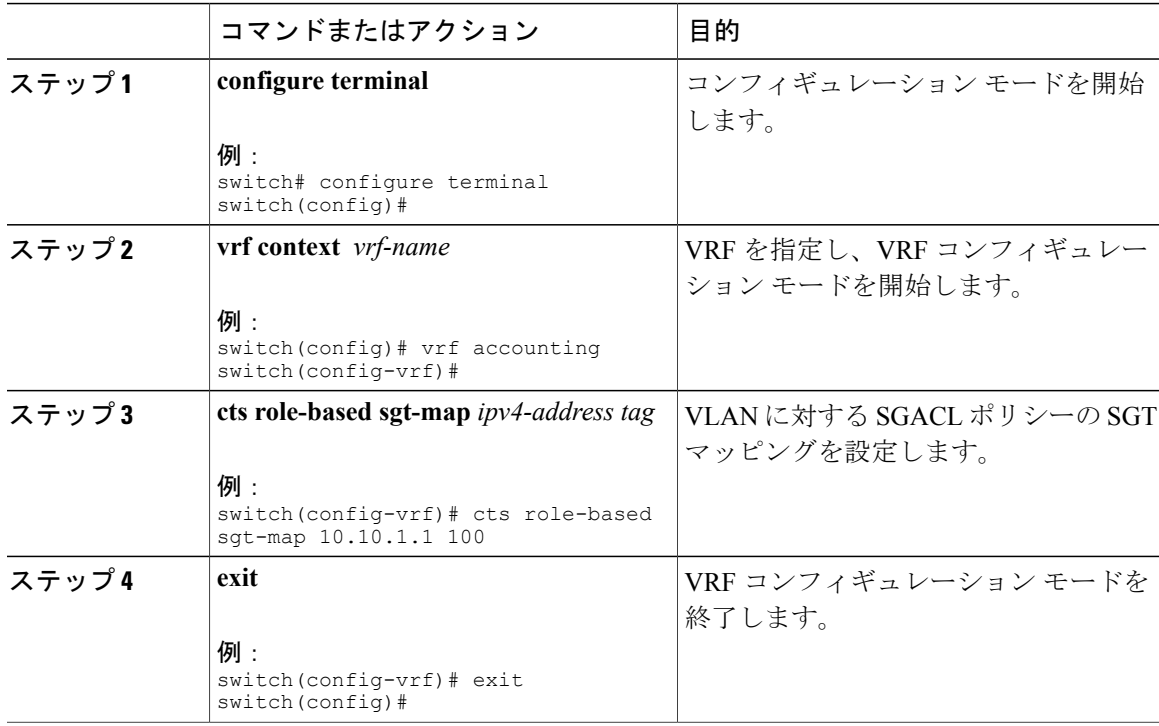

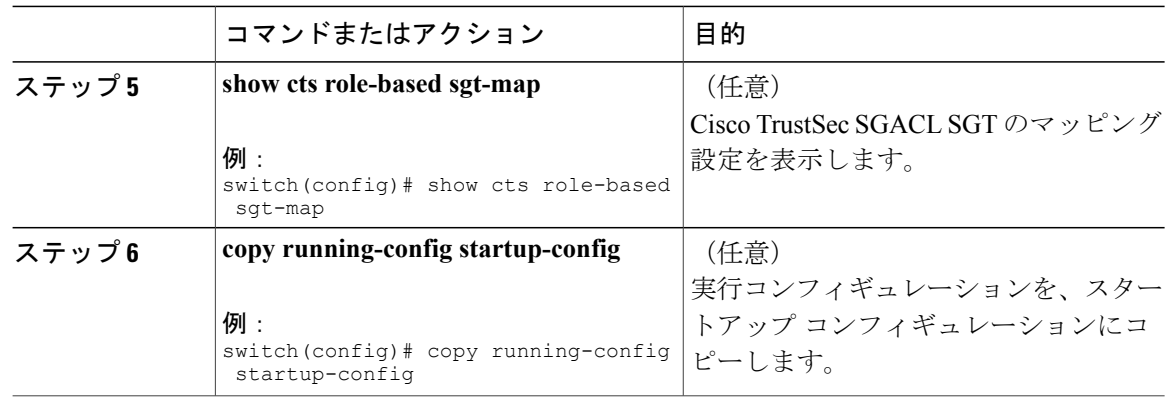

## <span id="page-125-0"></span>**SGACL** ポリシーの手動設定

SGACL ポリシー設定のダウンロードに Cisco Secure ACS を使用しない場合は、Cisco NX-OS デバ イスに手動で SGACL ポリシーを設定できます。 ロールベース アクセス コントロール リスト (RBACL)ロギングをイネーブルにすることもできます。これにより、ユーザは、Cisco NX-OS デバイスに着信する特定タイプのパケットをモニタできるようになります。

### はじめる前に

Cisco TrustSec がイネーブルになっていることを確認します。

Cisco TrustSecロギングを機能させるには、Cisco TrustSecカウンタまたは統計情報をイネーブルに する必要があります。

VLAN に対する SGACL ポリシーの強制がイネーブルになっていることを確認します。

RBACL ロギングをイネーブルにする場合は、VLAN に対する RBACL ポリシーの強制がイネーブ ルになっていることを確認します。

RBACL ロギングをイネーブルにする場合は、CTS マネージャ syslog のログ レベルが 6 以下に設 定されていることを確認します。

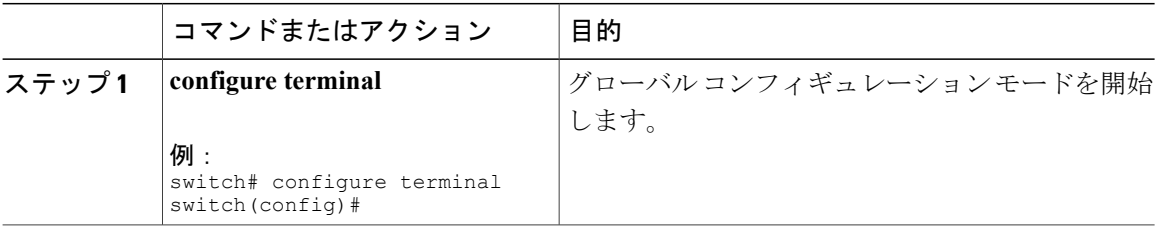

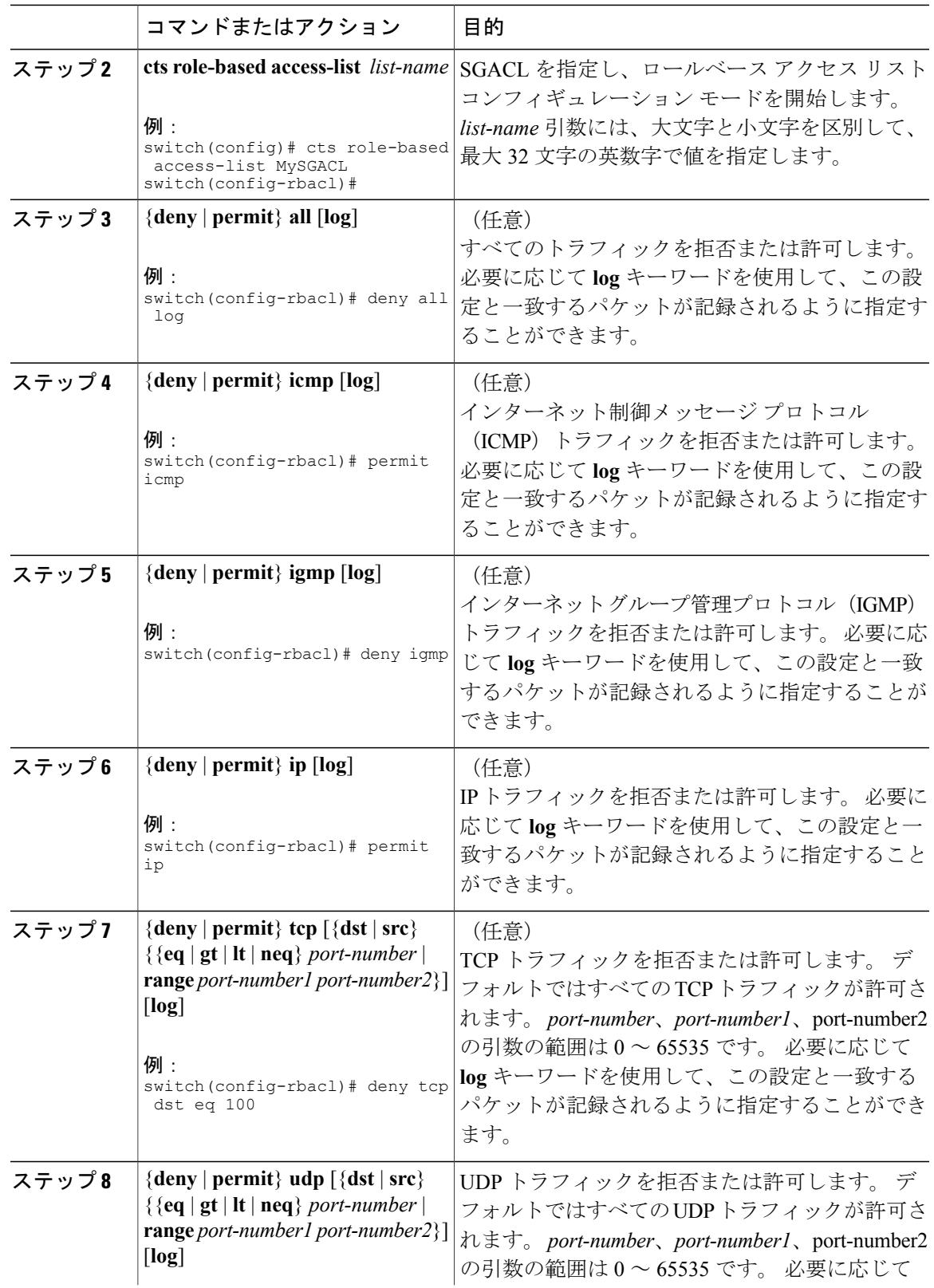

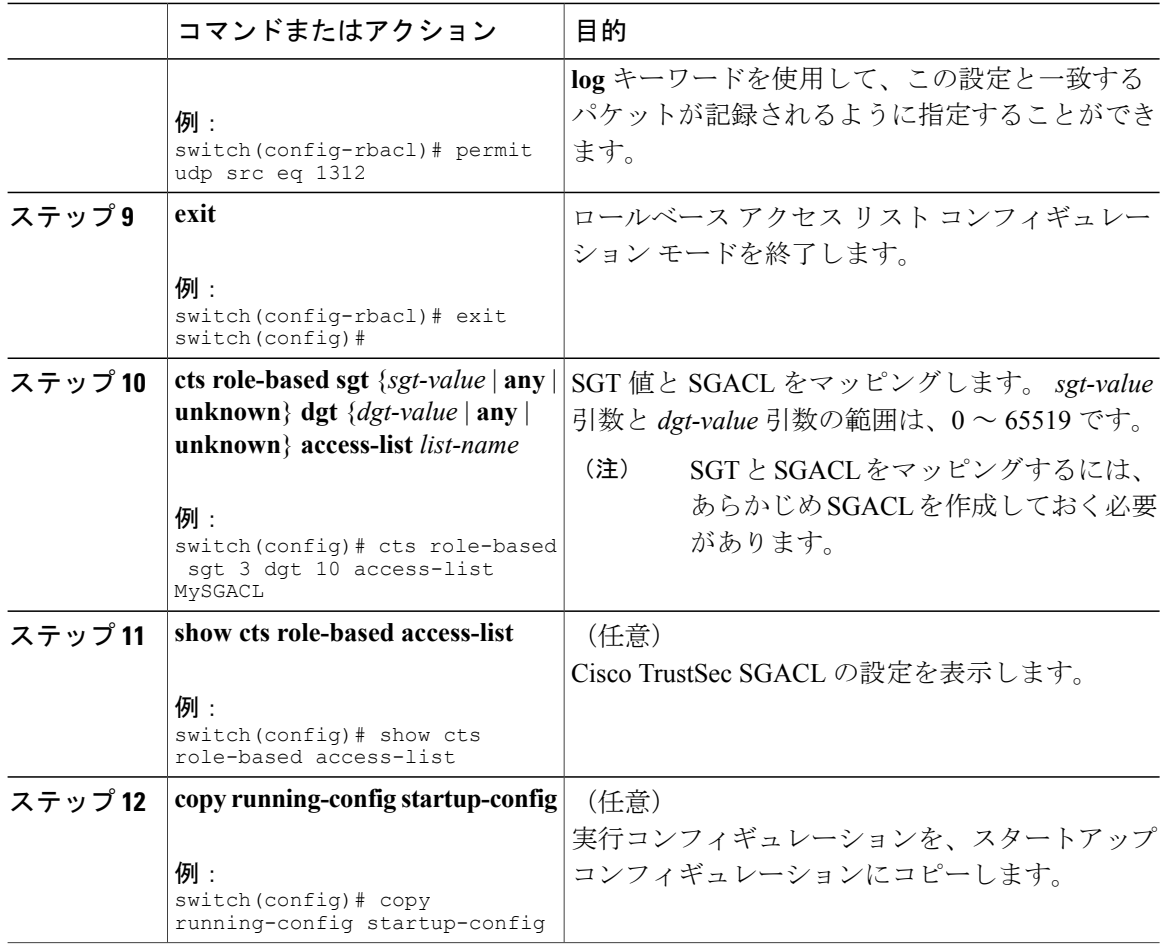

Cisco TrustSec [機能のイネーブル化](#page-111-0) , (92 ページ) VLAN に対する SGACL [ポリシーの強制のイネーブル化](#page-121-0) , (102 ページ)

# ダウンロードされた **SGACL** ポリシーの表示

Cisco TrustSec のデバイス クレデンシャルと AAA の設定後、Cisco Secure ACS からダウンロード された Cisco TrustSec SGACL ポリシーを検証できます。 Cisco NX-OS ソフトウェアは、インター フェイスに対する認証および許可、または IPv4 アドレスおよび SGACL SGT の手動マッピングに よって新しい SGT を学習すると、SGACL ポリシーをダウンロードします。

#### はじめる前に

Cisco TrustSec がイネーブルになっていることを確認します。

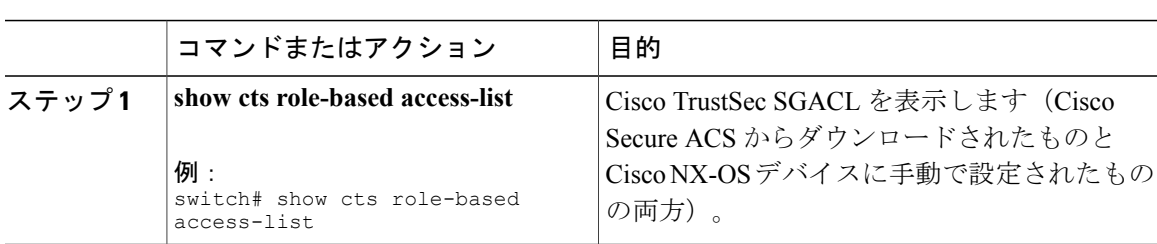

#### 手順

#### 関連トピック

Cisco TrustSec [機能のイネーブル化](#page-111-0) , (92 ページ)

## ダウンロードされた **SGACL** ポリシーのリフレッシュ

Cisco Secure ACS によって Cisco NX-OS デバイスにダウンロードされた SGACL ポリシーをリフ レッシュできます。

### はじめる前に

Cisco TrustSec がイネーブルになっていることを確認します。

#### 手順

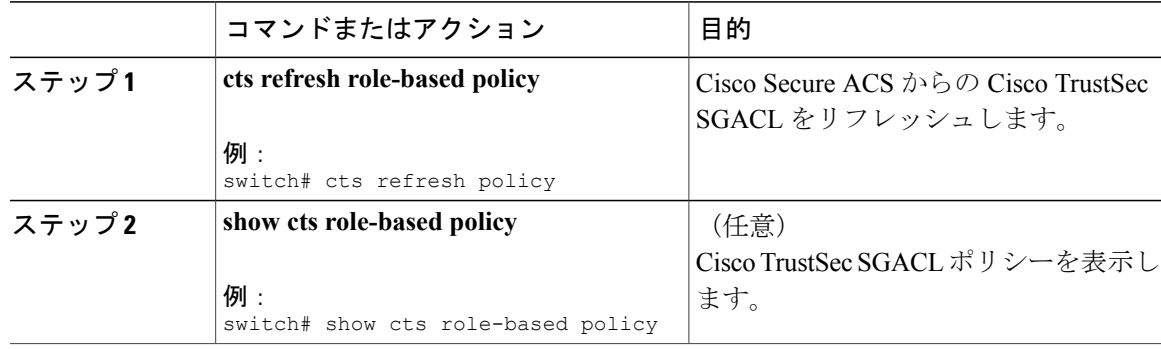

### 関連トピック

Cisco TrustSec [機能のイネーブル化](#page-111-0) , (92 ページ)

# **RBACL** の統計情報のイネーブル化

Role-Based Access Control List (RBACL; ロールベース アクセス コントロール リスト) ポリシーと 一致するパケット数のカウントを要求できます。 この統計情報は、ACE ごとに収集されます。

(注)

RBACL 統計情報は、Cisco NX-OS デバイスのリロード時または統計情報を故意にクリアした ときにだけ失われます。

## はじめる前に

Cisco TrustSec がイネーブルになっていることを確認します。

RBACL 統計情報をイネーブルにする場合は、VLAN に対する RBACL ポリシーの強制がイネーブ ルになっていることを確認します。

RBACL統計情報をイネーブルにするには、ハードウェアのエントリが各ポリシーに1つずつ必要 です。ハードウェアに十分な領域が残っていない場合は、エラーメッセージが表示され、統計情 報をイネーブルにできません。

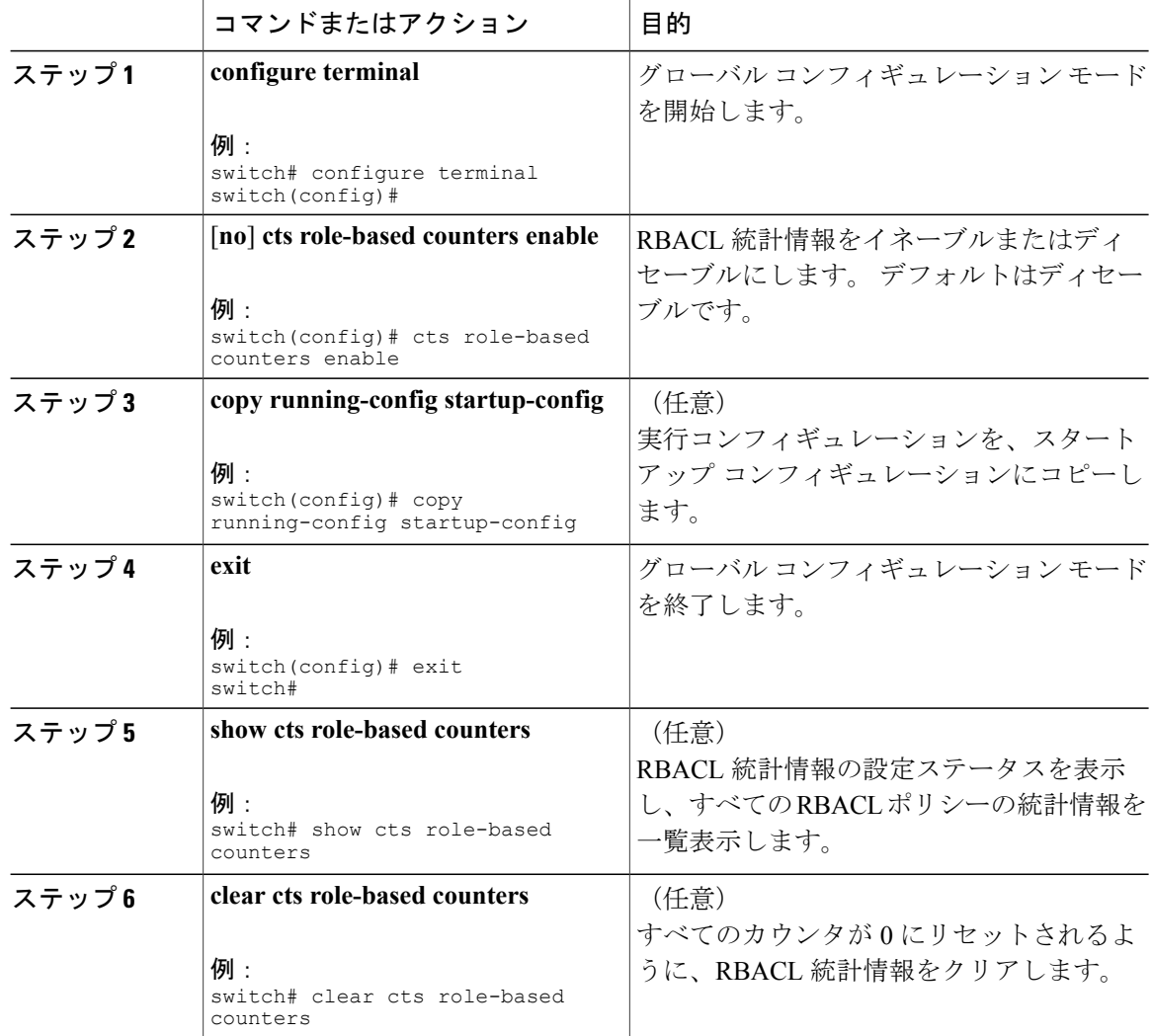

## **Cisco TrustSec** の **SGACL** ポリシーのクリア

Cisco TrustSec の SGACL ポリシーをクリアできます。

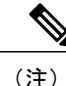

ポリシーをクリアしても、すぐには有効になりません。フラップが発生する必要があります。 さらに、ポリシーがクリアされる方法は、SGTがスタティックまたはダイナミックのどちらで あるかによって異なります。 スタティック SGT の場合、フラップが発生した後で SGT が 0 に リセットされます。 ダイナミック SGT の場合、フラップが発生した後で SGT が RADIUS サー バから再度ダウンロードされます。

### はじめる前に

Cisco TrustSec がイネーブルになっていることを確認します。

#### 手順

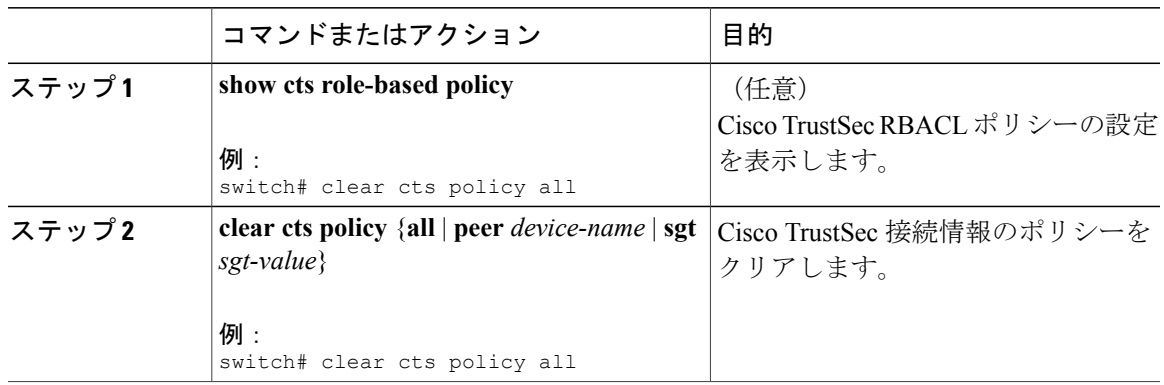

#### 関連トピック

Cisco TrustSec [機能のイネーブル化](#page-111-0) , (92 ページ)

# **SXP** の手動設定

SGT Exchange Protocol (SXP) を使用すると、Cisco TrustSec のハードウェア サポートがないネッ トワーク デバイスに SGT を伝播できます。 ここでは、ネットワーク内の Cisco NX-OS デバイス に Cisco TrustSec SXP を設定する手順について説明します。

## **Cisco TrustSec SXP** の設定プロセス

Cisco TrustSec SXP の手動による設定手順は次のとおりです。

#### 手順

- ステップ **1** Cisco TrustSec 機能をイネーブルにします。
- ステップ **2** Cisco TrustSec SXP をイネーブルにします。
- ステップ **3** SXP ピア接続を設定します。
	- SXP には管理 (mgmt 0) 接続は使用できませ  $h_{\circ}$ (注)

#### 関連トピック

VLAN に対する SGACL [ポリシーの強制のイネーブル化](#page-121-0) , (102 ページ) VLAN に対する IPv4 アドレスと SGACL SGT [のマッピングの手動設定](#page-123-0), (104 ページ) SGACL [ポリシーの手動設定](#page-125-0), (106 ページ) Cisco TrustSec [機能のイネーブル化](#page-111-0) , (92 ページ) Cisco TrustSec SXP [のイネーブル化](#page-131-0) , (112 ページ) Cisco TrustSec SXP [のピア接続の設定](#page-132-0), (113 ページ)

## <span id="page-131-0"></span>**Cisco TrustSec SXP** のイネーブル化

ピアの接続を設定する前に、Cisco TrustSec SXP をイネーブルにする必要があります。

#### はじめる前に

Cisco TrustSec がイネーブルになっていることを確認します。

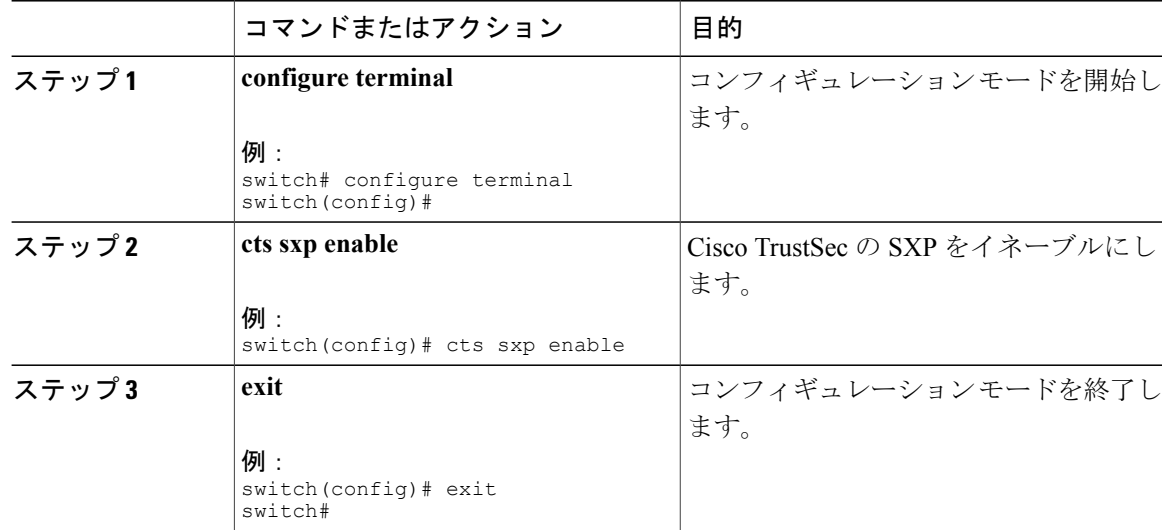

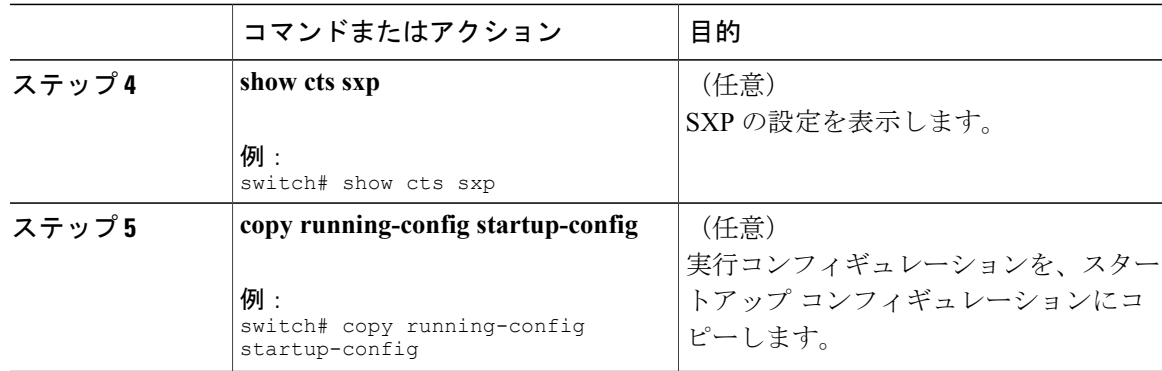

Cisco TrustSec [機能のイネーブル化](#page-111-0) , (92 ページ)

## <span id="page-132-0"></span>**Cisco TrustSec SXP** のピア接続の設定

両方のデバイスでSXPピア接続を設定する必要があります。一方のデバイスはスピーカーで、他 方のデバイスはリスナーになります。 パスワード保護を使用している場合は、必ず両エンドに同 じパスワードを使用してください。

(注)

デフォルトの SXP 送信元 IP アドレスが設定されていない場合に、接続の SXP 送信元アドレス を指定しないと、Cisco NX-OS ソフトウェアは既存のローカル IP アドレスから SXP 送信元 IP アドレスを抽出します。 その Cisco NX-OS デバイスから開始される各 TCP 接続で SXP 送信元 アドレスが異なる可能性があります。

(注)

Cisco Nexus 5000 シリーズ スイッチでは、SXP のスピーカー モードだけがサポートされます。 そのため、任意の SXP ピアをリスナーとして設定する必要があります。

はじめる前に

Cisco TrustSec がイネーブルになっていることを確認します。 SXP がイネーブルになっていることを確認します。 VRF に対する SGACL ポリシーの強制がイネーブルになっていることを確認します。

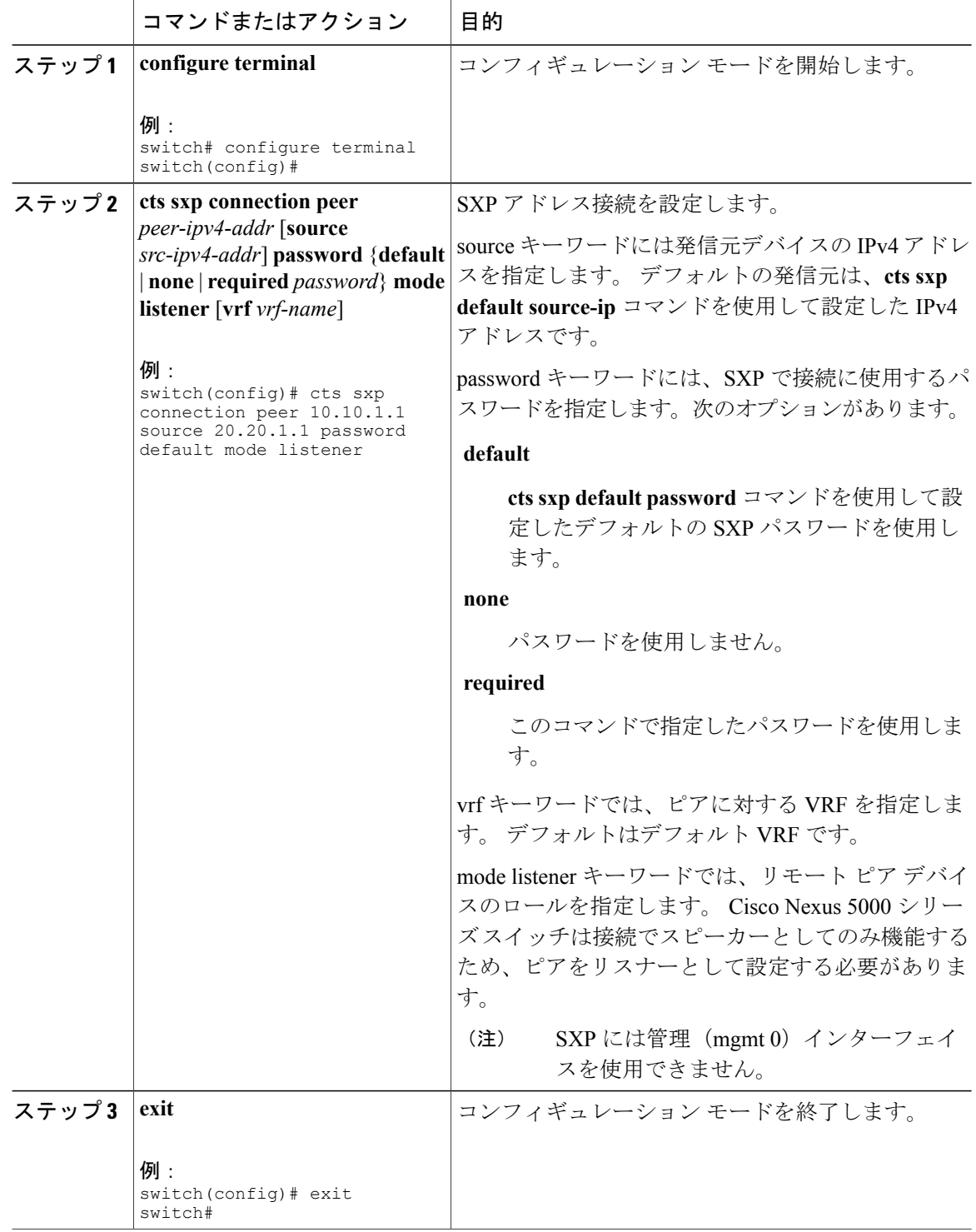

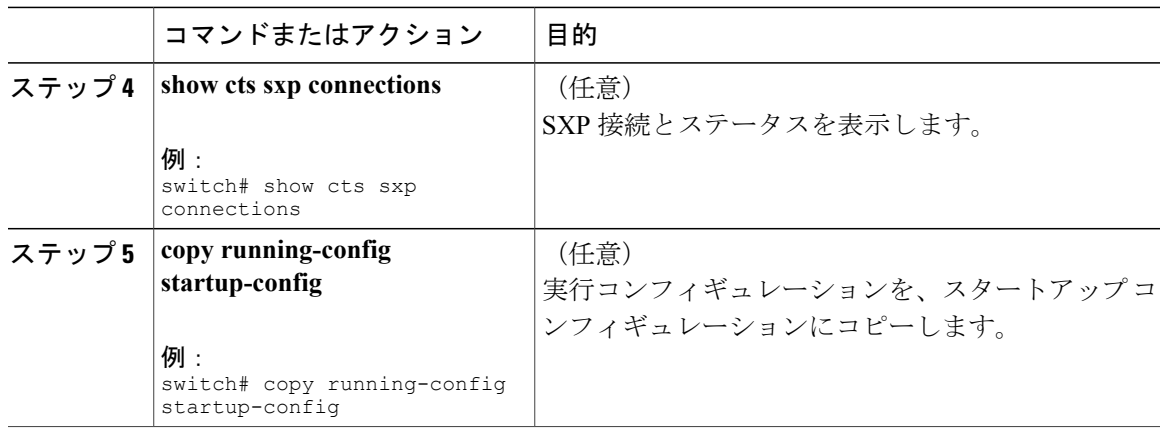

Cisco TrustSec [機能のイネーブル化](#page-111-0) , (92 ページ) Cisco TrustSec SXP [のイネーブル化](#page-131-0) , (112 ページ)

## デフォルトの **SXP** パスワードの設定

デフォルトでは、SXP は接続のセットアップ時にパスワードを使用しません。 Cisco NX-OS デバ イスにデフォルトの SXP パスワードを設定できます。

### はじめる前に

Cisco TrustSec がイネーブルになっていることを確認します。 SXP がイネーブルになっていることを確認します。

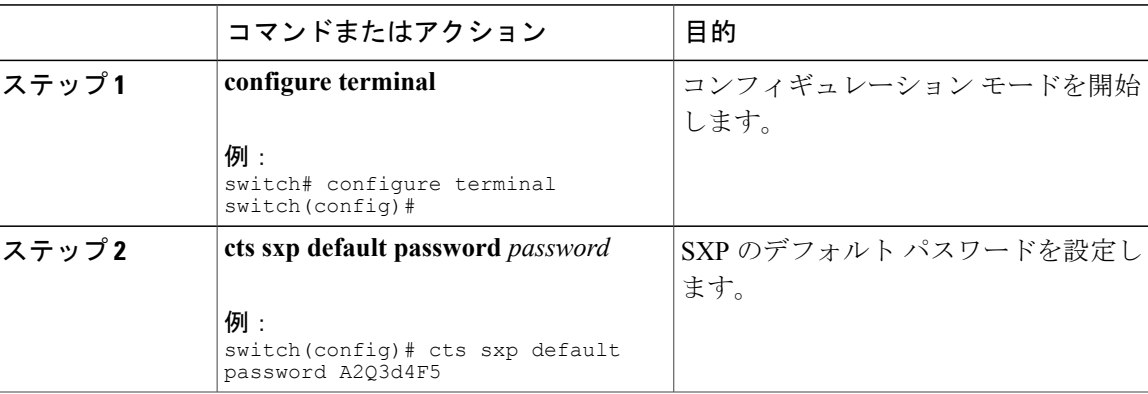

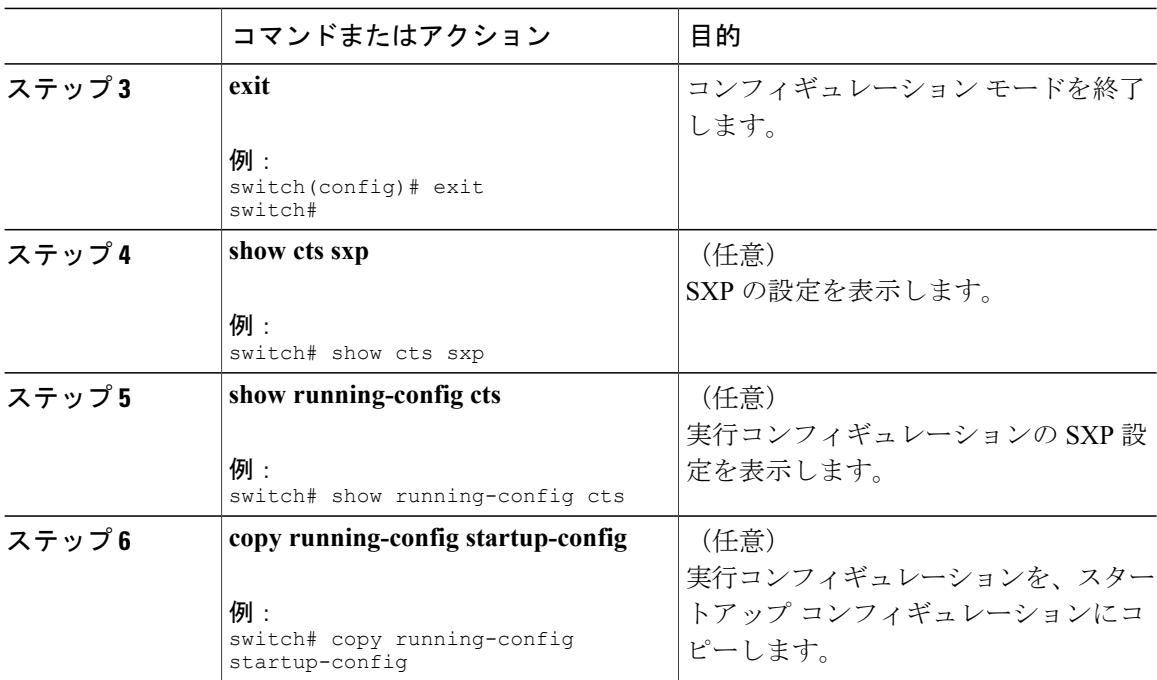

Cisco TrustSec [機能のイネーブル化](#page-111-0) , (92 ページ) Cisco TrustSec SXP [のイネーブル化](#page-131-0) , (112 ページ)

## デフォルトの **SXP** 送信元 **IPv4** アドレスの設定

Cisco NX-OS ソフトウェアは、送信元 IPv4 アドレスが指定されないと、新規の TCP 接続すべてに デフォルトの送信元 IPv4 アドレスを使用します。 デフォルト SXP 送信元 IPv4 アドレスを設定し ても、既存の TCP 接続には影響しません。

## はじめる前に

Cisco TrustSec がイネーブルになっていることを確認します。

SXP がイネーブルになっていることを確認します。

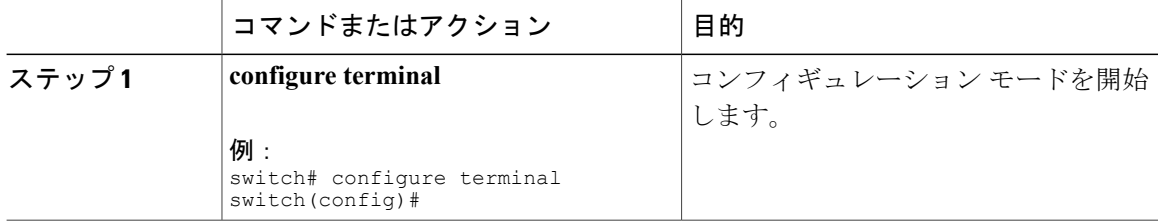

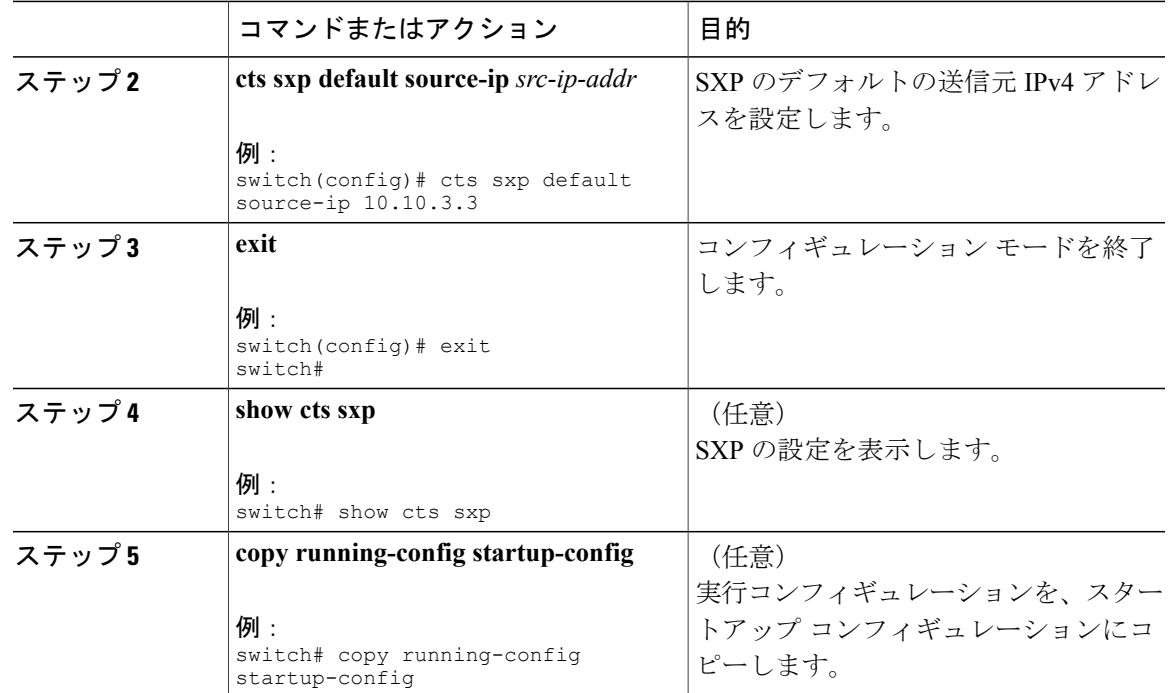

Cisco TrustSec [機能のイネーブル化](#page-111-0) , (92 ページ) Cisco TrustSec SXP [のイネーブル化](#page-131-0) , (112 ページ)

## **SXP** リトライ期間の変更

SXP リトライ期間によって、Cisco NX-OS ソフトウェアが SXP 接続を再試行する頻度が決まりま す。 SXP 接続が正常に確立されなかった場合、Cisco NX-OS ソフトウェアは SXP リトライ期間タ イマーの終了後に、新たな接続の確立を試行します。 デフォルト値は 60秒 (1分)です。 SXP リトライ期間を 0 秒に設定すると、タイマーがディセーブルになり、再試行は実行されません。

## はじめる前に

Cisco TrustSec がイネーブルになっていることを確認します。 SXP がイネーブルになっていることを確認します。

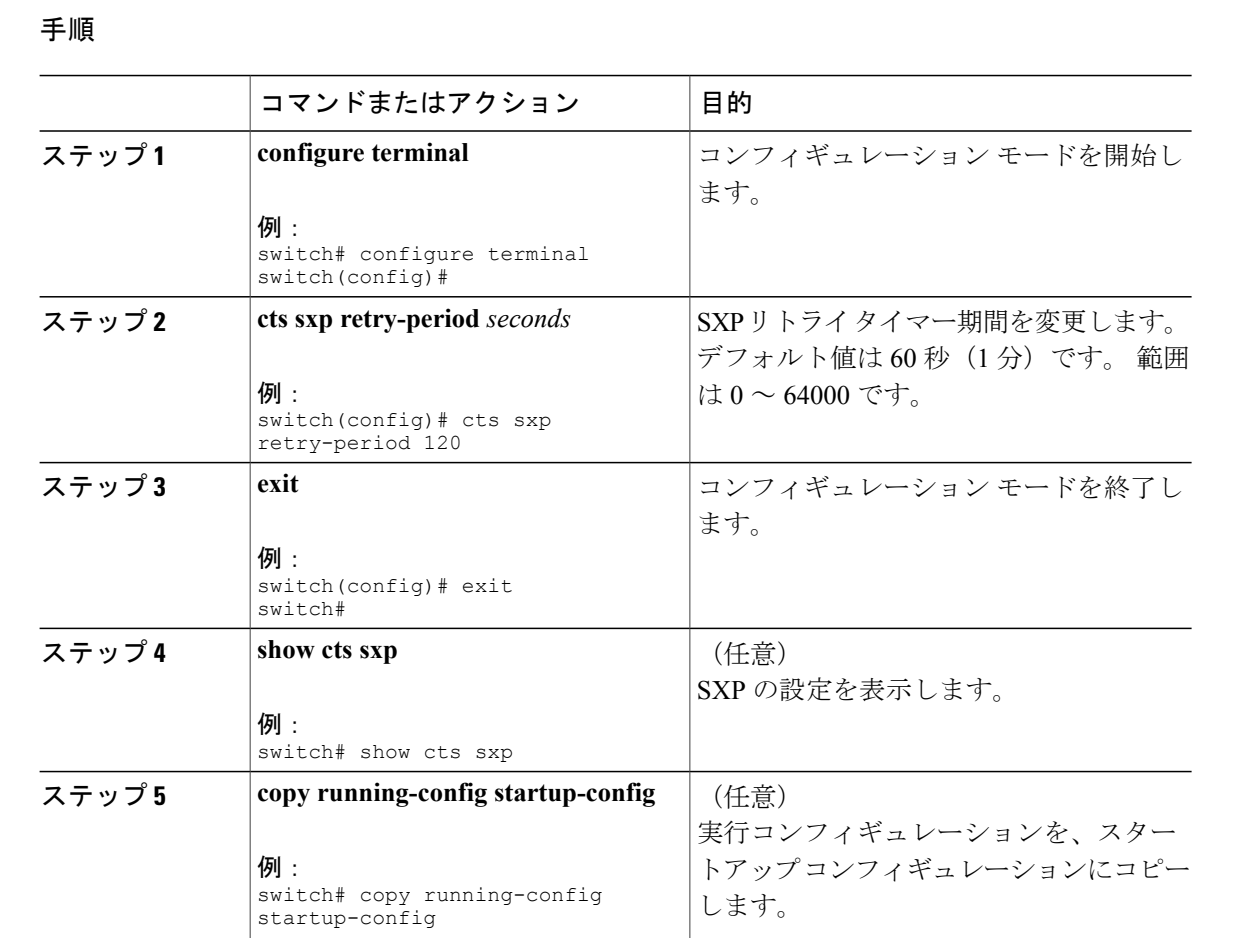

Cisco TrustSec [機能のイネーブル化](#page-111-0) , (92 ページ) Cisco TrustSec SXP [のイネーブル化](#page-131-0) , (112 ページ)

# **Cisco TrustSec** の設定の確認

Cisco TrustSec の設定情報を表示するには、次のいずれかの作業を行います。

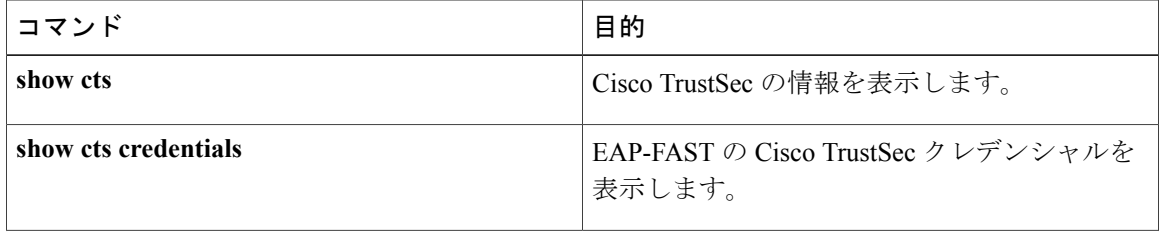

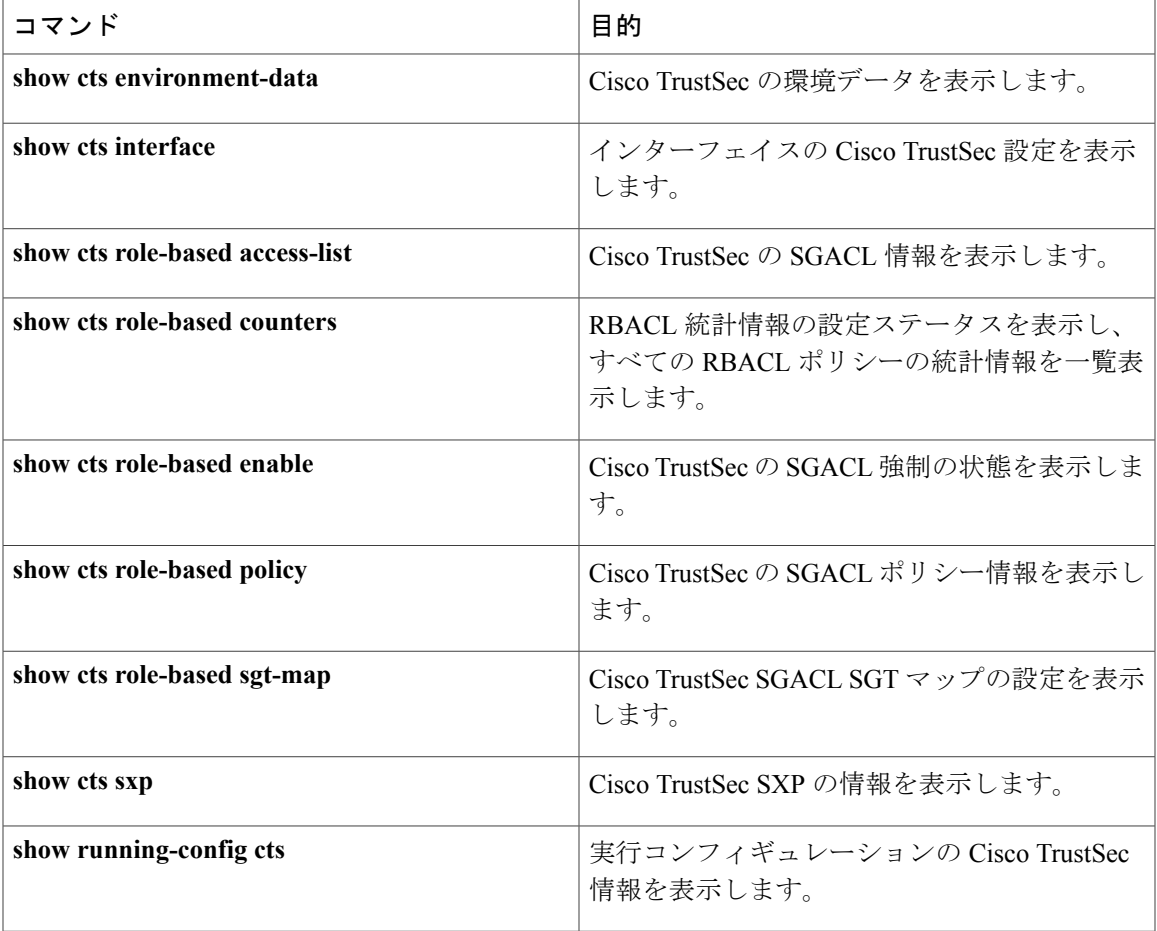

# **Cisco TrustSec** の設定例

ここでは、Cisco TrustSec の設定例を示します。

# **Cisco TrustSec** のイネーブル化

Cisco TrustSec をイネーブルにする例を示します。

feature cts cts device-id device1 password Cisco321

# **Cisco NX-OS** デバイスへの **Cisco TrustSec AAA** の設定

次の例では、Cisco NX-OS デバイスに Cisco TrustSec の AAA を設定します。

```
radius-server host 10.10.1.1 key Cisco123 pac
aaa group server radius Rad1
 server 10.10.1.1
 use-vrf management
aaa authentication cts default group Rad1
aaa authorization cts default group Rad1
```
# 手動での **Cisco TrustSec** 認証の設定

次の例では、インターフェイスに手動スタティックポリシーでCiscoTrustSec認証を設定します。

interface ethernet 2/1 cts manual policy static sgt 0x20 no propagate-sgt

次の例では、インターフェイスに手動ダイナミックポリシーでCiscoTrustSec認証を設定します。

```
interface ethernet 2/2
  cts manual
   policy dynamic identity device2
```
# **VLAN** に対する **Cisco TrustSec** ロールベース ポリシー強制の設定

次の例では、VLANに対してCiscoTrustSecのロールベースポリシー強制をイネーブルにします。

vlan 10 cts role-based enforcement

# デフォルト **VRF** に対する **IPv4** アドレスと **SGACL SGT** のマッピングの設 定

次の例では、デフォルト VRF に対して Cisco TrustSec ロールベース ポリシーの IPv4 アドレス対 SGACL SGT マッピングを手動で設定します。

cts role-based sgt-map 10.1.1.1 20

# **VLAN** に対する **IPv4** アドレスと **SGACL SGT** のマッピングの設定

次の例では、VLAN に対して Cisco TrustSec ロールベース ポリシーの IPv4 アドレス対 SGACL SGT マッピングを手動で設定します。

```
vlan 10
 cts role-based sgt-map 20.1.1.1 20
```
# **Cisco TrustSec SGACL** の手動設定

次に、Cisco TrustSec SGACL を手動で設定する例を示します。

```
cts role-based access-list abcd
 permit icmp
cts role-based sgt 10 dgt 20 access-list abcd
```
次に、RBACL ロギングをイネーブルにする例を示します。

```
cts role-based access-list RBACL1
  deny tcp src eq 1111 dest eq 2222 log
cts role-based sgt 10 dgt 20 access-list RBACL1
```

```
この設定では、次の ACLLOG syslog が生成されます。
%$ VDC-1 %$ %CTS-6-CTS RBACL STAT LOG: CTS ACE permit all log, Threshold exceeded: Hit count
in 10s period = 4
```

```
(注)
```
ACLLOG syslog には、一致した RBACL ポリシーの Destination Group Tag(DGT)情報が含ま れていません。

次に、RBACL 統計情報をイネーブルおよび表示する例を示します。

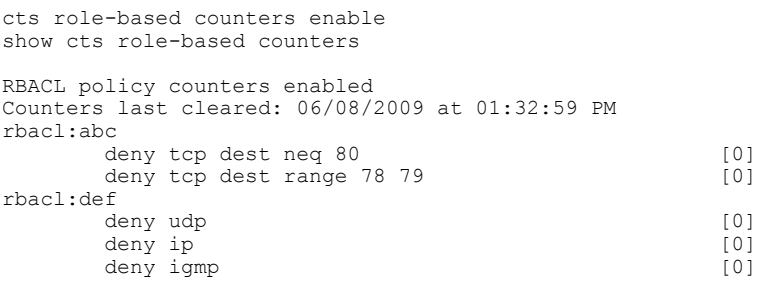

# **SXP** ピア接続の手動設定

次の図に、デフォルト VRF での SXP ピア接続の例を示します。

(注)

Nexus 5000 シリーズ スイッチは SXP のスピーカー モードしかサポートしていないため、この 例では SwitchA としてのみ設定できます。

#### 図 **8**: **SXP** ピア接続の例

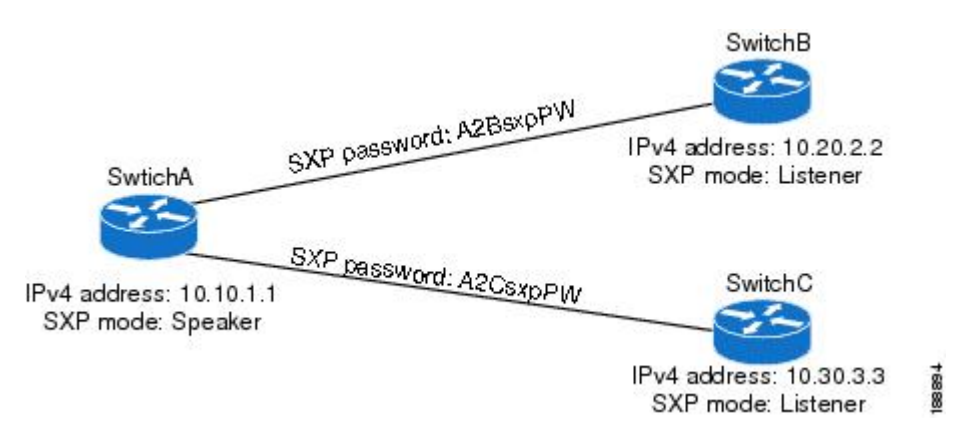

次に、SwitchA に SXP ピア接続を設定する例を示します。

#### feature cts cts sxp enable cts sxp connection peer 10.20.2.2 password required A2BsxpPW mode listener cts sxp connection peer 10.30.3.3 password required A2CsxpPW mode listener

次に、SwitchB に SXP ピア接続を設定する例を示します。

feature cts cts sxp enable cts sxp connection peer 10.10.1.1 password required A2BsxpPW mode speaker

次に、SwitchC に SXP ピア接続を設定する例を示します。

feature cts cts sxp enable cts sxp connection peer 10.10.1.1 password required A2CsxpPW mode speaker

# **Cisco TrustSec** に関する追加情報

ここでは、Cisco TrustSec の実装に関する追加情報について説明します。

#### 関連資料

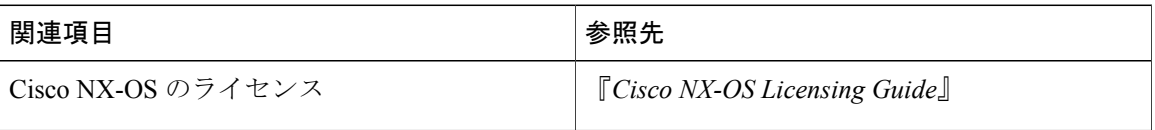

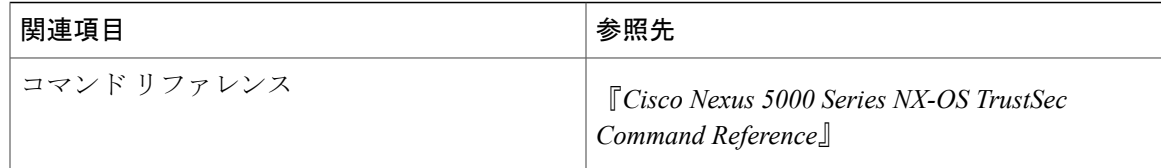

# **Cisco TrustSec** の機能の履歴

次の表に、この機能のリリースの履歴を示します。

#### 表 **10**:**Cisco TrustSec** の機能の履歴

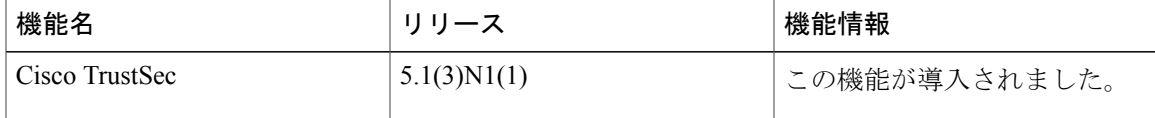
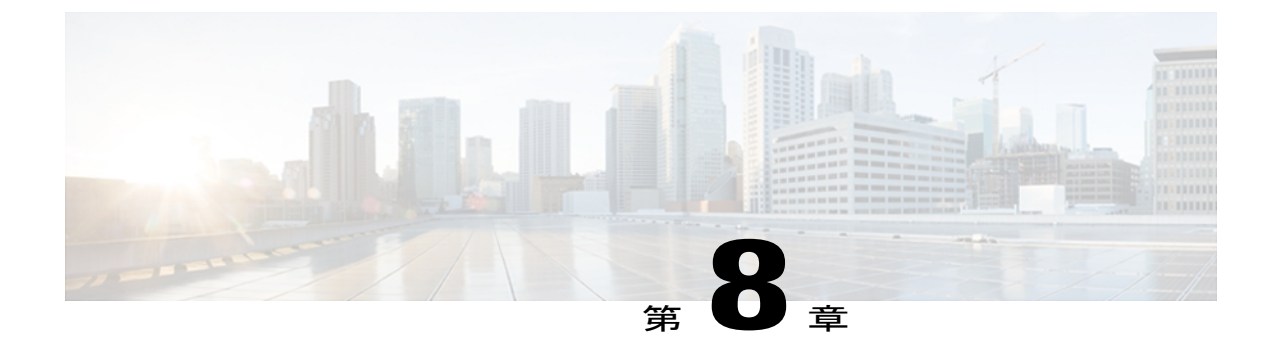

# アクセス コントロール リストの設定

この章の内容は、次のとおりです。

- ACL [について](#page-144-0)、125 ページ
- IP ACL [の設定](#page-152-0). 133 ページ
- MAC ACL [の設定](#page-160-0), 141 ページ
- MAC ACL [の設定例](#page-166-0), 147 ページ
- [VLAN](#page-166-1) ACL の概要, 147 ページ
- VACL [の設定](#page-167-0), 148 ページ
- VACL [の設定例](#page-170-0), 151 ページ
- [仮想端末回線の](#page-170-1) ACL の設定, 151 ページ

# <span id="page-144-0"></span>**ACL** について

アクセスコントロールリスト(ACL)とは、トラフィックのフィルタリングに使用する順序付き のルールセットのことです。各ルールには、パケットがルールに一致するために満たさなければ ならない条件のセットが規定されています。 スイッチは、あるパケットに対してある ACL を適 用するかどうかを判断するとき、そのパケットをACL内のすべてのルールの条件に対してテスト します。 一致する条件が最初に見つかった時点で、パケットを許可するか拒否するかが決まりま す。 一致する条件が見つからないと、スイッチは適用可能なデフォルトのルールを適用します。 許可されたパケットについては処理が続行され、拒否されたパケットはドロップされます。

ACL を使用すると、ネットワークおよび特定のホストを、不要なトラフィックや望ましくないト ラフィックから保護できます。たとえば、ACLを使用して、厳重にセキュリティ保護されたネッ トワークからインターネットに HyperText Transfer Protocol(HTTP; ハイパー テキスト トランス ファ プロトコル)トラフィックが流入するのを禁止できます。 また、特定のサイトへの HTTP ト ラフィックだけを許可することもできます。その場合は、サイトの IP アドレスが、IP ACL に指 定されているかどうかによって判定します。

# **IP ACL** のタイプと適用

Cisco Nexus デバイスは、セキュリティ トラフィック フィルタリング用に、IPv4、IPv6、MAC の 各 ACL をサポートしています。 スイッチでは、次の表に示すように、ポートの ACL、VLAN ACL、およびルータの ACL として、IP アクセス コントロール リスト(ACL)を使用できます。

表 **11**:セキュリティ **ACL** の適用

| ション                                 | アプリケー サポートするインターフェイス                                                                                                    | サポートする ACL のタイプ                                                                                                    |
|-------------------------------------|----------------------------------------------------------------------------------------------------|----------------------------------------------------------------------------------------------------|
| ポート<br><b>ACL</b>                   | ACLは、次のいずれかに適用した場合、ポートACL<br>と見なされます。<br>•イーサネットインターフェイス<br>•イーサネットポートチャネルインターフェイ<br>ス<br>ポートACLをトランクポートに適用すると、その<br>ACL は、当該トランクポート上のすべてのVLAN<br>上のトラフィックをフィルタリングします。                                                                 | <b>IPv4 ACL</b><br>IP <sub>v</sub> 6 ACL<br><b>MAC ACL</b>                                                                |
| ルータ<br><b>ACL</b>                   | ・VLAN インターフェイス<br>VLANインターフェイスを設定する<br>(注)<br>前に、VLANインターフェイスをグ<br>ローバルでイネーブルにする必要が<br>あります。<br>・物理層3インターフェイス<br>•レイヤ3イーサネットサブインターフェイス<br>•レイヤ3イーサネットポートチャネルイン<br>ターフェイス<br>•レイヤ3イーサネットポートチャネルサブイ<br>ンターフェイス<br>• トンネル<br>• 管理インターフェイス | $IPv4$ ACL<br>IPv6 ACL<br>(注)<br>MAC ACL (MAC $\mathcal{N}$<br>ケット分類をイネー<br>ブルにする場合だ<br>け、レイヤ3イン<br>ターフェイスでサ<br>ポートされます)。 |
| <b>VLAN</b><br><b>ACL</b><br>(VACL) | アクセスマップを使用してACLをアクションにア   IPv4 ACL<br>ソシエートし、そのアクセスマップをVLANに適<br>用する場合、その ACL は VACL と見なされます。                                                                                                    | <b>MAC ACL</b>                                                                                                    |

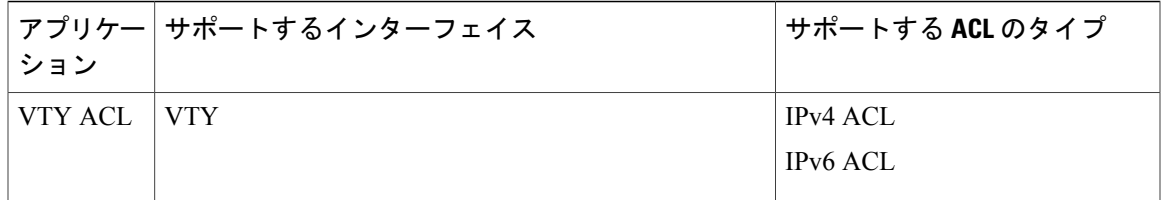

## 適用順序

デバイスは、パケットを処理する際に、そのパケットの転送パスを決定します。 デバイスがトラ フィックに適用する ACL はパスによって決まります。 デバイスは、次の順序で ACL を適用しま す。

- **1** ポート ACL
- **2** 入力 VACL
- **3** 入力ルータ ACL
- **4** 出力ルータ ACL
- **5** 出力 VACL

## <span id="page-146-0"></span>ルール

アクセス リスト コンフィギュレーション モードでルールを作成するには、**permit** または **deny** コ マンドを使用します。 スイッチは、許可ルールに指定された基準に一致するトラフィックを許可 し、拒否ルールに指定された基準に一致するトラフィックをブロックします。 ルールに一致する ためにトラフィックが満たさなければならない基準を設定するためのオプションが多数用意され ています。

## 送信元と宛先

各ルールには、ルールに一致するトラフィックの送信元と宛先を指定します。 指定する送信元お よび宛先には、特定のホスト、ホストのネットワークまたはグループ、あるいは任意のホストを 使用できます。

## プロトコル

IPv4、IPv6、および MAC の ACL では、トラフィックをプロトコルで識別できます。 指定の際の 手間を省くために、一部のプロトコルは名前で指定できます。 たとえば、IPv4 ACL では、ICMP を名前で指定できます。

インターネット プロトコル番号を表す整数でプロトコルを指定できます。 たとえば、Layer 2 Tunneling Protocol(L2TP; レイヤ 2 トンネリング プロトコル)を指定するには、115 を使用しま す。

## 暗黙のルール

IP ACL および MAC ACL には暗黙ルールがあります。暗黙ルールは、実行コンフィギュレーショ ンには設定されていませんが、ACL 内の他のルールと一致しない場合にスイッチがトラフィック に適用するルールです。

すべての IPv4 ACL には、次の暗黙のルールがあります。

deny ip any any

この暗黙のルールによって、どの条件にも一致しない IP トラフィックは拒否されます。

すべての IPv6 ACL には、次の暗黙のルールがあります。

deny ipv6 any any

## その他のフィルタリング オプション

追加のオプションを使用してトラフィックを識別できます。IPv4ACLには、次の追加フィルタリ ング オプションが用意されています。

- レイヤ 4 プロトコル
- TCP/UDP ポート
- ICMP タイプおよびコード
- IGMP タイプ
- 優先レベル
- DiffServ コード ポイント (DSCP) 値
- ACK、FIN、PSH、RST、SYN、または URG ビットがセットされた TCP パケット
- 確立済み TCP 接続

IPv6 ACL は、次の追加フィルタリング オプションをサポートしています。

- レイヤ 4 プロトコル
- 認証ヘッダー プロトコル
- カプセル化セキュリティ ペイロード
- ペイロード圧縮プロトコル
- ストリーム制御転送プロトコル(SCTP)
- SCTP、TCP、および UDP の各ポート
- ICMP タイプおよびコード
- IGMP タイプ
- フロー ラベル
- DSCP 値
- ACK、FIN、PSH、RST、SYN、または URG ビットがセットされた TCP パケット
- 確立済み TCP 接続
- パケット長

MAC ACL は、次の追加フィルタリング オプションをサポートしています。

- レイヤ 3 プロトコル
- VLAN ID
- Class of Service  $(CoS)$

## シーケンス番号

CiscoNexusデバイスはルールのシーケンス番号をサポートしています。入力するすべてのルール にシーケンス番号が割り当てられます(ユーザによる割り当てまたはデバイスによる自動割り当 て)。 シーケンス番号によって、次の ACL 設定作業が容易になります。

- 既存のルールの間に新規のルールを追加する:シーケンス番号を指定することによって、 ACL 内での新規ルールの挿入場所を指定します。 たとえば、ルール番号 100 と 110 の間に 新しいルールを挿入する必要がある場合は、シーケンス番号 105 を新しいルールに割り当て ます。
- ルールを削除する:シーケンス番号を使用しない場合は、ルールを削除するのに、次のよう にルール全体を入力する必要があります。

switch(config-acl)# **no permit tcp 10.0.0.0/8 any** このルールに 101 番のシーケンス番号が付いていれば、次コマンドだけでルールを削除でき ます。

switch(config-acl)# **no 101**

• ルールを移動する:シーケンス番号を使用すれば、同じ ACL 内の異なる場所にルールを移 動する必要がある場合に、そのルールのコピーをシーケンス番号で正しい位置に挿入してか ら、元のルールを削除できます。この方法により、トラフィックを中断せずにルールを移動 できます。

シーケンス番号を使用せずにルールを入力すると、デバイスはそのルールを ACL の最後に追加 し、そのルールの直前のルールのシーケンス番号よりも 10 大きい番号を割り当てます。 たとえ ば、ACL 内の最後のルールのシーケンス番号が 225 で、シーケンス番号を指定せずにルールを追 加した場合、デバイスはその新しいルールにシーケンス番号 235 を割り当てます。

また、デバイスでは、ACL内ルールのシーケンス番号を再割り当てできます。シーケンス番号の 再割り当ては、ACL内に、100、101のように連続するシーケンス番号のルールがある場合、それ らのルールの間に 1 つ以上のルールを挿入する必要があるときに便利です。

## 論理演算子と論理演算ユニット

TCP および UDP トラフィックの IP ACL ルールでは、論理演算子を使用して、ポート番号に基づ きトラフィックをフィルタリングできます。

スイッチは、演算子とオペランドの組み合わせを、Logical Operator Unit(LOU; 論理演算ユニッ ト)と呼ばれるレジスタ内に格納します。

「eq」演算子で LOU を使用しても、LOU への格納は行われません。 range 演算子は境界値も含み ます。

演算子とオペランドの組み合わせが LOU に格納されるかどうかの判断基準を次に示します。

• 演算子またはオペランドが、他のルールで使用されている演算子とオペランドの組み合わせ と異なる場合、この組み合わせは LOU に格納されます。

たとえば、演算子とオペランドの組み合わせ「gt 10」と「gt 11」は、別々に LOU の半分に 格納されます。 「gt 10」と「lt 10」も別々に格納されます。

• 演算子とオペランドの組み合わせがルール内の送信元ポートと宛先ポートのうちどちらに適 用されるかは、LOU の使用方法に影響を与えます。 同じ組み合わせの一方が送信元ポート に、他方が宛先ポートに別々に適用される場合は、2 つの同じ組み合わせが別々に格納され ます。

たとえば、あるルールによって、演算子とオペランドの組み合わせ「gt 10」が送信元ポート に、別のルールによって同じ組み合わせ「gt 10」が宛先ポートに適用される場合、両方の組 み合わせが LOU の半分に格納され、結果として 1 つの LOU 全体が使用されることになりま す。 このため、「gt 10」を使用するルールが追加されても、これ以上 LOU は使用されませ  $h_{\rm o}$ 

## 統計情報と **ACL**

このデバイスは IPv4、IPv6、および MAC の ACLに設定した各ルールのグローバル統計を保持で きます。 1 つの ACL が複数のインターフェイスに適用される場合、ルール統計には、その ACL が適用されるすべてのインターフェイスと一致する(ヒットする)パケットの合計数が維持され ます。

(注) インターフェイスレベルの ACL 統計はサポートされていません。

設定する ACL ごとに、その ACL の統計情報をデバイスが維持するかどうかを指定できます。こ れにより、ACL によるトラフィック フィルタリングが必要かどうかに応じて ACL 統計のオン、 オフを指定できます。また、ACL 設定のトラブルシューティングにも役立ちます。

デバイスには ACL の暗黙ルールの統計情報は維持されません。 たとえば、すべての IPv4 ACL の 末尾にある暗黙の **deny ip any any** ルールと一致するパケットのカウントはデバイスに維持されま せん。 暗黙ルールの統計情報を維持する場合は、暗黙ルールと同じルールを指定した ACL を明 示的に設定する必要があります。

## **ACL** のライセンス要件

次の表に、この機能のライセンス要件を示します。

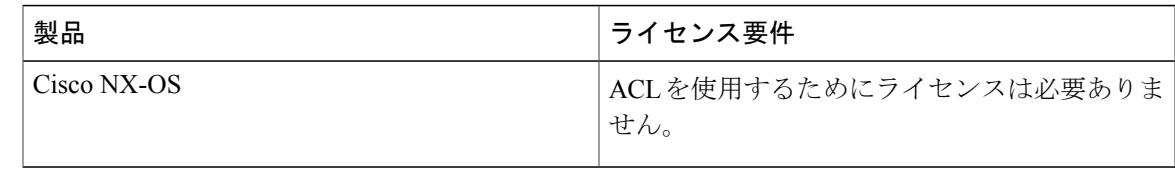

# **ACL** の前提条件

IP ACL の前提条件は次のとおりです。

- IPACLを設定するためには、IPアドレッシングおよびプロトコルに関する知識が必要です。
- ACL を設定するインターフェイス タイプについての知識が必要です。

VACL の前提条件は次のとおりです。

• VACL に使用する IP ACL または MAC ACL が存在し、必要な方法でトラフィックをフィル タリングするように設定されていることを確認します。

# **ACL** の注意事項および制約事項

IP ACL の設定に関する注意事項と制約事項は次のとおりです。

- ACLの設定にはSessionManagerを使用することを推奨します。この機能を使用すると、ACL の設定を調べて、その設定に必要とされるリソースが利用可能であるかどうかを、リソース を実行コンフィギュレーションにコミットする前に確認できます。 この機能は、約 1,000 以 上のルールが含まれている ACL に対して特に有効です。
- 時間範囲を使用する ACL を適用すると、デバイスはその ACL エントリで参照される時間範 囲の開始時または終了時に ACL エントリをアップデートします。 時間範囲によって開始さ れるアップデートはベストエフォート型のプライオリティで実行されます。時間範囲によっ てアップデートが生じたときにデバイスの処理負荷が非常に高い場合、デバイスはアップ デートを最大数秒間遅らせることがあります。
- IP ACL を VLAN インターフェイスに適用するためには、VLAN インターフェイスをグロー バルにイネーブル化する必要があります。

MAC ACL の設定に関する注意事項と制約事項は次のとおりです。

- MAC ACL は入トラフィックだけに適用されます。
- DHCPスヌーピング機能がイネーブルのときには、ACLの統計情報はサポートされません。

• M1 シリーズ モジュールでは、**mac packet-classify** コマンドによってポートおよび VLAN ポ リシーの MAC ACL がイネーブルになります

VACL の設定に関する注意事項は次のとおりです。

- ACLの設定にはSessionManagerを使用することを推奨します。この機能を使用すると、ACL の設定を調べて、その設定に必要とされるリソースが利用可能であるかどうかを、リソース を実行コンフィギュレーションにコミットする前に確認できます。
- DHCPスヌーピング機能がイネーブルのときには、ACLの統計情報はサポートされません。

# デフォルトの **ACL** 設定

次のテーブルは、IP ACL パラメータのデフォルト設定をリスト表示しています。

#### 表 **12**:**IP ACL** のデフォルト パラメータ

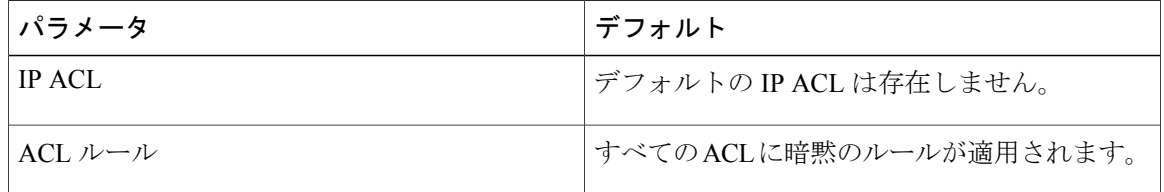

次のテーブルは、MAC ACL パラメータのデフォルト設定をリスト表示しています。

#### 表 **13**: **MAC ACL** のデフォルト パラメータ

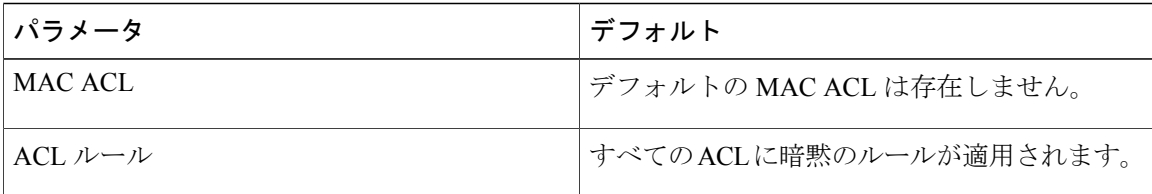

次の表に、VACL パラメータのデフォルト設定を示します。

#### 表 **14**: デフォルトの **VACL** パラメータ

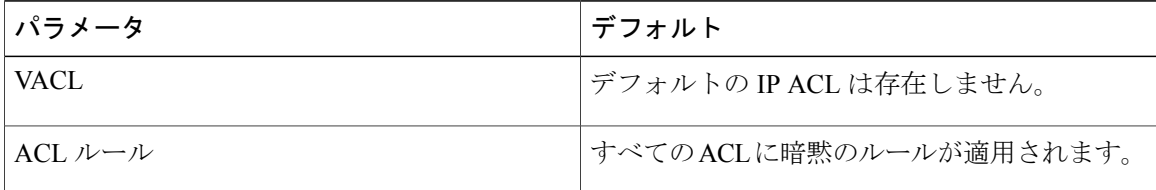

# <span id="page-152-0"></span>**IP ACL** の設定

# <span id="page-152-1"></span>**IP ACL** の作成

スイッチに IPv4 ACL または IPv6 ACL を作成し、その ACL にルールを追加できます。

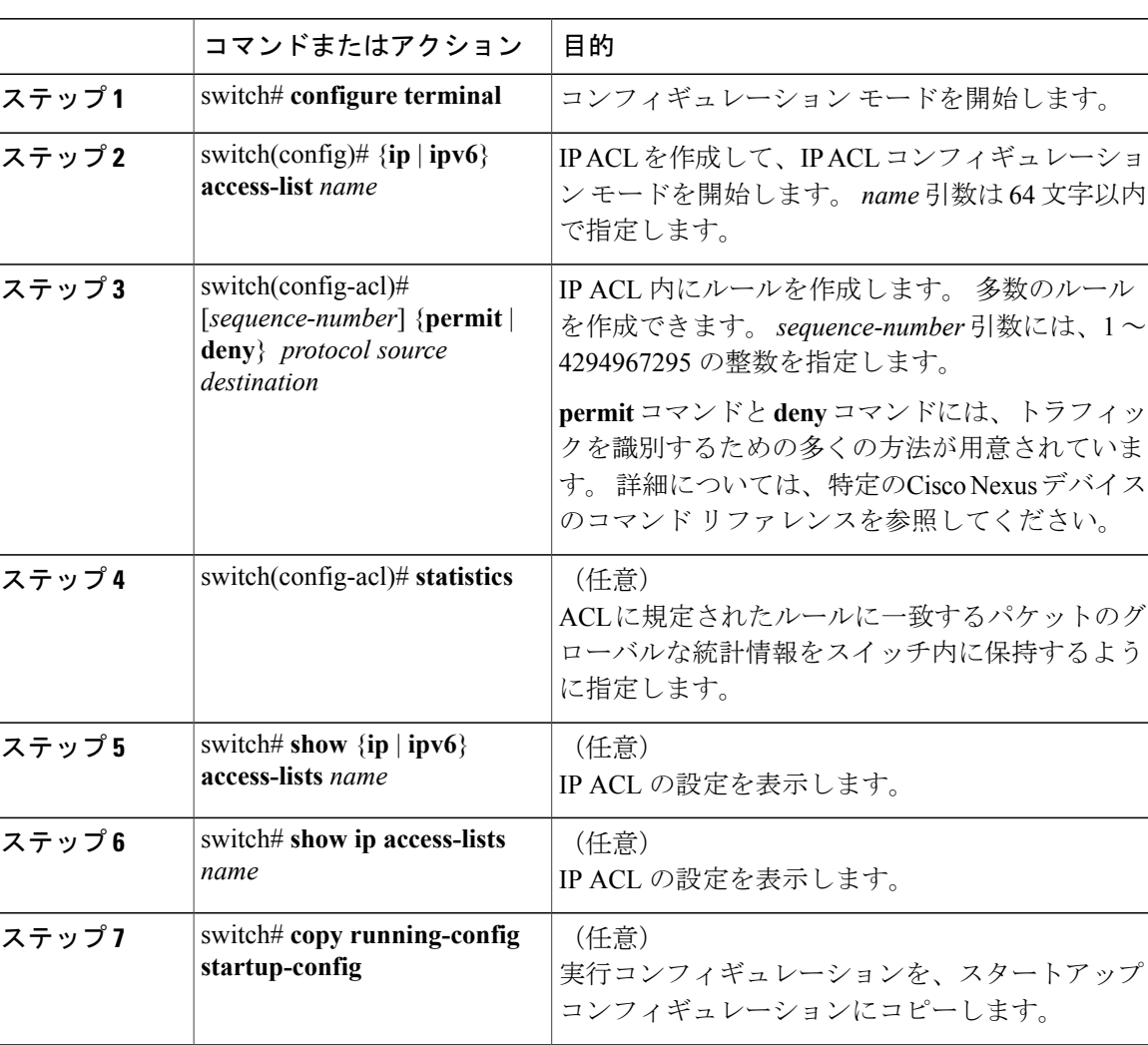

### 手順

次に、IPv4 ACL を作成する例を示します。

```
switch# configure terminal
switch(config)# ip access-list acl-01
switch(config-acl)# permit ip 192.168.2.0/24 any
switch(config-acl)# statistics
```
次に、IPv6 ACL を作成する例を示します。

switch# **configure terminal** switch(config)# **ipv6 access-list acl-01-ipv6** switch(config-ipv6-acl)# **permit tcp 2001:0db8:85a3::/48 2001:0db8:be03:2112::/64**

# **IP ACL** の変更

既存の IPv4 ACL または IPv6 ACL のルールの追加および削除を実行できます。 既存のルールは変 更できません。 ルールを変更するには、そのルールを削除してから、変更を加えたルールを再作 成します。

既存のルールの間に新しいルールを挿入する必要がある場合で、現在のシーケンス番号の空き状 況ではすべてを挿入できないときは、**resequence** コマンドを使用してシーケンス番号を再割り当 てします。

### 手順

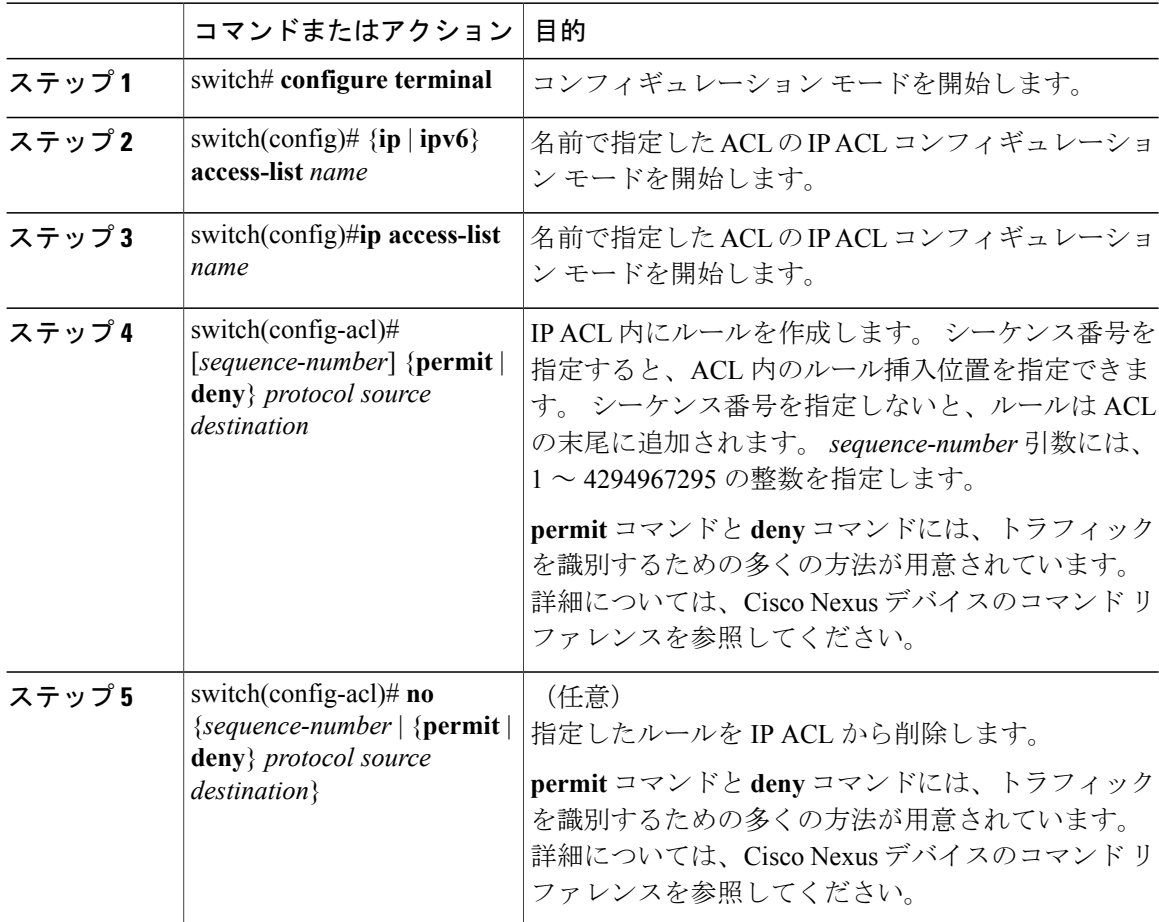

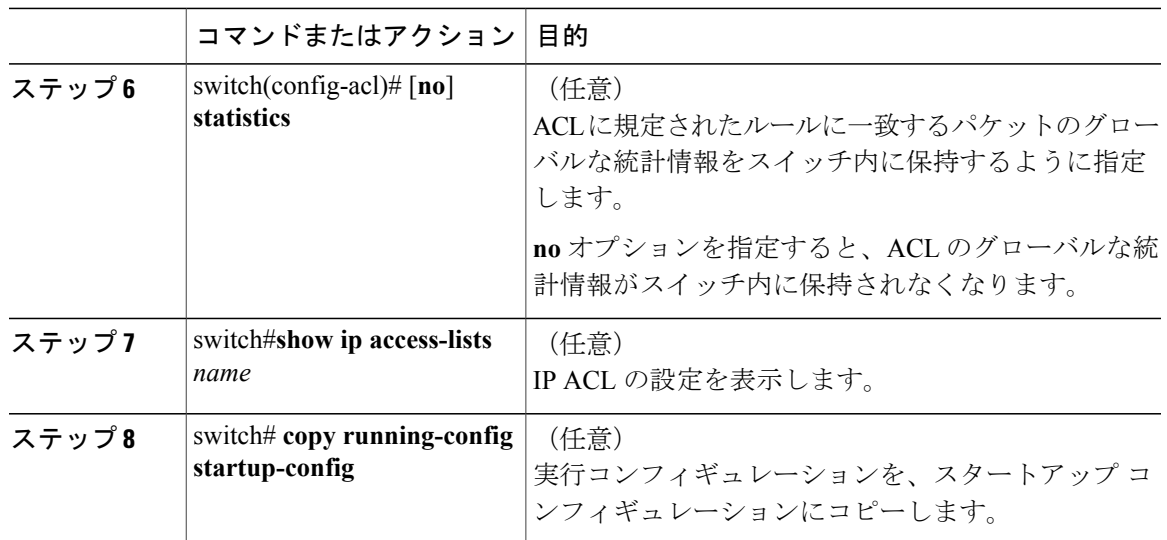

## 関連トピック

IP ACL [内のシーケンス番号の変更](#page-155-0), (136 ページ)

## **IP ACL** の削除

スイッチから IP ACL を削除できます。

スイッチから IP ACL を削除する前に、ACL がインターフェイスに適用されているかどうかを確 認してください。 削除できるのは、現在適用されている ACL だけです。 ACL を削除しても、そ の ACL が適用されていたインターフェイスの設定は影響を受けません。 スイッチは、削除対象 の ACL が空であると見なします。

#### 手順

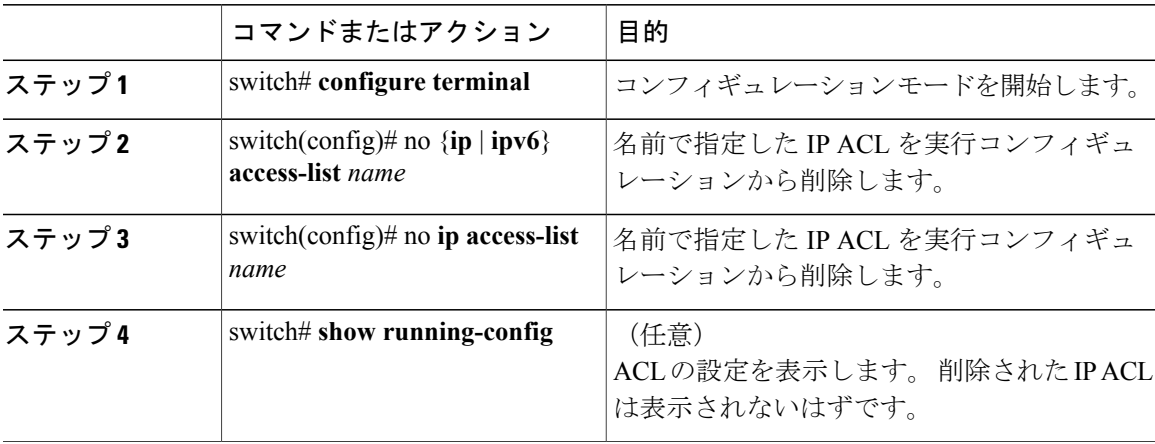

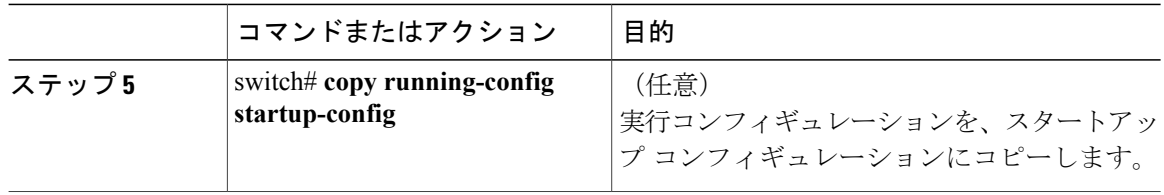

# <span id="page-155-0"></span>**IP ACL** 内のシーケンス番号の変更

IP ACL 内のルールに付けられたすべてのシーケンス番号を変更できます。

## 手順

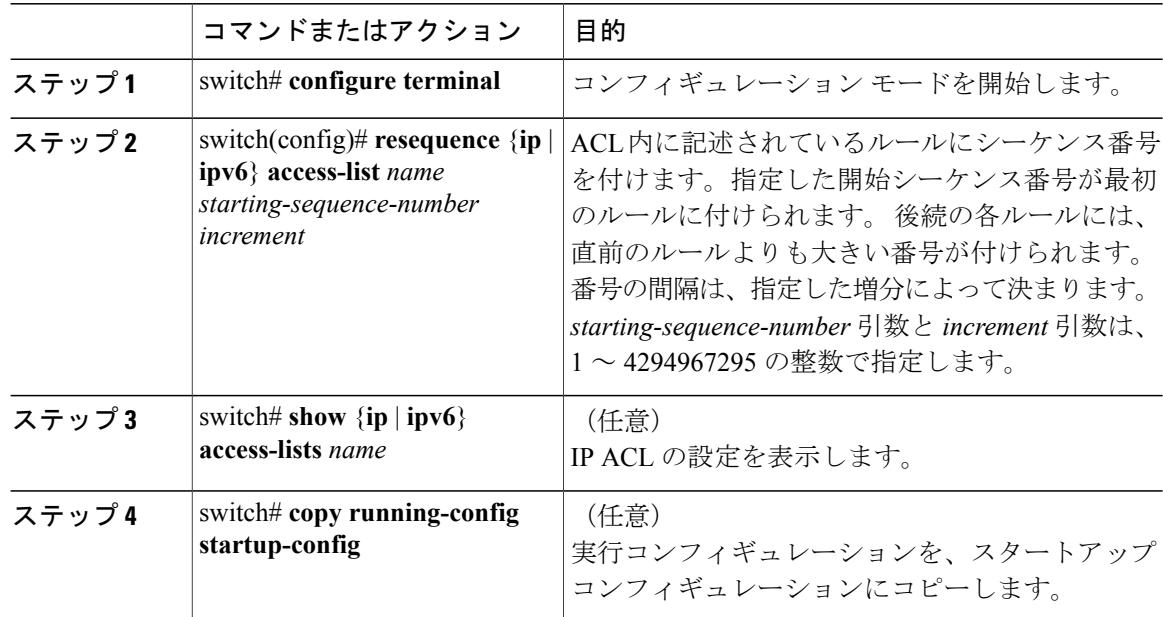

# **ACL** ロギングの設定

特定のプロトコルとアドレスのトラフィックをロギングするためのアクセスコントロールリスト を作成できます。

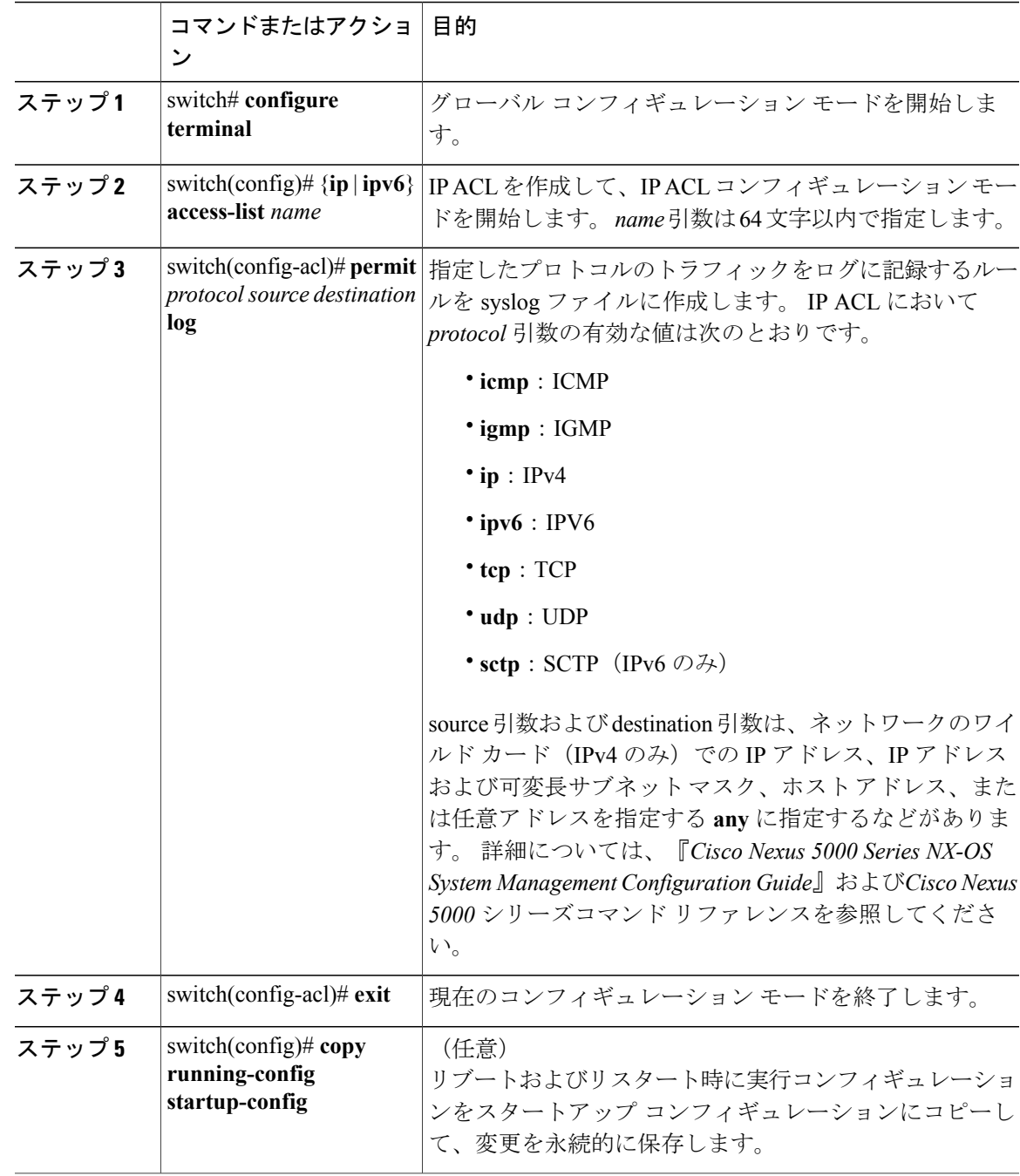

### 手順

次の例では、あらゆる送信元および宛先からのIPv4 TCPトラフィックと一致するエントリを記録 するための ACL を作成する例を示します。

```
switch# configuration terminal
switch(config)# ip access-list tcp_log
switch(config-acl)# permit tcp any any log
```

```
switch(config-acl)# exit
switch(config)# copy running-config startup-config
```
# **mgmt0** への **IP-ACL** の適用

IPv4 ACL または IPv6 ACL は、管理インターフェイス (mgmt0) に適用できます。

### はじめる前に

適用する ACL が存在し、目的に応じたトラフィック フィルタリングが設定されていることを確 認します。

#### 手順

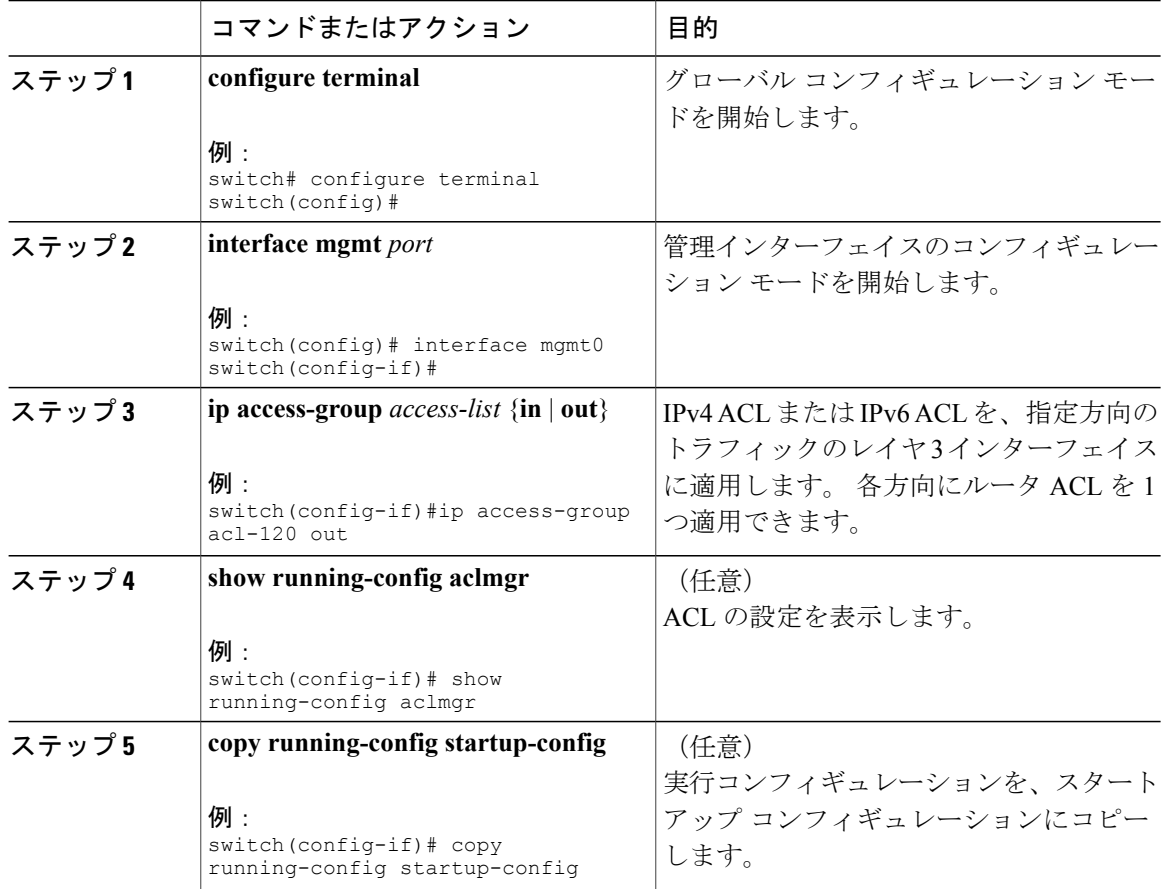

### 関連資料

• IP ACL の作成

# ルータ **ACL** としての **IP ACL** の適用

IPv4 ACL または IPv6 ACL は、次のタイプのインターフェイスに適用できます。

- 物理レイヤ 3 インターフェイスおよびサブインターフェイス
- レイヤ 3 イーサネット ポート チャネル インターフェイスおよびサブインターフェイス
- VLAN インターフェイス
- トンネル
- 管理インターフェイス

これらのインターフェイス タイプに適用された ACL はルータ ACL と見なされます。

### はじめる前に

適用する ACL が存在し、目的に応じたトラフィック フィルタリングが設定されていることを確 認します。

### 手順

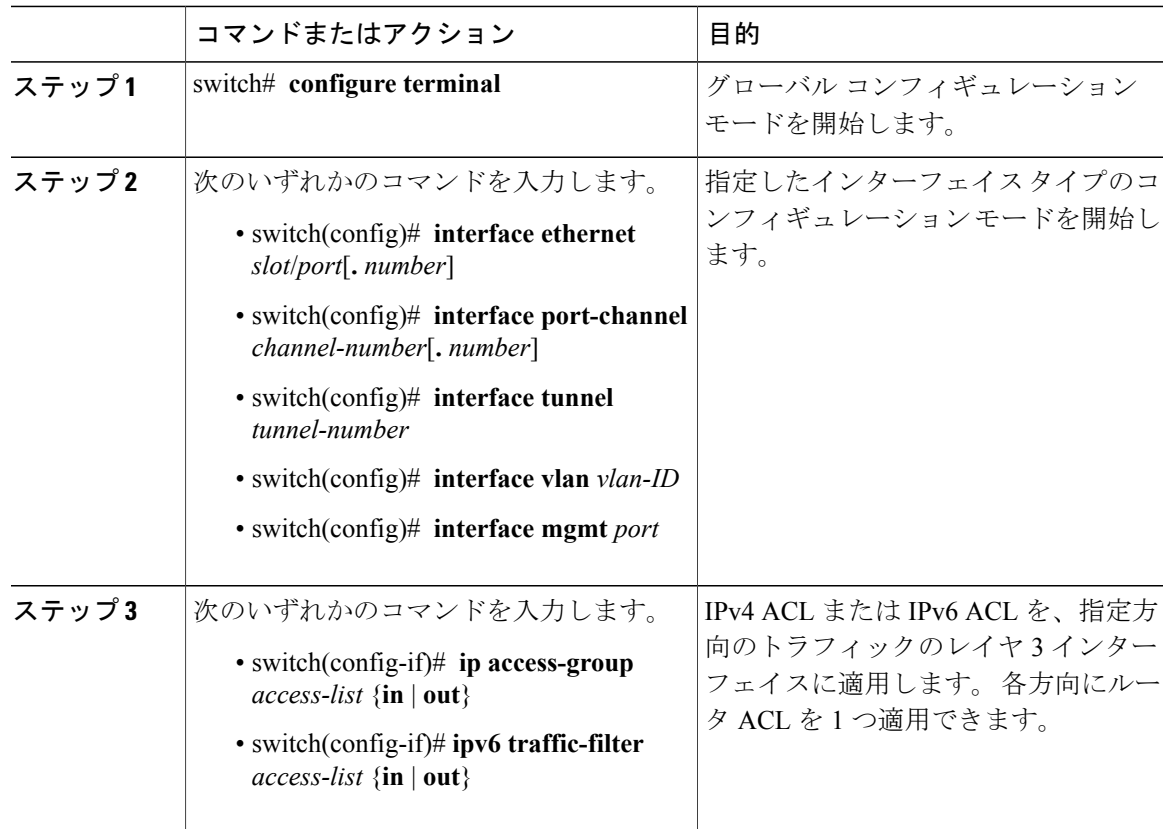

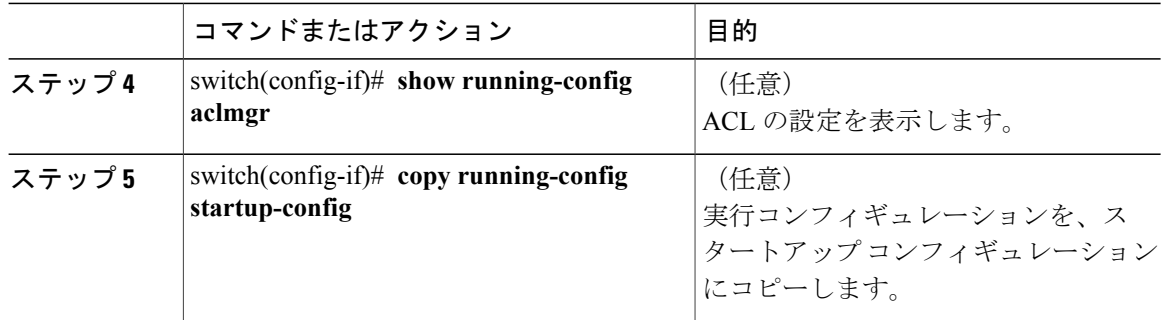

# **IP ACL** のポート **ACL** としての適用

IPv4 または IPv6 の ACL は、物理イーサネット インターフェイスまたはポートチャネルに適用で きます。 これらのインターフェイス タイプに適用された ACL は、ポート ACL と見なされます。

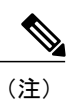

一部の設定パラメータは、PortChannel に適用されていると、メンバ ポートの設定に反映され ません。

### 手順

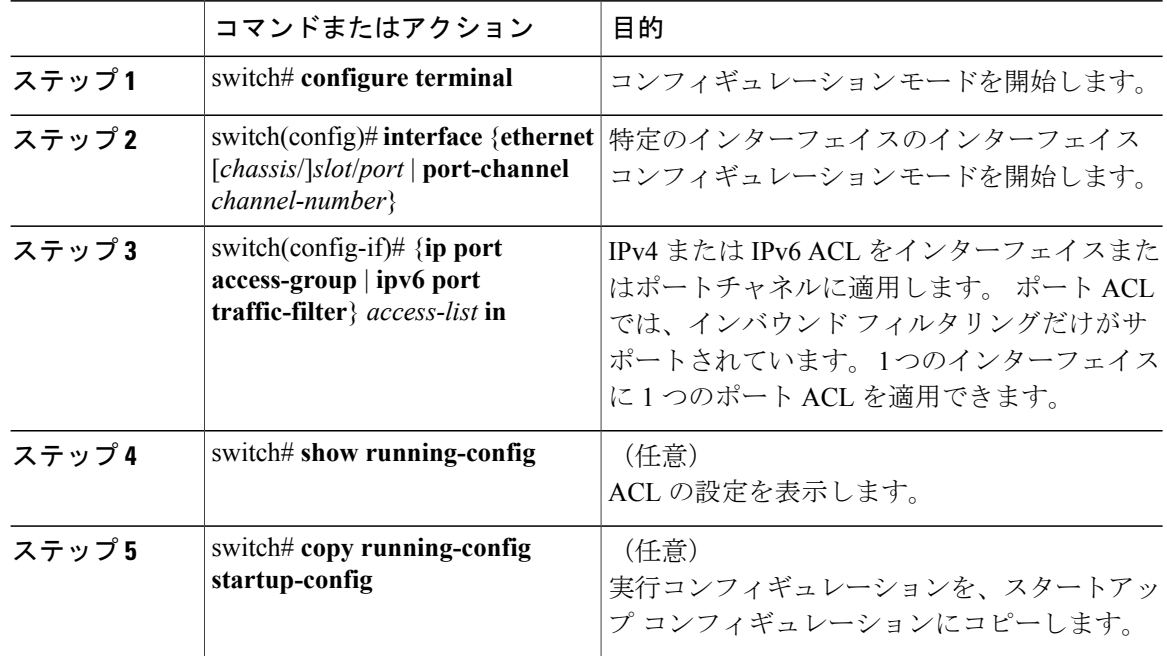

# **IP ACL** の設定の確認

IP ACL 設定情報を表示するには、次のいずれかの作業を実行します。

- switch# **show running-config** ACL の設定(IP ACL の設定と IP ACL が適用されるインターフェイス)を表示します。
- switch# **show running-config interface** ACL が適用されたインターフェイスの設定を表示します。

これらのコマンドの出力フィールドの詳細については、CiscoNexusデバイスのコマンドリファレ ンスを参照してください。

## **IP ACL** の統計情報のモニタリングとクリア

IP ACL に関する統計情報(各ルールに一致したパケットの数など)を表示するには、**show ip access-lists**コマンドまたは**show ipv6 access-list**コマンドを使用します。このコマンドの出力フィー ルドの詳細については、Cisco Nexus デバイスのコマンド リファレンスを参照してください。

(注) MAC アクセス リストは、非 IPv4 および非 IPv6 トラフィックだけに適用可能です。

- switch# **show** {**ip** | **ipv6**} **access-lists** *name* IP ACL の設定を表示します。 IP ACL に **statistics** コマンドが指定されている場合は、**show ip access-lists** コマンドと **show ipv6 access-list** コマンドの出力に、各ルールに一致したパケッ トの数が表示されます。
- switch#**show ip access-lists** *name* IP ACL の設定を表示します。 IP ACL に **statistics** コマンドが指定されている場合は、**show ip access-lists** コマンドの出力に、各ルールに一致したパケットの数が表示されます。
- switch# **clear** {**ip** | **ipv6**} **access-list counters** [*access-list-name*] すべての IP ACL、または特定の IP ACL の統計情報を消去します。
- switch# **clear ip access-list counters** [*access-list-name*] すべての IP ACL、または特定の IP ACL の統計情報を消去します。

# <span id="page-160-0"></span>**MAC ACL** の設定

# **MAC ACL** の作成

MAC ACL を作成し、その MAC ACL にルールを追加する手順は、次のとおりです。

**Cisco Nexus 5000** シリーズ **NX-OS** セキュリティ コンフィギュレーション ガイド リリース **5.2(1)N1(1)** 

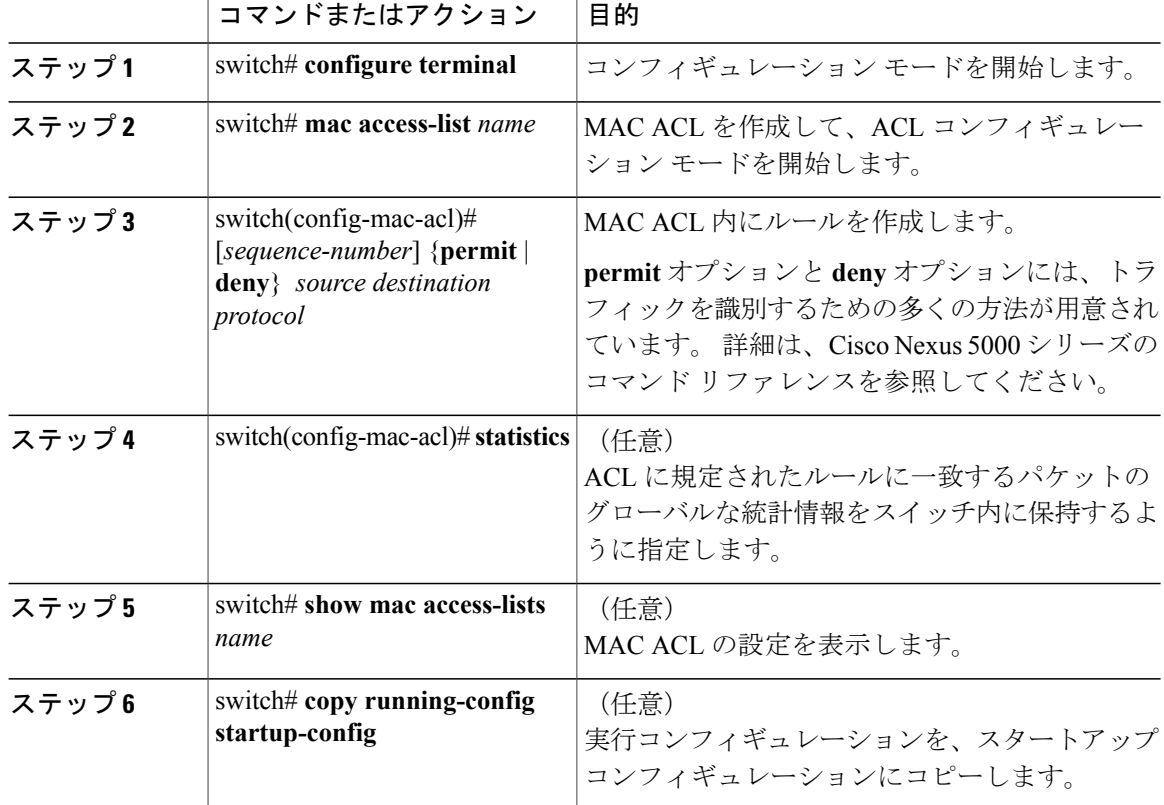

手順

次に、MAC ACL を作成して、ルールを追加する例を示します。

```
switch# configure terminal
switch(config)# mac access-list acl-mac-01
switch(config-mac-acl)# permit 00c0.4f00.0000 0000.00ff.ffff any
switch(config-mac-acl)# statistics
```
# **MAC ACL** の変更

既存の MAC ACL 内で、ルールの追加または削除を実行できます。 既存のルールは変更できませ ん。 ルールを変更するには、そのルールを削除してから、変更を加えたルールを再作成します。

既存のルールの間に新しいルールを挿入する必要がある場合で、現在のシーケンス番号の空き状 況ではすべてを挿入できないときは、**resequence** コマンドを使用してシーケンス番号を再割り当 てします。

MAC ACL を変更する手順は、次のとおりです。

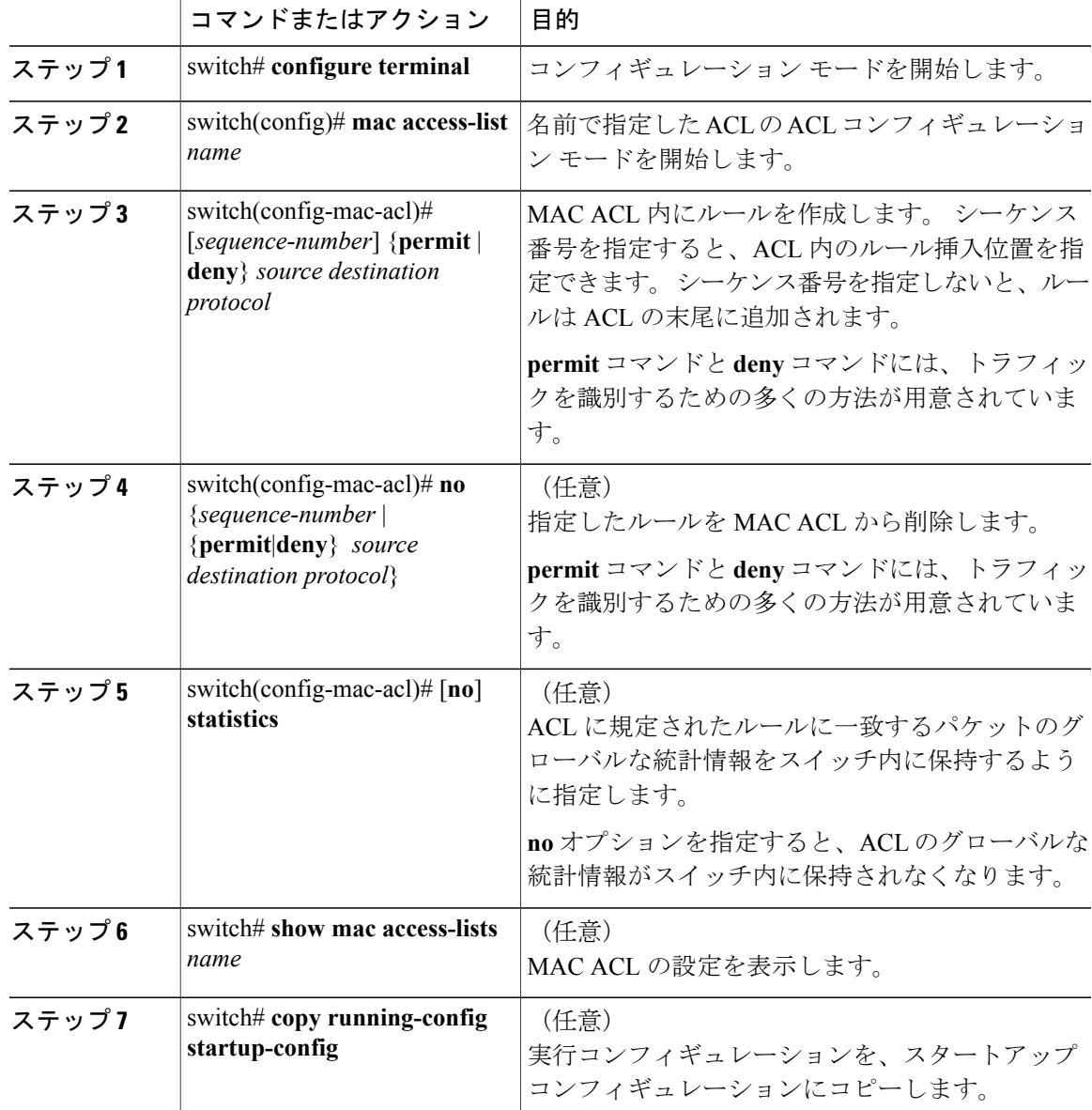

## 手順

次に、MAC ACL を変更する例を示します。

```
switch# configure terminal
switch(config)# mac access-list acl-mac-01
switch(config-mac-acl)# 100 permit mac 00c0.4f00.00 0000.00ff.ffff any
switch(config-mac-acl)# statistics
```
# **MAC ACL** の削除

スイッチから MAC ACL を削除できます。

ACLがインターフェイスに適用されているかどうかを確認してください。削除できるのは、現在 適用されている ACL だけです。 ACL を削除しても、その ACL が適用されていたインターフェイ スの設定は影響を受けません。 スイッチは、削除対象の ACL が空であると見なします。

### 手順

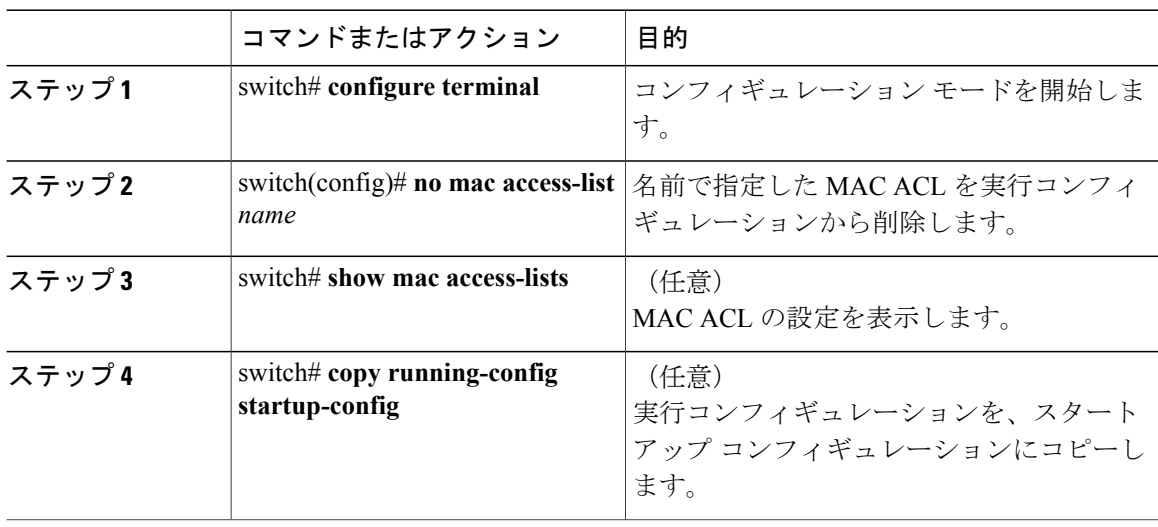

# **MAC ACL 内のシーケンス番号の変更**

MAC ACL 内のルールに付けられたすべてのシーケンス番号を変更できます。 ACL にルールを挿 入する必要がある場合で、シーケンス番号が不足しているときは、再割り当てすると便利です。 MACACL内のルールに付けられたすべてのシーケンス番号を変更する手順は、次のとおりです。

### 手順

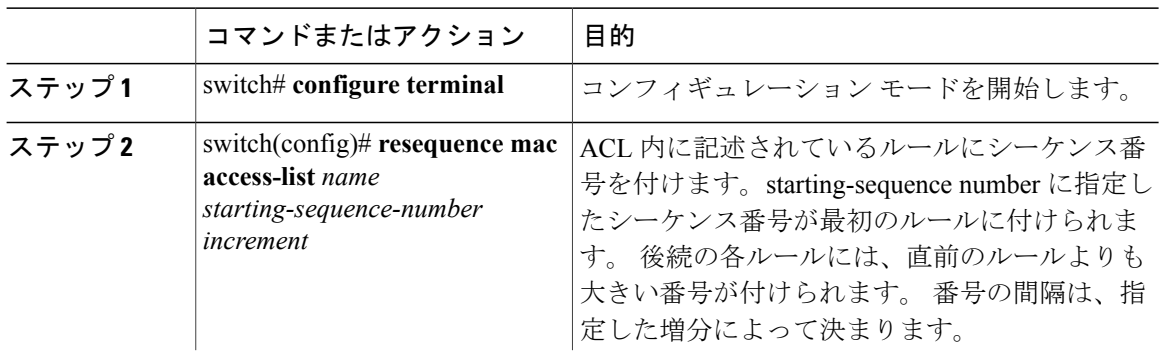

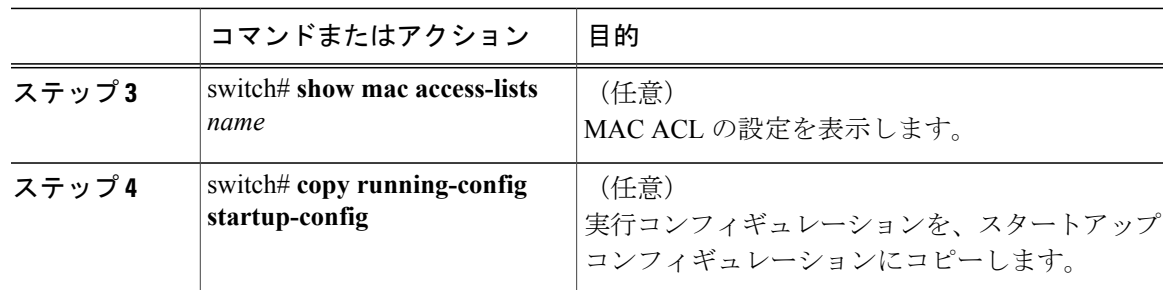

### 関連トピック

[ルール](#page-146-0), (127 ページ)

# **MAC ACL** のポート **ACL** としての適用

MAC ACL をポート ACL として、次のいずれかのインターフェイス タイプに適用できます。

- イーサネット インターフェイス
- EtherChannel インターフェイス

適用するACLが存在しており、この適用で要求されているとおりにトラフィックをフィルタリン グするように設定されていることを確認してください。

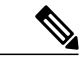

(注)

一部の設定パラメータは、EtherChannelに適用されていると、メンバポートの設定に反映され ません。

### 手順

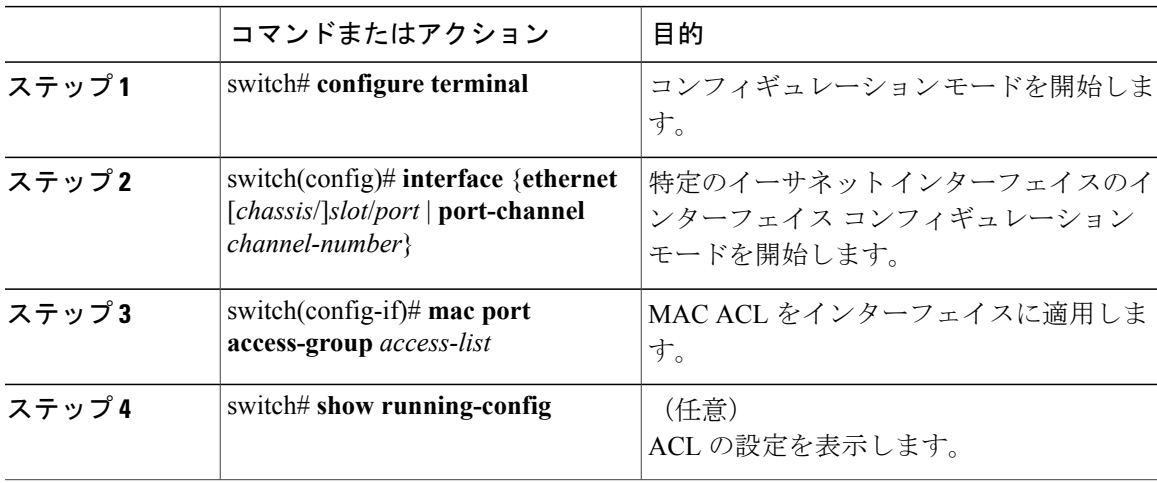

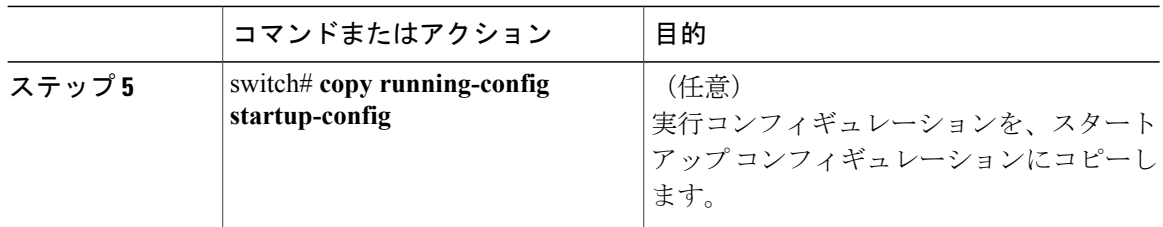

## 関連トピック

IP ACL [の作成](#page-152-1), (133 ページ)

# **MAC ACL** の設定の確認

MAC ACL 設定情報を表示するには、次のいずれかの作業を実行します。

- switch# **show mac access-lists** MAC ACL の設定を表示します。
- switch# **show running-config** ACL の設定 (MAC ACL と MAC ACL が適用されるインターフェイス)を表示します。
- switch# **show running-config interface** ACL を適用したインターフェイスの設定を表示します。

## **MAC ACL** 統計情報の表示と消去

MACACLに関する統計情報(各ルールに一致したパケットの数など)を表示するには、**showmac access-lists** コマンドを使用します。

- switch# **show mac access-lists** MAC ACL の設定を表示します。 MAC ACL に **statistics** コマンドが指定されている場合は、 **show mac access-lists**コマンドの出力に、各ルールに一致したパケットの数が表示されます。
- switch# **clear mac access-list counters** すべての MAC ACL、または特定の MAC ACL の統計情報を消去します。

# <span id="page-166-0"></span>**MAC ACL** の設定例

次に、acl-mac-01 という名前の MAC ACL を作成して、Ethernet インターフェイス 1/1 に適用する 例を示します。

```
switch# configure terminal
switch(config)# mac access-list acl-mac-01
switch(config-mac-acl)# permit 00c0.4f00.0000 0000.00ff.ffff any
switch(config-mac-acl)# exit
switch(config)# interface ethernet 1/1
switch(config-if)# mac access-group acl-mac-01
```
# <span id="page-166-1"></span>**VLAN ACL** の概要

VLAN ACL (VACL) は、MAC ACL または IP ACL の適用例の 1 つです。 VACL を設定して、 VLAN 内でブリッジされているすべてのパケットに適用できます。 VACL は、セキュリティ パ ケットのフィルタリングだけに使用します。 VACL は方向(入力または出力)で定義されること はありません。

# **VACL** とアクセス マップ

VACL では、アクセス マップを使用して、IP ACL または MAC ACL をアクションとリンクさせま す。 スイッチは、VACL によって許可されたパケットに設定されているアクションを実行しま す。

# **VACL** とアクション

アクセスマップコンフィギュレーションモードでは、**action**コマンドを使用して、次のいずれか のアクションを指定します。

- フォワード:スイッチの通常の動作によって決定された宛先にトラフィックを送信します。
- ドロップ:トラフィックをドロップします。

## 統計情報

Cisco Nexus デバイスは、VACL 内の各ルールについて、グローバルな統計情報を保持できます。 VACL を複数の VLAN に適用した場合、保持されるルール統計情報は、その VACL が適用されて いる各インターフェイス上で一致(ヒット)したパケットの総数になります。

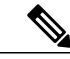

(注) Cisco Nexus デバイスは、インターフェイス単位の VACL 統計情報はサポートしていません。

設定する各 VLAN アクセス マップごとに、VACL の統計情報をスイッチ内に保持するかどうかを 指定できます。 これにより、VACL によってフィルタリングされたトラフィックをモニタリング するため、あるいはVLANアクセスマップの設定のトラブルシューティングを行うために、VACL 統計情報の収集のオン/オフを必要に応じて切り替えることができます。

# <span id="page-167-0"></span>**VACL** の設定

## **VACL** の作成または変更

VACL を作成または変更できます。 VACL の作成には、IP ACL または MAC ACL を、一致したト ラフィックに適用するアクションとアソシエートさせるアクセス マップの作成が含まれます。 VACL を作成または変更する手順は、次のとおりです。

## 手順

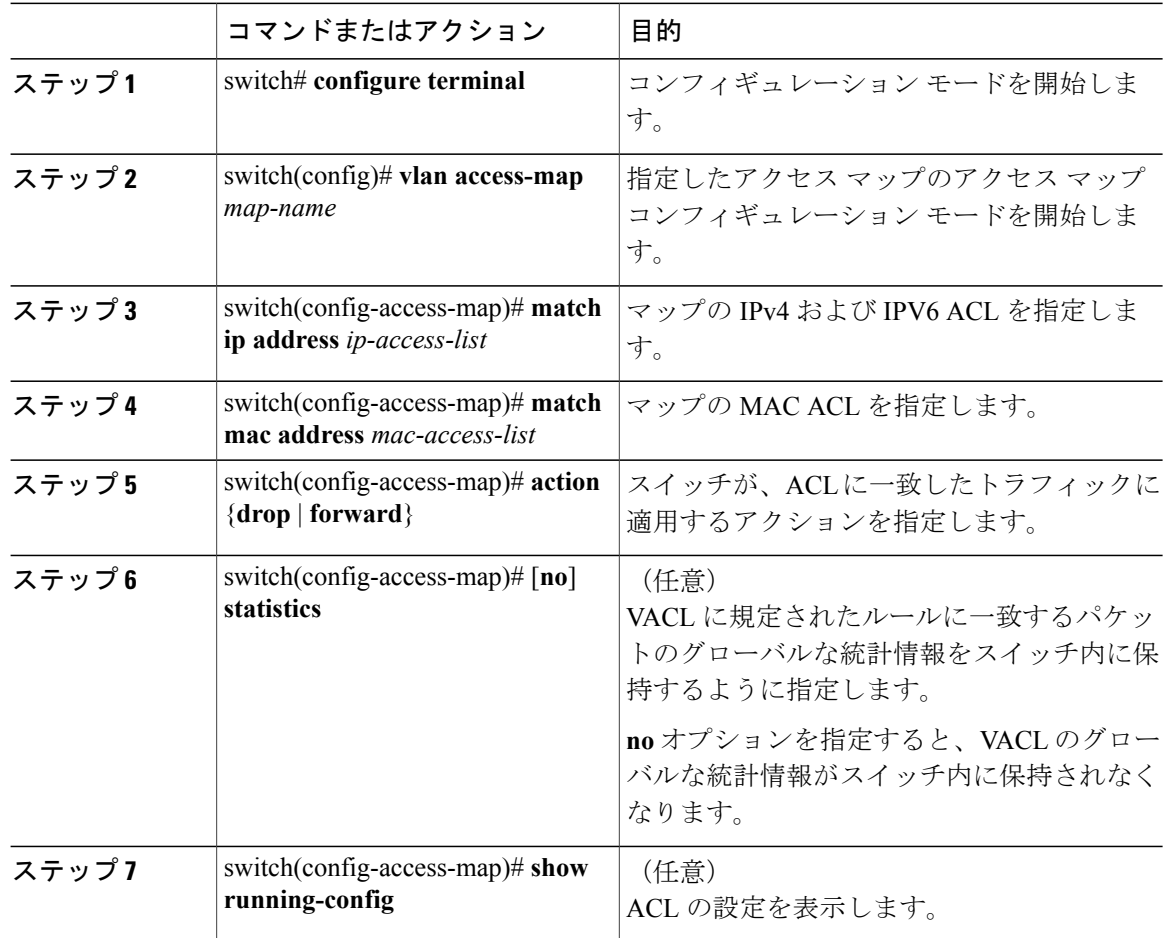

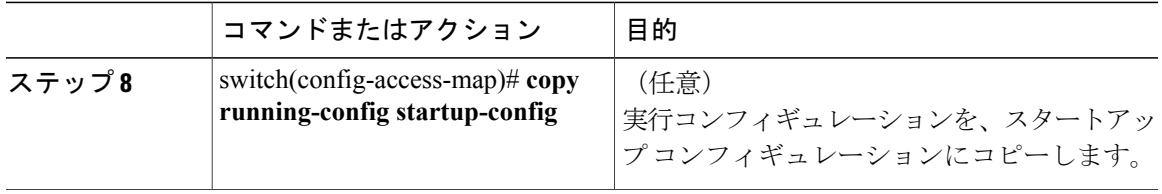

# **VACL** の削除

VACL を削除できます。これにより、VLAN アクセス マップも削除されます。

VACL が VLAN に適用されているかどうかを確認してください。 削除できるのは、現在適用され ている VACL だけです。 VACL を削除しても、その VACL が適用されていた VLAN の設定は影 響を受けません。 スイッチは、削除対象の VACL が空であると見なします。

## 手順

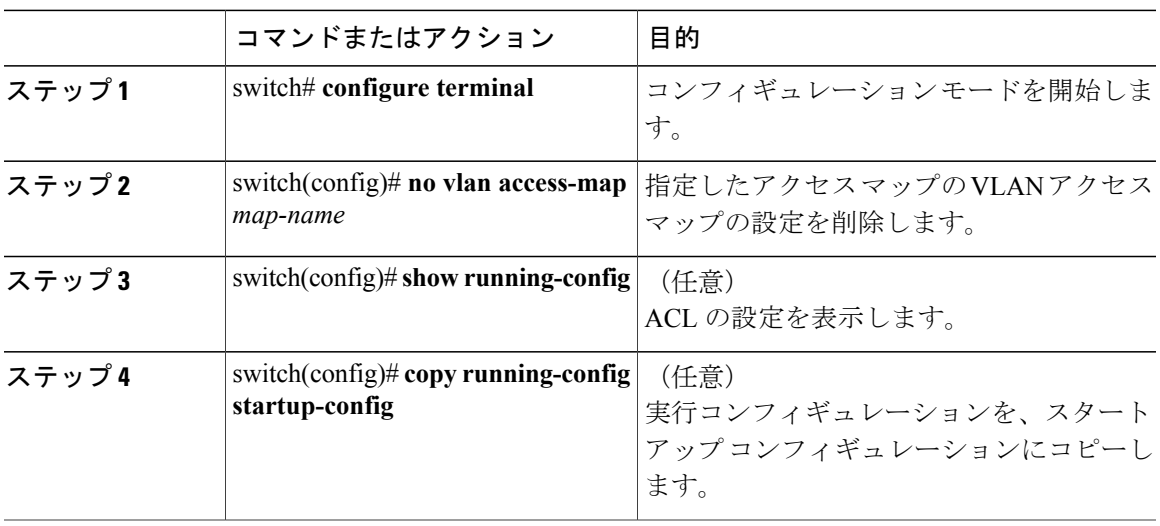

# **VACL** の **VLAN** への適用

VACL を VLAN に適用できます。

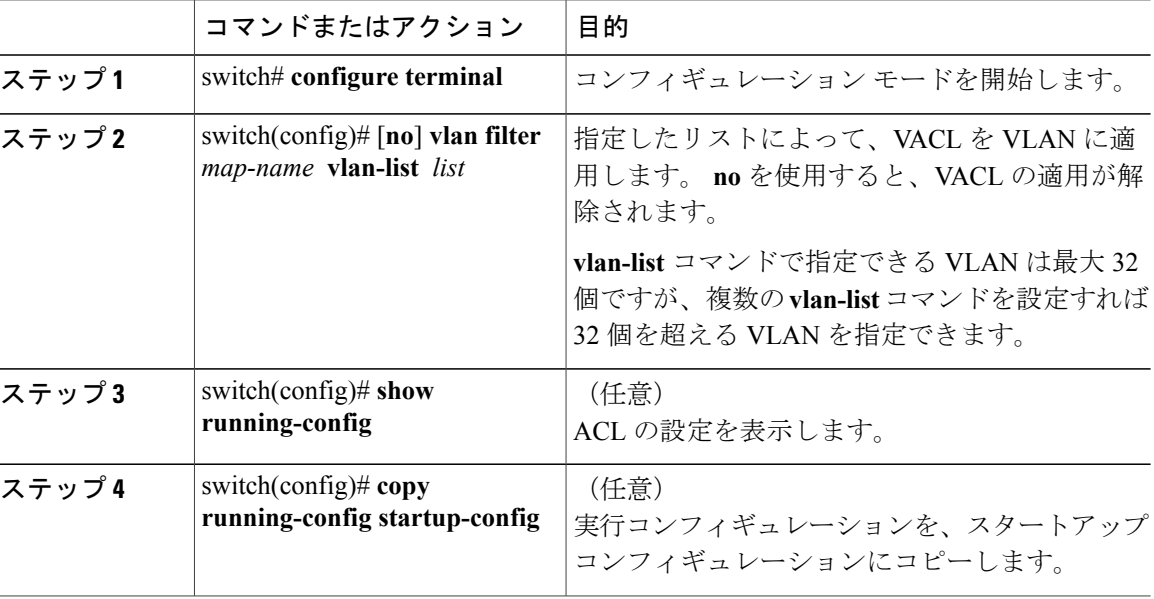

#### 手順

## **VACL** の設定の確認

VACL 設定情報を表示するには、次のいずれかの作業を実行します。

- switch# **show running-config aclmgr** VACL 関連の設定を含む、ACL の設定を表示します。
- switch# **show vlan filter** VLAN に適用されている VACL の情報を表示します。
- switch# **show vlan access-map** VLAN アクセス マップに関する情報を表示します。

## **VACL** 統計情報の表示と消去

VACL 統計情報を表示または消去するには、次のいずれかの作業を実行します。

• switch# **show vlan access-list**

VACL の設定を表示します。 VLAN アクセス マップに **statistics** コマンドが指定されている 場合は、**show vlan access-list** コマンドの出力に、各ルールに一致したパケットの数が表示さ れます。

• switch# **clear vlan access-list counters** すべての VACL、または特定の VACL の統計情報を消去します。

# <span id="page-170-0"></span>**VACL** の設定例

次に、acl-ip-01 という名前の IP ACL によって許可されたトラフィックを転送するように VACL を設定し、その VACL を VLAN 50 ~ 82 に適用する例を示します。

```
switch# configure terminal
switch(config)# vlan access-map acl-ip-map
switch(config-access-map)# match ip address acl-ip-01
switch(config-access-map)# action forward
switch(config-access-map)# exit
switch(config)# vlan filter acl-ip-map vlan-list 50-82
```
# <span id="page-170-1"></span>仮想端末回線の **ACL** の設定

仮想端末(VTY)回線とアクセス リストのアドレス間で IPv4 または IPv6 の着信接続と発信接続 を制限するには、ライン コンフィギュレーション モードで **access-class** コマンドを使用します。 アクセス制限を解除するには、このコマンドの **no** 形式を使用します。

VTY 回線で ACLs を設定する場合には、次のガイドラインに従ってください。

- すべての VTY 回線にユーザが接続できるため、すべての VTY 回線に同じ制約を設定する必 要があります。
- エントリ単位の統計情報は、VTY 回線の ACL ではサポートされません。

### はじめる前に

適用するACLが存在しており、この適用に対してトラフィックをフィルタリングするように設定 されていることを確認してください。

#### 手順

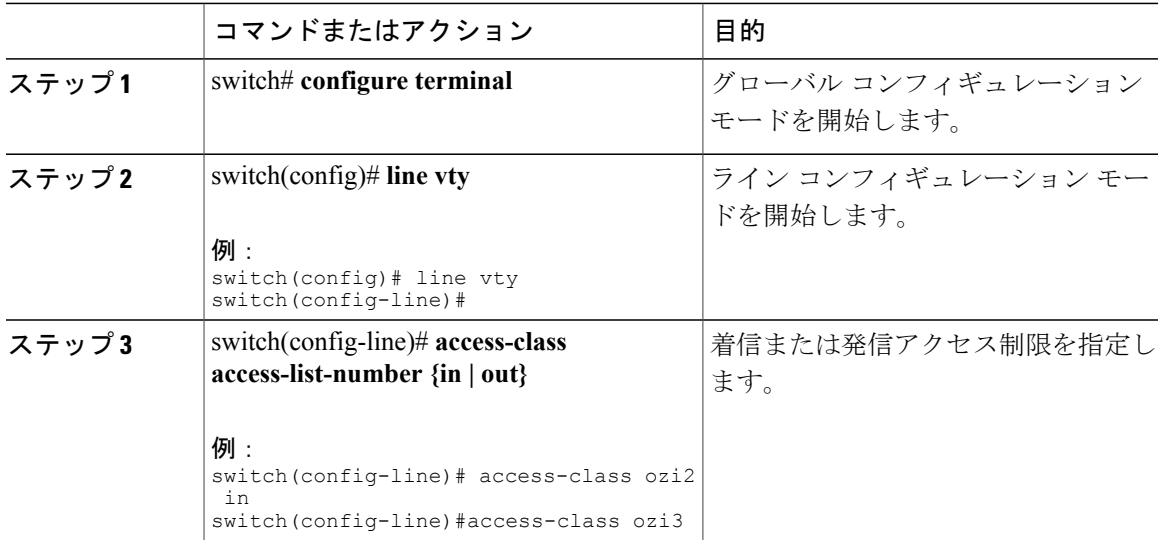

**Cisco Nexus 5000** シリーズ **NX-OS** セキュリティ コンフィギュレーション ガイド リリース **5.2(1)N1(1)** 

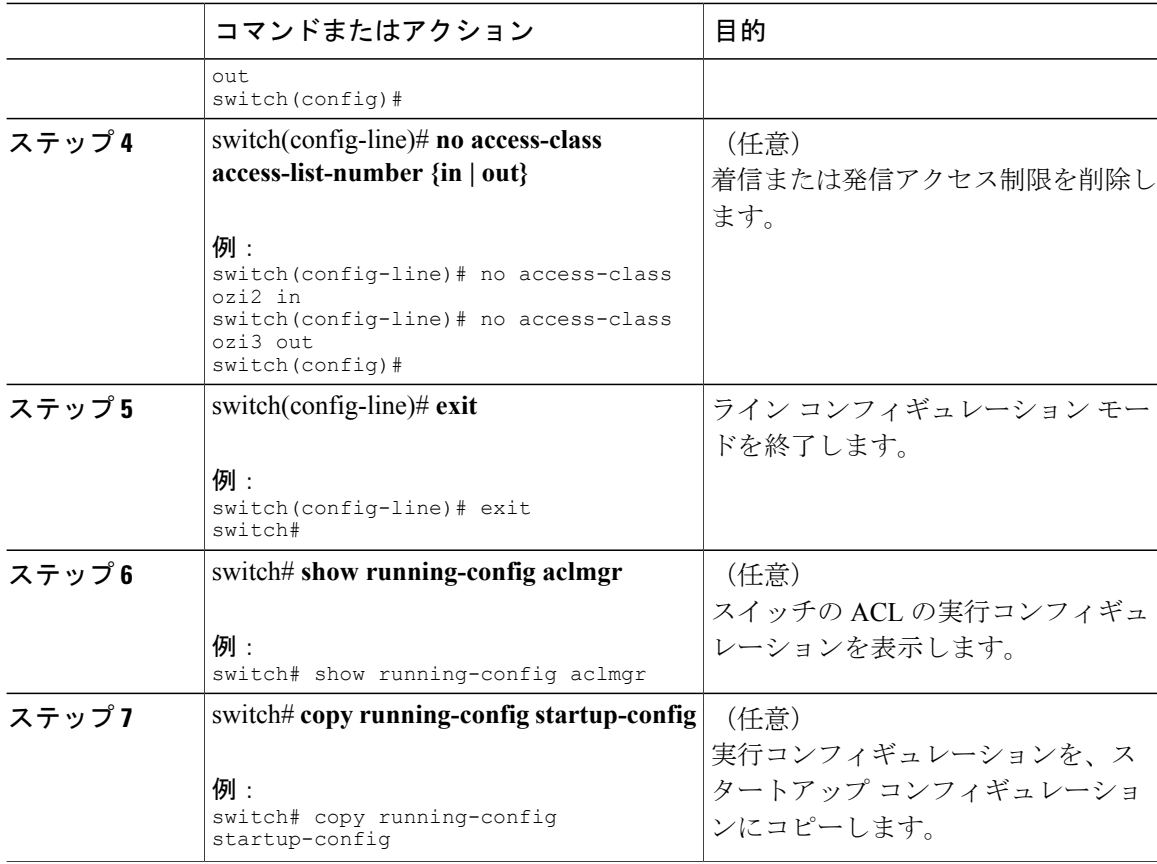

次に、VTY 回線の in 方向に access-class ozi2 のコマンドを適用する例を示します。

```
switch# configure terminal
Enter configuration commands, one per line. End with CNTL/Z.
switch(config)# line vty
switch(config-line)# access-class ozi2 in
switch(config-line)# exit
switch#
```
# **VTY** 回線の **ACL** の確認

VTY 回線の ACL 設定を表示するには、次のいずれかの作業を行います。

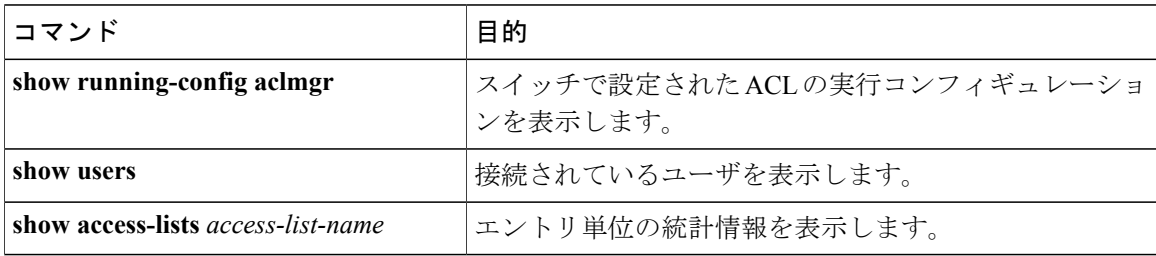

# **VTY** 回線の **ACL** の設定例

次に、コンソール回線 (ttyS0) および VTY 回線 (pts/0 および pts/1) の接続ユーザの例を示しま す。

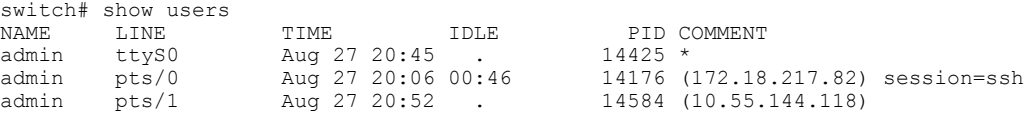

次に、172.18.217.82を除き、すべてのIPv4ホストへのVTY接続を許可する例と、10.55.144.118、 172.18.217.79、172.18.217.82、172.18.217.92 を除き、すべての IPv4 ホストへの VTY 接続を拒否す る例を示します。

- ipv6 access-list ozi7 コマンドを VTY 回線の in 方向に適用すると、すべての IPv6 ホストへの VTY 接続が拒否されます。
- ipv6 access-list ozip6 コマンドを VTY 回線の out 方向に適用すると、すべての IPv6 ホストへ の VTY 接続が許可されます。

```
switch# show running-config aclmgr
!Time: Fri Aug 27 22:01:09 2010
version 5.0(2)N1(1)
ip access-list ozi
  10 deny ip 172.18.217.82/32 any
 20 permit ip any any
ip access-list ozi2
  10 permit ip 10.55.144.118/32 any
  20 permit ip 172.18.217.79/32 any
  30 permit ip 172.18.217.82/32 any
 40 permit ip 172.18.217.92/32 any
ipv6 access-list ozi7
 10 deny tcp any any
ipv6 access-list ozip6
 10 permit tcp any any
line vty
 access-class ozi in
 access-class ozi2 out
 ipv6 access-class ozi7 in
```
ipv6 access-class ozip6 out

次に、ACLのエントリ単位の統計情報をイネーブルにして、IPアクセスリストを設定する例を示 します。

```
switch# conf t
Enter configuration commands, one per line.
End with CNTL/Z.
switch(config)# ip access-list ozi2
switch(config-acl)# statistics per-entry
switch(config-acl)# deny tcp 172.18.217.83/32 any
switch(config-acl)# exit
switch(config)# ip access-list ozi
switch(config-acl)# statistics per-entry
switch(config-acl)# permit ip 172.18.217.20/24 any
switch(config-acl)# exit
switch#
次に、in および out 方向で VTY の ACL を適用する例を示します。
switch(config)# line vty
switch(config-line)# ip access-class ozi in
```
switch#

switch(config-line)# exit switch# 次に、VTY 回線でアクセス制限を削除する例を示します。 switch# conf t Enter configuration commands, one per line. End with CNTL/Z. switch(config)# line vty switch(config-line)# no access-class ozi2 in switch(config-line)# no ip access-class ozi2 in switch(config-line)# exit

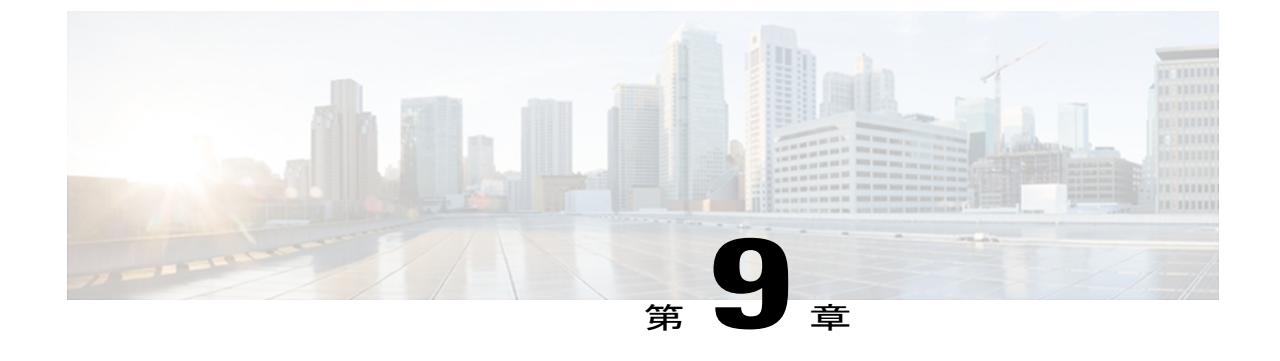

# ポート セキュリティの設定

この章は、次の内容で構成されています。

- ポート [セキュリティの概要](#page-174-0), 155 ページ
- ポート [セキュリティのライセンス要件](#page-181-0), 162 ページ
- ポート [セキュリティの前提条件](#page-181-1), 162 ページ
- ポート [セキュリティの注意事項と制約事項](#page-181-2), 162 ページ
- vPC 上のポート [セキュリティの注意事項と制約事項](#page-182-0), 163 ページ
- ポート [セキュリティの設定](#page-183-0), 164 ページ
- ポート [セキュリティの設定の確認](#page-194-0), 175 ページ
- セキュア MAC [アドレスの表示](#page-194-1), 175 ページ
- ポート [セキュリティの設定例](#page-195-0), 176 ページ
- vPC ドメインでのポート [セキュリティの設定例](#page-195-1), 176 ページ
- ポート [セキュリティのデフォルト設定](#page-195-2), 176 ページ
- ポート [セキュリティに関する追加情報](#page-196-0), 177 ページ
- ポート [セキュリティの機能の履歴](#page-197-0), 178 ページ

# <span id="page-174-0"></span>ポート セキュリティの概要

ポート セキュリティを使用すると、レイヤ 2 物理インターフェイス、レイヤ 2 ポート チャネル インターフェイス、および仮想ポートチャネル (vPC) を、MACアドレスの限定されたセットか らのインバウンド トラフィックだけを許可するように設定できます。 この限定セットの MAC ア ドレスをセキュア MAC アドレスといいます。 さらに、デバイスは、同じ VLAN 内の別のイン ターフェイスでは、これらのMACアドレスからのトラフィックを許可しません。セキュアMAC アドレスの数は、インターフェイス単位で設定します。

特に指定されていない限り、インターフェイスという用語は物理インターフェイス、ポート チャネル インターフェイス、および vPC を示します。同様に、レイヤ *2* インターフェイスと いう用語は、レイヤ 2 物理インターフェイスとレイヤ 2 ポート チャネル インターフェイスの 両方を示します。 (注)

## セキュア **MAC** アドレスの学習

MACアドレスは学習というプロセスによってセキュアアドレスになります。MACアドレスは、 1つのインターフェイスだけでセキュアMACアドレスになることができます。デバイスは、ポー ト セキュリティがイネーブルに設定されたインターフェイスごとに、スタティック、ダイナミッ ク、またはスティッキの方式で、限られた数のMACアドレスを学習できます。デバイスがセキュ アMACアドレスを格納する方法は、デバイスがセキュアMACアドレスを学習した方法によって 異なります。

(注) 学習された MAC アドレスはすべて、vPC ピア間で同期されます。

## スタティック方式

スタティック学習方式では、ユーザが手動でインターフェイスの実行コンフィギュレーションに セキュアMACアドレスを追加したり、設定から削除したりできます。実行コンフィギュレーショ ンをスタートアップコンフィギュレーションにコピーすると、デバイスを再起動してもスタティッ ク セキュア MAC アドレスには影響がありません。

スタティック セキュア MAC アドレスのエントリは、次のいずれかのイベントが発生するまで、 インターフェイスの設定内に維持されます。

- ユーザが明示的に設定からアドレスを削除した場合。
- ユーザがそのインターフェイスをレイヤ 3 インターフェイスとして設定した場合。

スタティック方式では、ダイナミック方式またはスティッキ方式のアドレス学習がイネーブルに なっているかどうかに関係なく、セキュア アドレスを追加できます。

## ダイナミック方式

デフォルトでは、インターフェイスのポート セキュリティをイネーブルにすると、ダイナミック 学習方式がイネーブルになります。 この方式では、デバイスは、入力トラフィックがインター フェイスを通過するときに MAC アドレスをセキュア アドレスにします。 このようなアドレスが まだセキュア アドレスではなく、デバイスのアドレス数が適用可能な最大数に達していなけれ ば、デバイスはそのアドレスをセキュア アドレスにして、トラフィックを許可します。

デバイスは、ダイナミック セキュア MAC アドレスをメモリに保存します。 ダイナミック セキュ ア MAC アドレスのエントリは、次のいずれかのイベントが発生するまで、インターフェイスの 設定内に維持されます。

- デバイスが再起動した場合。
- インターフェイスが再起動した場合。
- アドレスが、ユーザによって設定されたインターフェイスのエージング期限に達した場合。
- ユーザがアドレスを明示的に削除した場合。
- ユーザがそのインターフェイスをレイヤ 3 インターフェイスとして設定した場合。

## スティッキ方式

スティッキ方式をイネーブルにすると、デバイスは、ダイナミック アドレス学習と同じ方法で MAC アドレスをセキュア アドレスにしますが、この方法で学習されたアドレスは NVRAM に保 存されます。 そのため、スティッキ方式で学習されたアドレスは、デバイスの再起動後も維持さ れます。 スティッキ セキュア MAC アドレスは、インターフェイスの実行コンフィギュレーショ ン内にはありません。

ダイナミックとスティッキのアドレス学習は両方同時にイネーブルにできません。 あるインター フェイスのスティッキ学習をイネーブルにした場合、デバイスはダイナミック学習を停止して、 代わりにスティッキ学習を実行します。 スティッキ学習をディセーブルにすると、デバイスはダ イナミック学習を再開します。

スティッキ セキュア MAC アドレスのエントリは、次のいずれかのイベントが発生するまで、イ ンターフェイスの設定内に維持されます。

- ユーザがアドレスを明示的に削除した場合。
- ユーザがそのインターフェイスをレイヤ 3 インターフェイスとして設定した場合。

# ダイナミック アドレスのエージング

デバイスは、ダイナミック方式で学習された MAC アドレスのエージングを行い、エージングの 期限に達すると、アドレスをドロップします。 エージングの期限は、インターフェイスごとに設 定できます。 有効な範囲は 0 ~ 1440 分です。0 を設定すると、エージングはディセーブルになり ます。

vPC ドメインでは、ダイナミック MAC アドレスは、両方の vPC ピアでエージング期限に達した 後にのみドロップされます。

MAC アドレスのエージングを判断するためにデバイスが使用する方法も設定できます。 アドレ ス エージングの判断には、次に示す 2 つの方法が使用されます。

#### 非アクティブ

適用可能なインターフェイス上のアドレスからデバイスが最後にパケットを受信して以降の 経過時間。

#### 絶対

デバイスがアドレスを学習して以降の経過時間。 これがデフォルトのエージング方法です が、デフォルトのエージング時間は0分(エージングはディセーブル)です。

## セキュア **MAC** アドレスの最大数

デフォルトでは、各インターフェイスのセキュアMACアドレスは1つだけです。各インターフェ イス、またはインターフェイス上の各VLANに許容可能な最大MACアドレス数を設定できます。 最大数は、ダイナミック、スティッキ、スタティックのいずれの方式で学習された MAC アドレ スにも適用されます。

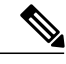

(注) vPC ドメインでは、プライマリ vPC の設定が有効になります。

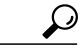

アドレスの最大数を 1 に設定し、接続されたデバイスの MAC アドレスを設定すると、そのデ バイスにはポートの全帯域幅が保証されます。 ヒント

各インターフェイスに許容されるセキュア MAC アドレスの数は、次の 3 つの制限によって決定 されます。

#### 最大デバイス数

デバイスが許容できるセキュア MAC アドレスの最大数は 8192 です。この値は変更できま せん。 新しいアドレスを学習するとデバイスの最大数を超過してしまう場合、たとえイン ターフェイスや VLAN の最大数に達していなくても、デバイスは新しいアドレスの学習を 許可しません。

#### 最大インターフェイス数

ポート セキュリティで保護されるインターフェイスごとに、1025 のセキュア MAC アドレ スの最大数を設定できます。 デフォルトでは、インターフェイスの最大アドレス数は1で す。 インターフェイスの最大数を、デバイスの最大数より大きくすることはできません。

vPC ドメインでは、プライマリ vPC スイッチのセキュア MAC アドレスの最大数を設定しま す。 最大数のセキュア MAC アドレスがセカンダリ スイッチに設定されている場合でも、 プライマリ vPC スイッチではカウントを確認します。

### 最大 **VLAN** 数

ポート セキュリティで保護される各インターフェイスについて、VLAN あたりのセキュア MAC アドレスの最大数を設定できます。 VLAN の最大数は、インターフェイスに設定され ている最大数より大きくできません。VLAN最大数の設定が適しているのは、トランクポー トの場合だけです。 VLAN の最大数には、デフォルト値はありません。

インターフェイスあたりの、VLAN とインターフェイスの最大数は必要に応じて設定できます。 ただし、新しい制限値が、適用可能なセキュア アドレス数よりも少ない場合は、まず、セキュア MAC アドレスの数を減らす必要があります。

## セキュリティ違反と処理

次の 2 つのイベントのいずれかが発生すると、ポート セキュリティ機能によってセキュリティ違 反がトリガーされます。

### **MAX** カウント違反

あるインターフェイスにセキュアMACアドレス以外のアドレスから入力トラフィックが着 信し、そのアドレスを学習するとセキュアMACアドレスの適用可能な最大数を超えてしま う場合。 ブロックされたエントリは、Cisco Nexus 5000 シリーズ スイッチ上の Forwarding Module (FWM) に追加されます。

あるインターフェイスに VLAN とインターフェイスの両方の最大数が設定されている場合 は、どちらかの最大数を超えると、違反が発生します。 たとえば、ポート セキュリティが 設定されている単一のインターフェイスについて、次のように想定します。

- VLAN 1 の最大アドレス数は 5 です。
- このインターフェイスの最大アドレス数は 10 です。

デバイスは、次のいずれかが発生すると違反を検出します。

- VLAN 1 のアドレスをすでに 5 つ学習していて、6 つめのアドレスからのインバウンド トラフィックが VLAN 1 のインターフェイスに着信した場合。
- このインターフェイス上のアドレスをすでに10個学習していて、11番めのアドレスか らのインバウンド トラフィックがこのインターフェイスに着信した場合。

#### **MAC** 移動違反

あるインターフェイスのセキュアMACアドレスになっているアドレスからの入力トラフィッ クが、そのインターフェイスと同じ VLAN 内の別のインターフェイスに着信した場合。 ブ ロックされたエントリが、ドロップ エントリとしてポート セキュリティ テーブルに追加さ れます。

セキュリティ違反が発生すると、デバイスは、インターフェイスのセキュリティ違反カウンタの 値を増加させ、インターフェイスのポート セキュリティ設定に指定されている処理を実行しま す。 セキュア MAC アドレスからの入力トラフィックが、そのアドレスをセキュア アドレスにし たインターフェイスとは異なるインターフェイスに着信したことにより違反が発生した場合、デ バイスはトラフィックを受信したインターフェイスに対して処理を実行します。

デバイスが実行できる処理は次のとおりです。

#### シャットダウン

違反をトリガーしたパケットの受信インターフェイスをシャットダウンします。 このイン ターフェイスはエラー ディセーブル状態になります。 これがデフォルトの処理です。 イン ターフェイスの再起動後も、セキュアMACアドレスを含めて、ポートセキュリティの設定 は維持されます。

シャットダウン後にデバイスが自動的にインターフェイスを再起動するように設定するに は、**errdisable** グローバル コンフィギュレーション コマンドを使用します。あるいは、 **shutdown** および **no shut down** のインターフェイス コンフィギュレーション コマンドを入 力することにより、手動でインターフェイスを再起動することもできます。

Cisco Nexus 5010 および 5020 スイッチでは、MAC アドレスはセキュアでないポートに移動 せず、セキュアでないポートのフレームは転送されます。 Cisco Nexus 5500 スイッチでは、 MAC アドレスはセキュアでないポートに移動せず、セキュアでないポートのフレームはド ロップされます。

#### 制限

セキュアでない MAC アドレスからの入力トラフィックをドロップします。そして、この MAC アドレスを、ブロックされた MAC エントリとしてポート セキュリティ テーブルに追 加します。

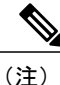

vPCドメインでは、制限モードで違反が発生したためにポートセキュ リティ テーブルに追加されたブロックされた MAC アドレスは、vPC ピア間で同期されません。

デバイスはドロップされたパケットの数を保持します。これはセキュリティ違反カウントと 呼ばれます。 アドレス ラーニングはインターフェイス上で最大回数のセキュリティ違反が 発生するまで続行されます。 最初のセキュリティ違反のあとに学習されたアドレスからの トラフィックはドロップされます。

MAX カウント違反の最大数 (10) に到達した後、インターフェイスはシャット ダウンさ れ、Cisco Nexus 5010スイッチおよび5020スイッチで**errdisabled**状態に置かれ、Cisco Nexus 5500 スイッチの保護モードに移動されます。
#### 保護

これ以上の違反の発生を防止します。 セキュリティ違反をトリガーしたアドレスは学習さ れますが、そのアドレスからのトラフィックはドロップされます。 それ以降、アドレス学 習は実行されなくなります。

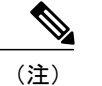

保護のアクションは、Cisco Nexus 5500 スイッチでのみサポートされ ています。

(注)

vPC では、プライマリ vPC スイッチに設定された違反アクションが有効になります。 そのた め、セキュリティ違反がトリガーされた場合は常に、プライマリ vPC スイッチ上で定義され ているセキュリティの処理が実行されます。

MAX移動違反の最大数(10)に到達した後、インターフェイスはシャットダウンされ、**errdisable** 状態に置かれます。

### ポート タイプの変更

レイヤ 2 インターフェイスにポート セキュリティを設定し、そのインターフェイスのポート タイ プを変更した場合、デバイスは次のように動作します。

#### アクセス ポートからトランク ポート

レイヤ 2 インターフェイスをアクセス ポートからトランク ポートに変更すると、デバイス はダイナミック方式で学習されたすべてのセキュア アドレスをドロップします。 デバイス は、スタティック方式またはスティッキ方式で学習したアドレスをネイティブ トランク VLAN に移行します。

#### トランク ポートからアクセス ポート

レイヤ 2 インターフェイスをトランク ポートからアクセス ポートに変更すると、デバイス はダイナミック方式で学習されたすべてのセキュア アドレスをドロップします。 ネイティ ブ トランク VLAN でスティッキ方式で学習されたアドレスはすべて、アクセス VLAN に移 行されます。 ネイティブ トランク VLAN でない場合、スティッキ方式で学習されたセキュ ア アドレスはドロップされます。

#### スイッチド ポートからルーテッド ポート

インターフェイスをレイヤ 2 インターフェイスからレイヤ 3 インターフェイスに変更する と、デバイスはそのインターフェイスのポート セキュリティをディセーブルにし、そのイ ンターフェイスのすべてのポート セキュリティ設定を廃棄します。 デバイスは、学習方式 に関係なく、そのインターフェイスのセキュア MAC アドレスもすべて廃棄します。

ルーテッド ポートからスイッチド ポート

インターフェイスをレイヤ 3 インターフェイスからレイヤ 2 インターフェイスに変更する と、デバイス上のそのインターフェイスのポート セキュリティ設定はなくなります。

## ポート セキュリティのライセンス要件

次の表に、この機能のライセンス要件を示します。

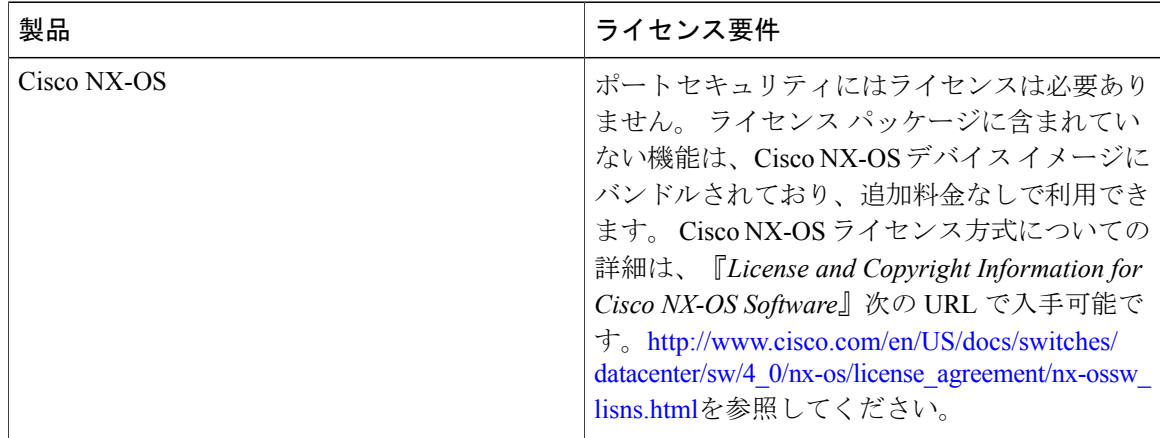

## ポート セキュリティの前提条件

ポート セキュリティの前提条件は次のとおりです。

- ポート セキュリティで保護するデバイスのポート セキュリティをグローバルにイネーブル 化すること。
- vPC ドメインでは、両方の vPC ピアと、vPC ピアの両方の vPC インターフェイスで、ポート セキュリティをグローバルでイネーブルにする必要があります。**config sync**コマンドを使用 して、両方の vPC ピア間で設定に矛盾がないことを確認してください。

### ポート セキュリティの注意事項と制約事項

ポート セキュリティを設定する場合は、次の注意事項に従ってください。

- ポート セキュリティは、PVLAN ポート上でサポートされます。
- ·ポートセキュリティは、Switched Port Analyzer (SPAN; スイッチドポートアナライザ)の宛 先ポートをサポートしません。
- ポート セキュリティは他の機能に依存しません。
- ポート セキュリティは、vPC ピア リンク上ではサポートされません。
- ポート セキュリティは、ネットワーク インターフェイス(NIF)ポート、Flex Link ポート、 または vEthernet インターフェイス上ではサポートされません。

### **vPC** 上のポート セキュリティの注意事項と制約事項

ポートセキュリティに関する注意事項と制約事項に加えて、vPC上のポートセキュリティに関す る追加の注意事項と制約事項があります。vPC上のポートセキュリティを設定する場合は、次の 注意事項に従ってください。

- vPCドメイン内の両方のvPCピアで、ポートセキュリティをグローバルにイネーブルにする 必要があります。
- 両方の vPC ピアの vPC インターフェイス上でポート セキュリティをイネーブルにする必要 があります。
- プライマリ vPC ピアでスタティック セキュア MAC アドレスを設定する必要があります。 このMACアドレスは、セカンダリvPCピアと同期されます。セカンダリピアでスタティッ ク セキュア MAC アドレスを設定しないでください。 この MAC アドレスはセカンダリ vPC 設定に表示されますが、有効にはなりません。
- 学習された MAC アドレスはすべて、vPC ピア間で同期されます。
- 両方の vPC ピアは、ダイナミックまたはスティッキ MAC アドレスの学習方式で設定できま す。 ただし、両方の vPC ピアが同じ方式に設定されていることを推奨します。
- ダイナミック MAC アドレスは、両方の vPC ピアでエージング期限に達した後にのみドロッ プされます。
- セキュア MAC アドレスの最大数は、プライマリ vPC スイッチ上で設定します。 最大数のセ キュア MAC アドレスがセカンダリ スイッチに設定されている場合でも、プライマリ vPC ス イッチではカウントを確認します。
- 違反時の処理は、プライマリvPC上で設定します。そのため、セキュリティ違反がトリガー された場合は常に、プライマリvPCスイッチ上で定義されているセキュリティの処理が実行 されます。
- ポート セキュリティ機能が両方の vPC ピアでイネーブルになっており、かつポート セキュ リティがvPCピアの両方のvPCインターフェイス上でイネーブルになっている場合に、ポー ト セキュリティは vPC インターフェイス上でイネーブルになります。 設定が正しいことを 確認するには、**config sync** コマンドを使用できます。
- •スイッチでインサービス ソフトウェア アップグレード (ISSU) が実行されている間、ポー ト セキュリティの動作はそのピア スイッチ上で停止されます。 ピア スイッチはどの新しい MAC アドレスも学習せず、この動作中に発生した MAC の移動は無視されます。 ISSU が完 了すると、ピア スイッチに通知され、通常のポート セキュリティ機能が再開します。
- 上位バージョンへのISSUがサポートされていますが、下位バージョンへのISSUはサポート されていません。

## ポート セキュリティの設定

### ポートセキュリティのグローバルなイネーブル化またはディセーブル 化

デバイスに対してポート セキュリティ機能のグローバルなイネーブル化またはディセーブル化が 可能です。 デフォルトで、ポート セキュリティはグローバルにディセーブルになっています。

ポート セキュリティをグローバルにディセーブルにすると、すべてのセキュア MAC アドレスを 含むすべてのポート セキュリティ設定が失われます。

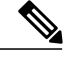

(注)

vPCドメインのポートセキュリティをイネーブル、またはディセーブルにするには、vPCピア の両方でポート セキュリティをグローバルにイネーブル化またはディセーブルにする必要が あります。

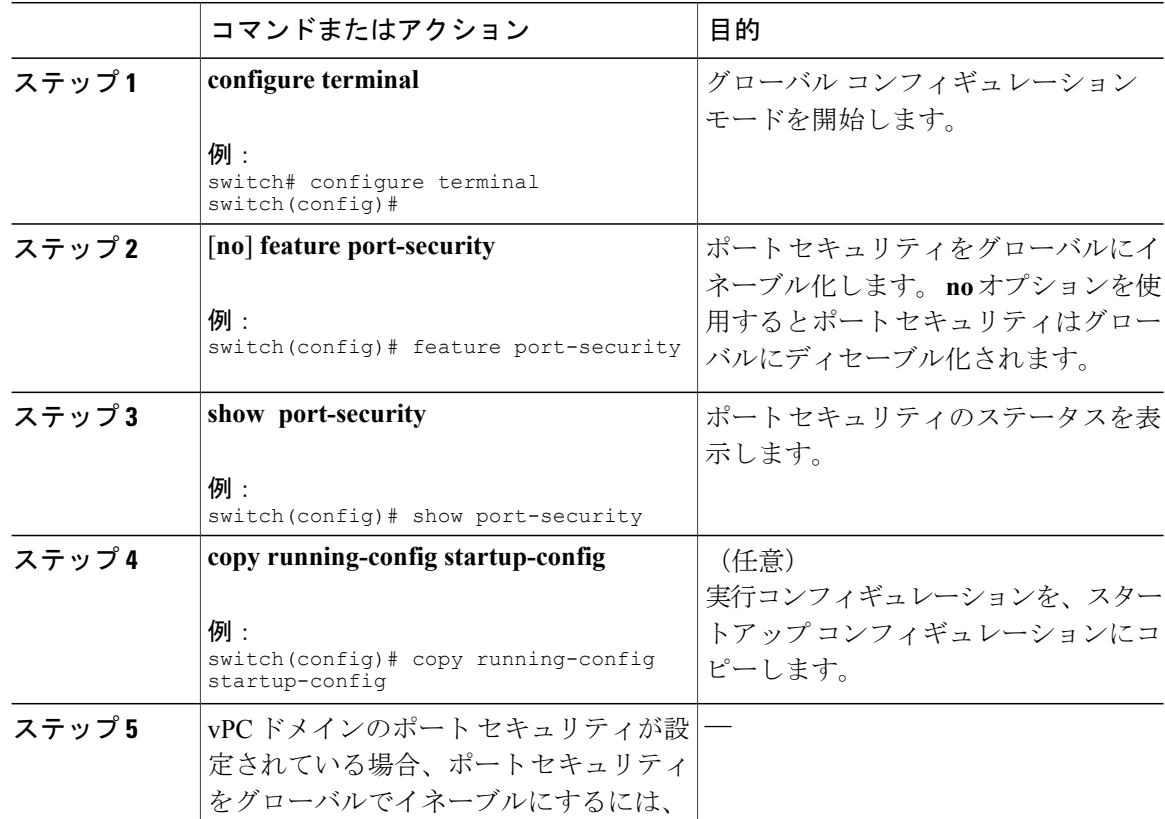

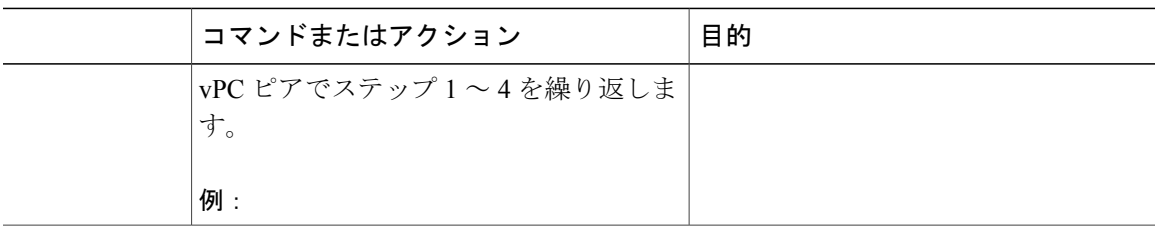

### レイヤ **2** インターフェイスに対するポートセキュリティのイネーブル 化またはディヤーブル化

レイヤ 2 インターフェイスに対してポート セキュリティ機能のイネーブル化またはディセーブル 化が可能です。デフォルトでは、ポートセキュリティはすべてのインターフェイスでディセーブ ルです。

インターフェイスのポート セキュリティをディセーブルにすると、そのインターフェイスのすべ てのスイッチポートのポート セキュリティ設定が失われます。

#### はじめる前に

ポート セキュリティがグローバルにイネーブル化されている必要があります。

vPCドメインにポートセキュリティを設定する場合、両方のvPCピアでポートセキュリティをグ ローバルにイネーブル化しておく必要があります。

レイヤ 2 イーサネット インターフェイスがポート チャネル インターフェイスのメンバである場 合、レイヤ 2 イーサネット インターフェイスに対するポート セキュリティはイネーブルまたは ディセーブルにできません。

セキュア レイヤ 2 ポート チャネル インターフェイスのメンバのいずれかのポート セキュリティ がイネーブルになっている場合、先にポートチャネルインターフェイスからセキュアメンバポー トをすべて削除しない限り、そのポートチャネルインターフェイスのポートセキュリティをディ セーブルにできません。

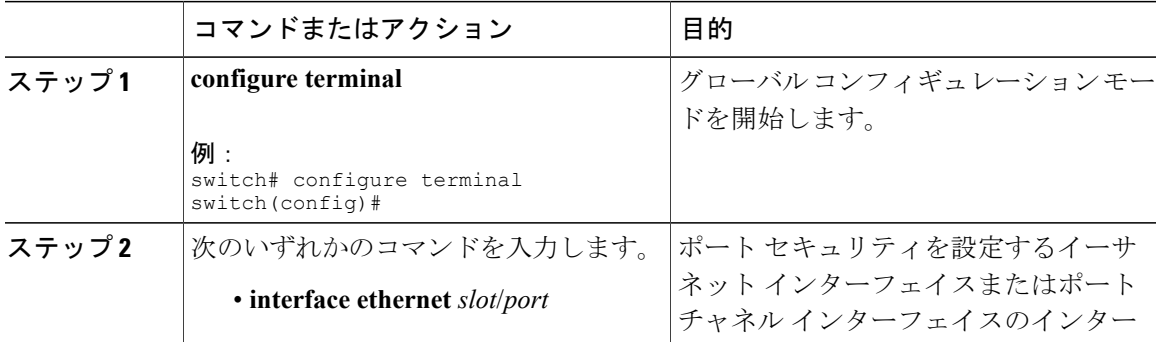

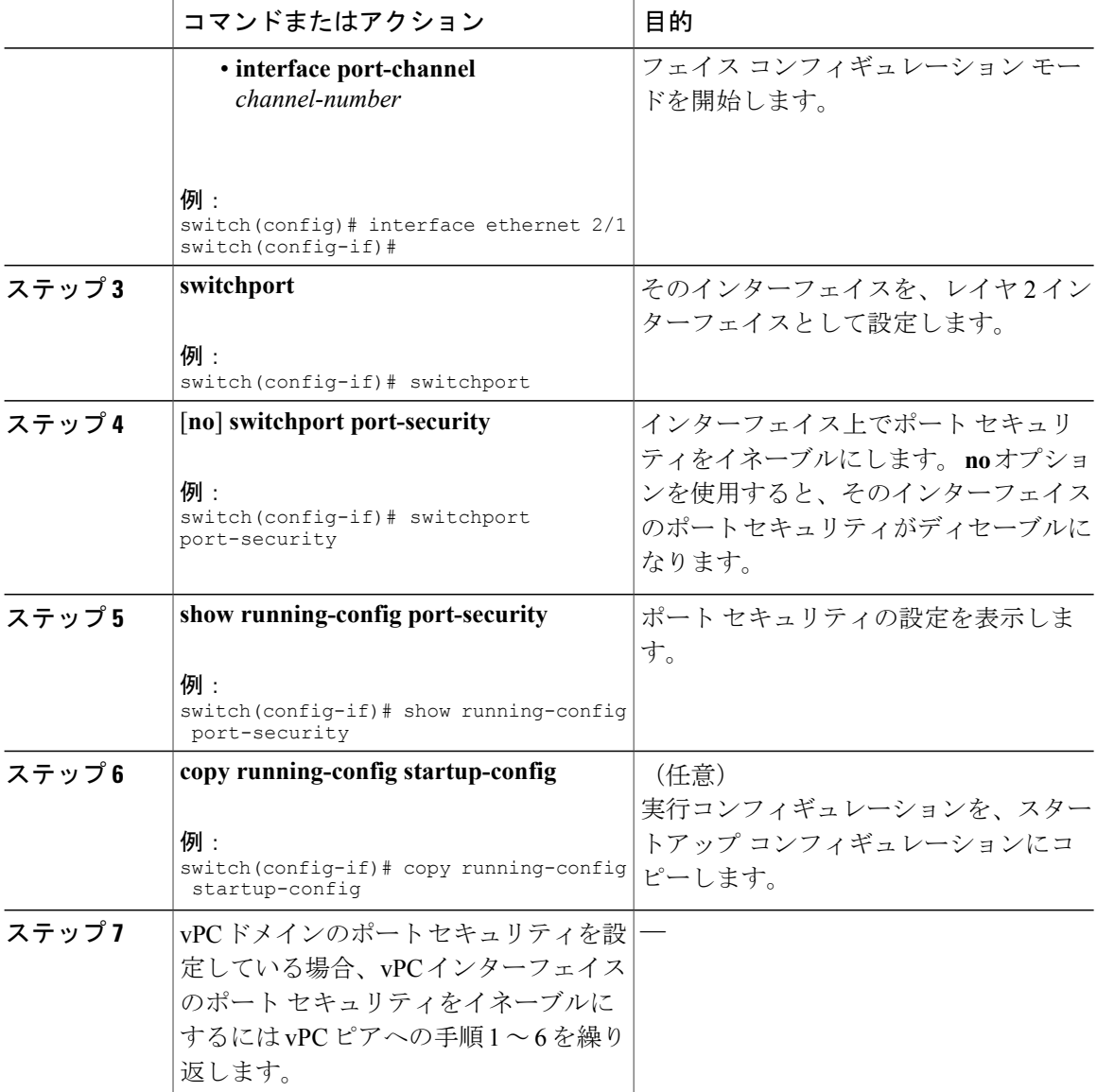

## スティッキ **MAC** アドレス ラーニングのイネーブル化またはディセー ブル化

インターフェイスのスティッキ MAC アドレス ラーニングをディセーブルまたはイネーブルに設 定できます。 スティッキ学習をディセーブルにすると、そのインターフェイスはダイナミック MAC アドレス ラーニング(デフォルトの学習方式)に戻ります。

デフォルトでは、スティッキ MAC アドレス ラーニングはディセーブルです。

#### はじめる前に

ポート セキュリティがグローバルにイネーブル化されている必要があります。

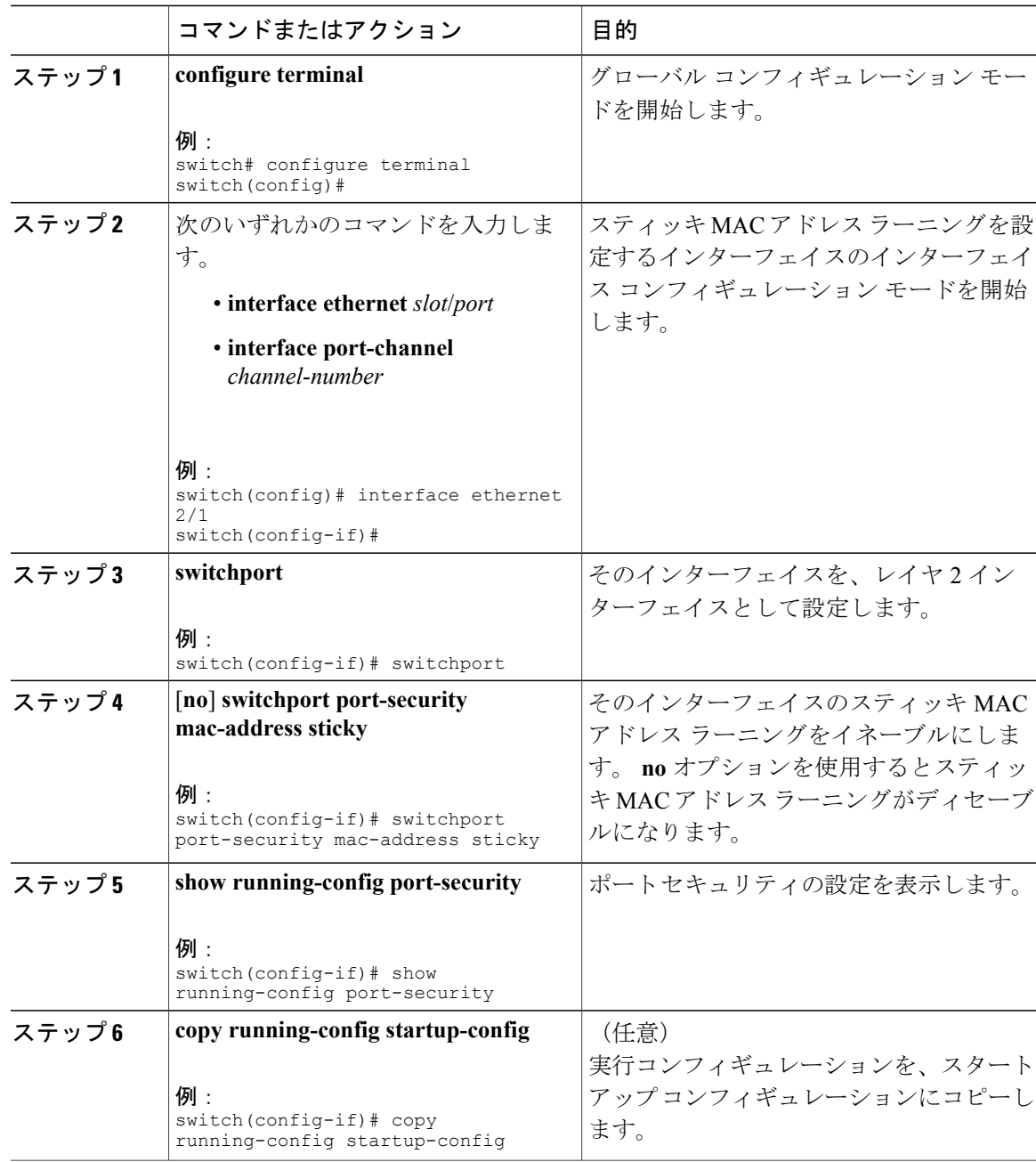

### インターフェイスのスタティック セキュア **MAC** アドレスの追加

レイヤ 2 インターフェイスにスタティック セキュア MAC アドレスを追加できます。

(注)

MAC アドレスが任意のインターフェイスでセキュア MAC アドレスである場合、その MAC ア ドレスがすでにセキュア MAC アドレスとなっているインターフェイスからその MAC アドレ スを削除するまで、その MAC アドレスをスタティック セキュア MAC アドレスとして別のイ ンターフェイスに追加することはできません。

デフォルトでは、インターフェイスにスタティック セキュア MAC アドレスは設定されません。

#### はじめる前に

ポート セキュリティがグローバルにイネーブル化されている必要があります。

インターフェイスのセキュア MAC アドレス最大数に達していないことを確認します。 必要に応 じて、セキュア MAC アドレスを削除するか、インターフェイスの最大アドレス数を変更できま す。

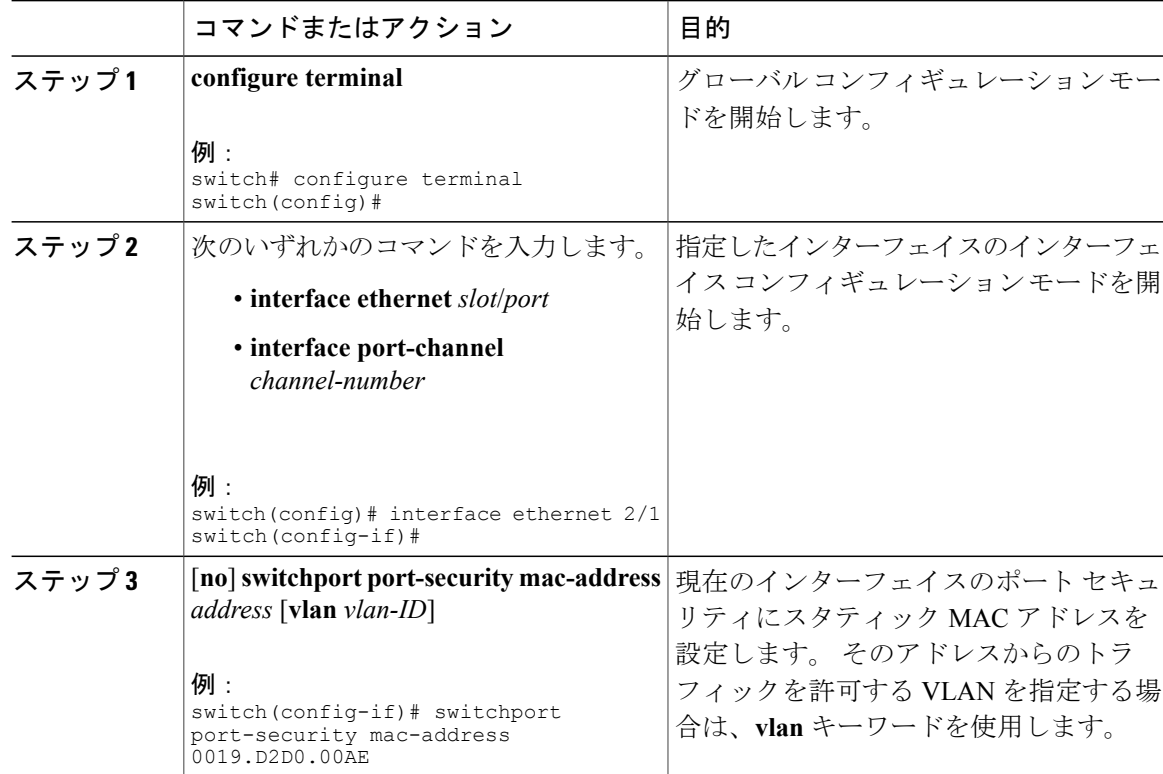

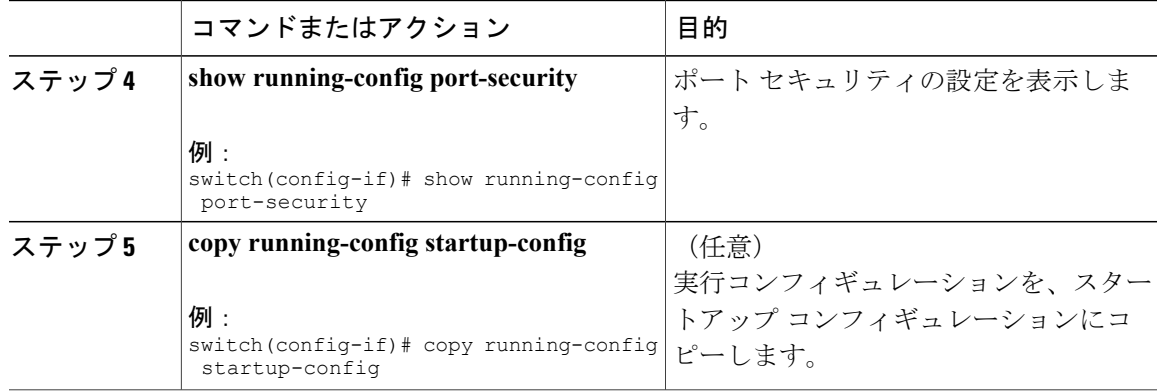

## インターフェイスのスタティック セキュア **MAC** アドレスの削除

レイヤ 2 インターフェイスのスタティック セキュア MAC アドレスを削除できます。

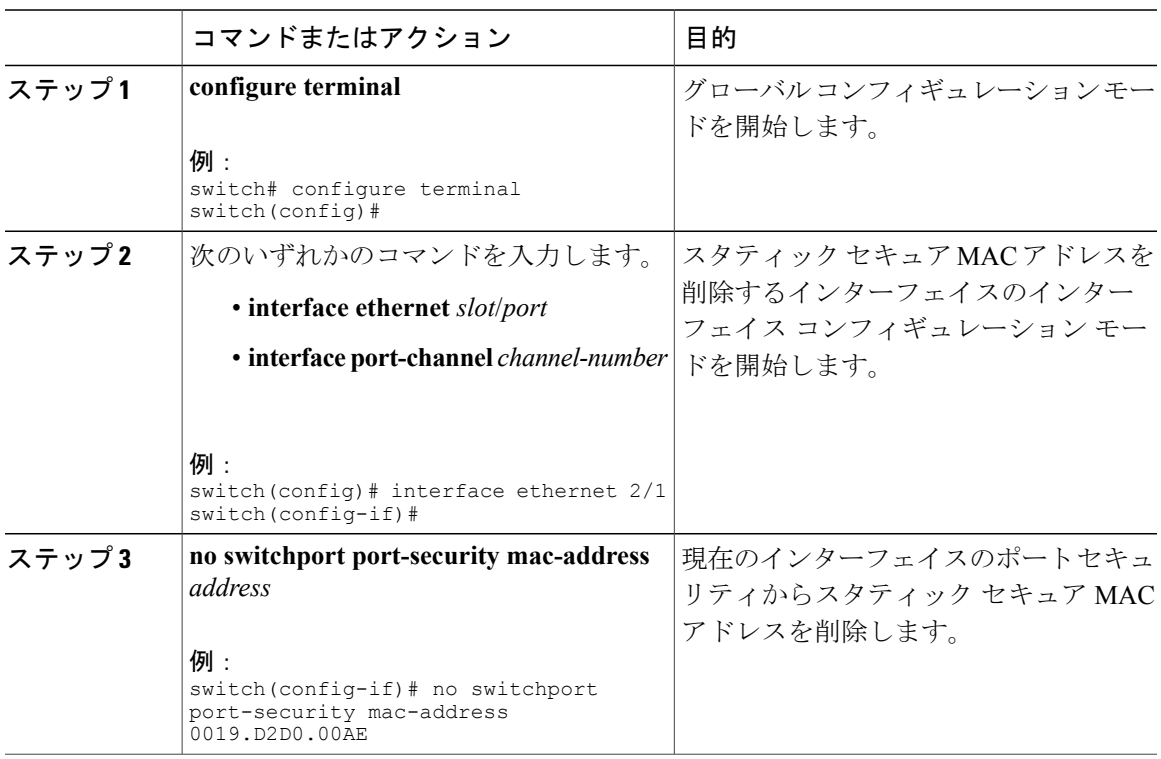

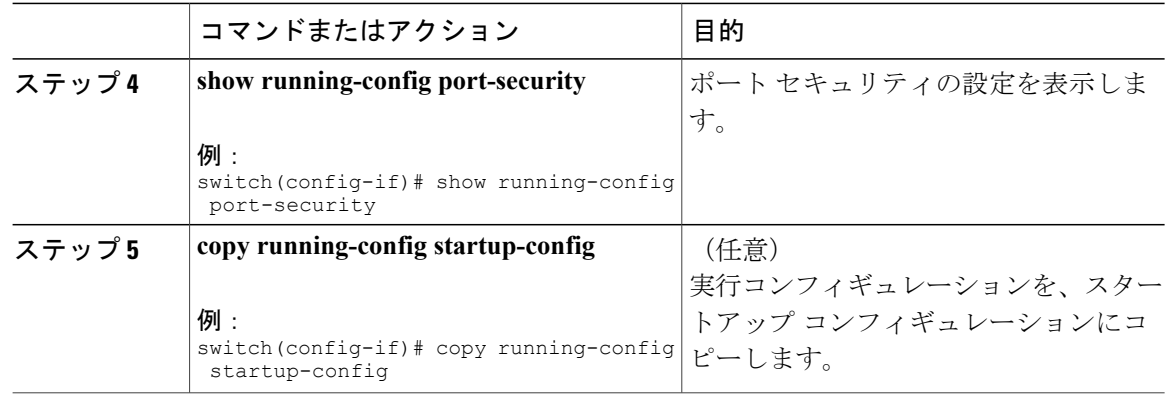

### ダイナミック セキュア **MAC** アドレスの削除

ダイナミックに学習されたセキュア MAC アドレスを削除できます。

#### はじめる前に

ポート セキュリティがグローバルにイネーブル化されている必要があります。

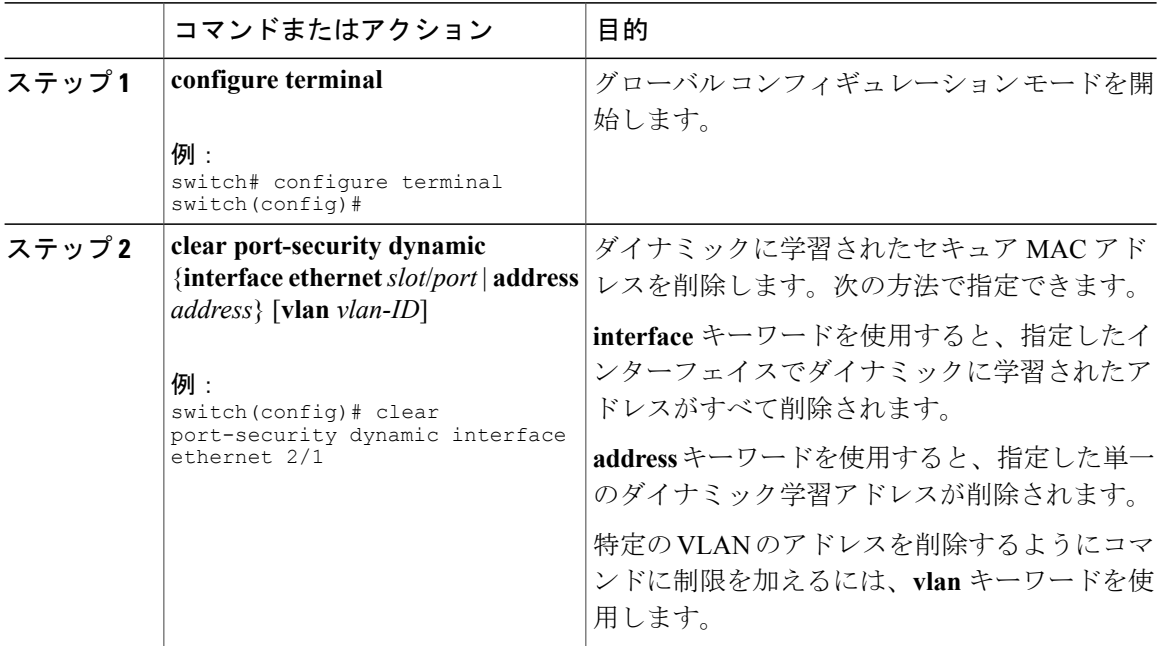

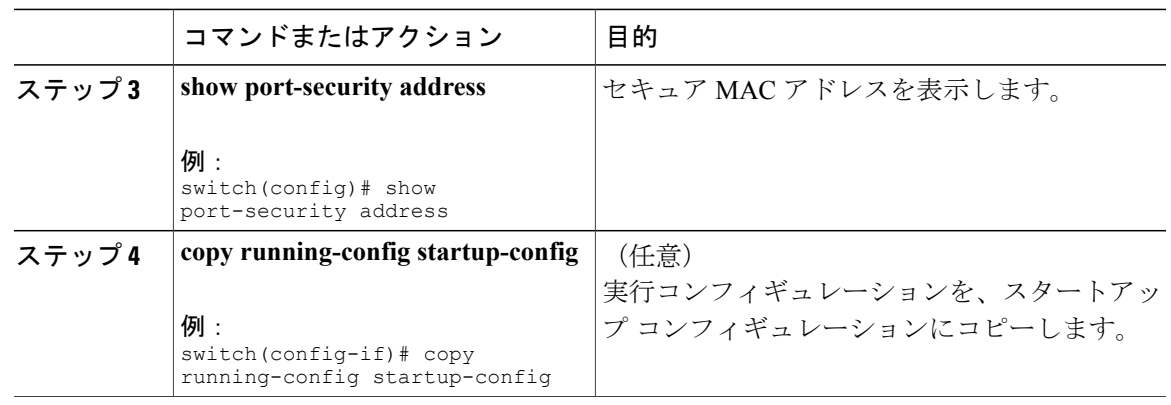

### **MAC** アドレスの最大数の設定

レイヤ 2 インターフェイスで学習可能な MAC アドレスまたはスタティックに設定可能な MAC ア ドレスの最大数を設定できます。 レイヤ 2 インターフェイス上の VLAN 単位でも MAC アドレス の最大数を設定できます。 インターフェイスに設定できる最大アドレス数は 1025 です。 システ ムの最大アドレス数は 8192 です。

デフォルトでは、各インターフェイスのセキュアMACアドレスの最大数は1です。VLANには、 セキュア MAC アドレス数のデフォルトの最大値はありません。

(注)

インターフェイスですでに学習されているアドレス数またはインターフェイスにスタティック に設定されたアドレス数よりも小さい数を最大数に指定すると、デバイスはこのコマンドを拒 否します。 ダイナミック方式で学習されたアドレスをすべて削除するには、**shutdown** および **no shutdown** のコマンドを使用して、インターフェイスを再起動します。

#### はじめる前に

ポート セキュリティがグローバルにイネーブル化されている必要があります。

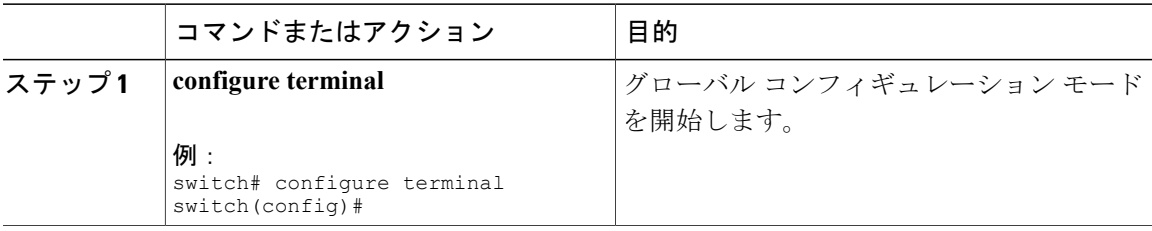

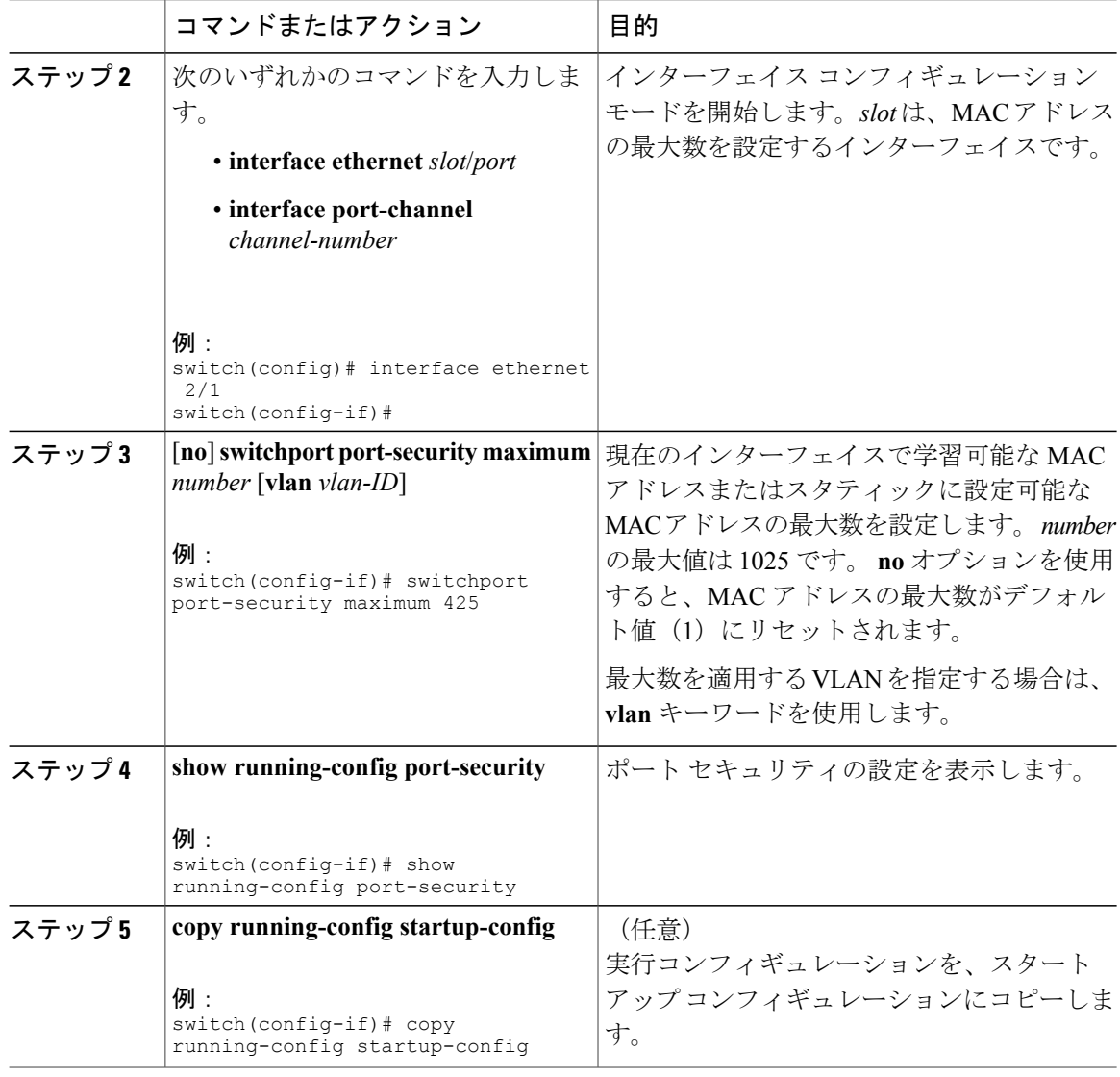

### アドレス エージングのタイプと期間の設定

MAC アドレス エージングのタイプと期間を設定できます。デバイスは、ダイナミック方式で学 習された MAC アドレスがエージング期限に到達する時期を判断するためにこれらの設定を使用 します。

デフォルトのエージング タイプは絶対エージングです。

デフォルトのエージング タイムは0分 (エージングはディセーブル)です。

#### はじめる前に

ポート セキュリティがグローバルにイネーブル化されている必要があります。

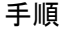

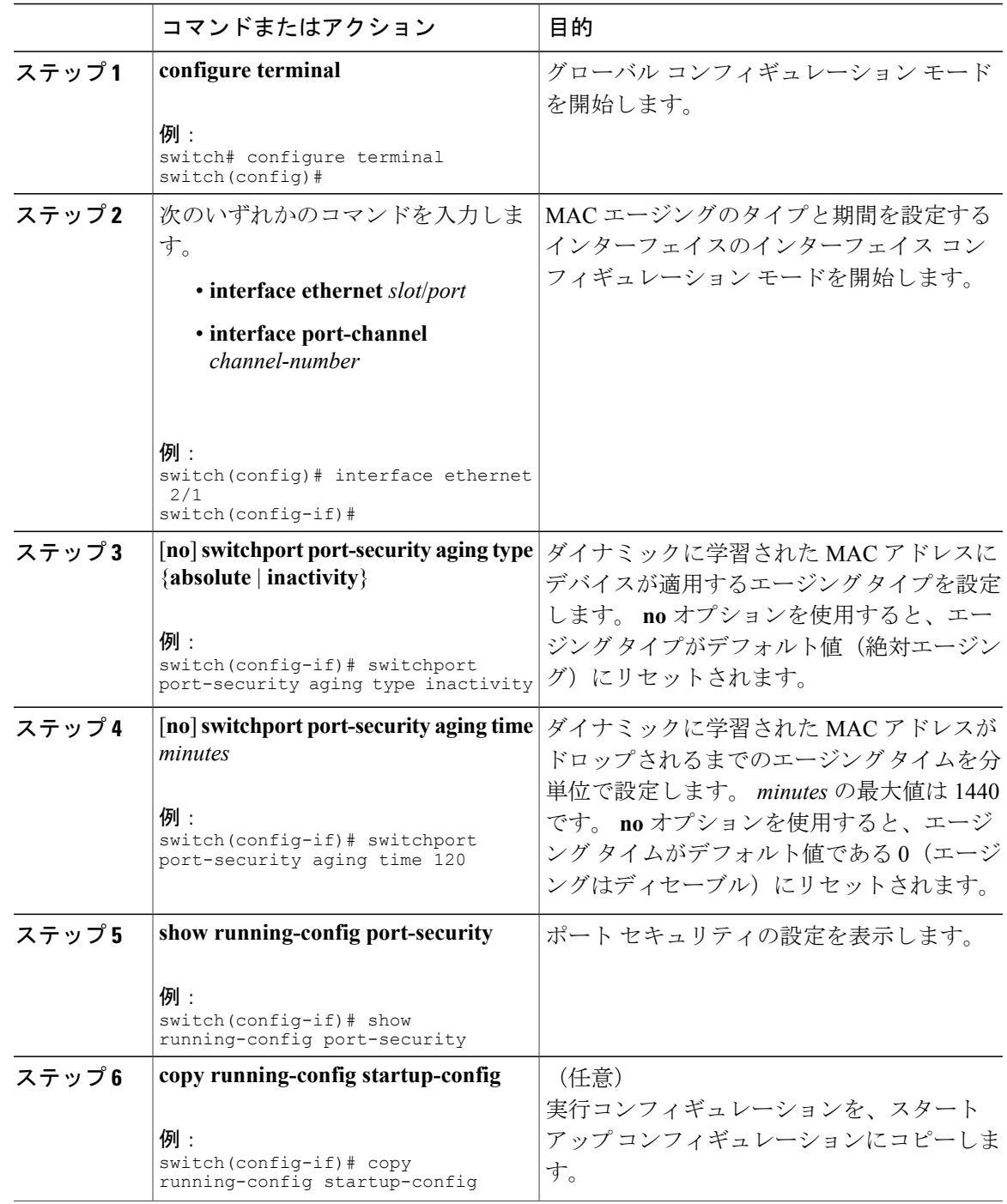

### セキュリティ違反時の処理の設定

セキュリティ違反が発生した場合にデバイスが実行する処理を設定できます。 違反時の処理は、 ポート セキュリティをイネーブルにしたインターフェイスごとに設定できます。

デフォルトのセキュリティ処理では、セキュリティ違反が発生したポートがシャットダウンされ ます。

#### はじめる前に

ポート セキュリティがグローバルにイネーブル化されている必要があります。

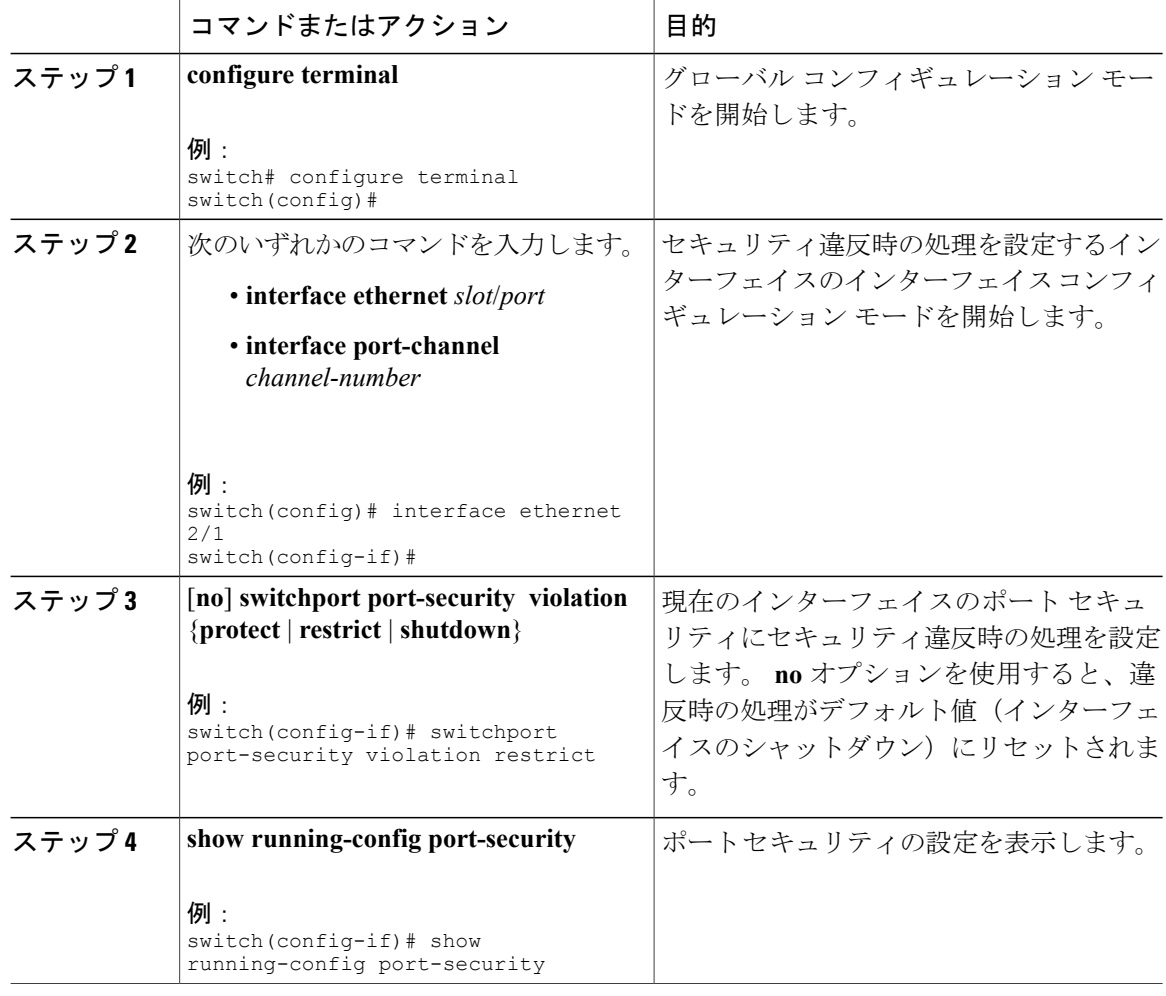

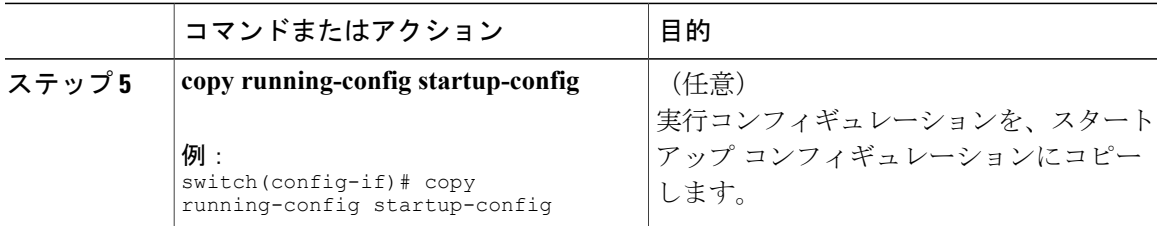

# ポート セキュリティの設定の確認

ポートセキュリティの設定情報を表示するには、次のいずれかの作業を行います。このコマンド の出力フィールドの詳細については、『*Cisco Nexus 5000 NX-OS* コマンド リファレンス』を参照 してください。

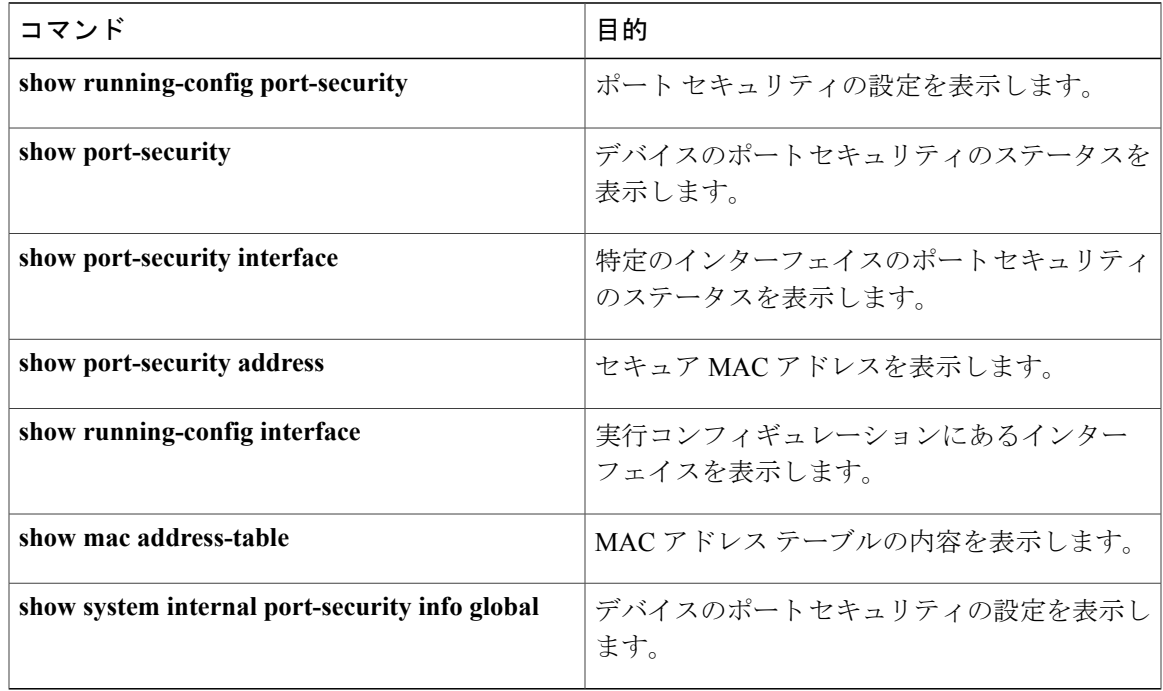

## セキュア **MAC** アドレスの表示

セキュア MAC アドレスを表示するには、**show port-security address** コマンドを使用します。 こ のコマンドの出力フィールドの詳細については、『*Cisco Nexus 5000 Series NX-OS Command Reference*』を参照してください。

# ポート セキュリティの設定例

次に示す例は、VLAN とインターフェイスのセキュア アドレス最大数が指定されているイーサ ネット 2/1 インターフェイスのポート セキュリティ設定です。 この例のインターフェイスはトラ ンクポートです。違反時の処理は Restrict (制限)に設定されています。

```
feature port-security
interface Ethernet 2/1
  switchport
  switchport port-security
 switchport port-security maximum 10
 switchport port-security maximum 7 vlan 10
 switchport port-security maximum 3 vlan 20
 switchport port-security violation restrict
```
# **vPC** ドメインでのポート セキュリティの設定例

次に、vPC ドメインで vPC ピア上のポート セキュリティをイネーブルにして設定する例を示しま す。 最初のスイッチがプライマリ vPC ピアであり、2 番目のスイッチがセカンダリ vPC ピアで す。 ドメイン 103 がすでに作成されていることを前提にしています。

primary switch(config)# feature port-security primary\_switch(config-if)# int e1/1 primary\_switch(config-if)# switchport port-security primary\_switch(config-if)# switchport port-security max 1025 primary\_switch(config-if)# switchport port-security violation restrict primary switch(config-if)# switchport port-security aging time 4 primary\_switch(config-if)# switchport port-security aging type absolute primary\_switch(config-if)# switchport port-security mac sticky primary\_switch(config-if)# switchport port-security mac-address 0.0.1 vlan 101 primary\_switch(config-if)# switchport port-security mac-address 0.0.2 vlan 101 primary\_switch(config-if)# copy running-config startup-config

secondary switch(config)# int e103/1/1 secondary switch(config-if)# switchport port-security secondary\_switch(config-if)# copy running-config startup-config

# ポート セキュリティのデフォルト設定

次の表に、ポート セキュリティ パラメータのデフォルト設定を示します。

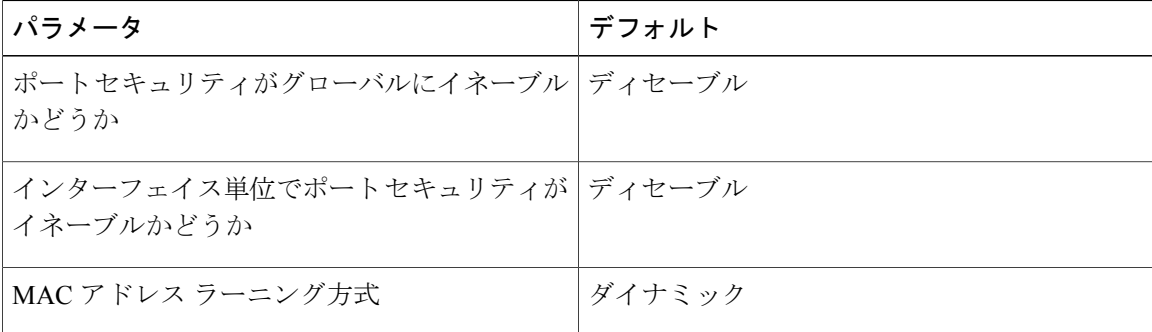

表 **15**:ポート セキュリティ パラメータのデフォルト値

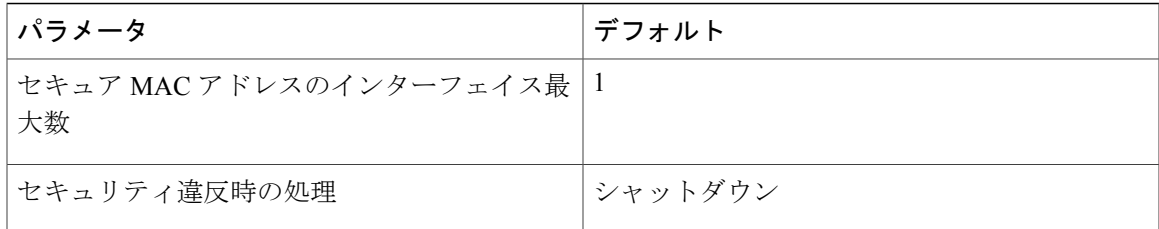

# ポート セキュリティに関する追加情報

#### 関連資料

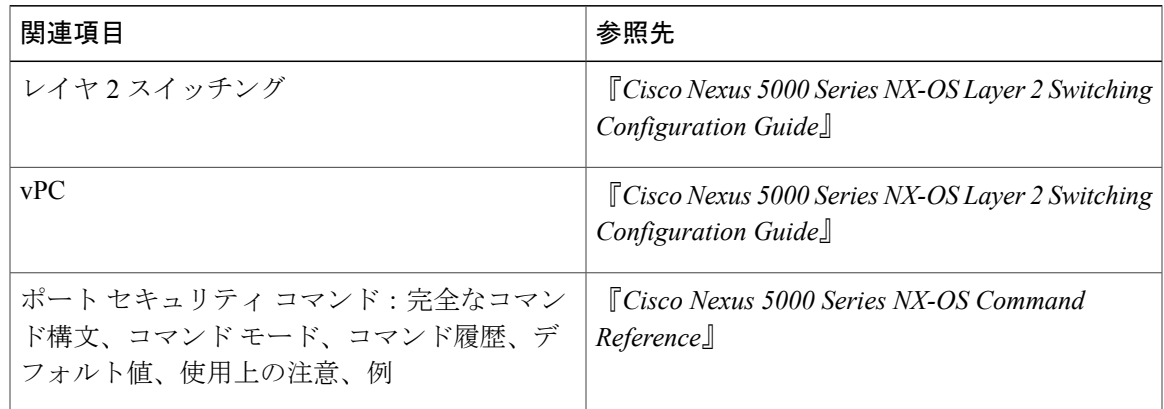

#### 標準

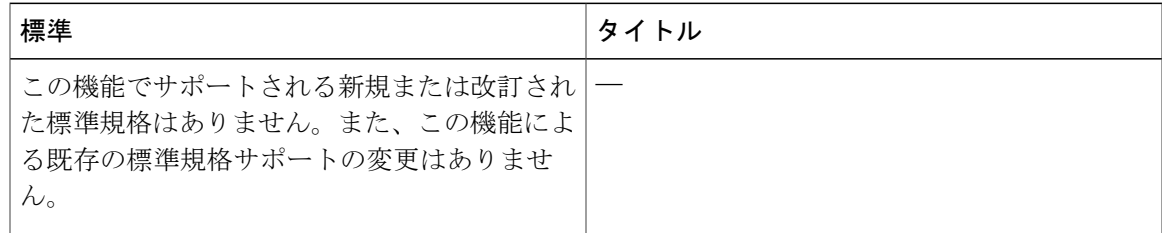

#### **MIB**

Cisco NX-OS はポート セキュリティに関して読み取り専用の SNMP をサポートしています。

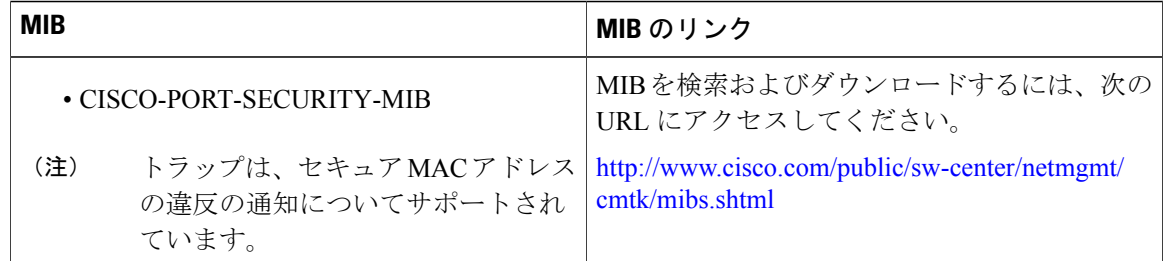

# ポート セキュリティの機能の履歴

次の表に、この機能のリリースの履歴を示します。

表 **16**: ポート セキュリティの機能の履歴

| 機能名        | リリース        | 機能情報            |
|------------|-------------|-----------------|
| ポート セキュリティ | 5.1(3)N1(1) | このリリースで導入された機能。 |

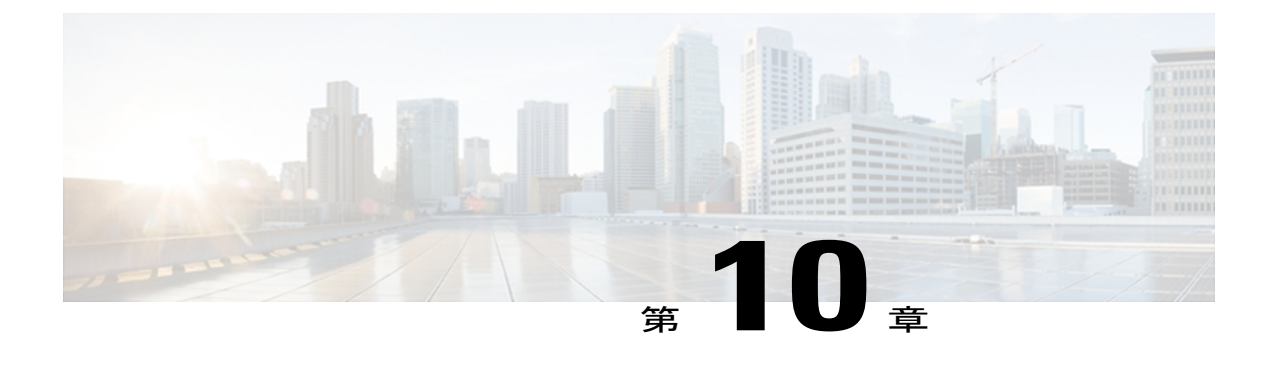

# **DHCP** スヌーピングの設定

この章では、Cisco NX-OS デバイスで Dynamic Host Configuration Protocol (DHCP) スヌーピング を設定する手順について説明します。

- DHCP [スヌーピングの概要](#page-198-0), 179 ページ
- DHCP リレー [エージェントの概要](#page-204-0), 185 ページ
- DHCP [スヌーピングの注意事項および制約事項](#page-205-0), 186 ページ
- DHCP [スヌーピングのデフォルト設定](#page-207-0), 188 ページ
- DHCP [スヌーピングの設定](#page-207-1), 188 ページ
- DHCP [スヌーピング設定の確認](#page-219-0), 200 ページ
- DHCP [バインディングの表示](#page-219-1), 200 ページ
- DHCP スヌーピング バインディング [データベースのクリア](#page-220-0), 201 ページ
- DHCP [スヌーピングの設定例](#page-221-0), 202 ページ

## <span id="page-198-0"></span>**DHCP** スヌーピングの概要

DHCP スヌーピングは、信頼できないホストと信頼できる DHCP サーバとの間でファイアウォー ルのような機能を果たします。 DHCP スヌーピングでは次のアクティビティを実行します。

- 信頼できないソースからのDHCPメッセージを検証し、無効なメッセージをフィルタ処理し て除外する。
- DHCPスヌーピングバインディングデータベースを構築し、管理する。このデータベースに は、リース IP アドレスを持つ、信頼できないホストに関する情報が保存されています。
- DHCPスヌーピングバインディングデータベースを使用して、信頼できないホストからの以 降の要求を検証する。

DHCP スヌーピングは、VLAN ベースごとにイネーブルに設定されます。 デフォルトでは、すべ ての VLAN でこの機能は非アクティブです。 この機能は、1 つの VLAN 上または VLAN の特定 の範囲でイネーブルにできます。

### 機能のイネーブル化とグローバルなイネーブル化

DHCP スヌーピングを設定するときは、DHCP スヌーピング機能のイネーブル化と DHCP スヌー ピングのグローバルなイネーブル化の違いを理解することが重要です。

#### 機能のイネーブル化

DHCP スヌーピング機能は、デフォルトではディセーブルです。 DHCP スヌーピング機能がディ セーブルになっていると、DHCP スヌーピングまたはこれに依存する機能を設定できません。 DHCP スヌーピングおよびその依存機能を設定するコマンドは、DHCP スヌーピングがディセー ブルになっているときは使用できません。

DHCP スヌーピング機能をイネーブルにすると、スイッチで DHCP スヌーピング バインディング データベースの構築と維持が開始されます。DHCPスヌーピングバインディングデータベースに 依存する機能は、その時点から使用できるようになり、設定も可能になります。

DHCP スヌーピング機能をイネーブルにしても、グローバルにイネーブルになるわけではありま せん。 DHCP スヌーピングをグローバルにイネーブルにするには、個別に行う必要があります。

DHCP スヌーピング機能をディセーブルにすると、スイッチから DHCP スヌーピングの設定がす べて削除されます。 DHCP スヌーピングをディセーブルにして設定を維持したい場合は、DHCP スヌーピング機能をディセーブルにするのではなく、DHCPスヌーピングをグローバルにディセー ブル化します。

#### グローバルなイネーブル化

DHCP スヌーピングのイネーブル化の実行後、DHCP スヌーピングはデフォルトでグローバルに ディセーブルになります。 グローバルなイネーブル化は第 2 レベルのイネーブル化です。これに より、DHCP スヌーピング バインディング データベースのイネーブル化とは別に、スイッチがア クティブに DHCP スヌーピングを実行しているかどうかを個別に制御できます。

DHCPスヌーピングをグローバルにイネーブルにすると、DHCPスヌーピングがイネーブルになっ ている VLAN の信頼できない各インターフェイスについて、受信した DHCP メッセージの検証が 開始され、DHCP スヌーピング バインディング データベースを使用して、信頼できないホストか らの以降の要求を検証します。

DHCP スヌーピングをグローバルにディセーブルにすると、DHCP メッセージの検証と、信頼で きないホストからの以降の要求の検証を停止します。DHCPスヌーピングバインディングデータ ベースも削除されます。DHCPスヌーピングをグローバルにディセーブルにしても、DHCPスヌー ピングの設定や、DHCP スヌーピング機能に依存するその他の機能の設定は削除されません。

### 信頼できるソースおよび信頼できないソース

DHCP スヌーピングがトラフィックの送信元を信頼するかどうかを設定できます。 信頼できない ソースの場合、トラフィック攻撃やその他の敵対的アクションが開始される可能性があります。 こうした攻撃を防ぐため、DHCP スヌーピングは信頼できない送信元からのメッセージをフィル タリングします。

企業ネットワークでは、信頼できる送信元はその企業の管理制御下にあるスイッチです。 これら のスイッチには、ネットワーク内のスイッチ、ルータ、およびサーバが含まれます。 ファイア ウォールを越えるスイッチやネットワーク外のスイッチは信頼できない送信元です。 一般的に、 ホスト ポートは信頼できない送信元として扱われます。

サービス プロバイダーの環境では、サービス プロバイダー ネットワークにないスイッチは、信 頼できない送信元です(カスタマー スイッチなど)。 ホスト ポートは、信頼できないソースで す。

Cisco Nexus デバイスでは、接続インターフェイスの信頼状態を設定することにより送信元が信頼 されることを示します。

すべてのインターフェイスのデフォルトの信頼状態は、信頼できない状態です。 DHCP サーバ イ ンターフェイスは、信頼できるインターフェイスとして設定する必要があります。 ユーザのネッ トワーク内でスイッチ(スイッチまたはルータ)に接続されている場合、他のインターフェイス も信頼できるインターフェイスとして設定できます。ホストポートインターフェイスは、通常、 信頼できるインターフェイスとしては設定しません。

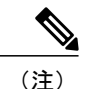

DHCP スヌーピングを正しく機能させるためには、すべての DHCP サーバを信頼できるイン ターフェイス経由でスイッチに接続する必要があります。

### **DHCP** スヌーピング バインディング データベース

DHCP スヌーピングは、代行受信した DHCP メッセージから抽出した情報を使用し、ダイナミッ クにデータベースを構築し維持します。 ホストが、DHCP スヌーピングがイネーブルになってい るVLANに関連付けられている場合、このデータベースには、リースIPアドレスを含む信頼でき ない各ホストのエントリが含まれています。 データベースには、信頼できるインターフェイスを 介して接続するホストに関するエントリは保存されません。

(注)

DHCP スヌーピング バインディング データベースは DHCP スヌーピング バインディング テー ブルとも呼ばれます。

スイッチが特定の DHCP メッセージを受信すると、DHCP スヌーピングはデータベースをアップ デートします。 たとえば、サーバからの DHCPACK メッセージをスイッチで受信すると、この機 能により、データベースにエントリが追加されます。IPアドレスのリース期限が切れると、また はホストからの DHCPRELEASE メッセージをスイッチで受信すると、この機能により、データ ベースのエントリが削除されます。

DHCPスヌーピングバインディングデータベース内の各エントリには、ホストのMACアドレス、 リースIPアドレス、リース期間、バインディングタイプ、およびホストに関連付けられたVLAN 番号とインターフェイスの情報が含まれています。

**clear ipdhcpsnoopingbinding** コマンドを使用すると、バインディング データベースからエントリ 削除できます。

### **DHCP** スヌーピングの **Option 82** データの挿入

DHCP は多数の加入者に対する IP アドレスの割り当てを一元的に管理できます。 Option 82 をイ ネーブルにすると、デバイスは、ネットワークに接続されている加入者デバイス(および、その MAC アドレス)を識別します。 加入者 LAN 上のマルチ ホストをアクセス デバイスの同一ポー トに接続でき、これらは一意に識別されます。

Cisco NX-OS デバイスで Option 82 をイネーブルにすると、次の一連のイベントが発生します。

- 1 ホスト (DHCPクライアント)はDHCP要求を生成し、これをネットワーク上にブロードキャ ストします。
- **2** Cisco NX-OS デバイスは、この DHCP 要求を受信すると、パケット内に Option 82 情報を追加 します。 Option 82 情報には、デバイスの MAC アドレス (リモート ID サブオプション)と、 受信されたパケットの発信元のポートID である vlan-mod-port (回線 ID サブオプション)が含 まれます。 ポート チャネルの背後に存在するホストの場合、回線 ID には、そのポート チャ ネルの if index が入力されます。

- vPC ピア スイッチの場合、リモート ID サブオプションには、両方のスイッチで一意である vPC スイッチ MAC アドレスが含まれます。 この MAC アドレスは、vPC ドメイン ID を使用 して計算されます。 Option 82 情報は、DHCP 要求が最初に受信されたスイッチで挿入された 後、他の vPC ピア スイッチに転送されます。 (注)
	- **3** デバイスは、Option 82 フィールドを含む DHCP 要求を DHCP サーバに転送します。
	- **4** DHCPサーバはこのパケットを受信します。サーバは、Option 82に対応している場合、リモー ト ID、回線 ID、またはその両方を使用して IP アドレスを割り当てたり、1 つのリモート ID または回線 ID に割り当てることのできる IP アドレスの数の制限などのポリシーを実装したり できます。 DHCP サーバは、Option 82 フィールドを DHCP 応答内にエコーします。
	- **5** DHCP サーバは、その応答を Cisco NX-OS デバイスに送信します。 Cisco NX-OS デバイスは、 リモート ID フィールドや、場合によっては回線 ID フィールドを検査することによって、その デバイスが Option 82 データを最初に挿入したことを確認します。 Cisco NX-OS デバイスは、 Option 82 フィールドを削除し、DHCP 要求を送信した DHCP クライアントに接続されている インターフェイスにそのパケットを転送します。

上記の一連のイベントが発生した場合、次の値は変更されません。

• 回線 ID サブオプション フィールド

◦ サブオプション タイプ

- サブオプション タイプの長さ
- 回線 ID タイプ
- 回線 ID タイプの長さ
- リモート ID サブオプション フィールド
	- サブオプション タイプ
	- サブオプション タイプの長さ
	- リモート ID タイプ
	- 回線 ID タイプの長さ

次の図は、リモート ID サブオプションおよび回線 ID サブオプションのパケット形式を示してい ます。 Cisco NX-OS デバイスは、DHCP スヌーピングをグローバルにイネーブルにしたときや、 Option 82データの挿入と削除をイネーブルにしたときにこれらのパケット形式を使用します。回 線 ID サブオプションの場合、モジュール フィールドはモジュールのスロット番号になります。

図 **9**: サブオプションのパケット形式

#### **Circuit ID Suboption Frame Format**

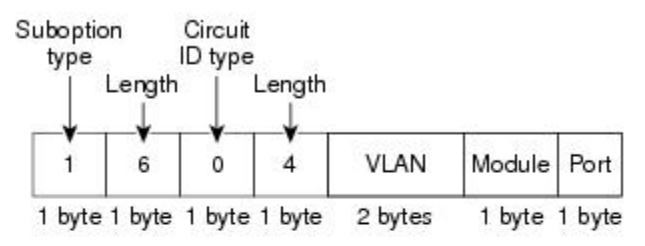

#### Remote ID Suboption Frame Format

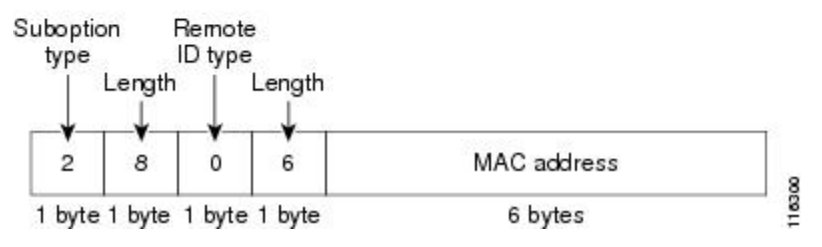

### **vPC** 環境での **DHCP** スヌーピング

仮想ポート チャネル(vPC)では、2 台の Cisco NX-OS スイッチを 3 番目のスイッチに 1 つの論 理ポート チャネルとして認識させることができます。 3 番目のスイッチは、スイッチ、サーバ、 またはポートチャネルをサポートするその他のネットワークスイッチのいずれかにすることがで きます。

標準的な vPC 環境では、DHCP 要求は一方の vPC ピア スイッチに到達でき、応答は他方の vPC ピアスイッチに到達できるため、一方のスイッチには部分的なDHCP (IP-MAC) バインディング エントリが生成され、他方のスイッチにはバインディング エントリが生成されません。 Cisco NX-OS Release 5.1 から、この問題は Cisco Fabric Service over Ethernet(CFSoE)分散を使用して、 すべての DHCP パケット (要求および応答) が両方のスイッチに確実に認識されるようにするこ とで対処されます。これにより、vPC リンクの背後に存在するすべてのクライアントについて、 両方のスイッチで同じバインディング エントリが作成および管理されるようになります。

CFSoE 分散ではまた、vPC リンク上の DHCP 要求および応答を 1 台のスイッチのみが転送するよ うにもできます。 vPC 以外の環境では、両方のスイッチが DHCP パケットを転送します。

#### **DHCP** スヌーピング バインディング エントリの同期

ダイナミック DHCP バインディング エントリは、次のシナリオで同期される必要があります。

- リモート vPC がオンラインになったとき、その vPC リンクのすべてのバインディング エン トリがピアと同期する必要があります。
- DHCPスヌーピングがピアスイッチでイネーブルの場合、リモートでアップ状態であるすべ ての vPC リンク用のダイナミック バインディング エントリは、ピアと同期する必要があり ます。

#### パケット検証

スイッチは、DHCP スヌーピングがイネーブルの VLAN にある信頼できないインターフェイスで 受信された DHCP パケットを検証します。 次の条件が発生(この場合パケットは破棄される)し ない限り、スイッチでは、DHCP パケットが転送されます。

- 信頼できないインターフェイスで DHCP 応答パケット(DHCPACK、DHCPNAK、または DHCPOFFER などのパケット)を受信した場合。
- 信頼できないインターフェイスからパケットを受信し、この送信元 MAC アドレスと DHCP クライアント ハードウェア アドレスが一致しない場合。 このチェックは、DHCP スヌーピ ングの MAC アドレス検証オプションがオンの場合だけ、実行されます。
- DHCP スヌーピング バインディング テーブル内にエントリを持つ信頼できないホストから DHCPRELEASE または DHCPDECLINE メッセージを受信したが、バインディング テーブル 内のインターフェイス情報が、このメッセージを受信したインターフェイスと一致しない場 合。

•リレー エージェントの IP アドレス(0.0.0.0 以外)を含む DHCP パケットを受信した場合。

さらに、DHCP パケットの厳密な検証をイネーブルにすることもできます。これにより、DHCP パケットのオプション フィールドが確認されます。これには、オプション フィールドの最初の 4 バイト内の「マジッククッキー」値も含まれます。デフォルトでは、厳密な検証はディセーブル になっています。 これを **ip dhcp packet strict-validation** コマンドによりイネーブルにすると、 DHCP スヌーピングで無効なオプション フィールドを含むパケットを処理した場合に、パケット がドロップされます。

## <span id="page-204-0"></span>**DHCP** リレー エージェントの概要

### **DHCP** リレー エージェント

DHCP リレー エージェントを実行するようにデバイスを設定できます。DHCP リレー エージェン トは、クライアントとサーバの間で DHCP パケットを転送します。 これは、クライアントとサー バが同じ物理サブネット上にない場合に便利な機能です。リレーエージェントはDHCPメッセー ジを受信すると、新規の DHCP メッセージを生成して別のインターフェイスに送信します。 リ レー エージェントはゲートウェイ アドレスを設定し(DHCP パケットの giaddr フィールド)、パ ケットにリレーエージェント情報のオプション(Option82)を追加して(設定されている場合)、 DHCP サーバに転送します。 サーバからの応答は、Option 82 を削除してからクライアントに転送 されます。

Option 82 をイネーブルにした後に、デバイスは、デフォルトでバイナリ ifIndex 形式を使用しま す。必要に応じて、符号化された文字列形式を使用するように、Option 82設定を変更できます。

(注)

デバイスは、Option 82 情報がすでに含まれている DHCP 要求を中継するときには、Option 82 情報を変更せずに元のままの状態で要求と一緒に転送します。

### **DHCP** リレー エージェントに対する **VRF** サポート

DHCP ブロードキャスト メッセージを Virtual Routing and Forwarding (VRF; 仮想ルーティング/転 送)インスタンスのクライアントから別の VRF の DHCP サーバに転送するように、DHCP リレー エージェントを設定できます。 単一の DHCP サーバを使用して複数の VRF のクライアントの DHCP をサポートできるため、IP アドレス プールを VRF ごとではなく 1 つにまとめることによ り、IP アドレスを節約できます。

DHCP リレー エージェントに対する VRF サポートをイネーブルにするには、DHCP リレー エー ジェントに対する Option 82 をイネーブルにする必要があります。

DHCP リレー アドレスと VRF 情報を設定したインターフェイスに DHCP 要求が着信した場合、 DHCP サーバのアドレスが、別の VRF のメンバであるインターフェイスのネットワークに属する ものであれば、デバイスは要求に Option 82 情報を挿入し、サーバの VRF の DHCP サーバに転送 されます。 Option 82 情報は次のとおりです。

#### **VPN** 識別子

DHCP 要求を受信するインターフェイスが属する VRF の名前。

リンクの選択

DHCP 要求を受信するインターフェイスのサブネット アドレス。

サーバ識別子オーバーライド

DHCP 要求を受信するインターフェイスの IP アドレス。

(注)

DHCPサーバは、VPN識別子、リンクの選択、サーバ識別子オーバーライドの各オプションを サポートする必要があります。

デバイスはDHCP応答メッセージを受信すると、Option 82情報を取り除き、クライアントのVRF の DHCP クライアントに応答を転送します。

### **DHCP** リレー バインディング データベース

リレー バインディングは、リレー エージェントのアドレスおよびサブネットに、DHCP または BOOTP クライアントを関連付けるエントリです。 各リレー バインディングは、クライアントの MAC アドレス、アクティブなリレー エージェント アドレス、アクティブなリレー エージェント アドレス マスク、クライアントが接続されている論理および物理インターフェイス、giaddr リト ライ回数、および合計リトライ回数を格納します。 giaddr リトライ回数は、リレー エージェント アドレスに送信される要求パケットの数です。合計リトライ回数は、リレー エージェントによっ て送信される要求パケットの合計数です。 1 つのリレー バインディング エントリが、各 DHCP ま たは BOOTP クライアントに対して維持されます。

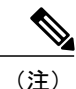

DHCPスマートリレーをグローバルにイネーブルにするか、または任意のスイッチのインター フェイス レベルでイネーブルにする場合、すべてのスイッチのリレー バインディングは vPC ピアと同期する必要があります。

# <span id="page-205-0"></span>**DHCP** スヌーピングの注意事項および制約事項

DHCP スヌーピングを設定する場合は、次の注意事項および制約事項を考慮してください。

• DHCP スヌーピング データベースには 2,000 のバインディングを格納できます。

- DHCP をグローバルにイネーブル化し、さらに少なくとも 1 つの VLAN で DHCP スヌーピン グをイネーブルにするまで、DHCP スヌーピングはアクティブになりません。
- スイッチ上で DHCP スヌーピングをグローバルにイネーブルにする前に、DHCP サーバや DHCPリレーエージェントとして機能するスイッチが設定され、イネーブルになっているこ とを確認してください。
- ·DHCP スヌーピングを使用して設定を行っている VLAN で VLAN ACL (VACL) が設定され ている場合、その VACL で DHCP サーバと DHCP ホストの間の DHCP トラフィックが許可 されていることを確認します。
- デフォルトで、DHCP バインディングは、スイッチの再起動後に永続的に保存されません。 スイッチの再起動後にも永続的なバインディングを保持するには、**copy r s** コマンドを使用 します。**copy r s**コマンドが発行されると、その時点で存在するすべてのバインディングは、 スイッチの再起動後も永続的な状態になります。
- vPCリンク内のスイッチ間でDHCP設定が同期されていることを確認します。同期されてい ないと、ランタイム エラーが発生し、パケットがドロップされる場合があります。
- リモート DHCP サーバとローカル DHCP サーバの両方を使用するには、DHCP リレー機能を 設定し、ローカル DHCP サーバのユニキャスト アドレスを定義し、またはローカル DHCP サーバが常駐するサブネットのローカル ブロードキャスト アドレスを設定する必要があり ます。 DHCP サーバのユニキャスト アドレスを定義せず、またはサブネットのローカル ブ ロードキャスト アドレスを設定しない場合、ローカル DHCP パケットは配信できません。 たとえば、この状況はSVIにIP DHCPアドレスを適用する場合に発生することがあります。

次の注意事項および制約事項は、FabricPath を含む実装に適用されます。

- DHCP スヌーピングは、CE-Fabric 境界スイッチ上でイネーブルにする必要があります。
- アクセスレイヤでネットワークを保護するために、DHCPスヌーピングはすべてのアクセス レイヤ スイッチ上でイネーブルになっています。
- DHCP は、FabricPath モードで設定されたポート上のバインディング エントリを学習しませ ん。 DHCP スヌーピングは、すべてのアクセス レイヤ スイッチで手動でイネーブルにする 必要があります。
- ・ダイナミック ARPインスペクション(DAI)がイネーブルになっている場合、FabricPathポー ト上で受信された ARP パケットは許可されます。
- FabricPath モードでは、ポート上で IPSG をイネーブルにすることはできません。
- システムのすべてのFabricPathポートは、信頼できるポートとして設定する必要があります。
- FabricPath の DHCP スヌーピングは、スイッチに設定されたすべての VLAN でイネーブルに する必要があります。 スイッチ上のすべての VLAN の FabricPath をイネーブルにしない場 合、DHCP がイネーブルにされていない VLAN で DHCP パケットはドロップされます。

DHCP パケットがドロップされないようにするには、次の設定すべてを実行する必要があり ます。

◦ **feature dhcp** コマンドを使用して DHCP 機能をイネーブルにします。

- **feature-set fabricpath** および **feature-set fabricpath** コマンドを使用して FabricPath フィー チャ セットをインストールします。
- **ip dhcp snooping** コマンドを使用して、DHCP スヌーピングをグローバルにイネーブル にします。
- **ipdhcpsnooping vlan***vlan*コマンドを使用して、スイッチの設定済みVLANごとにDHCP スヌーピングをイネーブルにします。

# <span id="page-207-0"></span>**DHCP** スヌーピングのデフォルト設定

次の表に、DHCP スヌーピング パラメータのデフォルト設定を示します。

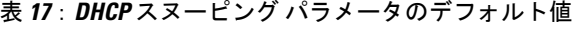

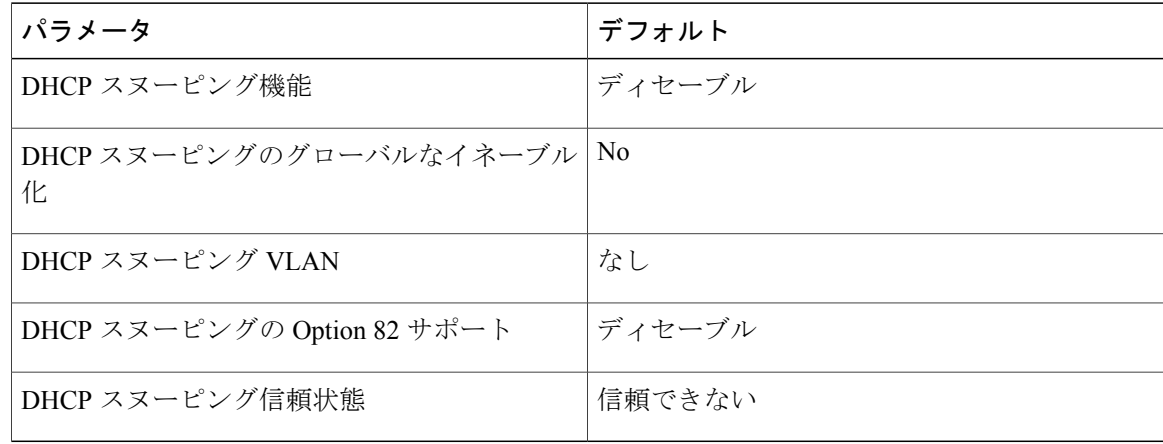

# <span id="page-207-1"></span>**DHCP** スヌーピングの設定

### **DHCP** スヌーピングの最小設定

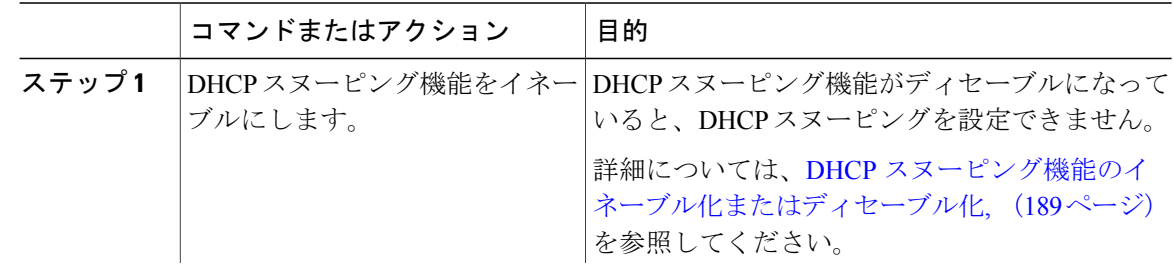

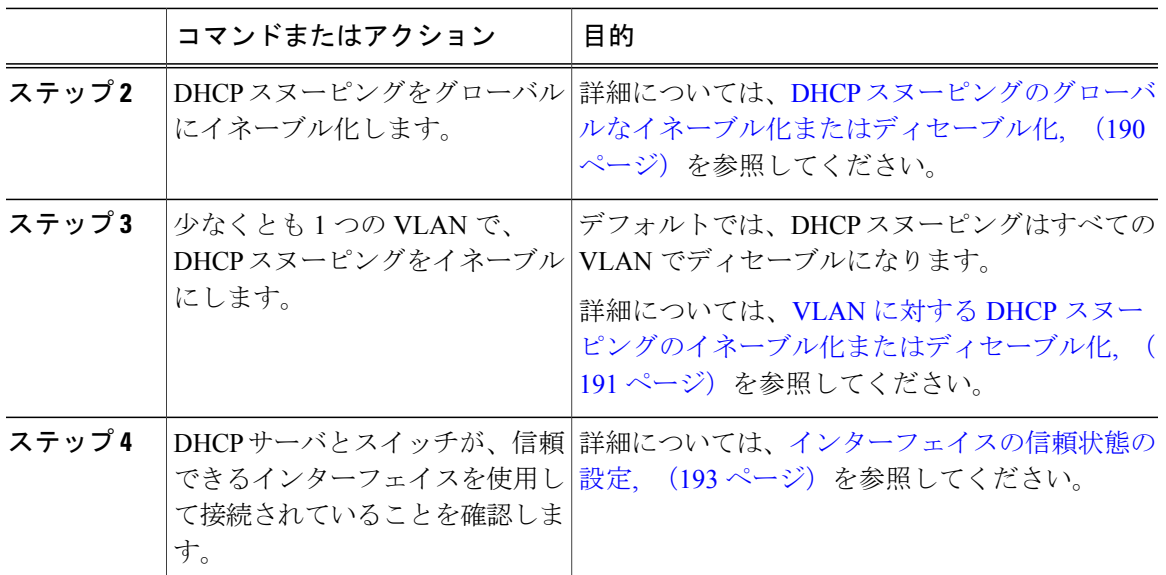

### <span id="page-208-0"></span>**DHCP** スヌーピング機能のイネーブル化またはディセーブル化

スイッチの DHCP スヌーピング機能をイネーブルまたはディセーブルに設定できます。 デフォル トでは、DHCP スヌーピングはディセーブルです。

#### はじめる前に

DHCP スヌーピング機能をディセーブルにすると、DHCP スヌーピングの設定がすべて消去され ます。 DHCP スヌーピングをオフにして DHCP スヌーピングの設定を維持したい場合は、DHCP をグローバルにディセーブル化します。

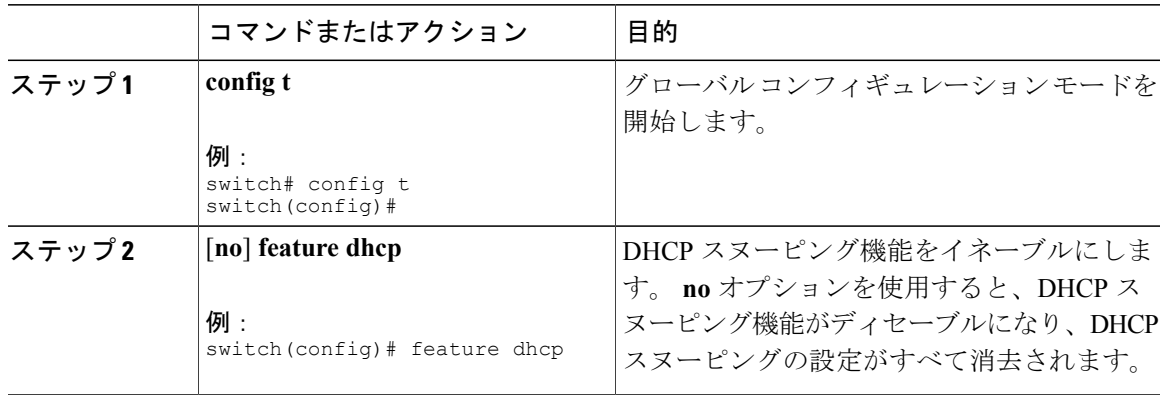

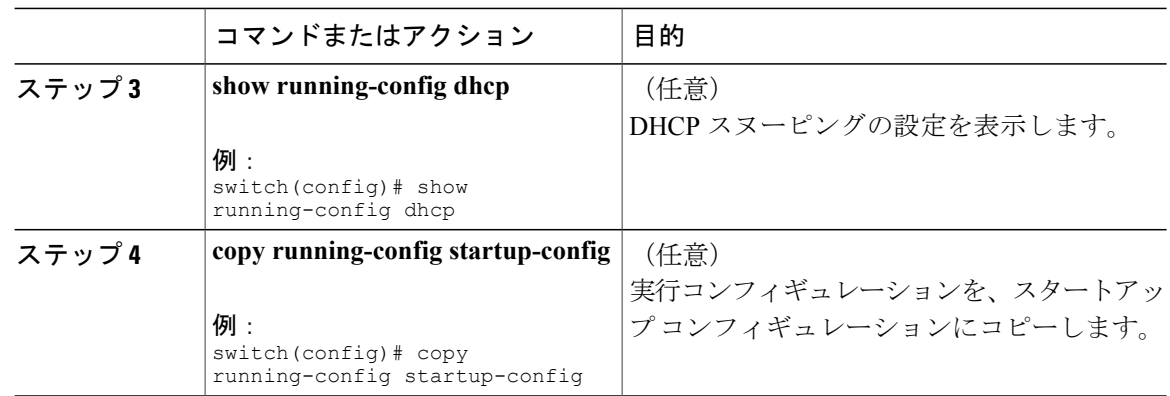

# <span id="page-209-0"></span>**DHCP** スヌーピングのグローバルなイネーブル化またはディセーブル 化

スイッチに対して DHCP スヌーピング機能のグローバルなイネーブル化またはディセーブル化が 可能です。 DHCP スヌーピングをグローバルにディセーブルにすると、DHCP スヌーピングの実 行や DHCP メッセージのリレーはスイッチで停止されますが、DHCP スヌーピングの設定は維持 されます。

#### はじめる前に

DHCP スヌーピング機能がイネーブルになっていることを確認します。 デフォルトでは、DHCP スヌーピングはグローバルにディセーブルです。

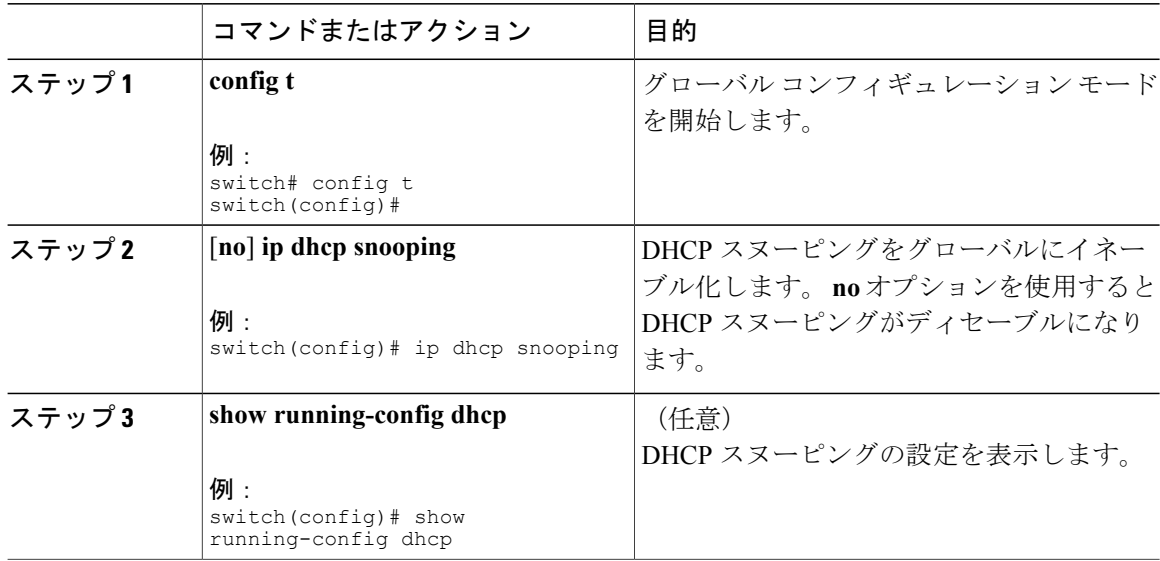

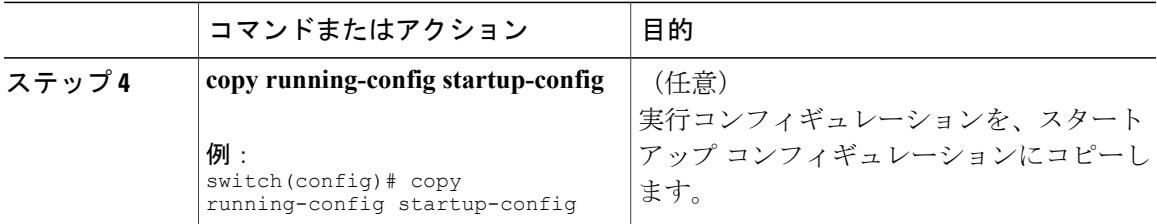

### <span id="page-210-0"></span>**VLAN** に対する **DHCP** スヌーピングのイネーブル化またはディセーブル 化

1 つまたは複数の VLAN に対して DHCP スヌーピングをイネーブルまたはディセーブルに設定で きます。

#### はじめる前に

デフォルトでは、DHCP スヌーピングはすべての VLAN でディセーブルになります。 DHCP スヌーピングがイネーブルになっていることを確認してください。

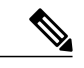

DHCP スヌーピングを使用して設定を行っている VLAN で VACL が設定されている場合、そ の VACL で DHCP サーバと DHCP ホストの間の DHCP トラフィックが許可されていることを 確認します。 (注)

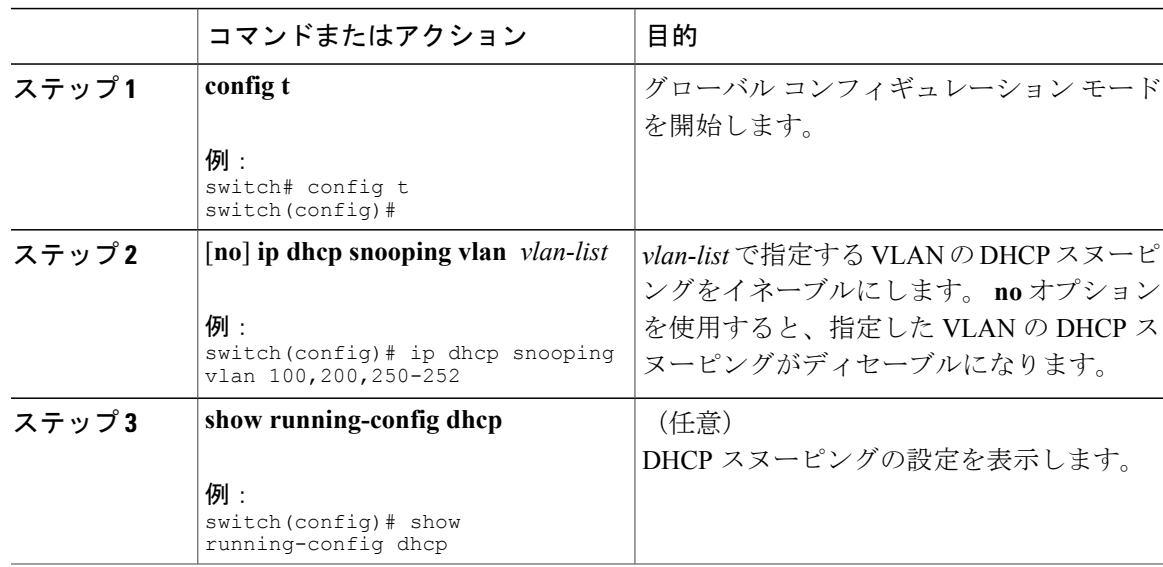

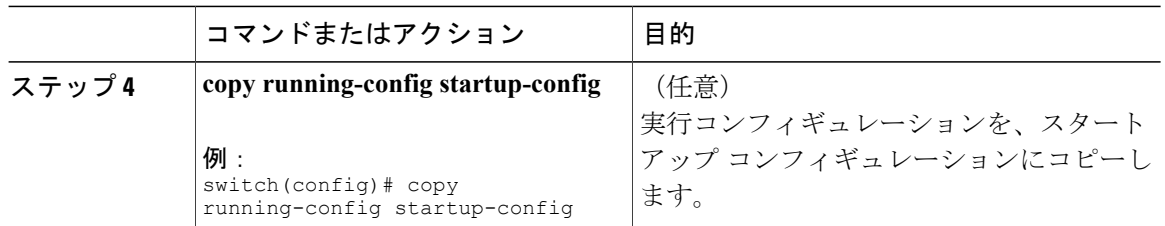

## **Option 82** データの挿入および削除のイネーブル化またはディセーブル 化

DHCP リレー エージェントを使用せずに転送された DHCP パケットへの Option 82 情報の挿入お よび削除をイネーブルまたはディセーブルに設定できます。

#### はじめる前に

デフォルトでは、スイッチは DHCP パケットに Option 82 情報を挿入しません。 DHCP スヌーピングがイネーブルになっていることを確認してください。

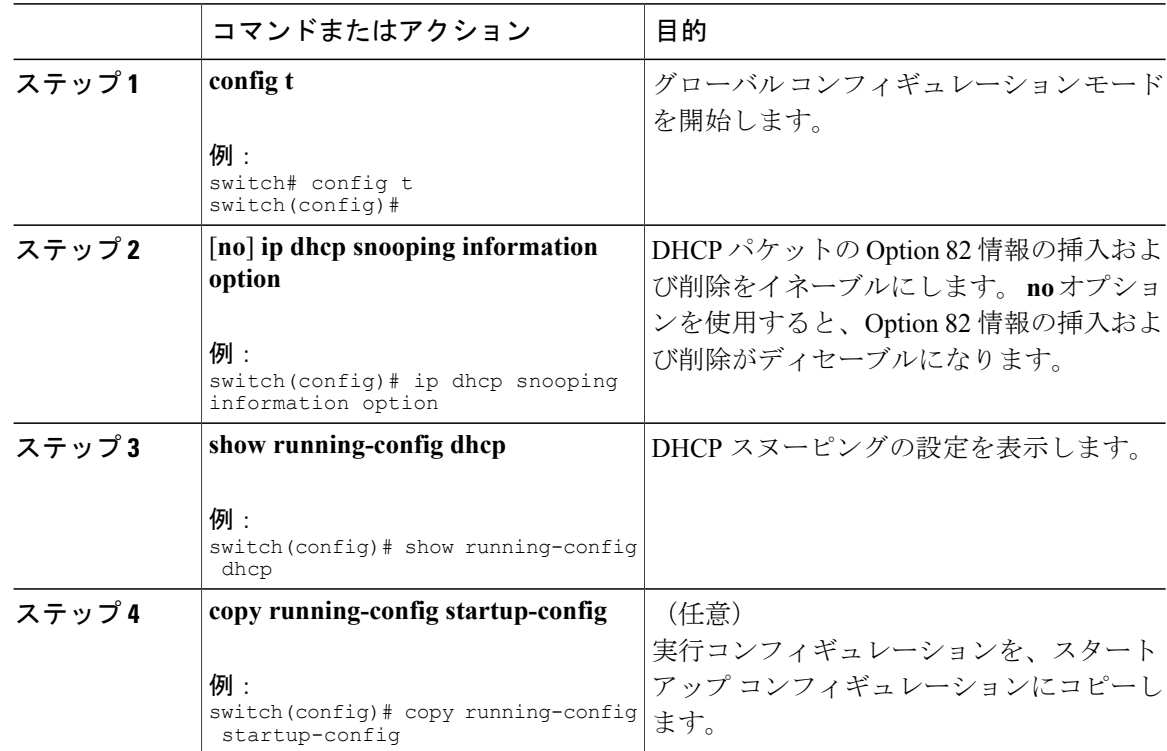

### **DHCP** パケットの厳密な検証のイネーブル化またはディセーブル化

DHCP スヌーピング機能では、DHCP パケットの厳密な検証をイネーブルまたはディセーブルに できます。 デフォルトでは、DHCP パケットの厳密な検証はディセーブルになっています。

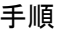

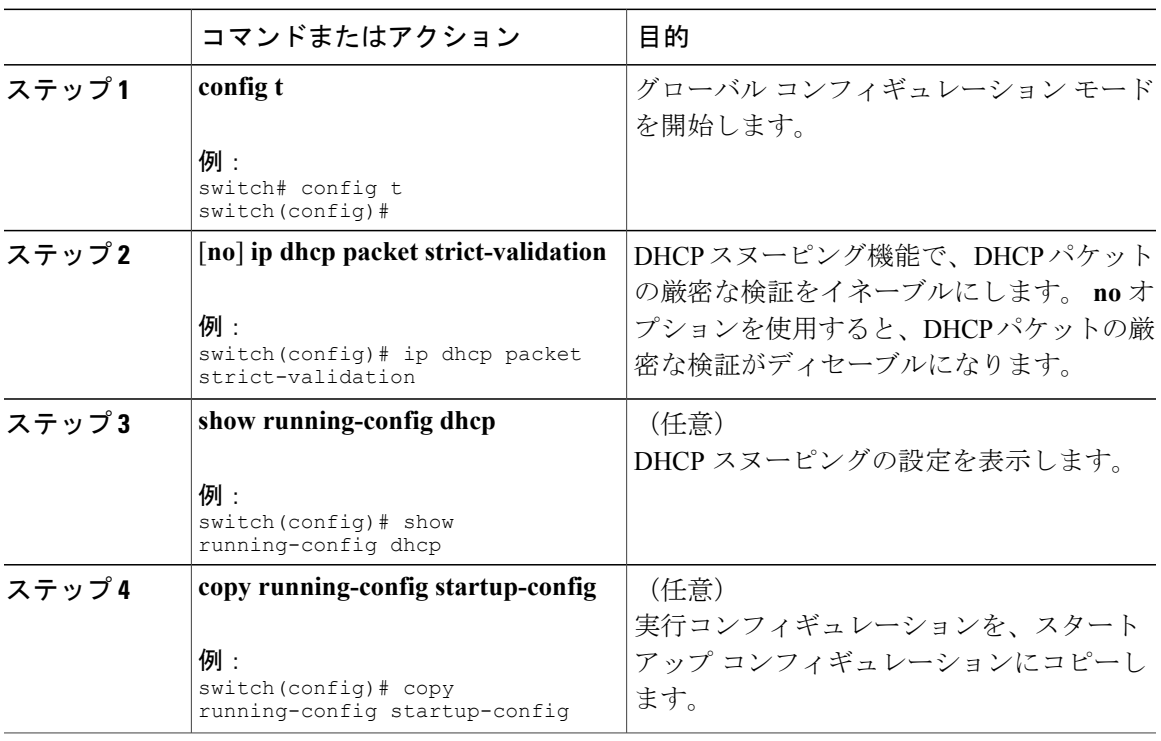

### <span id="page-212-0"></span>インターフェイスの信頼状態の設定

各インターフェイスが DHCP メッセージの送信元として信頼できるかどうかを設定できます。 DHCP の信頼状態は、次のタイプのインターフェイスに設定できます。

- レイヤ 2 イーサネット インターフェイス
- レイヤ 2 ポート チャネル インターフェイス

#### はじめる前に

デフォルトでは、すべてのインターフェイスは信頼できません。 DHCP スヌーピングがイネーブルになっていることを確認してください。

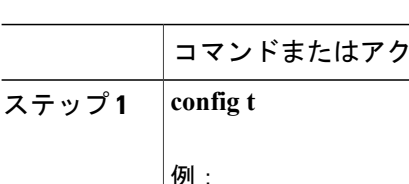

手順

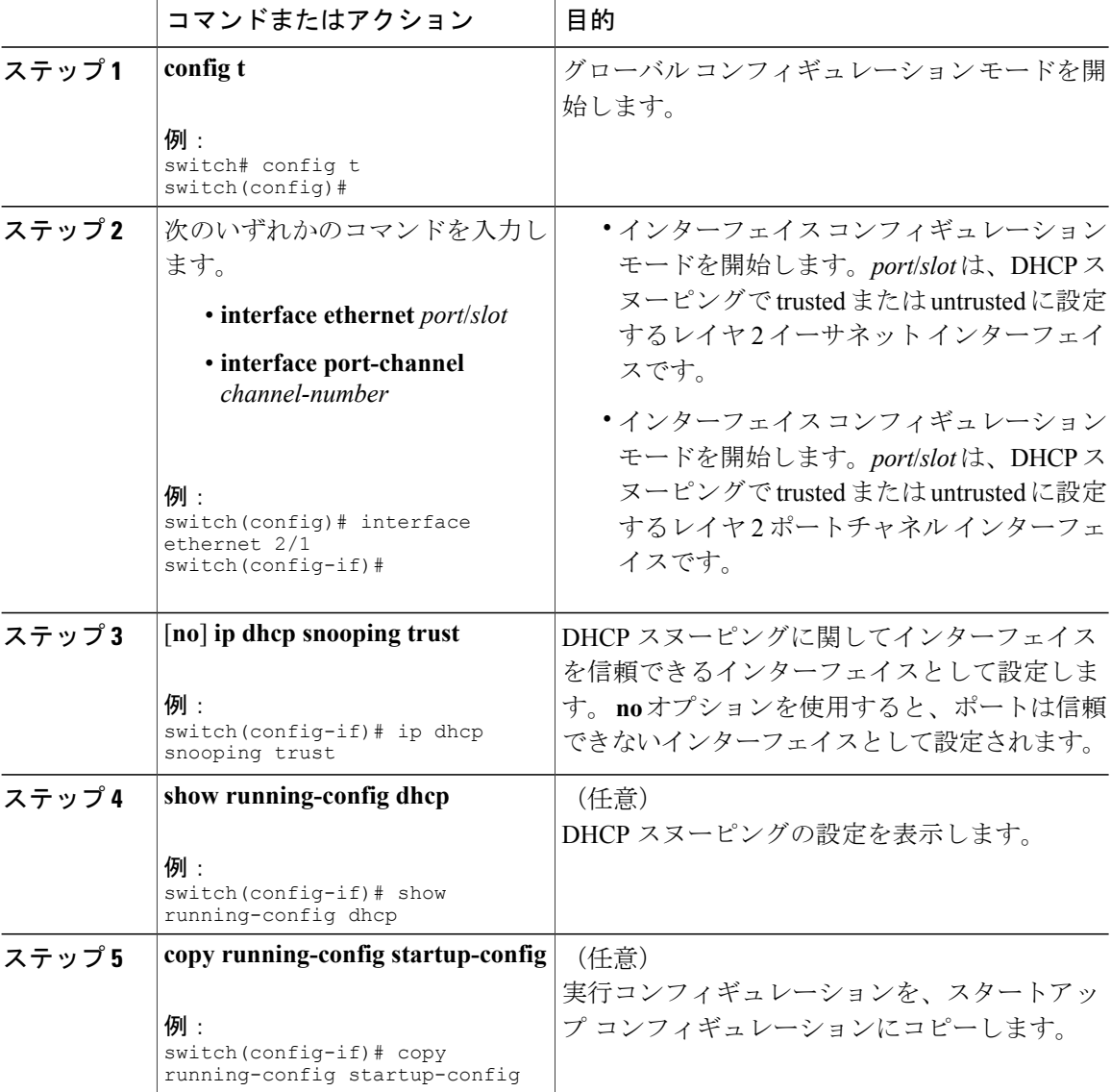

## **DHCP** リレー エージェントのイネーブル化またはディセーブル化

DHCP リレー エージェントをイネーブルまたはディセーブルに設定できます。 デフォルトでは、 DHCP リレー エージェントはイネーブルです。

はじめる前に

DHCP 機能がイネーブルであることを確認します。

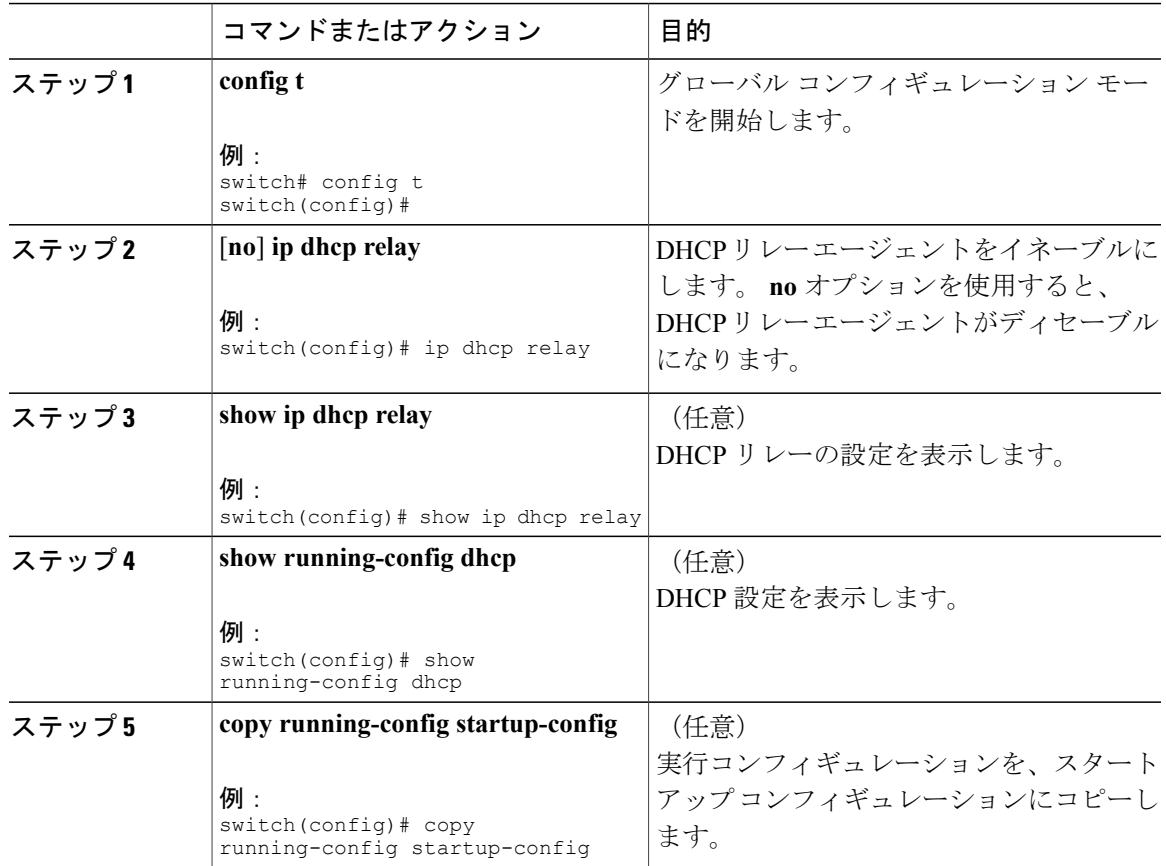

#### 手順

## **DHCP** リレー エージェントに対する **Option 82** のイネーブル化または ディセーブル化

デバイスに対し、リレー エージェントによって転送された DHCP パケットへの Option 82 情報の 挿入と削除をイネーブルまたはディセーブルに設定できます。

デフォルトでは、DHCPリレーエージェントはDHCPパケットにOption 82情報を挿入しません。

#### はじめる前に

DHCP 機能がイネーブルであることを確認します。

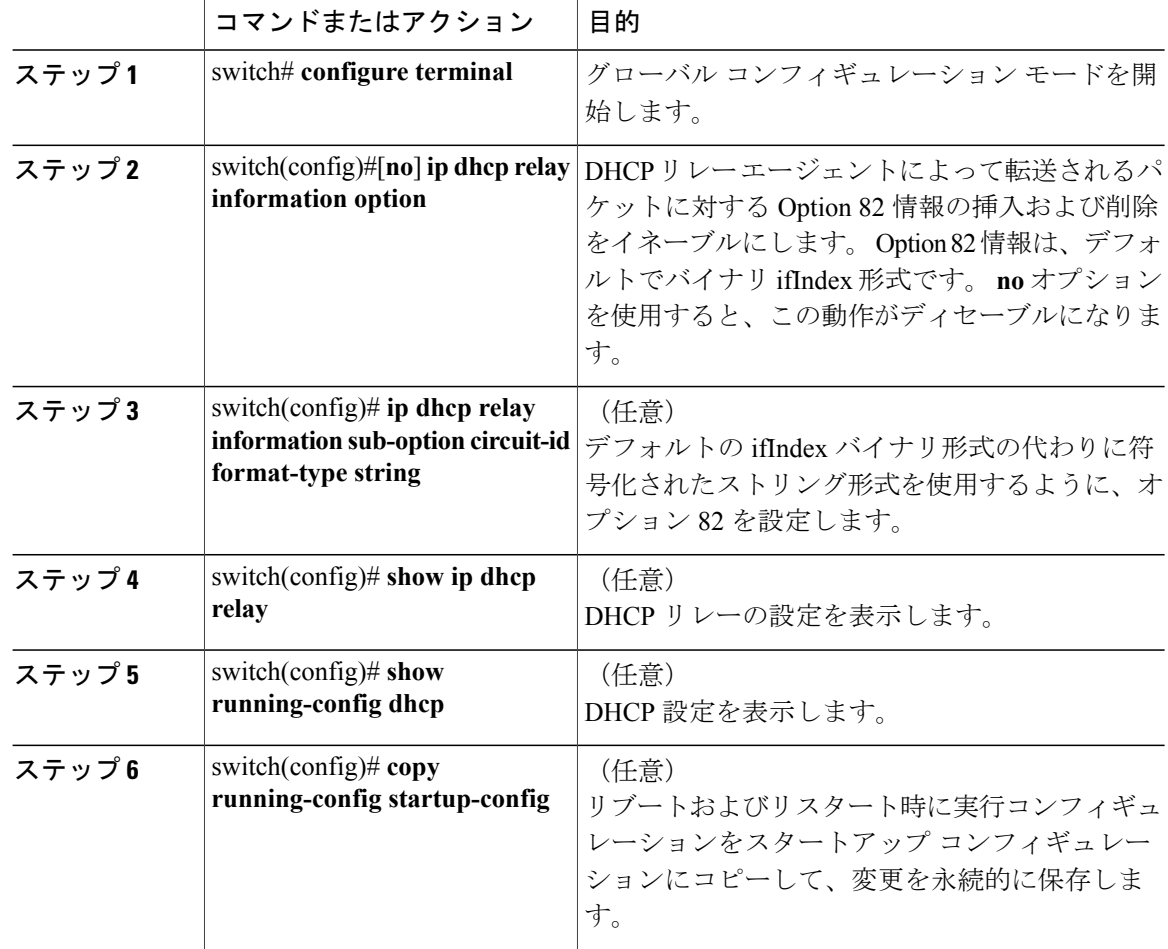

#### 手順

## **DHCP** リレー エージェントに対する **VRF** サポートのイネーブル化また はディセーブル化

ある VRF のインターフェイスで受信した DHCP 要求を、別の VRF の DHCP サーバにリレーする 機能をサポートするように、デバイスを設定できます。

#### はじめる前に

DHCP リレー エージェントの Option 82 をイネーブルにする必要があります。
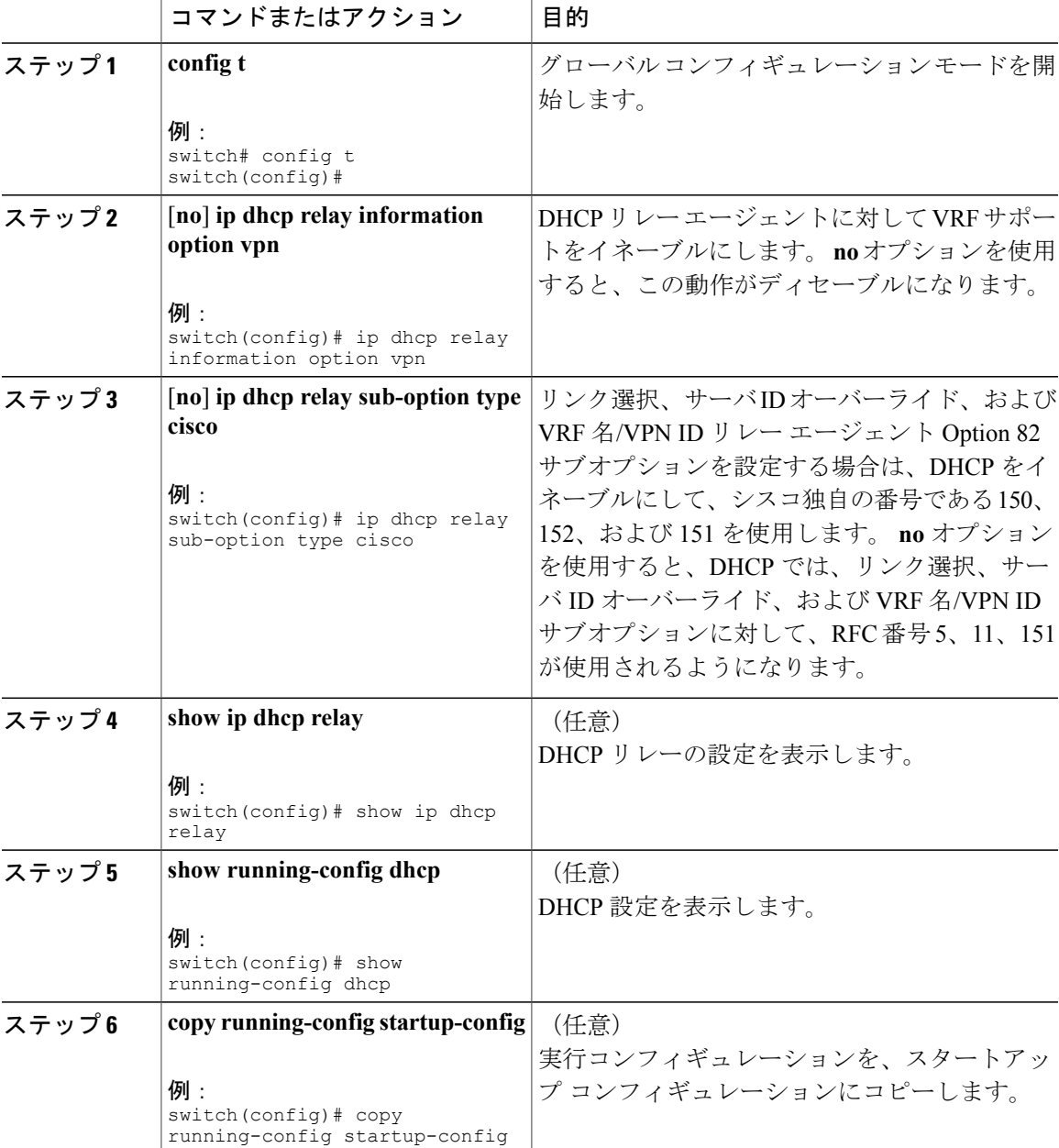

### レイヤ **3** インターフェイスの **DHCP** リレー エージェントに対するサブ ネット ブロードキャスト サポートのイネーブル化またはディセーブ ル化

クライアントからのサブネットのブロードキャスト IP アドレスに DHCP パケットのリレーをサ ポートするように、デバイスを設定できます。この機能がイネーブルの場合、VLANACL(VACL) は、IPブロードキャストパケット、すべてのサブネットブロードキャスト(プライマリサブネッ ト ブロードキャストおよびセカンダリ サブネット ブロードキャスト) パケットを許容します。

### はじめる前に

DHCP 機能がイネーブルであることを確認します。

DHCP リレー エージェントがイネーブルであることを確認します。

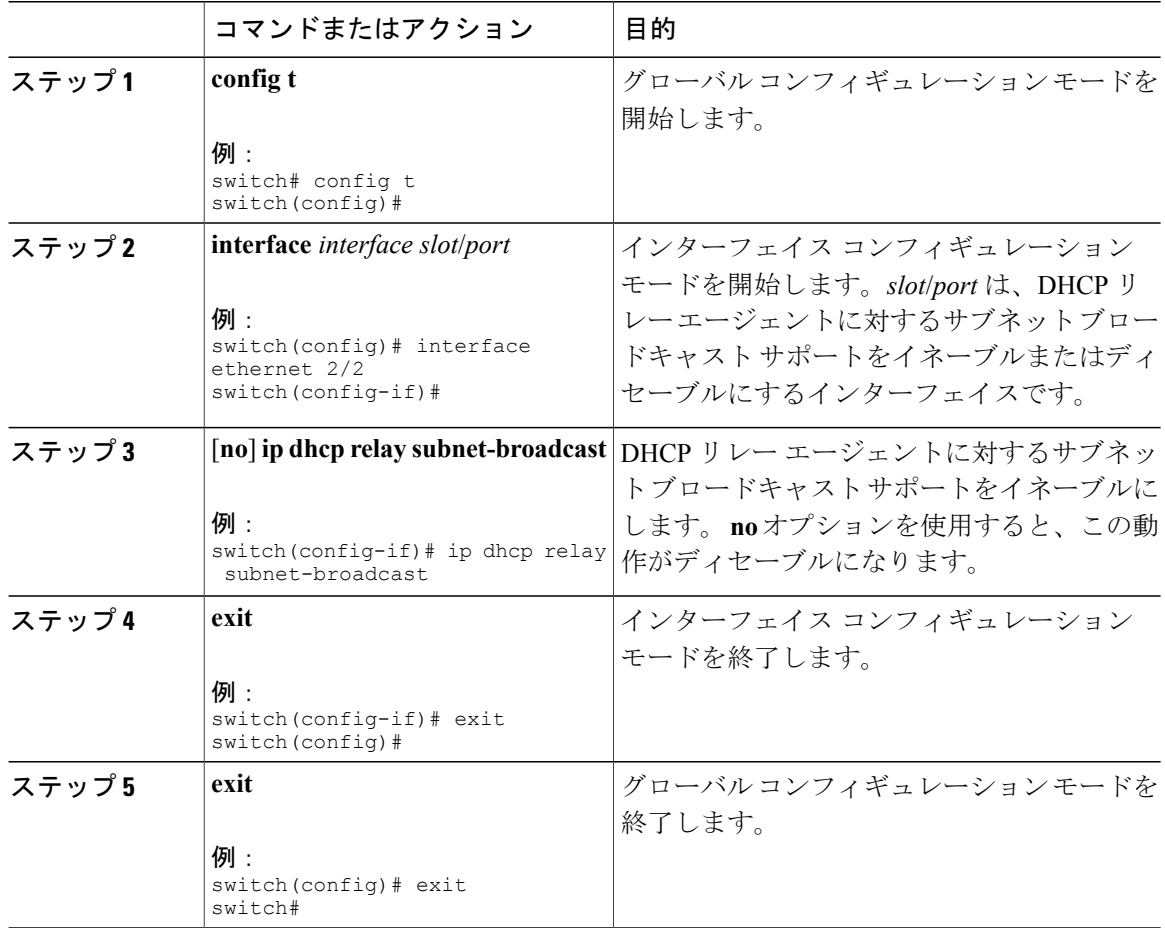

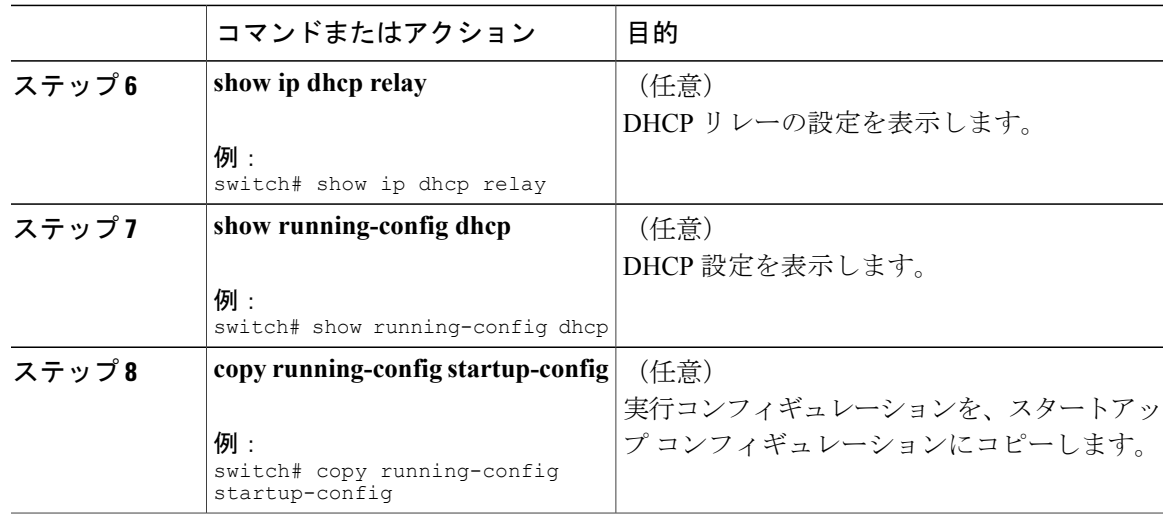

## **DHCP** スタティック バインディングの作成

レイヤ 2 インターフェイスにスタティック DHCP ソース バインディングを作成できます。

### はじめる前に

DHCP スヌーピング機能がイネーブルになっていることを確認します。

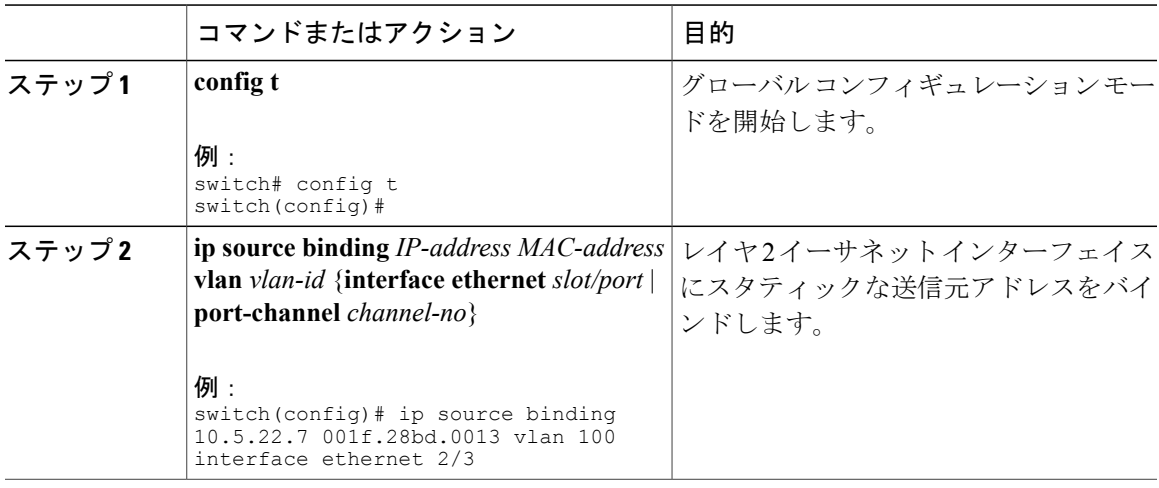

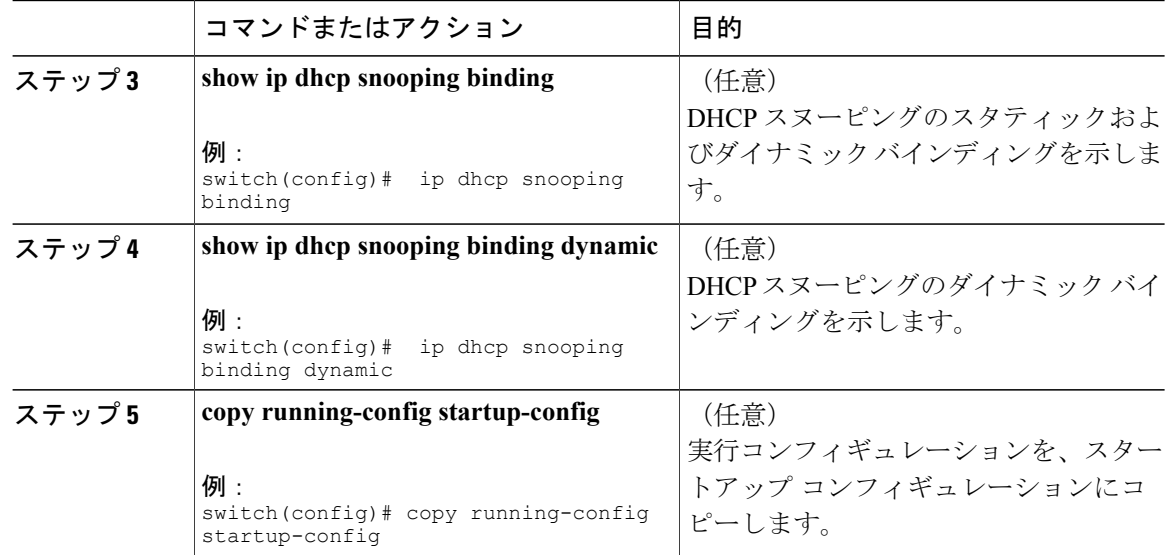

次に、イーサネット インターフェイス 2/3 上に、VLAN 100 に関連付ける固定 IP ソース エントリ を作成する例を示します。

```
switch# configure terminal
switch(config)# ip source binding 10.5.22.7 001f.28bd.0013 vlan 100 interface ethernet 2/3
switch(config)#
```
## **DHCP** スヌーピング設定の確認

DHCP スヌーピングの設定情報を表示するには、次のいずれかの作業を行います。 これらのコマ ンドの出力フィールドの詳細については、ご使用の Cisco Nexus デバイスの『*System Management Configuration Guide*』を参照してください。

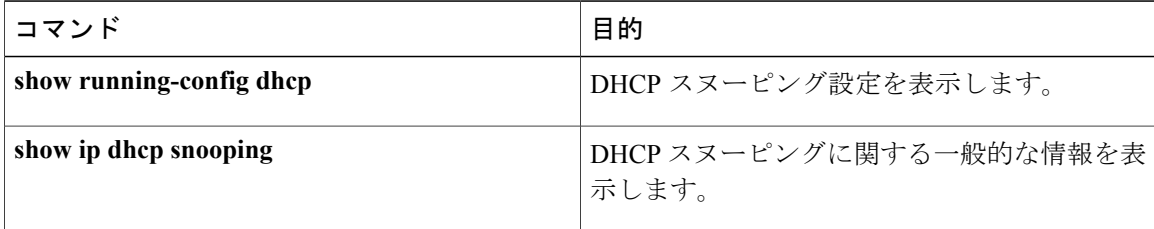

## **DHCP** バインディングの表示

DHCP スタティックおよびダイナミック バインディング テーブルを表示するには、**show ip dhcp snooping binding** コマンドを使用します。 DHCP ダイナミック バインディング テーブルを表示す るには、**show ip dhcp snooping binding dynamic** を使用します。

このコマンドの出力フィールドの詳細については、Cisco Nexus デバイスの『*System Management Configuration Guide*』を参照してください。

次に、スタティック DHCP バインディングを作成してから、**show ipdhcpsnoopingbinding** コマン ドを使用してバインディングを確認する例を示します。

switch# configuration terminal switch(config)# **ip source binding 10.20.30.40 0000.1111.2222 vlan 400 interface port-channel 500**

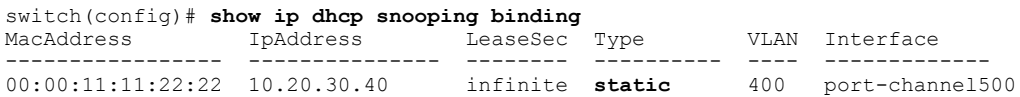

## **DHCP** スヌーピング バインディング データベースのクリ

### ア

DHCPスヌーピングバインディングデータベースからエントリを削除できます。1つのエントリ、 インターフェイスに関連するすべてのエントリ、データベース内のすべてのエントリなどを削除 することが可能です。

### はじめる前に

DHCP スヌーピングがイネーブルになっていることを確認してください。

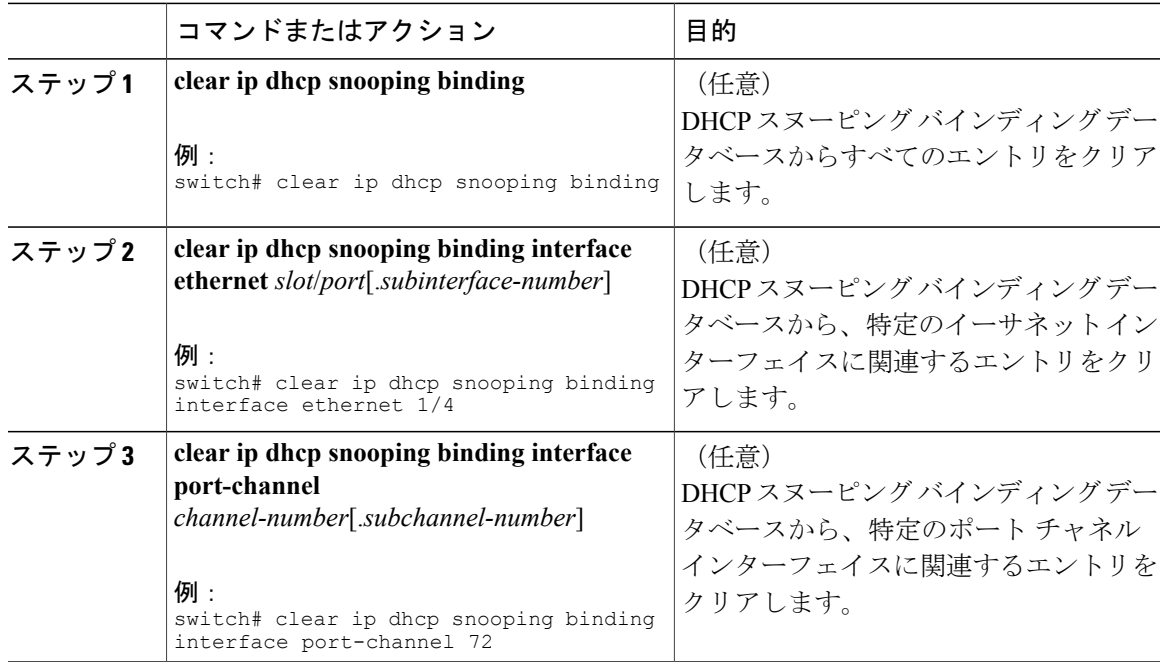

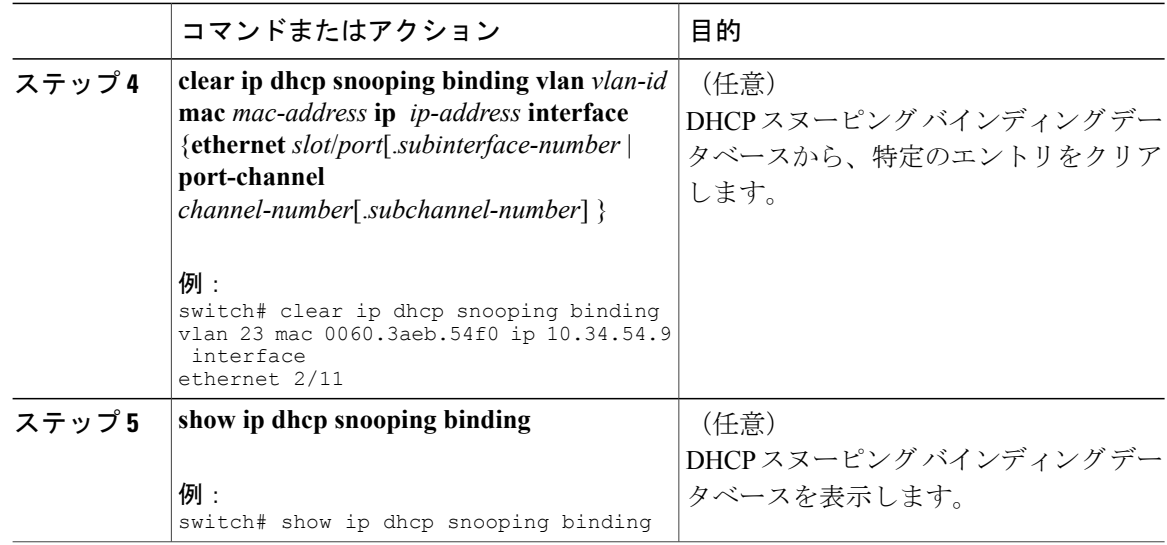

## **DHCP** スヌーピングの設定例

次に、2 つの VLAN 上で DHCP スヌーピングをイネーブルにして、Option 82 サポートをイネーブ ルにし、さらに DHCP サーバがイーサネット インターフェイス 2/5 に接続されているためにその インターフェイスを信頼できるインターフェイスとして設定する例を示します。

feature dhcp ip dhcp snooping ip dhcp snooping info option

interface Ethernet 2/5 ip dhcp snooping trust ip dhcp snooping vlan 1 ip dhcp snooping vlan 50

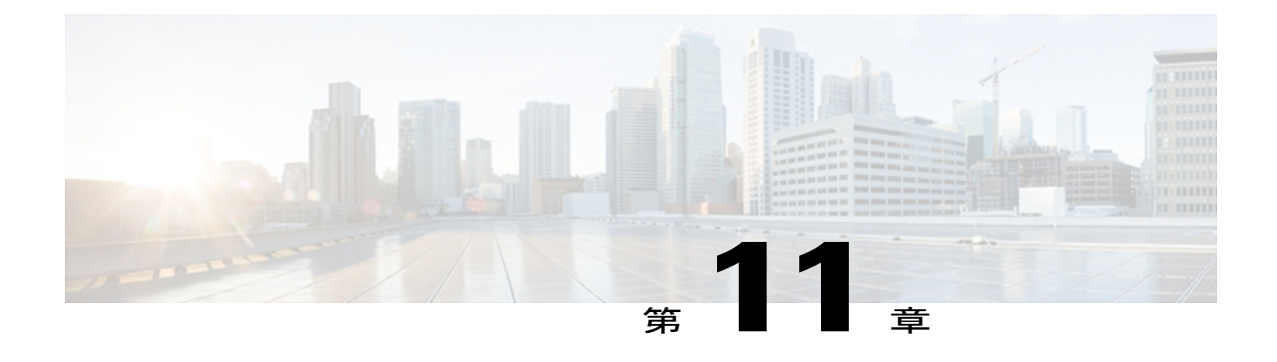

# ダイナミック **ARP** インスペクションの設定

この章では、Cisco Nexus 5000 シリーズ スイッチに Dynamic Address Resolution Protocol(ARP; ア ドレス解決プロトコル) Inspection (DAI; ダイナミック ARP インスペクション) を設定する方法 について説明します。

この章は、次の内容で構成されています。

- DAI [の概要](#page-222-0), 203 ページ
- DAI [のライセンス要件](#page-226-0), 207 ページ
- DAI [の前提条件](#page-227-0), 208 ページ
- DAI [の注意事項と制約事項](#page-227-1), 208 ページ
- DAI [のデフォルト設定](#page-228-0), 209 ページ
- DAI [の設定](#page-229-0). 210 ページ
- DAI [の設定の確認](#page-234-0), 215 ページ
- DAI [の統計情報のモニタリングとクリア](#page-234-1), 215 ページ
- DAI [の設定例](#page-235-0), 216 ページ

### <span id="page-222-0"></span>**DAI の概要**

### **ARP**

ARP では、IP アドレスを MAC アドレスにマッピングすることで、レイヤ 2 ブロードキャスト ド メイン内の IP 通信を実現します。 たとえば、ホスト B がホスト A に情報を送信しようとして、 ホスト B の ARP キャッシュにホスト A の MAC アドレスがないという場合、 ARP の用語では、 ホスト B が送信者、ホスト A はターゲットになります。

ホスト B は、ホスト A の IP アドレスに関連付けられた MAC アドレスを取得するため、このブ ロードキャスト ドメイン内の全ホストに対してブロードキャスト メッセージを送信します。 ブ ロードキャスト ドメイン内の全ホストはこの ARP 要求を受信し、これに対してホスト A は自身 の MAC アドレスを返します。

### **ARP** スプーフィング攻撃

ARPでは、たとえARP要求を受信していなくても、ホストからの応答が可能なので、ARPスプー フィング攻撃と ARP キャッシュ ポイズニングが発生する可能性があります。 攻撃が開始される と、攻撃を受けたデバイスからのすべてのトラフィックは、攻撃者のコンピュータを経由してルー タ、スイッチ、またはホストに送信されるようになります。

ARPスプーフィング攻撃は、サブネットに接続されているデバイスのARPキャッシュに偽りの情 報を送信することにより、レイヤ 2 ネットワークに接続されているホスト、スイッチ、ルータに 影響を及ぼす可能性があります。ARPキャッシュに偽りの情報を送信することをARPキャッシュ ポイズニングといいます。 スプーフ攻撃では、サブネット上の他のホストに対するトラフィック の代行受信も可能です。

次の図に、ARP キャッシュ ポイズニングの例を示します。

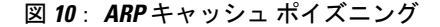

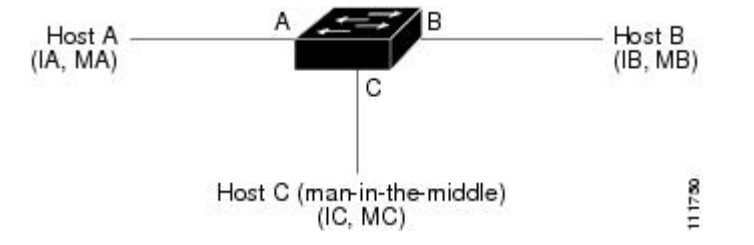

ホスト A、B、C は、それぞれインターフェイス A、B、C を介してデバイスに接続され、同一サ ブネットに属します。 カッコ内は、各ホストの IP および MAC アドレスを示します。たとえば、 ホスト A は IP アドレス IA、および MAC アドレス MA を使用します。 ホスト A がホスト B に IP データを送信する必要がある場合、ホスト A は IP アドレス IB に関連付けられた MAC アドレス を求める ARP 要求をブロードキャストします。 デバイスとホスト B はこの ARP 要求を受信する と、IP アドレス IA および MAC アドレス MA を持つホストの ARP バインディングを、それぞれ の ARP キャッシュ内に書き込みます。たとえば、IP アドレス IA は MAC アドレス MA にバイン ドされます。 ホスト B が応答すると、デバイスとホスト A は、IP アドレス IB および MAC アド レス MB を持つホストのバインディングを、それぞれの ARP キャッシュ内に書き込みます。

ホスト C は、バインディングを伴う 2 つの偽造 ARP 応答をブロードキャストすることにより、デ バイス、ホスト A、ホスト B の ARP キャッシュをポイズニングできます。偽造 ARP 応答の 1 つ は、IP アドレス IA と MAC アドレス MC を持つホストの応答、もう 1 つは IP アドレス IB と MAC アドレス MC を持つホストの応答です。 これにより、ホスト B とデバイスは、IA を宛先とする トラフィックの宛先 MAC アドレスとして、MAC アドレス MC を使用します。つまり、ホスト C がこのトラフィックを代行受信することになります。 同様に、ホスト A とデバイスは、IB を宛 先とするトラフィックの宛先 MAC アドレスとして MAC アドレス MC を使用します。

ホスト C は IA および IB に関連付けられた本物の MAC アドレスを知っているため、正しい MAC アドレスを宛先として使用することで、代行受信したトラフィックをこれらのホストに転送でき

ます。 このトポロジでは、ホスト C は、ホスト A からホスト B へのトラフィック ストリーム内 に自身を割り込ませています。これは、*man-in-the-middle* 攻撃の典型的な例です。

### **DAI** および **ARP** スプーフィング攻撃

DAI を使用することで、有効な ARP 要求および応答だけがリレーされるようになります。 DAI がイネーブルになり適切に設定されている場合、Cisco Nexus デバイスは次のアクティビティを実 行します。

- 信頼できないポートを経由したすべての ARP 要求および ARP 応答を代行受信します。
- 代行受信した各パケットが、IP アドレスと MAC アドレスの有効なバインディングを持つこ とを確認してから、ローカルARPキャッシュを更新するか、または適切な宛先にパケットを 転送します。
- 無効な ARP パケットはドロップします。

DAI によって ARP パケットの有効性を判断するときの基準となる有効な IP-to-MAC バインディン グは、Dynamic Host ConfigurationProtocol(DHCP)スヌーピング バインディング データベースに 保存されています。 このデータベースは、VLAN とデバイス上で DHCP スヌーピングがイネーブ ルにされている場合に、DHCP スヌーピングによって構築されます。 また、このデータベースに はユーザが作成するスタティックエントリも保存できます。ARPパケットを信頼できるインター フェイス上で受信した場合は、デバイスはこのパケットを検査せずに転送します。 信頼できない インターフェイス上では、デバイスは有効性を確認できたパケットだけを転送します。

DAI では、パケット内の IP アドレスが無効な場合に ARP パケットをドロップするのか、または ARP パケット本体の MAC アドレスがイーサネット ヘッダーに指定されたアドレスと一致しない 場合に ARP パケットをドロップするのかを設定できます。

#### 関連トピック

DAI [パケットのロギング](#page-226-1), (207 ページ) [追加検証のイネーブル化またはディセーブル化](#page-231-0), (212ページ)

### <span id="page-224-0"></span>インターフェイスの信頼状態とネットワーク セキュリティ

DAI は、デバイスの各インターフェイスに信頼状態を関連付けます。 信頼できるインターフェイ ス上で受信されたパケットは、DAI のすべての有効性検査をバイパスしますが、信頼できないイ ンターフェイス上で受信されたパケットには、DAI の有効性検査が行われます。

一般的なネットワーク構成では、次の注意事項に従ってインターフェイスの信頼状態を設定しま す。

#### 信頼できない

ホストに接続されているインターフェイス

#### 信頼できる

デバイスに接続されているインターフェイス

この設定では、デバイスからネットワークに送信されるARPパケットはすべて、セキュリティ検 査をバイパスします。 VLAN 内、またはネットワーク内のその他の場所では、他の検査を実行す る必要はありません。

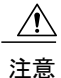

信頼状態の設定は、慎重に行ってください。 信頼すべきインターフェイスを信頼できないイ ンターフェイスとして設定すると、接続が失われる場合があります。

次の図では、デバイス A およびデバイス B の両方が、ホスト 1 およびホスト 2 を収容する VLAN 上で DAI を実行していると仮定します。 ホスト 1 およびホスト 2 が、デバイス A に接続されて いる DHCP サーバから IP アドレスを取得すると、デバイス A だけがホスト 1 の IP/MAC アドレ スをバインドします。デバイスAとデバイスB間のインターフェイスが信頼できない場合は、ホ スト 1 からの ARP パケットはデバイス B ではドロップされ、ホスト 1 およびホスト 2 の間の接続 は切断されます。

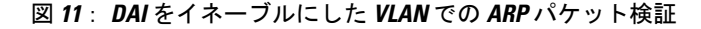

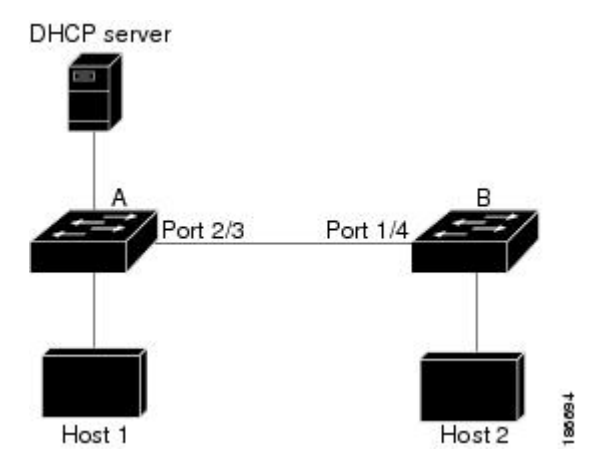

信頼できないインターフェイスを信頼できるインターフェイスとして設定すると、ネットワーク にセキュリティ ホールが生じる可能性があります。 デバイス A が DAI を実行していなければ、 ホスト1はデバイスBのARPキャッシュを簡単にポイズニングできます(デバイス間のリンクが 信頼できるものとして設定されている場合はホスト 2 も同様)。 この状況は、デバイス B が DAI を実行している場合でも起こりえます。

DAI は、DAI が稼働するデバイスに接続されているホスト(信頼できないインターフェイス上) がネットワーク内の他のホストのARPキャッシュをポイズニングしないように保証します。ただ し、DAI が稼働するデバイスに接続されているホストのキャッシュがネットワークの他の部分の ホストによってポイズニングされるのを防ぐことはできません。

VLAN 内の一部のデバイスで DAI が稼働し、他のデバイスでは稼働していない場合は、DAI が稼 働しているデバイス上のインターフェイスの信頼状態を次のガイドラインに従って設定します。

信頼できない

ホスト、または DAI を実行していないデバイスに接続されているインターフェイス

信頼できる

DAI を実行しているデバイスに接続されているインターフェイス

DAI が稼働していないデバイスからのパケットのバインディングを検証するには、DAI が稼働し ているデバイスにARPACLを設定します。バインディングの有効性を判断できない場合は、DAI が稼働しているデバイスを DAI が稼働していないデバイスからレイヤ 3 で隔離します。

(注)

ネットワークの設定によっては、VLAN 内の一部のデバイスで ARP パケットを検証できない 場合もあります。

#### 関連トピック

レイヤ 2 [インターフェイスの](#page-229-1) DAI 信頼状態の設定, (210 ページ)

### <span id="page-226-1"></span>**DAI** パケットのロギング

Cisco NX-OS は処理された DAI パケットについてのログ エントリのバッファを維持しています。 各ログエントリには、受信側のVLAN、ポート番号、送信元および宛先IPアドレス、送信元およ び宛先 MAC アドレスといったフロー情報が記録されます。

ログに記録するパケットのタイプを指定することもできます。デフォルトでは、CiscoNexusデバ イスは DAI がドロップしたパケットだけをログに記録します。

ログ バッファがあふれると、デバイスは最も古い DAI ログ エントリを新しいエントリで上書き します。 バッファ内の最大エントリ数を設定できます。

(注)

Cisco NX-OS は、ログに記録される DAI パケットに関するシステム メッセージを生成しませ  $h_n$ 

#### 関連トピック

DAI のログ バッファ [サイズの設定](#page-232-0), (213 ページ) DAI のログ [フィルタリングの設定](#page-233-0), (214 ページ)

## <span id="page-226-0"></span>**DAI** のライセンス要件

次の表に、DAI のライセンス要件を示します。

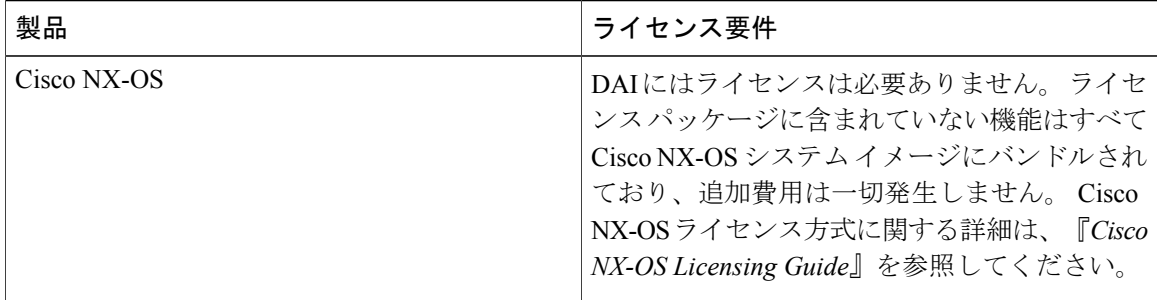

### <span id="page-227-0"></span>**DAI** の前提条件

• DHCP を設定するには、その前に DAI 機能をイネーブルにする必要があります。

### <span id="page-227-1"></span>**DAI** の注意事項と制約事項

DAI に関する注意事項と制約事項は次のとおりです。

- DAI は入力セキュリティ機能であり、出力検査は行いません。
- DAI は、DAI をサポートしないデバイス、またはこの機能がイネーブルにされていないデバ イスに接続されているホストに対しては、効果がありません。 man-in-the-middle 攻撃は 1 つ のレイヤ 2 ブロードキャスト ドメインに限定されるため、DAI が有効なドメインを、DAI が 実行されないドメインから切り離す必要があります。これにより、DAIが有効なドメイン内 のホストの ARP キャッシュをセキュリティ保護できます。
- DAIでは、DHCPスヌーピングバインディングデータベース内のエントリを使用して、着信 ARP要求およびARP応答内のIPアドレスとMACアドレスのバインディングを確認します。 DAI が ARP パケットの有効性を判断するのにスタティック IP-MAC アドレス バインディン グを使用するように設定する場合、DHCP スヌーピングの設定はイネーブルにするだけで済 みます。 DAI が ARP パケットの有効性を判断するのにダイナミック IP-MAC アドレス バイ ンディングを使用するように設定する場合は、DAIを設定したVLANと同じVLANにDHCP スヌーピングを設定する必要があります。
- **featuredhcp** コマンドを使用して DHCP 機能をイネーブルにすると、I/O モジュールが DHCP を受信する前、または DAI の設定前に約 30 秒の遅延が発生します。 この遅延は、DHCP 機 能がディセーブルになった設定から、DHCP 機能がイネーブルになった設定に変更するため に使用する方式には関係なく発生します。 たとえば、ロールバック機能を使用して、DHCP 機能をイネーブルにする設定に戻した場合、ロールバックを完了してから約30秒後にI/Oモ ジュールが DHCP と DAI 設定を受信します。
- DAI は、アクセス ポート、トランク ポート、ポート チャネル ポート、およびプライベート VLAN ポートでサポートされます。
- ポート チャネルに対する DAI の信頼設定によって、そのポート チャネルに割り当てたすべ ての物理ポートの信頼状態が決まります。たとえば、ある物理ポートを信頼できるインター フェイスとして設定し、信頼できないインターフェイスであるポート チャネルにその物理 ポートを追加した場合、その物理ポートは信頼できない状態になります。
- ポート チャネルから物理ポートを削除した場合、その物理ポートはポート チャネルの DAI 信頼状態の設定を保持しません。
- ポートチャネルの信頼状態を変更すると、デバイスはそのチャネルを構成するすべての物理 ポートに対し、新しい信頼状態を設定します。
- ARP パケットが有効かどうかを判定するために DAI でスタティック IP-MAC アドレス バイ ンディングを使用するように設定する場合は、DHCP スヌーピングがイネーブルになってい ること、およびスタティックIP-MACアドレスバインディングを設定していることを確認し ます。
- ARP パケットが有効かどうかを判定するために DAI でダイナミック IP-MAC アドレス バイ ンディングを使用するように設定する場合は、DHCP スヌーピングがイネーブルになってい ることを確認します。

## <span id="page-228-0"></span>**DAI** のデフォルト設定

次の表に、DAI パラメータのデフォルト設定を示します。

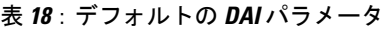

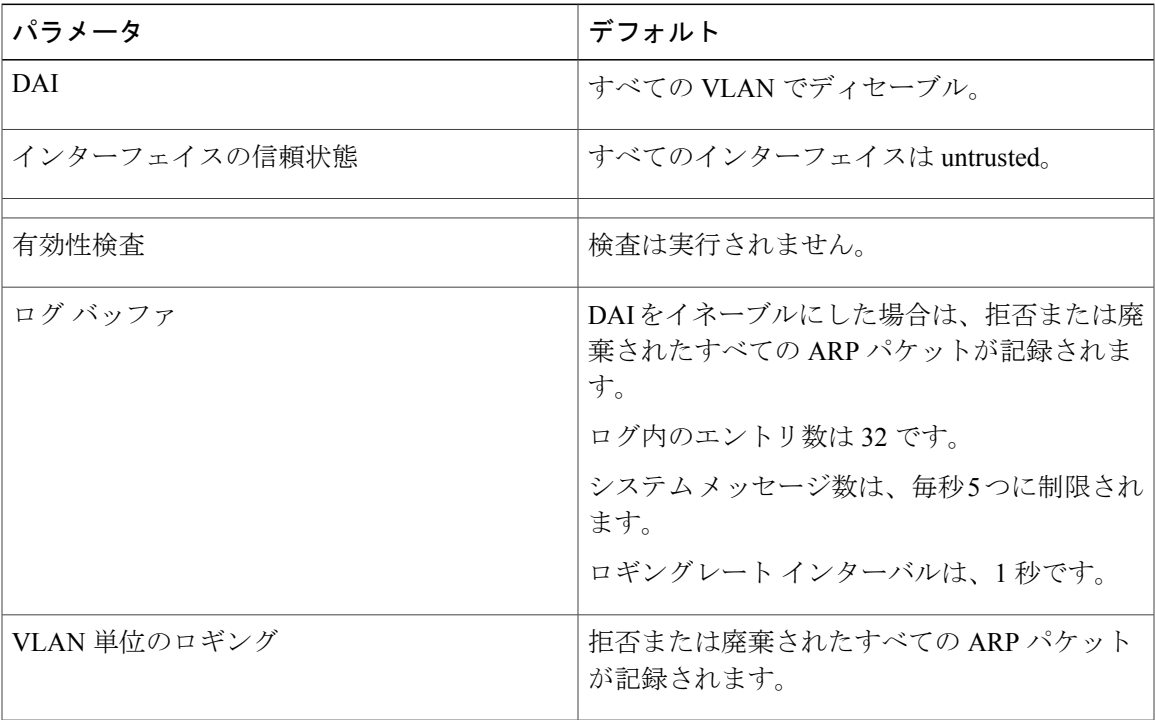

## <span id="page-229-0"></span>**DAI の設定**

### **VLAN** での **DAI** のイネーブル化とディセーブル化

VLANに対してDAIをイネーブルまたはディセーブルにすることができます。デフォルトでは、 DAI はすべての VLAN でディセーブルです。

### はじめる前に

DAI をイネーブルにする場合は、次の点を確認してください。

• DHCP 機能がイネーブルであることを確認します。

• DAI をイネーブルにする VLAN が設定されている。

#### 手順

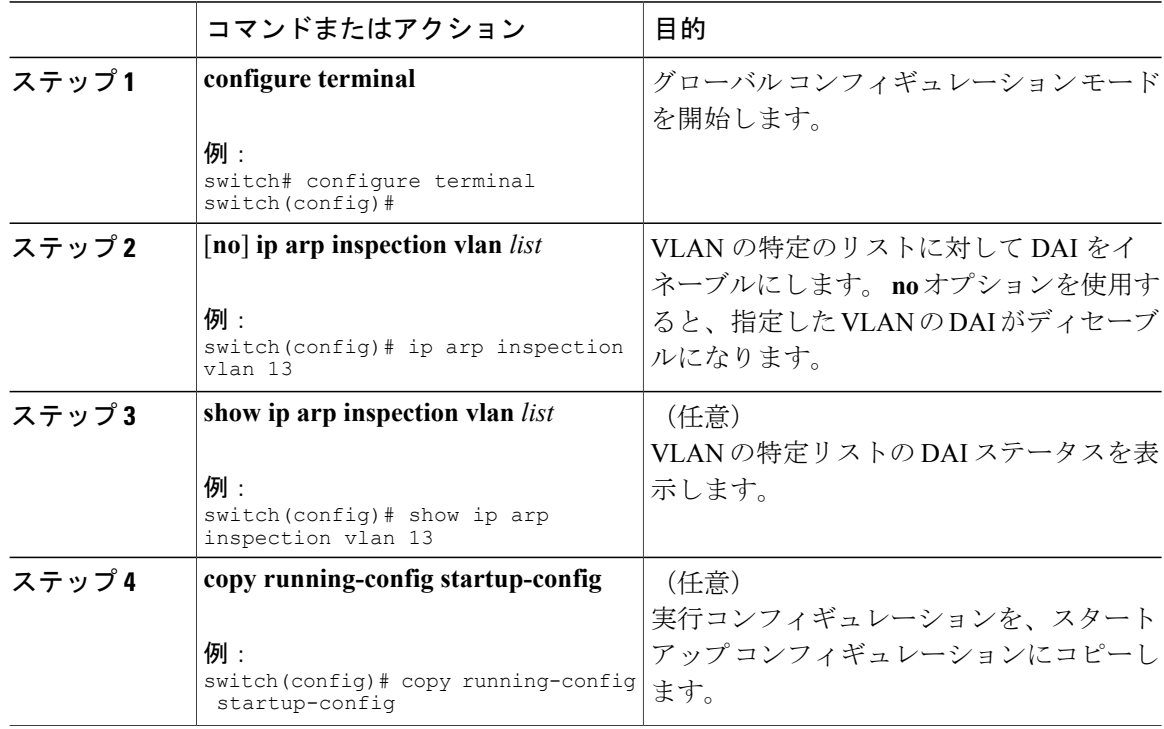

### <span id="page-229-1"></span>レイヤ **2** インターフェイスの **DAI** 信頼状態の設定

レイヤ 2 インターフェイスの DAI インターフェイス信頼状態を設定できます。 デフォルトでは、 すべてのインターフェイスは信頼できません。

デバイスは、信頼できるレイヤ 2 インターフェイス上で受信した ARP パケットを転送しますが、 検査は行いません。

信頼できないインターフェイス上では、デバイスはすべての ARP 要求および ARP 応答を代行受 信します。デバイスは、ローカル キャッシュをアップデートして、代行受信したパケットを適切 な宛先に転送する前に、そのパケットの IP-MAC アドレス バインディングが有効かどうかを検証 します。 そのパケットのバインディングが無効であると判断すると、デバイスはそのパケットを ドロップし、ロギングの設定に従ってログに記録します。

#### はじめる前に

DAI をイネーブルにする場合は、DHCP 機能がイネーブルであることを確認します。

#### 手順

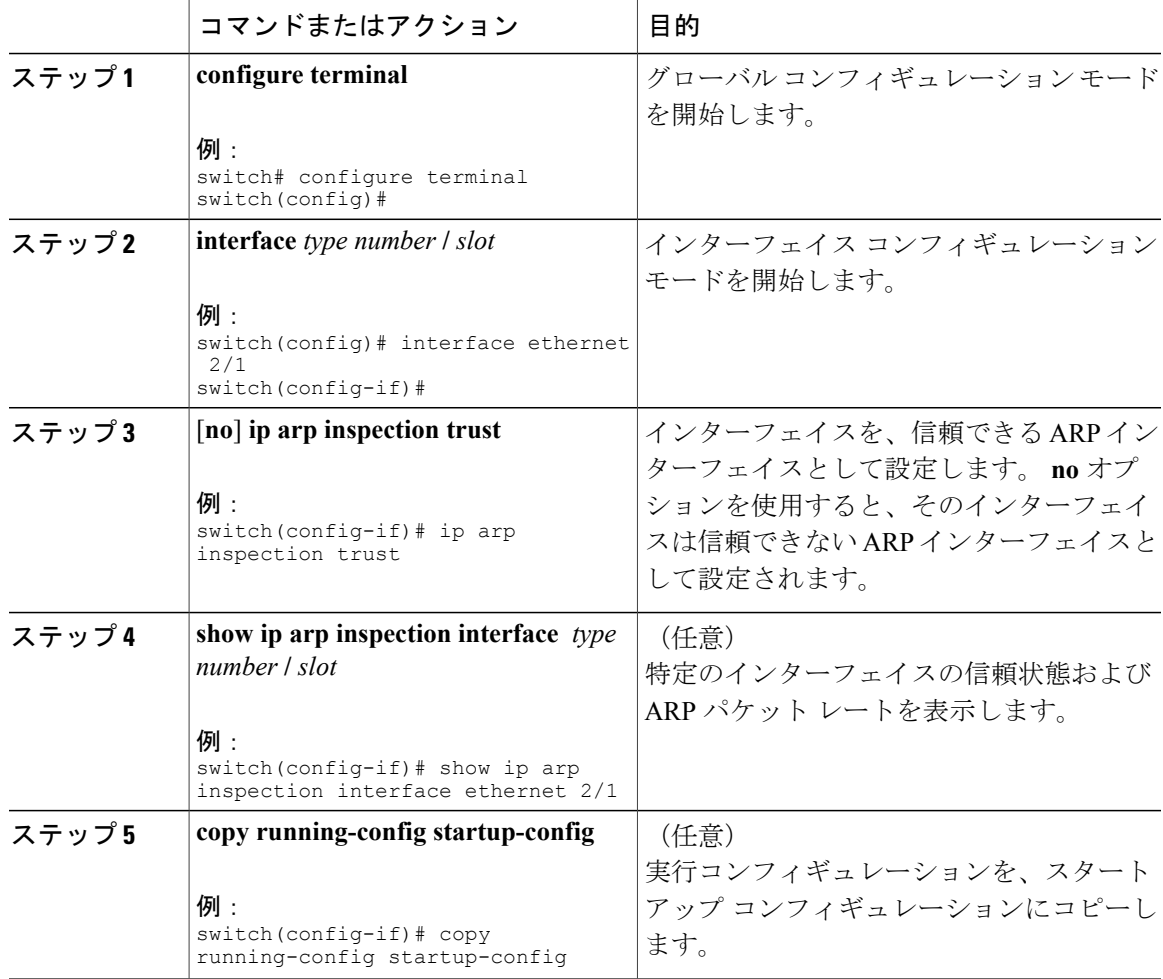

#### 関連トピック

[インターフェイスの信頼状態とネットワーク](#page-224-0) セキュリティ, (205 ページ)

DAI のログ [フィルタリングの設定](#page-233-0), (214 ページ)

### <span id="page-231-0"></span>追加検証のイネーブル化またはディセーブル化

ARPパケットの追加検証をイネーブルまたはディセーブルにできます。デフォルトでは、ARPパ ケットの追加検証はイネーブルになりません。 追加検証が設定されていない場合、送信元 MAC アドレス、ARP パケットの IP/MAC バインディング エントリと照合する送信元 IP アドレスの チェックは、イーサネット送信元MACアドレス(ARP送信者のMACアドレスではない)とARP 送信者の IP アドレスを使用して実行されます。

DAI は、IP アドレスと MAC アドレスとの無効なバインディングを持つ ARP パケットを代行受 信、記録、および廃棄します。宛先MACアドレス、送信元および宛先IPアドレス、送信元MAC アドレスに対し、追加検証をイネーブルにすることができます。

追加検証を実装するには、**ip arp inspection validate** コマンドで次のキーワードを使用します。

#### **dst-mac**

ARP 応答のイーサネット ヘッダー内の宛先 MAC アドレスを、ARP 本体のターゲット MAC アドレスと比較して検査します。イネーブルにすると、異なるMACアドレスを持つパケッ トは無効パケットとして分類され、廃棄されます。

**ip**

ARP 本文をチェックして、無効な IP アドレスや予期しない IP アドレスがないかを確認しま す。 アドレスには 0.0.0.0、255.255.255.255、およびすべての IP マルチキャスト アドレスが 含まれます。 送信元 IP アドレスはすべての ARP 要求および ARP 応答内で検査され、宛先 IP アドレスは ARP 応答内だけで検査されます。

#### **src-mac**

ARP 要求と応答のイーサネット ヘッダー内の送信元 MAC アドレスを、ARP 本体の送信者 MAC アドレスと比較して検査します。 イネーブルにすると、異なる MAC アドレスを持つ パケットは無効パケットとして分類され、廃棄されます。

追加検証をイネーブルにする場合は、次の点に注意してください。

- 少なくとも 1 つのキーワードを指定する必要があります。 指定するキーワードは、1 つで も、2 つでも、3 つすべてでもかまいません。
- 各 **iparpinspectionvalidate** コマンドにより、それまでに指定したコマンドの設定が置き換え られます。 **ip arp inspection validate** コマンドによって src -mac および dst-mac 検証をイネー ブルにし、2 つめの **iparpinspectionvalidate** コマンドで IP 検証をイネーブルにした場合は、 2 つめのコマンドを入力した時点で src-mac と dst-mac の検証がディセーブルになります。

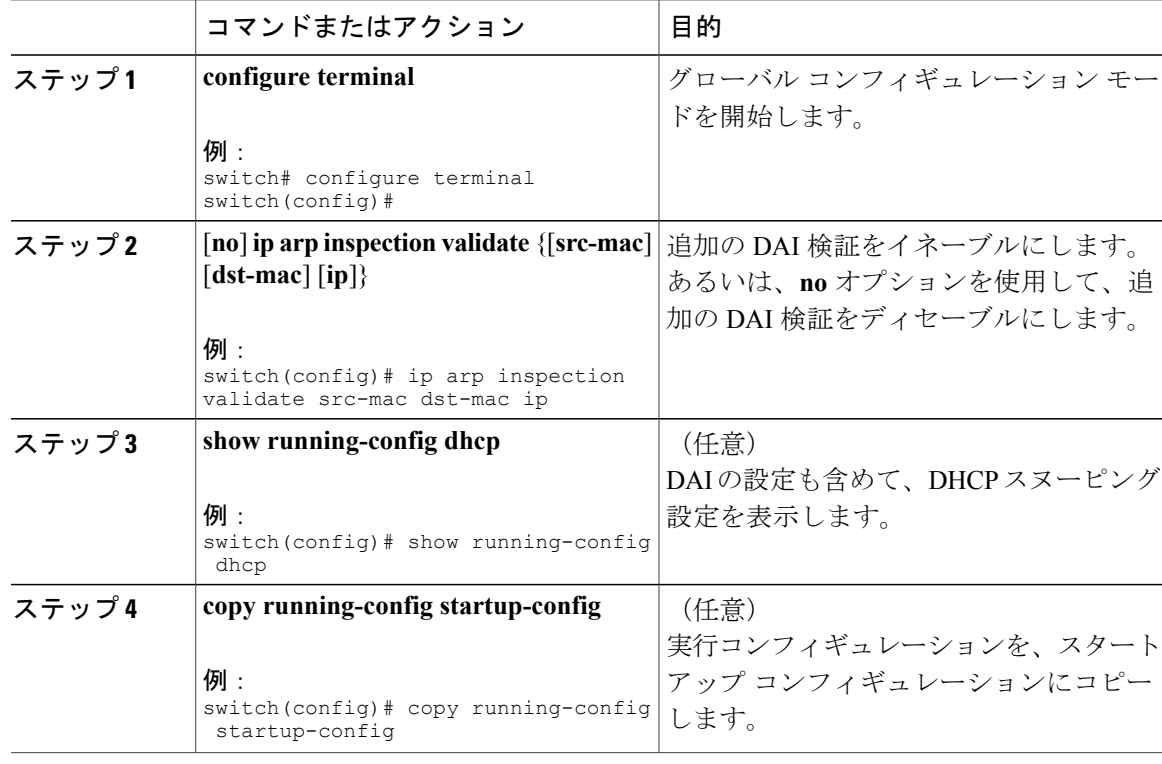

### 手順

### <span id="page-232-0"></span>**DAI** のログ バッファ サイズの設定

DAI のログ バッファ サイズを設定できます。 デフォルトのバッファ サイズは 32 メッセージで す。

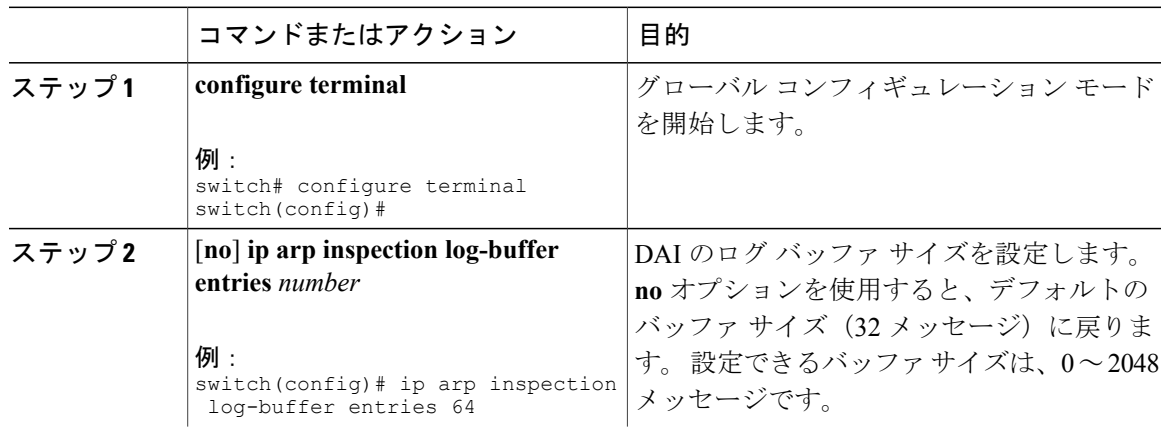

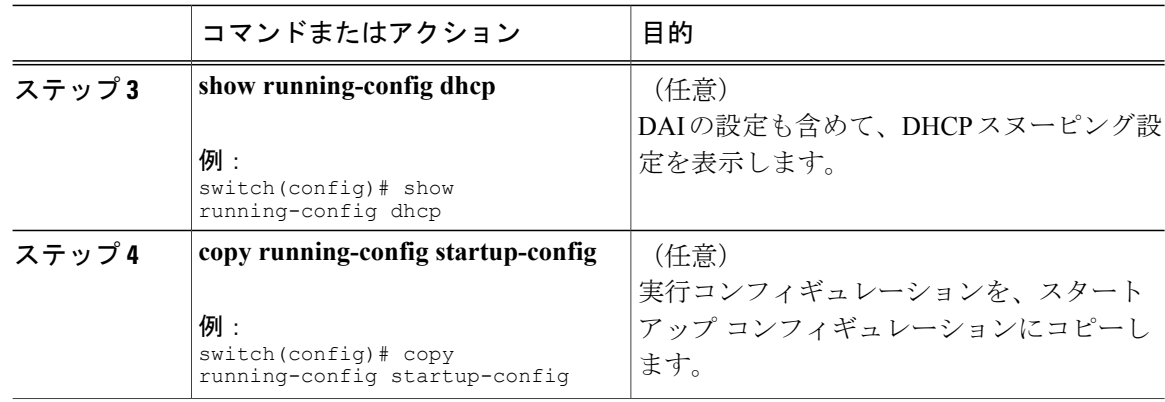

### <span id="page-233-0"></span>**DAI** のログ フィルタリングの設定

DAI パケットを記録するかどうかをデバイスが判断する方法を設定できます。 デフォルトでは、 デバイスはドロップされる DAI パケットをログに記録します。

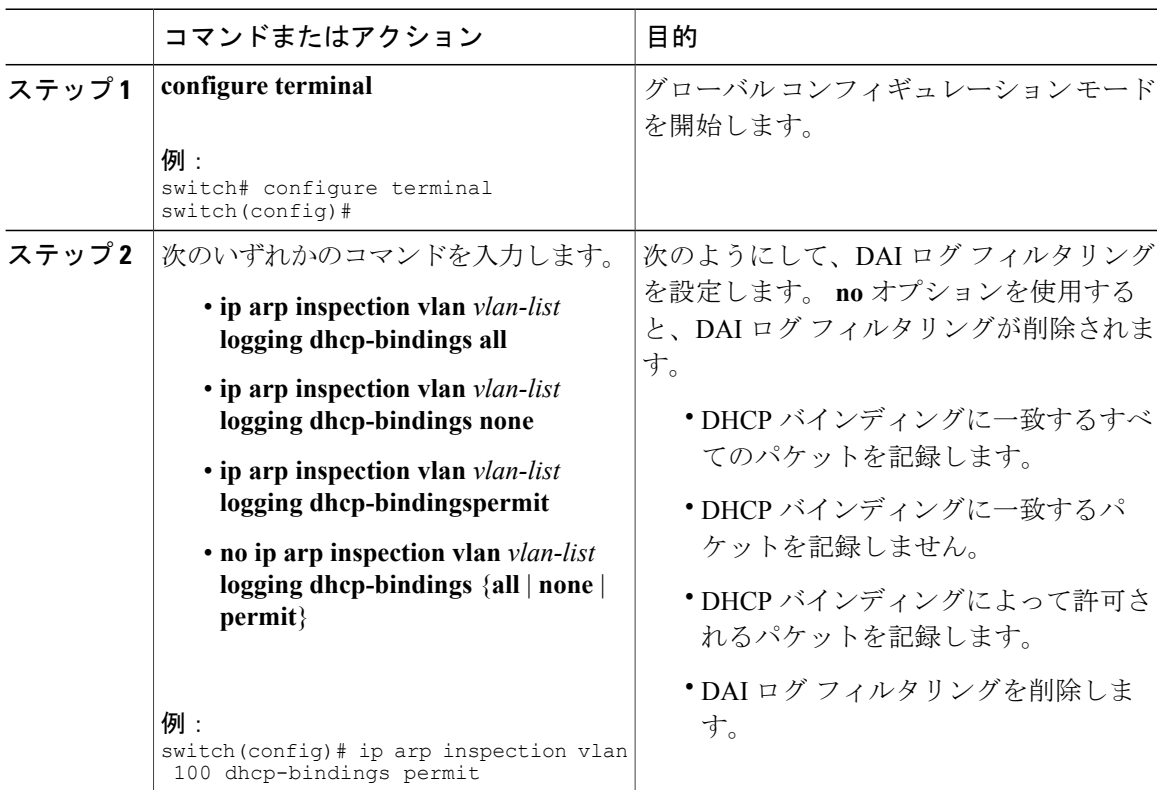

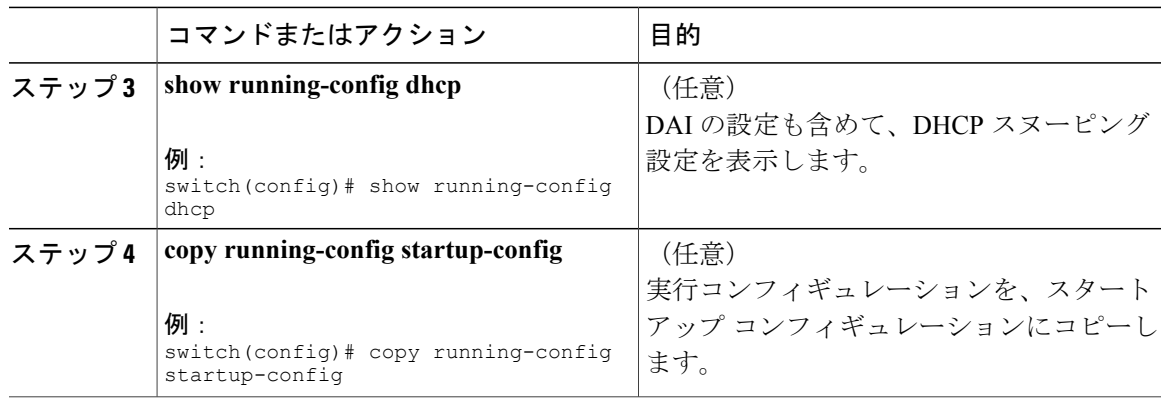

## <span id="page-234-0"></span>**DAI** の設定の確認

DAI の設定情報を表示するには、次のいずれかの作業を行います。

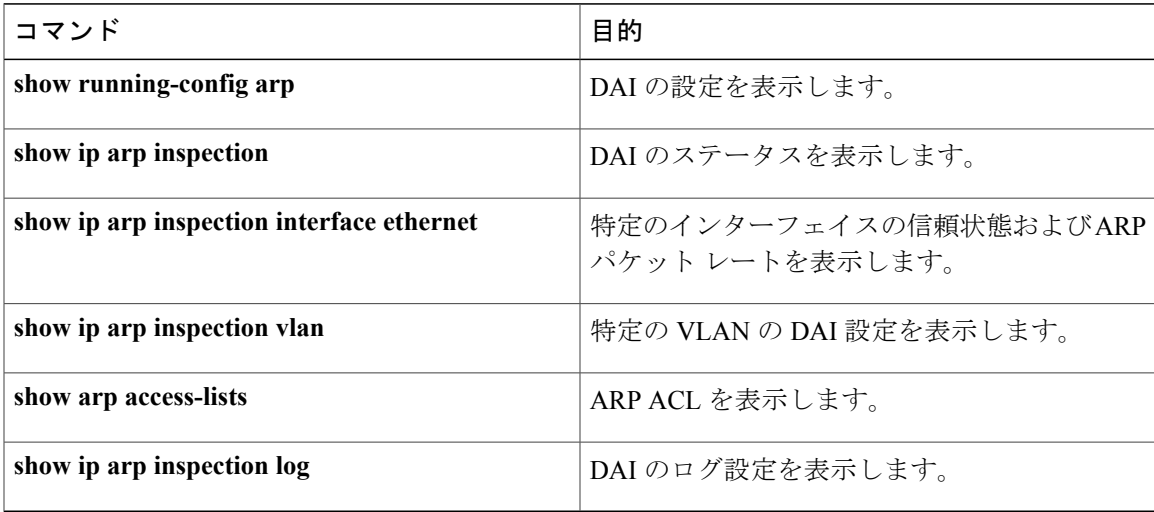

## <span id="page-234-1"></span>**DAI** の統計情報のモニタリングとクリア

DAI の統計情報のモニタまたはクリアを行うには、次の表に示すコマンドを使用します。 これら のコマンドの詳細については、『*Cisco Nexus 7000 Series NX-OS Security Command Reference*』を参 照してください。

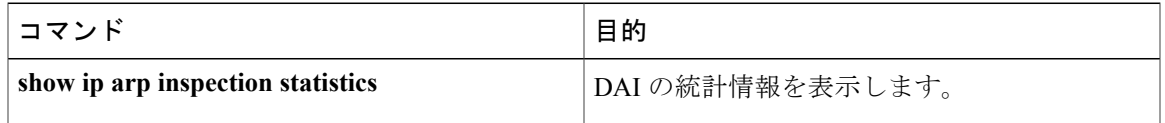

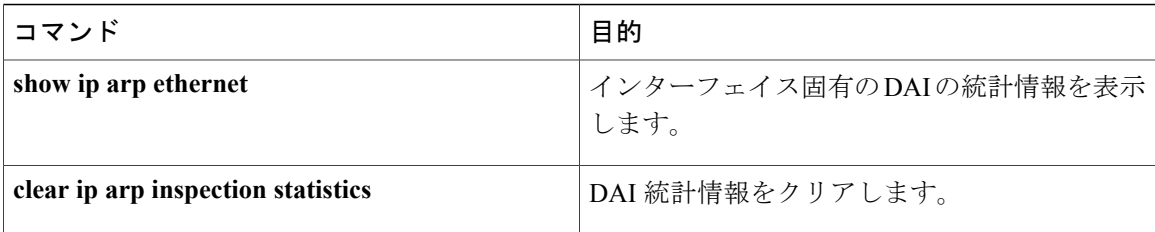

### <span id="page-235-0"></span>**DAI** の設定例

### 例 **1**:**2** つのデバイスが **DAI** をサポートする場合

2 つのデバイスが DAI をサポートする場合の DAI の設定手順を次に示します。

次の図に、この例のネットワーク構成を示します。 ホスト1はデバイスAに、ホスト2はデバイ ス B にそれぞれ接続されています。 両方のデバイスは、これらのホストが置かれている VLAN 1 上でDAIを実行しています。DHCPサーバはデバイスAに接続されています。両方のホストは、 同一の DHCP サーバから IP アドレスを取得します。 デバイス A はホスト 1 およびホスト 2 のバ インディングを持ち、デバイス B はホスト 2 のバインディングを持ちます。 デバイス A のイーサ ネット インターフェイス 2/3 は、デバイス B のイーサネット インターフェイス 1/4 に接続されて います。

図 **12**:**DAI** をサポートする **2** つのデバイス

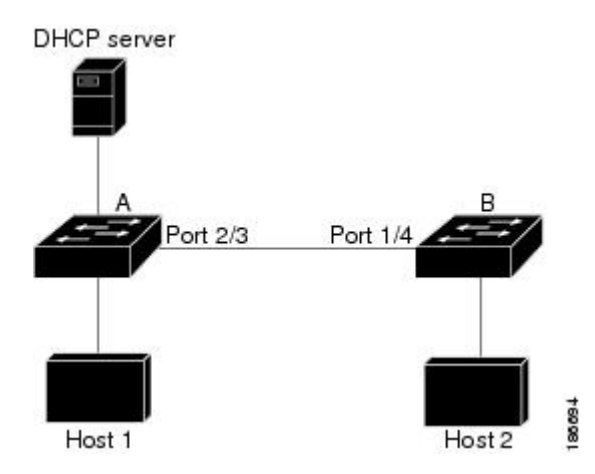

DAIでは、DHCPスヌーピングバインディングデータベース内のエントリを使用して、着信ARP 要求および ARP 応答内の IP アドレスと MAC アドレスのバインディングを確認します。 IP アド レスを動的に割り当てられた ARP パケットを許可するには、DHCP スヌーピングをイネーブルに する必要があります。

• この構成は、DHCP サーバがデバイス A から別の場所に移動されると機能しません。

• この構成によってセキュリティが損なわれないようにするには、デバイスAのイーサネット インターフェイス 2/3、およびデバイス B のイーサネット インターフェイス 1/4 を、信頼で きるインターフェイスとして設定します。

### デバイス **A** の設定

デバイス A で DAI をイネーブルにし、イーサネット インターフェイス 2/3 を信頼できるインター フェイスとして設定するには、次の作業を行います。

#### 手順

ステップ **1** デバイス A にログインして、デバイス A とデバイス B の間の接続を確認します。 switchA# **show cdp neighbors** Capability Codes: R - Router, T - Trans-Bridge, B - Source-Route-Bridge S - Switch, H - Host, I - IGMP, r - Repeater, V - VoIP-Phone, D - Remotely-Managed-Device, s - Supports-STP-Dispute Device ID Local Intrfce Hldtme Capability Platform Port ID switchB Ethernet2/3 177 R S I WS-C2960-24TC Ethernet1/4 switchA# ステップ **2** VLAN 1 で DAI をイネーブルにし、設定を確認します。 switchA# **config t** switchA(config)# **ip arp inspection vlan 1** switchA(config)# **show ip arp inspection vlan 1** Source Mac Validation : Disabled Destination Mac Validation : Disabled IP Address Validation : Disabled Vlan : 1 ----------- Configuration : Enabled Operation State : Active switchA(config)# ステップ **3** イーサネット インターフェイス 2/3 を、信頼できるインターフェイスとして設定します。 switchA(config)# **interface ethernet 2/3** switchA(config-if)# **ip arp inspection trust** switchA(config-if)# **exit** switchA(config)# **exit** switchA# **show ip arp inspection interface ethernet 2/3** Interface Trust State Rate (pps) Burst Interval ------------- ----------- ---------- -------------- Ethernet2/3 Trusted 15 5 ステップ **4** バインディングを確認します。 switchA# **show ip dhcp snooping binding** MacAddress IpAddress LeaseSec Type VLAN Interface ----------------- --------------- -------- ------------- ---- ------------- 00:60:0b:00:12:89 10.0.0.1 0 dhcp-snooping 1 Ethernet2/3

switchA#

```
ステップ 5 DAI がパケットを処理する前、およびあとの統計情報を調べます。
          switchA# show ip arp inspection statistics vlan 1
          Vlan : 1
          -----------
          ARP Req Forwarded = 0
          ARP Res Forwarded = 0
          ARP Req Dropped = 0
          ARP Res Dropped = 0DHCP Drops = 0
          DHCP Permits = 0
          SMAC Fails-ARP Req = 0
          SMAC Fails-ARP Res = 0
          DMAC Fails-ARP Res = 0IP Fails-ARP Req = 0
          IP Fails-ARP Res = 0switchA#
          ホスト 1 が IP アドレス 10.0.0.1 および MAC アドレス 0002.0002.0002 を持つ 2 つの ARP 要求を送
          信すると、両方の要求が許可されます。これは、次の統計情報で確認できます。
```
switchA# **show ip arp inspection statistics vlan 1** Vlan : 1 ----------- ARP Req Forwarded = 2 ARP Res Forwarded = 0 ARP Req Dropped  $= 0$  $ARP$  Res Dropped = 0  $DHCP$  Drops = 0 DHCP Permits = 2 SMAC Fails-ARP Req = 0 SMAC Fails-ARP Res = 0 DMAC Fails-ARP Res = 0 IP Fails-ARP Req  $= 0$ IP Fails-ARP Res = 0

ホスト 1 が、IP アドレス 10.0.0.3 を持つ ARP 要求を送信しようとすると、このパケットはドロッ プされ、エラー メッセージがログに記録されます。

00:12:08: %SW\_DAI-4-DHCP\_SNOOPING\_DENY: 2 Invalid ARPs (Req) on Ethernet2/3, vlan 1.([0002.0002.0002/10.0.0.3/0000.0000.0000/0.0.0.0/02:42:35 UTC Fri Jul 13 2008])

この場合に表示される統計情報は次のようになります。

```
switchA# show ip arp inspection statistics vlan 1
switchA#
Vlan : 1
-----------
ARP Req Forwarded = 2
ARP Res Forwarded = 0
ARP Req Dropped = 2
ARP Res Dropped = 0
DHCP Drops = 2
DHCP Permits = 2
```

```
SMAC Fails-ARP Req = 0
SMAC Fails-ARP Res = 0
DMAC Fails-ARP Res = 0
IP Fails-ARP Req = 0IP Fails-ARP Res = 0switchA#
```
### デバイス **B** の設定

デバイス B で DAI をイネーブルにし、イーサネット インターフェイス 1/4 を信頼できるインター フェイスとして設定するには、次の作業を行います。

### 手順

ステップ **1** デバイス B にログインして、デバイス B とデバイス A の間の接続を確認します。 switchB# **show cdp neighbors** Capability Codes: R - Router, T - Trans-Bridge, B - Source-Route-Bridge S - Switch, H - Host, I - IGMP, r - Repeater, V - VoIP-Phone, D - Remotely-Managed-Device, s - Supports-STP-Dispute Device ID Local Intrfce Hldtme Capability Platform Port ID switchA Ethernet1/4 120 R S I WS-C2960-24TC Ethernet2/3 switchB# ステップ **2** VLAN 1 で DAI をイネーブルにし、設定を確認します。 switchB# **config t** switchB(config)# **ip arp inspection vlan 1** switchB(config)# **show ip arp inspection vlan 1** Source Mac Validation : Disabled Destination Mac Validation : Disabled IP Address Validation : Disabled Vlan : 1 ----------- Configuration : Enabled Operation State : Active switchB(config)# ステップ **3** イーサネット インターフェイス 1/4 を、信頼できるインターフェイスとして設定します。 switchB(config)# **interface ethernet 1/4** switchB(config-if)# **ip arp inspection trust** switchB(config-if)# **exit** switchB(config)# **exit** switchB# **show ip arp inspection interface ethernet 1/4** Interface Trust State Rate (pps) Burst Interval ------------- ----------- ---------- -------------- Ethernet1/4 Trusted 15 5 switchB#

ステップ **4** DHCP スヌーピング バインディングのリストを確認します。

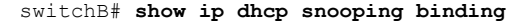

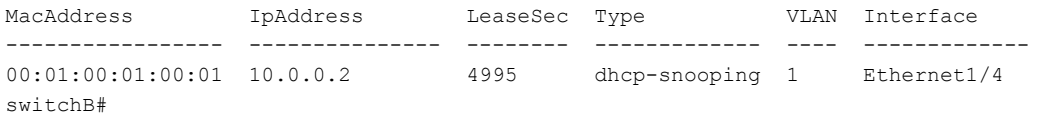

```
ステップ 5 DAI がパケットを処理する前、およびあとの統計情報を調べます。
```

```
switchB# show ip arp inspection statistics vlan 1
Vlan : 1
-----------
ARP Req Forwarded = 0
ARP Res Forwarded = 0
ARP Req Dropped = 0ARP Res Dropped = 0
DHCP Drops = 0DHCP Permits = 0
SMAC Fails-ARP Req = 0
SMAC Fails-ARP Res = 0
DMAC Fails-ARP Res = 0
IP Fails-ARP Req = 0IP Fails-ARP Res = 0switchB#
```
ホスト 2 が、IP アドレス 10.0.0.2 および MAC アドレス 0001.0001.0001 を持つ ARP 要求を送信す ると、このパケットは転送され、統計情報が更新されます。

```
switchB# show ip arp inspection statistics vlan 1
Vlan : 1
-----------
ARP Req Forwarded = 1
ARP Res Forwarded = 0
ARP Req Dropped = 0
ARP Res Dropped = 0DHCP Drops = 0
DHCP Permits = 1
SMAC Fails-ARP Req = 0
SMAC Fails-ARP Res = 0
DMAC Fails-ARP Res = 0IP Fails-ARP Req = 0
IP Fails-ARP Res = 0switchB#
```
ホスト 2 が IP アドレス 10.0.0.1 を持つ ARP 要求を送信しようとすると、この要求はドロップさ れ、システム メッセージがログに記録されます。

00:18:08: %SW\_DAI-4-DHCP\_SNOOPING\_DENY: 1 Invalid ARPs (Req) on Ethernet1/4, vlan 1.([0001.0001.0001/10.0.0.1/0000.0000.0000/0.0.0.0/01:53:21 UTC Fri Jun 13 2008])

この場合に表示される統計情報は次のようになります。

```
switchB# show ip arp inspection statistics vlan 1
Vlan : 1
-----------
```

```
ARP Req Forwarded = 1
ARP Res Forwarded = 0
ARP Req Dropped = 1
ARP Res Dropped = 0DHCP Drops = 1
DHCP Permits = 1
SMAC Fails-ARP Req = 0
SMAC Fails-ARP Res = 0
DMAC Fails-ARP Res = 0
IP Fails-ARP Req = 0
IP Fails-ARP Res = 0
switchB#
```
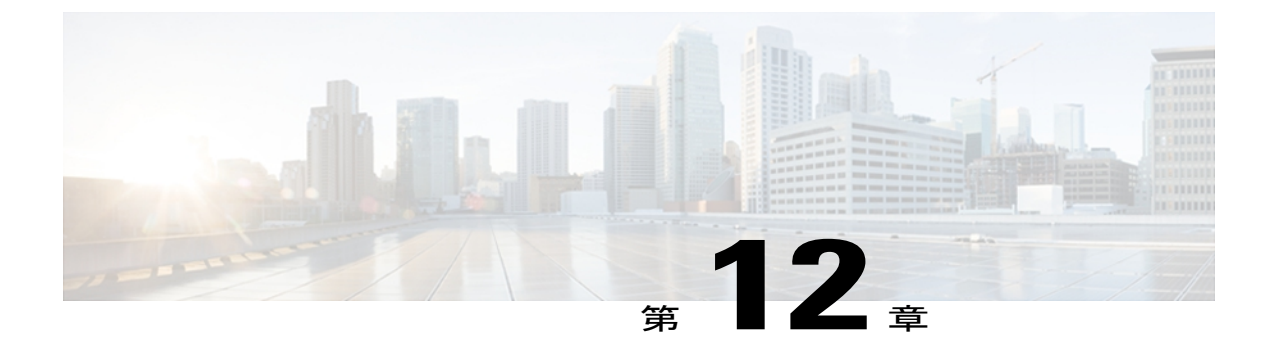

## **IP** ソース ガードの設定

この章では、Cisco Nexus 5000 シリーズ スイッチ上で IP ソース ガードを設定する方法について 説明します。

この章は、次の内容で構成されています。

- IP ソース [ガードの概要](#page-242-0), 223 ページ
- IP ソース [ガードのライセンス要件](#page-243-0), 224 ページ
- IP ソース [ガードの前提条件](#page-243-1), 224 ページ
- IP ソース [ガイドの注意事項と制約事項](#page-244-0), 225 ページ
- IP ソース [ガードのデフォルト設定](#page-244-1), 225 ページ
- IP ソース [ガードの設定](#page-244-2), 225 ページ
- IP ソース ガード [バインディングの表示](#page-246-0), 227 ページ
- IP ソース [ガードの設定例](#page-247-0), 228 ページ
- IP ソース [ガードに関する追加情報](#page-247-1), 228 ページ

## <span id="page-242-0"></span>**IP** ソース ガードの概要

IP ソース ガードは、インターフェイス単位のトラフィック フィルタです。各パケットの IP アド レスと MAC アドレスが、IP と MAC のアドレス バインディングのうち、次に示す 2 つの送信元 のどちらかと一致する場合だけ、IP トラフィックを許可します。

- Dynamic HostConfigurationProtocol(DHCP)スヌーピングバインディングテーブル内のエン トリ
- 設定したスタティック IP ソース エントリ

信頼できる IP および MAC のアドレス バインディングのフィルタリングは、スプーフィング攻撃 (有効なホストのIPアドレスを使用して不正なネットワークアクセス権を取得する攻撃)の防止

に役立ちます。 IP ソース ガードを妨ぐためには、攻撃者は有効なホストの IP アドレスと MAC アドレスを両方スプーフィングする必要があります。

DHCP スヌーピングで信頼状態になっていないレイヤ 2 インターフェイスの IP ソース ガードをイ ネーブルにできます。 IP ソース ガードは、アクセス モードとトランク モードで動作するように 設定されているインターフェイスをサポートしています。IPソースガードを最初にイネーブルに すると、次のトラフィックを除いて、そのインターフェイス上のインバウンドIPトラフィックが すべてブロックされます。

- DHCP パケット。DHCP パケットは、DHCP スヌーピングによって検査が実行され、その結 果に応じて転送またはドロップされます。
- Cisco NX-OS デバイスに設定したスタティック IP ソース エントリからの IP トラフィック。

デバイスが IP トラフィックを許可するのは、DHCP スヌーピングによって IP パケットの IP アド レスと MAC アドレスのバインディング テーブル エントリが追加された場合、またはユーザがス タティック IP ソース エントリを設定した場合です。

パケットの IP アドレスと MAC アドレスがバインディング テーブル エントリにも、スタティック IP ソース エントリにもない場合、その IP パケットはドロップされます。 たとえば、**show ipdhcp snooping binding** コマンドによって、次のバインディング テーブル エントリが表示されるとしま す。

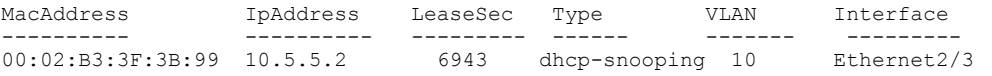

IP アドレスが 10.5.5.2 の IP パケットをデバイスが受信した場合、IP ソース ガードによってこのパ ケットが転送されるのは、このパケットの MAC アドレスが 00:02:B3:3F:3B:99 のときだけです。

## <span id="page-243-0"></span>**IP** ソース ガードのライセンス要件

次の表に、IP ソース ガードのライセンス要件を示します。

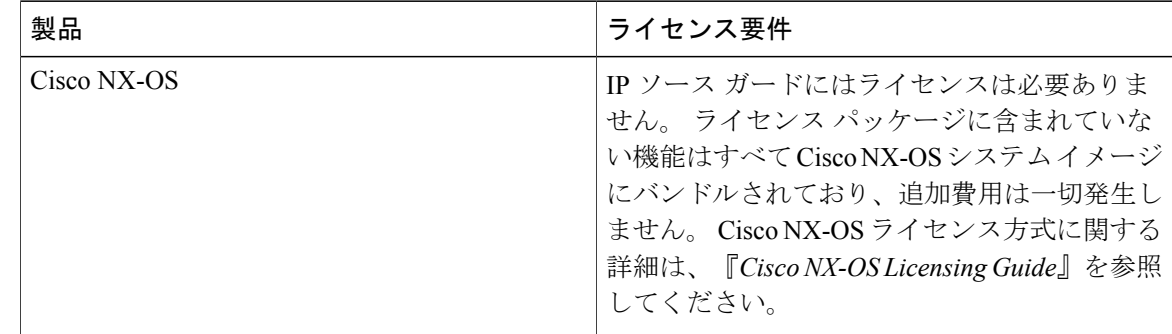

## <span id="page-243-1"></span>**IP** ソース ガードの前提条件

IP ソース ガードの前提条件は次のとおりです。

• DHCP 機能をイネーブルにする必要があります。

## <span id="page-244-0"></span>**IP** ソース ガイドの注意事項と制約事項

IP ソース ガードに関する注意事項と制約事項は次のとおりです。

- IPソースガードは、インターフェイス上のIPトラフィックを、IP-MACアドレスバインディ ング テーブル エントリまたはスタティック IP ソース エントリに送信元が含まれているトラ フィックだけに制限します。 インターフェイス上の IP ソース ガードを初めてイネーブルに する際には、そのインターフェイス上のホストが DHCP サーバから新しい IP アドレスを受 信するまで、IP トラフィックが中断されることがあります。
- IP ソース ガードの機能は、DHCP スヌーピング(IP-MAC アドレス バインディング テーブ ルの構築および維持に関して)、またはスタティック IP ソース エントリの手動での維持に 依存しています。

## <span id="page-244-1"></span>**IP** ソース ガードのデフォルト設定

次の表に、IP ソース ガードのパラメータのデフォルト設定を示します。

表 **19**:**IP** ソース ガードのパラメータのデフォルト値

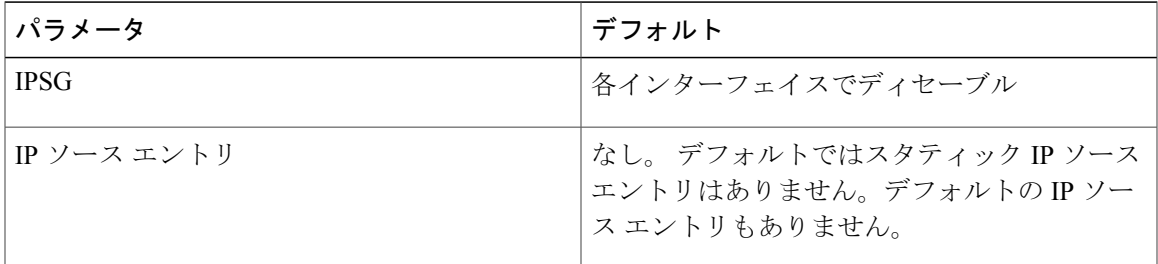

## <span id="page-244-3"></span><span id="page-244-2"></span>**IP** ソース ガードの設定

レイヤ **2** インターフェイスに対する **IP** ソースガードのイネーブル化ま たはディセーブル化

> レイヤ2インターフェイスに対してIPソースガードをイネーブルまたはディセーブルに設定でき ます。 デフォルトでは、すべてのインターフェイスに対して IP ソース ガードはディセーブル。

### はじめる前に

DHCP 機能がイネーブルであることを確認します。

手順

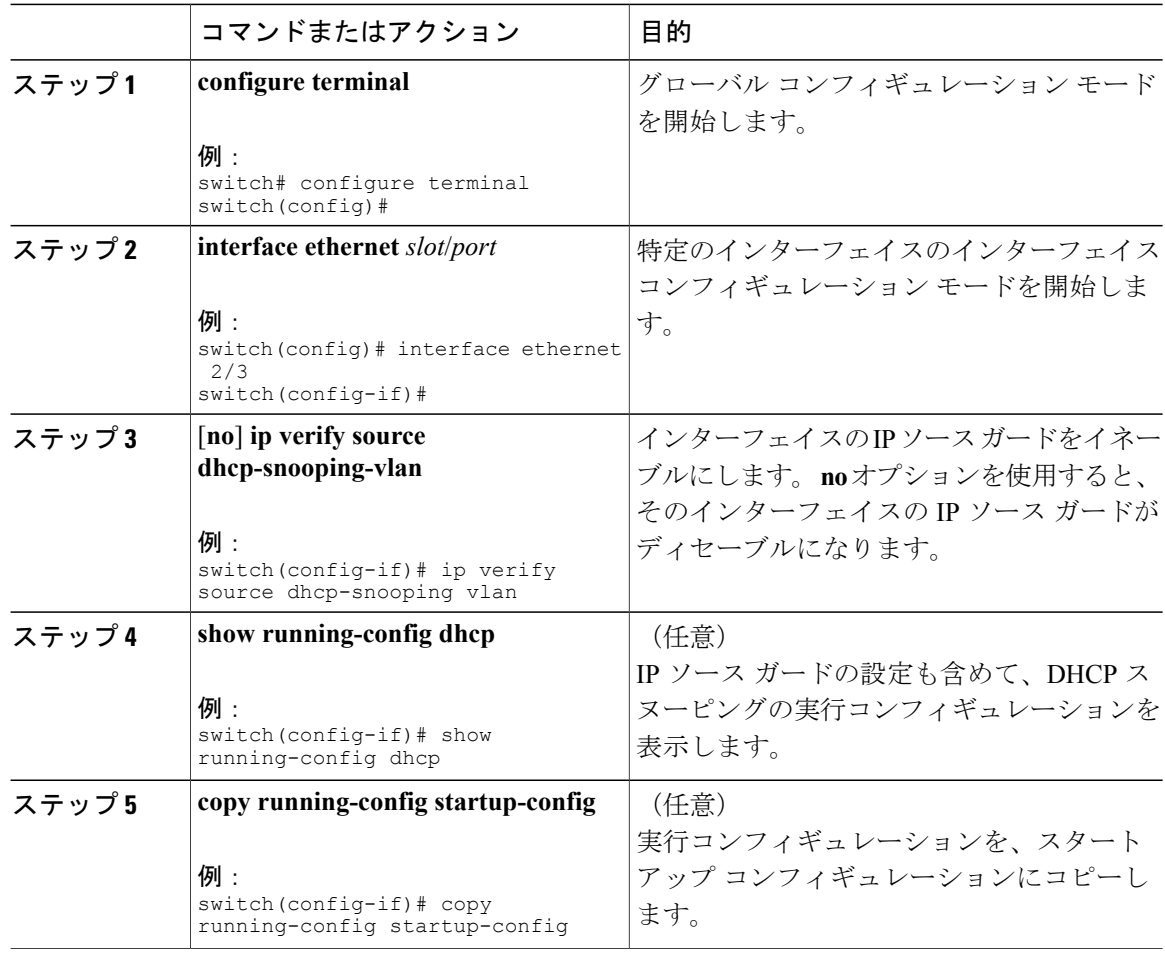

#### 関連トピック

スタティック IP ソース [エントリの追加または削除](#page-245-0), (226 ページ)

### <span id="page-245-0"></span>スタティック **IP** ソース エントリの追加または削除

デバイス上のスタティック IP ソース エントリの追加または削除を実行できます。 デフォルトで は、デバイスにはスタティック IP ソース エントリは設定されていません。

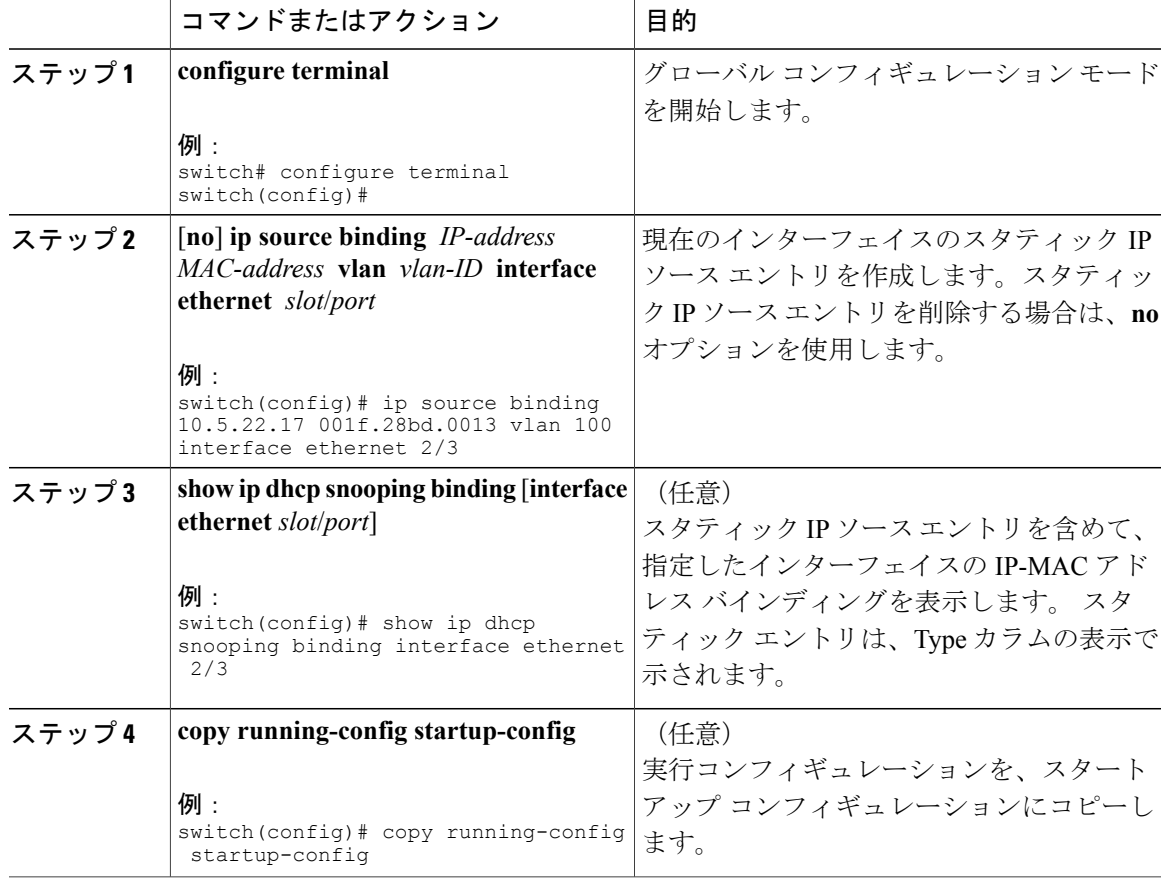

### 手順

関連トピック

レイヤ 2 インターフェイスに対する IP ソース [ガードのイネーブル化またはディセーブル化](#page-244-3),  $(225 \le -\vee)$ 

IP ソース ガード [バインディングの表示](#page-246-0), (227 ページ)

## <span id="page-246-0"></span>**IP** ソース ガード バインディングの表示

IP-MAC アドレス バインディングを表示するには、**show ip verify source** コマンドを使用します。

## <span id="page-247-0"></span>**IP** ソース ガードの設定例

スタティック IP ソース エントリを作成し、インターフェイスの IP ソース ガードをイネーブルに する例を示します。

ip source binding 10.5.22.17 001f.28bd.0013 vlan 100 interface ethernet 2/3 interface ethernet 2/3

ip verify source dhcp-snooping-vlan

## <span id="page-247-1"></span>**IP** ソース ガードに関する追加情報

### 関連資料

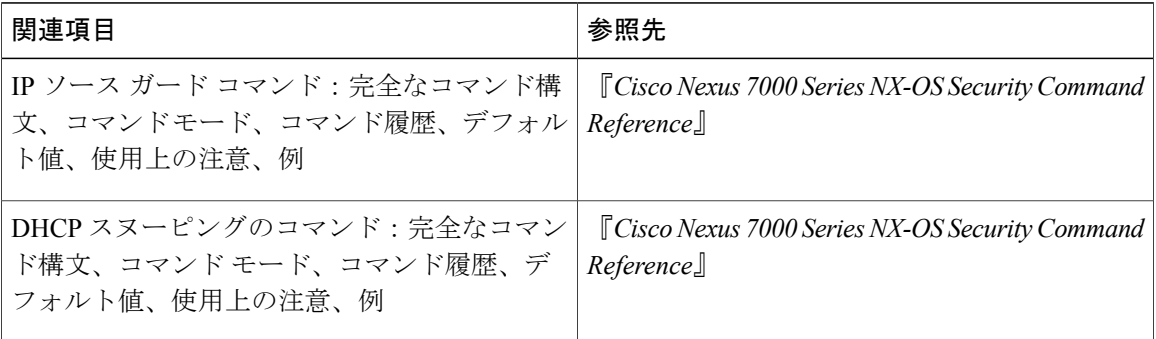

#### 標準

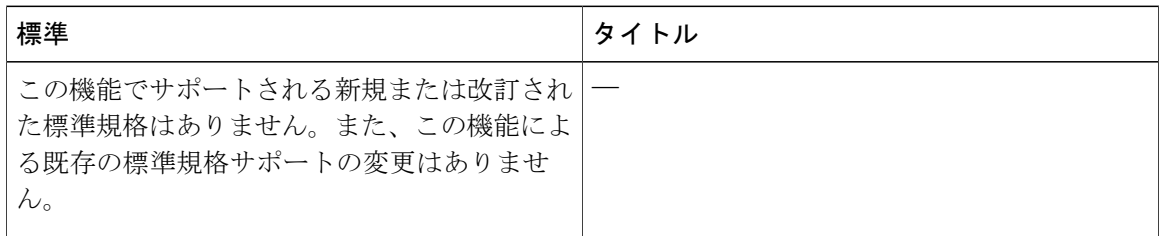

no shutdown

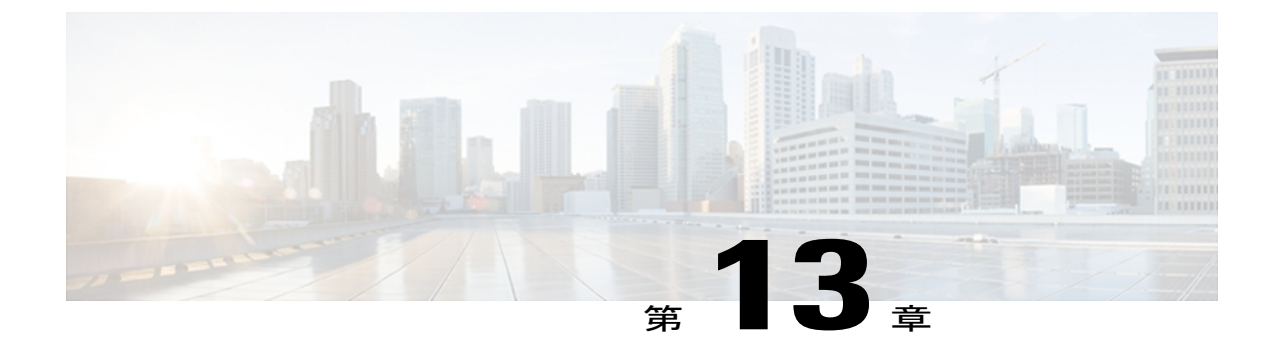

## コントロール プレーン ポリシングの設定

この章では、Cisco NX-OS デバイスでコントロール プレーン ポリシング(CoPP)を設定する手 順を説明します。

この章は、次の内容で構成されています。

- CoPP [の概要](#page-248-0), 229 ページ
- コントロール [プレーンの保護](#page-250-0), 231 ページ
- CoPP ポリシー [テンプレート](#page-255-0), 236 ページ
- CoPP [と管理インターフェイス](#page-259-0), 240 ページ
- CoPP [のライセンス要件](#page-260-0), 241 ページ
- CoPP [の注意事項と制約事項](#page-260-1), 241 ページ
- CoPP [のデフォルト設定](#page-261-0), 242 ページ
- CoPP [の設定](#page-261-1), 242 ページ
- CoPP [の設定の確認](#page-263-0), 244 ページ
- CoPP [設定ステータスの表示](#page-263-1), 244 ページ
- CoPP [のモニタ](#page-264-0), 245 ページ
- CoPP [統計情報のクリア](#page-264-1), 245 ページ
- CoPP [に関する追加情報](#page-265-0), 246 ページ
- CoPP [の機能の履歴](#page-265-1), 246 ページ

### <span id="page-248-0"></span>**CoPP** の概要

コントロール プレーン ポリシング (CoPP) はコントロール プレーンを保護し、それをデータ プ レーンから分離することによって、ネットワークの安定性、到達可能性、およびパケット配信を 保証します。

この機能により、コントロール プレーンにポリシー マップを適用できるようになります。 この ポリシーマップは通常のQoSポリシーのように見え、非管理ポートからスイッチに入力されるす べてのトラフィックに適用されます。ネットワークデバイスへの一般的な攻撃ベクトルは、過剰 なトラフィックがデバイス インターフェイスに転送されるサービス拒絶(DoS)攻撃です。

Cisco NX-OSデバイスは、DoS攻撃がパフォーマンスに影響しないようにするためにCoPPを提供 します。 このような攻撃は誤って、または悪意を持って実行される場合があり、通常は、スー パーバイザ モジュールまたは CPU 自体に宛てられた大量のトラフィックが含まれます。

スーパーバイザ モジュールは、管理対象のトラフィックを次の3つの機能コンポーネント(プ レーン)に分類します。

#### データ プレーン

すべてのデータ トラフィックを処理します。 NX-OS デバイスの基本的な機能は、インター フェイス間でパケットを転送することです。 スイッチ自身に向けられたものでないパケッ トは、中継パケットと呼ばれます。 データ プレーンで処理されるのはこれらのパケットで す。

### コントロール プレーン

ルーティング プロトコルのすべての制御トラフィックを処理します。 ボーダー ゲートウェ イプロトコル (BGP) や Open Shortest Path First (OSPF) プロトコルなどのルーティングプ ロトコルは、デバイス間で制御パケットを送信します。 これらのパケットはルータのアド レスを宛先とし、コントロール プレーン パケットと呼ばれます。

#### 管理プレーン

コマンドライン インターフェイス (CLI) や Simple Network Management Protocol (SNMP; 簡 易ネットワーク管理プロトコル)など、NX-OS デバイスを管理する目的のコンポーネント を実行します。

スーパーバイザ モジュールには、マネージメント プレーンとコントロール プレーンの両方が搭 載され、ネットワークの運用にクリティカルなモジュールです。スーパーバイザモジュールの動 作が途絶したり、スーパーバイザ モジュールが攻撃されたりすると、重大なネットワークの停止 につながります。たとえばスーパーバイザに過剰なトラフィックが加わると、スーパーバイザモ ジュールが過負荷になり、NX-OSデバイス全体のパフォーマンスが低下する可能性があります。 たとえば、スーパーバイザ モジュールに対する DoS 攻撃は、コントロール プレーンに対して非 常に高速に IP トラフィック ストリームを生成することがあります。これにより、コントロール プレーンは、これらのパケットを処理するために大量の時間を費やしてしまい、本来のトラフィッ クを処理できなくなります。

DoS 攻撃の例は次のとおりです。

- インターネット制御メッセージ プロトコル(ICMP)エコー要求
- IP フラグメント
- TCP SYN フラッディング

これらの攻撃によりデバイスのパフォーマンスが影響を受け、次のようなマイナスの結果をもた らします。

- サービス品質の低下(音声、ビデオ、または重要なアプリケーショントラフィックの低下な ど)
- ルート プロセッサまたはスイッチ プロセッサの高い CPU 使用率
- ルーティング プロトコルのアップデートまたはキープアライブの消失によるルート フラッ プ
- 不安定なレイヤ 2 トポロジ
- CLI との低速な、または応答を返さない対話型セッション
- メモリやバッファなどのプロセッサ リソースの枯渇
- 着信パケットの無差別のドロップ

コントロール プレーンの保護策を講じることで、スーパーバイザ モジュールを偶発的な攻撃 や悪意ある攻撃から確実に保護することが重要です。 注意

## <span id="page-250-0"></span>コントロール プレーンの保護

コントロール プレーンを保護するため、Cisco NX-OS デバイスはコントロール プレーンに向かう さまざまなパケットを異なるクラスに分離します。 クラスの識別が終わると、Cisco NX-OS デバ イスはパケットをポリシングします。これにより、スーパーバイザ モジュールに過剰な負担がか からないようになります。

### コントロール プレーンのパケット タイプ

コントロール プレーンには、次のような異なるタイプのパケットが到達します。

#### 受信パケット

ルータの宛先アドレスを持つパケット。 宛先アドレスには、レイヤ 2 アドレス(ルータ MAC アドレスなど)やレイヤ 3 アドレス(ルータ インターフェイスの IP アドレスなど) があります。 これらのパケットには、ルータ アップデートとキープアライブ メッセージも 含まれます。 ルータが使用するマルチキャスト アドレス宛てに送信されるマルチキャスト パケットも、このカテゴリに入ります。

### 例外パケット

スーパーバイザ モジュールによる特殊な処理を必要とするパケット。 たとえば、宛先アド レスが Forwarding Information Base (FIB; 転送情報ベース)に存在せず、結果としてミスと なった場合は、スーパーバイザ モジュールが送信側に到達不能パケットを返します。 他に は、IP オプションがセットされたパケットもあります。

リダイレクト パケット

スーパーバイザ モジュールにリダイレクトされるパケット。 Dynamic Host Configuration Protocol(DHCP)スヌーピングやダイナミック Address Resolution Protocol(ARP; アドレス 解決プロトコル)インスペクションなどの機能は、パケットをスーパーバイザ モジュール にリダイレクトします。

#### 収集パケット

宛先 IP アドレスのレイヤ 2 MAC アドレスが FIB に存在していない場合は、スーパーバイザ モジュールがパケットを受信し、ARP 要求をそのホストに送信します。

これらのさまざまなパケットはすべて、コントロール プレーンへの悪意ある攻撃に利用され、 Cisco NX-OSデバイスに過剰な負荷をかける可能性があります。CoPPは、これらのパケットを異 なるクラスに分類し、これらのパケットをスーパーバイザが受信する速度を個別に制御するメカ ニズムを提供します。

### **CoPP** の分類

効果的に保護するために、Cisco NX-OS デバイスはスーパーバイザ モジュールに到達するパケッ トを分類して、パケット タイプに基づいた異なるレート制御ポリシーを適用できるようにしま す。 たとえば、Hello メッセージなどのプロトコル パケットには厳格さを緩め、IP オプションが セットされているためにスーパーバイザ モジュールに送信されるパケットには厳格さを強めるこ とが考えられます。

### レート制御メカニズム

パケットの分類が終わると、Cisco NX-OS デバイスにはスーパーバイザ モジュールに到達するパ ケットのレートを制御する2つの異なるメカニズム(ポリシングおよびレート制限)があります。

ハードウェア ポリサーを使用すると、トラフィックが所定の条件に一致する場合、または違反す る場合について異なるアクションを定義できます。 このアクションには、パケットの送信、パ ケットのマーク付け、およびパケットのドロップがあります。

ポリシングには、次のパラメータを設定できます。

#### 認定情報レート(**CIR**)

ビット レートとして指定する必要な帯域幅。

### 認定バースト(**BC**)

指定した時間枠内に CIR を超過する可能性があるが、スケジューリングには影響を与えな いトラフィック バーストのサイズ。

### **CoPP** クラス マップ

次の表に、使用可能なクラス マップとその設定を示します。
#### 表 **20**:クラス マップの設定および説明

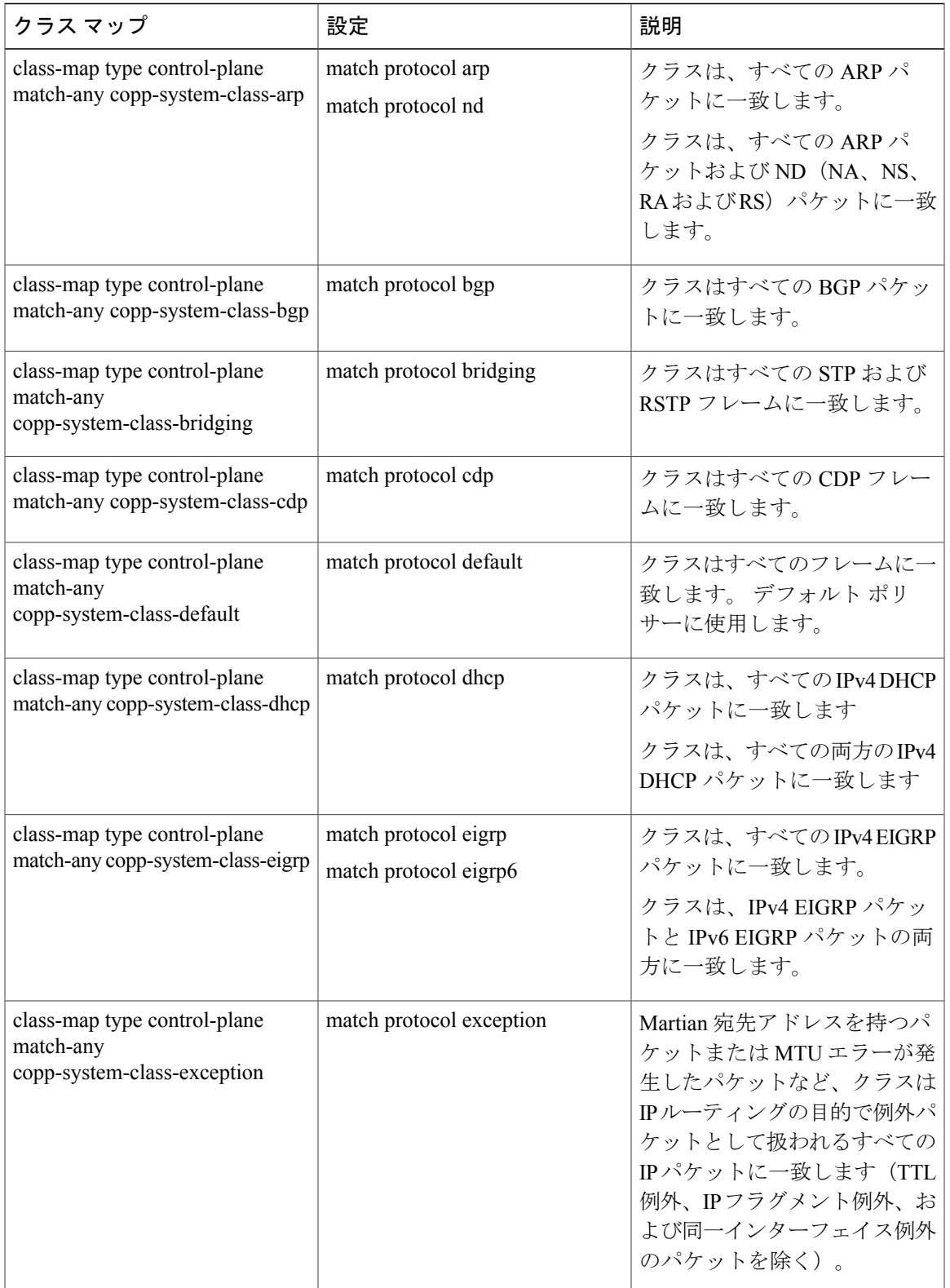

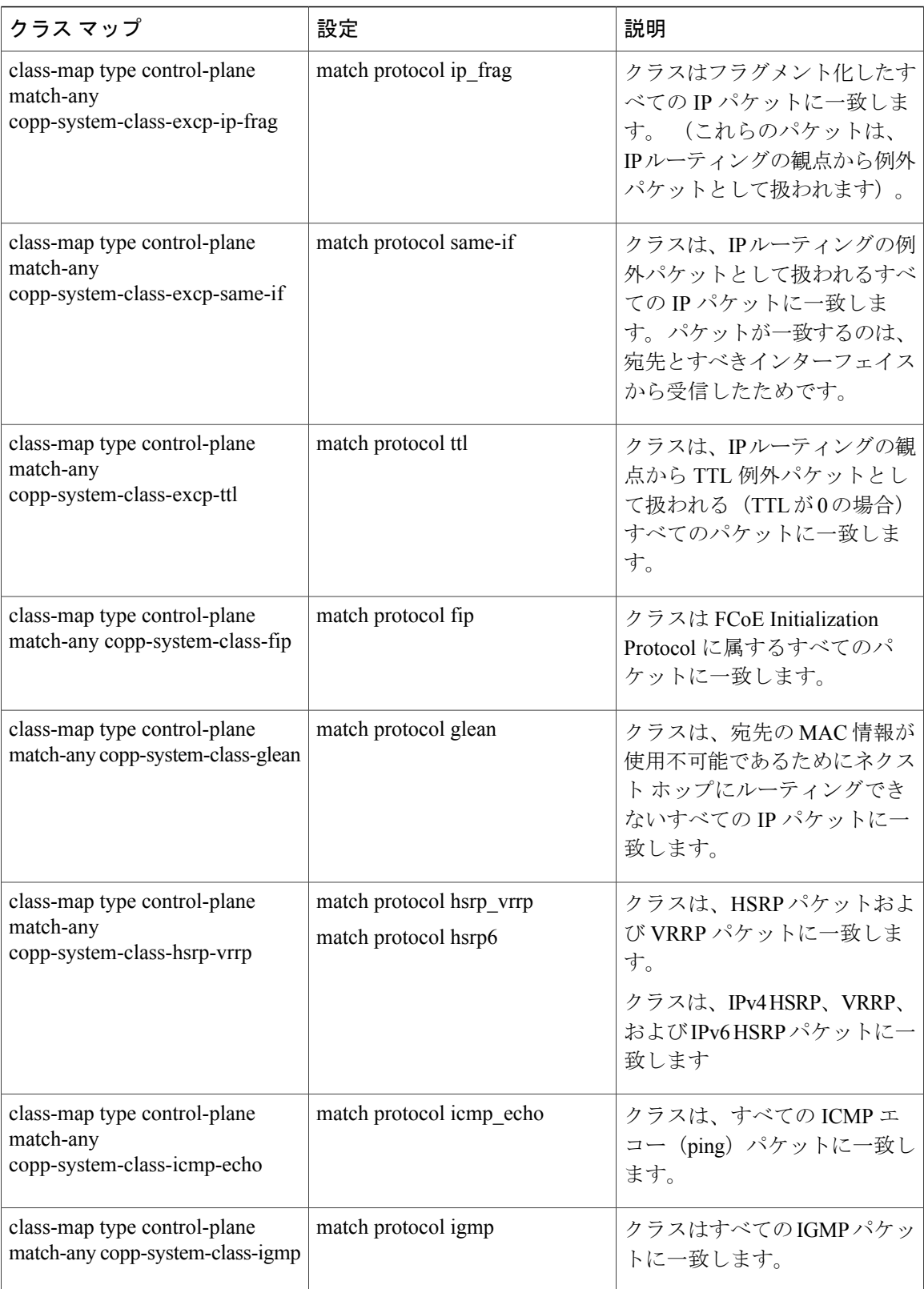

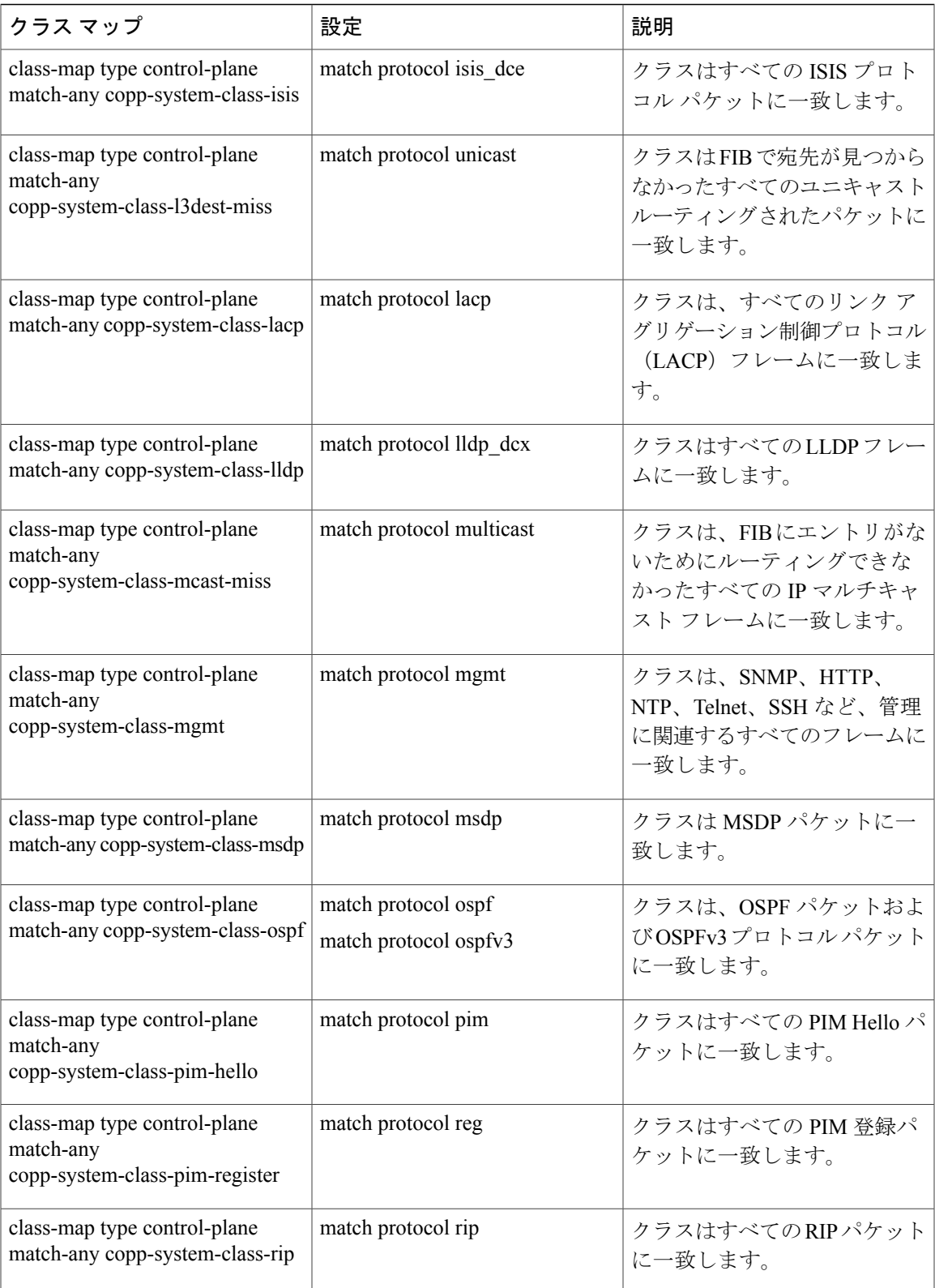

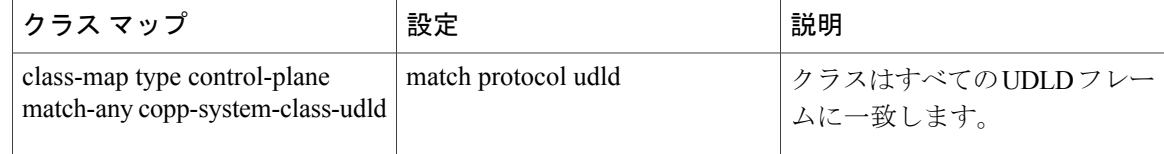

# <span id="page-255-0"></span>**CoPP** ポリシー テンプレート

Cisco NX-OS デバイスの初回起動時に、DoS 攻撃からスーパーバイザ モジュールを保護するため のデフォルトの copp-system-policy が Cisco NX-OS ソフトウェアによりインストールされます。 最初のセットアップ ユーティリティで、次のいずれかの CoPP ポリシー オプションを選択するこ とにより、展開シナリオの CoPP ポリシー テンプレートを選択できます。

- デフォルト CoPP ポリシー(copp-system-policy-default)。
- •拡張レイヤ 2 CoPP ポリシー(copp-system-policy-scaled-l2)。
- 拡張レイヤ 3 CoPP ポリシー(copp-system-policy-scaled-l3)。
- カスタマイズされた CoPP ポリシー(copp-system-policy-customized)。

オプションを選択しなかった場合や、セットアップ ユーティリティを実行しなかった場合には、 Cisco NX-OS ソフトウェアにより Default ポリシングが適用されます。 このデフォルト ポリシー から開始して、必要に応じて CoPP ポリシーを変更することを推奨します。

デフォルトのcopp-system-policy-defaultポリシーには、基本的なデバイス操作に最も適した値が設 定されています。使用するDoSに対する保護要件に適合するよう、特定のクラスやAccessControl List(ACL; アクセス コントロール リスト)を追加する必要があります。

コントロール プレーン コンフィギュレーション モードで **service-policy input** *policy-name* コマン ドを使用して、使用する CoPP ポリシーを変更できます。

# <span id="page-255-1"></span>デフォルト **CoPP** ポリシー

copp-system-policy-defaultポリシーがスイッチにデフォルトで適用されます。これには、ほとんど のネットワーク導入に適したポリサーレートを持つクラスが含まれています。このポリシー、ま たはこれに関連付けられたクラスマップを変更することはできません。また、このポリシーのク ラス マップ設定も変更できません。

このポリシーには次の設定があります。

```
policy-map type control-plane copp-system-policy-default
   class copp-system-class-igmp
     police cir 1024 kbps bc 65535 bytes
    class copp-system-class-pim-hello
     police cir 1024 kbps bc 4800000 bytes
    class copp-system-class-bridging
     police cir 20000 kbps bc 4800000 bytes
    class copp-system-class-arp
      police cir 1024 kbps bc 3600000 bytes
   class copp-system-class-dhcp
```

```
police cir 1024 kbps bc 4800000 bytes
class copp-system-class-mgmt
 police cir 12000 kbps bc 4800000 bytes
class copp-system-class-lacp
 police cir 1024 kbps bc 4800000 bytes
class copp-system-class-lldp
 police cir 2048 kbps bc 4800000 bytes
class copp-system-class-udld
 police cir 2048 kbps bc 4800000 bytes
class copp-system-class-isis
 police cir 1024 kbps bc 4800000 bytes
class copp-system-class-msdp
 police cir 9600 kbps bc 4800000 bytes
class copp-system-class-cdp
 police cir 1024 kbps bc 4800000 bytes
class copp-system-class-fip
 police cir 1024 kbps bc 4800000 bytes
class copp-system-class-bgp
 police cir 9600 kbps bc 4800000 bytes
class copp-system-class-eigrp
 police cir 9600 kbps bc 4800000 bytes
class copp-system-class-exception
 police cir 64 kbps bc 4800000 bytes
class copp-system-class-glean
 police cir 1024 kbps bc 4800000 bytes
class copp-system-class-hsrp-vrrp
 police cir 1024 kbps bc 4800000 bytes
class copp-system-class-icmp-echo
  police cir 64 kbps bc 3600000 bytes
class copp-system-class-ospf
 police cir 9600 kbps bc 4800000 bytes
class copp-system-class-pim-register
 police cir 9600 kbps bc 4800000 bytes
class copp-system-class-rip
 police cir 9600 kbps bc 4800000 bytes
class copp-system-class-l3dest-miss
 police cir 64 kbps bc 3200000 bytes
class copp-system-class-mcast-miss
 police cir 256 kbps bc 3200000 bytes
class copp-system-class-excp-ip-frag
 police cir 64 kbps bc 3200000 bytes
class copp-system-class-excp-same-if
 police cir 64 kbps bc 3200000 bytes
class copp-system-class-excp-ttl
 police cir 64 kbps bc 3200000 bytes
class copp-system-class-default
 police cir 2048 kbps bc 6400000 bytes
```
## <span id="page-256-0"></span>拡張レイヤ **2 CoPP** ポリシー

copp-system-policy-scaledポリシーには、デフォルトポリシーと同じポリサーレートのほとんどの クラスがあります。 ただし、IGMP と ISIS に対しては、より高いポリサー レートが設定されてい ます。このポリシー、またはこれに関連付けられたクラスマップを変更することはできません。 また、このポリシーのクラス マップ設定も変更できません。

このポリシーには次の設定があります。

```
policy-map type control-plane copp-system-policy-scaled-l2
   class copp-system-class-igmp
     police cir 4096 kbps bc 264000 bytes
    class copp-system-class-pim-hello
     police cir 1024 kbps bc 4800000 bytes
    class copp-system-class-bridging
     police cir 20000 kbps bc 4800000 bytes
    class copp-system-class-arp
     police cir 1024 kbps bc 3600000 bytes
    class copp-system-class-dhcp
```
police cir 1024 kbps bc 4800000 bytes class copp-system-class-mgmt police cir 12000 kbps bc 4800000 bytes class copp-system-class-lacp police cir 1024 kbps bc 4800000 bytes class copp-system-class-lldp police cir 2048 kbps bc 4800000 bytes class copp-system-class-udld police cir 2048 kbps bc 4800000 bytes class copp-system-class-isis police cir 2048 kbps bc 4800000 bytes class copp-system-class-msdp police cir 9600 kbps bc 4800000 bytes class copp-system-class-cdp police cir 1024 kbps bc 4800000 bytes class copp-system-class-fip police cir 1024 kbps bc 4800000 bytes class copp-system-class-bgp police cir 9600 kbps bc 4800000 bytes class copp-system-class-eigrp police cir 9600 kbps bc 4800000 bytes class copp-system-class-exception police cir 64 kbps bc 4800000 bytes class copp-system-class-glean police cir 1024 kbps bc 4800000 bytes class copp-system-class-hsrp-vrrp police cir 1024 kbps bc 4800000 bytes class copp-system-class-icmp-echo police cir 64 kbps bc 3600000 bytes class copp-system-class-ospf police cir 9600 kbps bc 4800000 bytes class copp-system-class-pim-register police cir 9600 kbps bc 4800000 bytes class copp-system-class-rip police cir 9600 kbps bc 4800000 bytes class copp-system-class-l3dest-miss police cir 64 kbps bc 3200000 bytes class copp-system-class-mcast-miss police cir 256 kbps bc 3200000 bytes class copp-system-class-excp-ip-frag police cir 64 kbps bc 3200000 bytes class copp-system-class-excp-same-if police cir 64 kbps bc 3200000 bytes class copp-system-class-excp-ttl police cir 64 kbps bc 3200000 bytes class copp-system-class-default police cir 2048 kbps bc 6400000 bytes

# <span id="page-257-0"></span>拡張レイヤ **3 CoPP** ポリシー

copp-system-policy-scaled-l3ポリシーには、デフォルトポリシーと同じポリサーレートのほとんど のクラスがあります。 ただし、IGMP、ICMP エコー、ISIS、マルチキャスト欠落、および Glean に関連するクラスに対しては、より高いポリサーレートが設定されています。このポリシー、ま たはこれに関連付けられたクラスマップを変更することはできません。また、このポリシーのク ラス マップ設定も変更できません。

このポリシーには次の設定があります。

```
policy-map type control-plane copp-system-policy-scaled-l3
    class copp-system-class-igmp
      police cir 4096 kbps bc 264000 bytes
    class copp-system-class-pim-hello
      police cir 1024 kbps bc 4800000 bytes
    class copp-system-class-bridging
      police cir 20000 kbps bc 4800000 bytes
    class copp-system-class-arp
```

```
police cir 4000 kbps bc 3600000 bytes
class copp-system-class-dhcp
 police cir 1024 kbps bc 4800000 bytes
class copp-system-class-mgmt
 police cir 12000 kbps bc 4800000 bytes
class copp-system-class-lacp
 police cir 1024 kbps bc 4800000 bytes
class copp-system-class-lldp
 police cir 2048 kbps bc 4800000 bytes
class copp-system-class-udld
 police cir 2048 kbps bc 4800000 bytes
class copp-system-class-isis
 police cir 2048 kbps bc 4800000 bytes
class copp-system-class-msdp
 police cir 9600 kbps bc 4800000 bytes
class copp-system-class-cdp
 police cir 1024 kbps bc 4800000 bytes
class copp-system-class-fip
 police cir 1024 kbps bc 4800000 bytes
class copp-system-class-bgp
 police cir 9600 kbps bc 4800000 bytes
class copp-system-class-eigrp
 police cir 9600 kbps bc 4800000 bytes
class copp-system-class-exception
 police cir 64 kbps bc 4800000 bytes
class copp-system-class-glean
 police cir 4000 kbps bc 4800000 bytes
class copp-system-class-hsrp-vrrp
  police cir 1024 kbps bc 4800000 bytes
class copp-system-class-icmp-echo
 police cir 4000 kbps bc 3600000 bytes
class copp-system-class-ospf
 police cir 9600 kbps bc 4800000 bytes
class copp-system-class-pim-register
 police cir 9600 kbps bc 4800000 bytes
class copp-system-class-rip
 police cir 9600 kbps bc 4800000 bytes
class copp-system-class-l3dest-miss
 police cir 64 kbps bc 3200000 bytes
class copp-system-class-mcast-miss
 police cir 4000 kbps bc 3200000 bytes
class copp-system-class-excp-ip-frag
 police cir 64 kbps bc 3200000 bytes
class copp-system-class-excp-same-if
 police cir 64 kbps bc 3200000 bytes
class copp-system-class-excp-ttl
 police cir 64 kbps bc 3200000 bytes
class copp-system-class-default
 police cir 2048 kbps bc 6400000 bytes
```
# <span id="page-258-0"></span>カスタマイズ可能な **CoPP** ポリシー

copp-system-policy-customized ポリシーは、デフォルト ポリシーと同様に設定され、別のクラス マップ情報のレートとバースト サイズ向けにカスタマイズできます。

このポリシーに設定されているクラス マップを追加または削除することはできません。

```
Ú
```
このポリシーは上級ユーザ用です。 このポリシーを設定する場合は細心の注意を払い、実稼 働ネットワークに導入する前に幅広いテストを行うことを推奨します。 重要

このポリシーには次の設定があります。

policy-map type control-plane copp-system-policy-customized

class copp-system-class-igmp police cir 1024 kbps bc 65535 bytes class copp-system-class-pim-hello police cir 1024 kbps bc 4800000 bytes class copp-system-class-bridging police cir 20000 kbps bc 4800000 bytes class copp-system-class-arp police cir 1024 kbps bc 3600000 bytes class copp-system-class-dhcp police cir 1024 kbps bc 4800000 bytes class copp-system-class-mgmt police cir 12000 kbps bc 4800000 bytes class copp-system-class-lacp police cir 1024 kbps bc 4800000 bytes class copp-system-class-lldp police cir 2048 kbps bc 4800000 bytes class copp-system-class-udld police cir 2048 kbps bc 4800000 bytes class copp-system-class-isis police cir 1024 kbps bc 4800000 bytes class copp-system-class-msdp police cir 9600 kbps bc 4800000 bytes class copp-system-class-cdp police cir 1024 kbps bc 4800000 bytes class copp-system-class-fip police cir 1024 kbps bc 4800000 bytes class copp-system-class-bgp police cir 9600 kbps bc 4800000 bytes class copp-system-class-eigrp police cir 9600 kbps bc 4800000 bytes class copp-system-class-exception police cir 64 kbps bc 4800000 bytes class copp-system-class-glean police cir 1024 kbps bc 4800000 bytes class copp-system-class-hsrp-vrrp police cir 1024 kbps bc 4800000 bytes class copp-system-class-icmp-echo police cir 64 kbps bc 3600000 bytes class copp-system-class-ospf police cir 9600 kbps bc 4800000 bytes class copp-system-class-pim-register police cir 9600 kbps bc 4800000 bytes class copp-system-class-rip police cir 9600 kbps bc 4800000 bytes class copp-system-class-l3dest-miss police cir 64 kbps bc 3200000 bytes class copp-system-class-mcast-miss police cir 256 kbps bc 3200000 bytes class copp-system-class-excp-ip-frag police cir 64 kbps bc 3200000 bytes class copp-system-class-excp-same-if police cir 64 kbps bc 3200000 bytes class copp-system-class-excp-ttl police cir 64 kbps bc 3200000 bytes class copp-system-class-default police cir 2048 kbps bc 6400000 bytes

# <span id="page-259-0"></span>**CoPP** と管理インターフェイス

Cisco NX-OS デバイスは、管理インターフェイス(mgmt0)をサポートしないハードウェア ベー スの CoPP だけをサポートします。 アウトオブバンド mgmt0 インターフェイスは CPU に直接接 続するため、CoPP が実装されているインバンド トラフィック ハードウェアは通過しません。

mgmt0 インターフェイスで、ACL を設定して、特定タイプのトラフィックへのアクセスを許可ま たは拒否することができます。

# <span id="page-260-1"></span>**CoPP** のライセンス要件

この機能にはライセンスは不要です。ライセンスパッケージに含まれていない機能はすべてCisco NX-OS システム イメージにバンドルされており、追加費用は一切発生しません。 NX-OS ライセ ンス方式の詳細については、『*Cisco NX-OS Licensing Guide*』を参照してください。

# <span id="page-260-0"></span>**CoPP** の注意事項と制約事項

CoPP は、スイッチではデフォルトでイネーブルになっている機能です。 CoPP をイネーブルまた はディセーブルにすることはできません。

- 一度に 1 つのコントロール プレーン ポリシーだけを適用できます。
- CoPPポリシーを削除すると、デフォルトCoPPポリシーが適用されます。このようにして、 CoPP ポリシーが常に適用されます。
- クラスまたはポリシーの追加や削除はできません。
- クラスの順序の変更や、ポリシーのクラスの削除はできません。
- デフォルト、拡張レイヤ 2、または拡張レイヤ 3 ポリシーは変更できません。 ただし、カス タマイズされたポリシー内のクラスの情報レートやバーストサイズを変更することは可能で す。
- カスタマイズされたポリシーが変更されていない限り、カスタマイズされたポリシー設定は デフォルトのポリシー設定と同じです。
- 以前のリリースからアップグレードしている場合は、デフォルト CoPP ポリシーがスイッチ 上でデフォルトでイネーブルになります。
- カスタマイズされたポリシーを変更するか、または適用されたポリシーを変更すると、統計 情報カウンタがリセットされます。
- ISSU を実行すると、統計情報カウンタがリセットされます。
- 最初にデフォルト CoPP ポリシーを使用した後、データセンターおよびアプリケーションの 要件に基づいて、どの CoPP ポリシーを使用するかを後で決定することを推奨します。
- CoPPのカスタマイズは継続的なプロセスです。CoPPは、特定の環境で使用されているプロ トコルや機能のほか、サーバ環境に必要なスーパーバイザ機能に従って設定する必要があり ます。 これらのプロトコルや機能が変更されたら、CoPP を変更する必要があります。
- CoPP を継続的にモニタすることを推奨します。 ドロップが発生した場合は、CoPP がトラ フィックを誤ってドロップしたのか、または誤動作や攻撃に応答してドロップしたのかを判 定してください。 どちらの場合も、状況を分析して、別の CoPP ポリシーを使用するか、ま たはカスタマイズされた CoPP ポリシーを変更する必要があるかどうかを評価します。
- 他のクラスマップで指定しないトラフィックはすべて、最後のクラス(デフォルトクラス) に配置されます。

• Cisco NX-OS ソフトウェアは、出力 CoPP とサイレント モードをサポートしません。 CoPP は、入力でのみサポートされます(コントロール プレーン インターフェイスに対して **service-policy output copp** コマンドは使用できません)。

Cisco IOS の CLI に慣れている場合、この機能に対応する Cisco NX-OS コマンドは通常使用す る Cisco IOS コマンドと異なる場合があるので注意してください。 (注)

# <span id="page-261-0"></span>**CoPP** のデフォルト設定

次の表に、CoPP パラメータのデフォルト設定を示します。

#### 表 **21**:**CoPP** パラメータのデフォルト設定

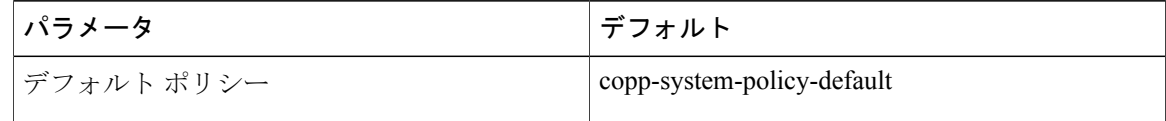

# **CoPP** の設定

## <span id="page-261-1"></span>スイッチへの **CoPP** ポリシーの適用

スイッチに次の CoPP ポリシーの 1 つを適用することができます。

- デフォルト CoPP ポリシー(copp-system-policy-default)。
- •拡張レイヤ 2 CoPP ポリシー(copp-system-policy-scaled-l2)。
- •拡張レイヤ 3 CoPP ポリシー(copp-system-policy-scaled-l3)。
- カスタマイズされた CoPP ポリシー(copp-system-policy-customized)。

#### 手順

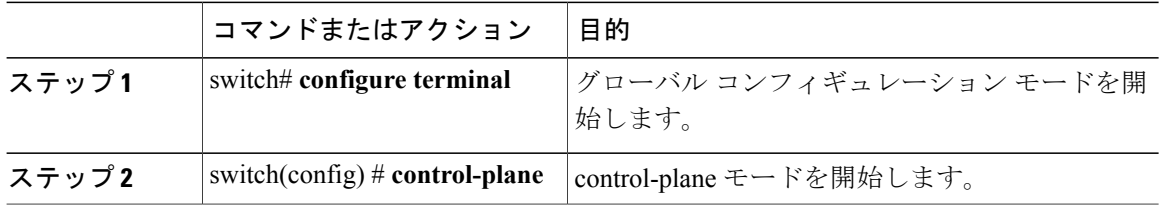

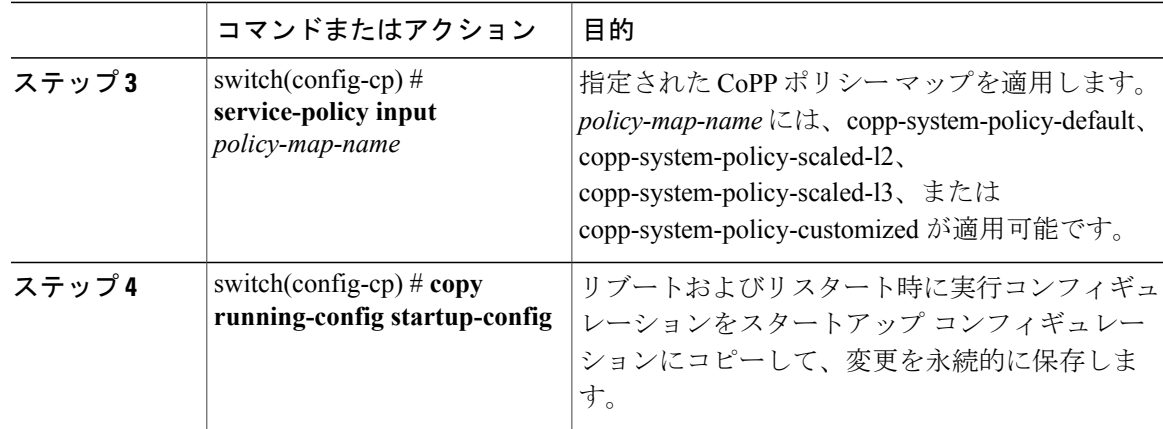

次に、デバイスに CoPP ポリシーを適用する例を示します。

```
switch# configure terminal
switch(config)# control-plane
switch(config-cp) # service-policy input copp-system-policy-default
switch(config-cp) # copy running-config startup-config
```
# <span id="page-262-0"></span>カスタマイズされた **CoPP** ポリシーの変更

このポリシーに設定されたクラス マップの情報レートおよびバースト サイズだけを変更できま す。

#### 手順

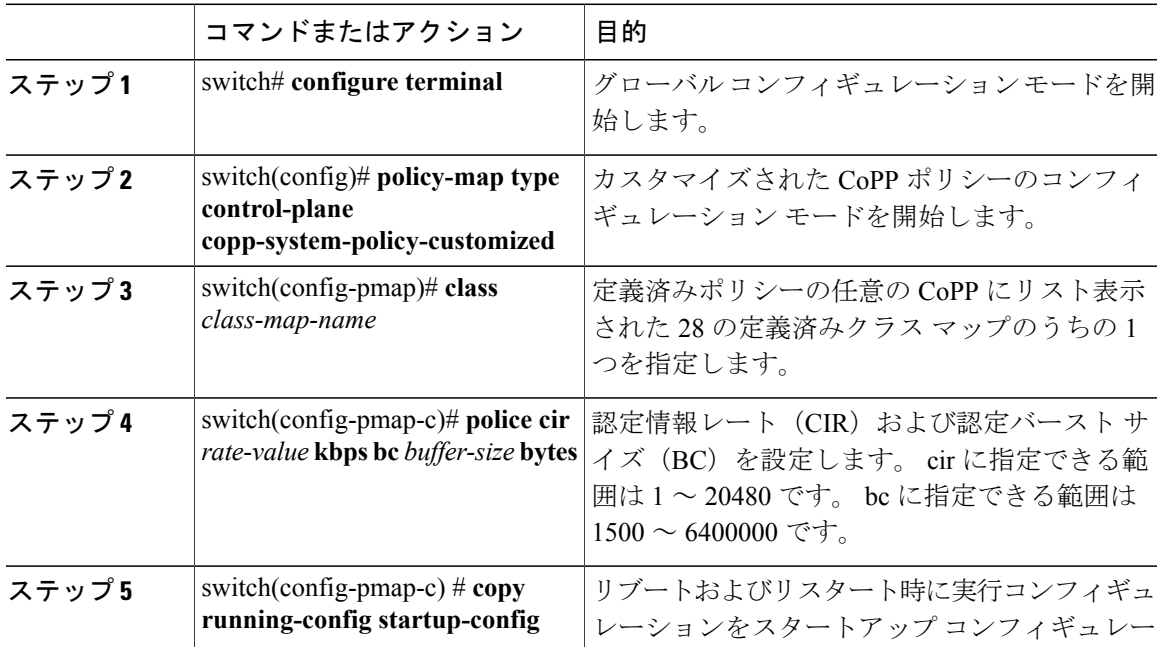

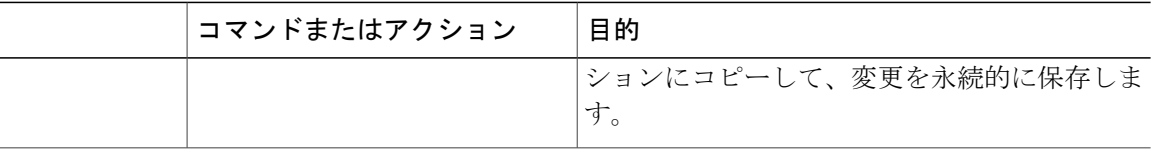

次に、カスタマイズされた CoPP ポリシーを変更する例を示します。

switch(config)# **policy-map type control-plane copp-system-policy-customized** switch(config-pmap)# **class copp-system-class-bridging** switch(config-pmap-c)# **police cir 10000 kbps bc 2400000 bytes**

# <span id="page-263-1"></span>**CoPP** の設定の確認

設定を確認するには、次のいずれかのコマンドを使用します。

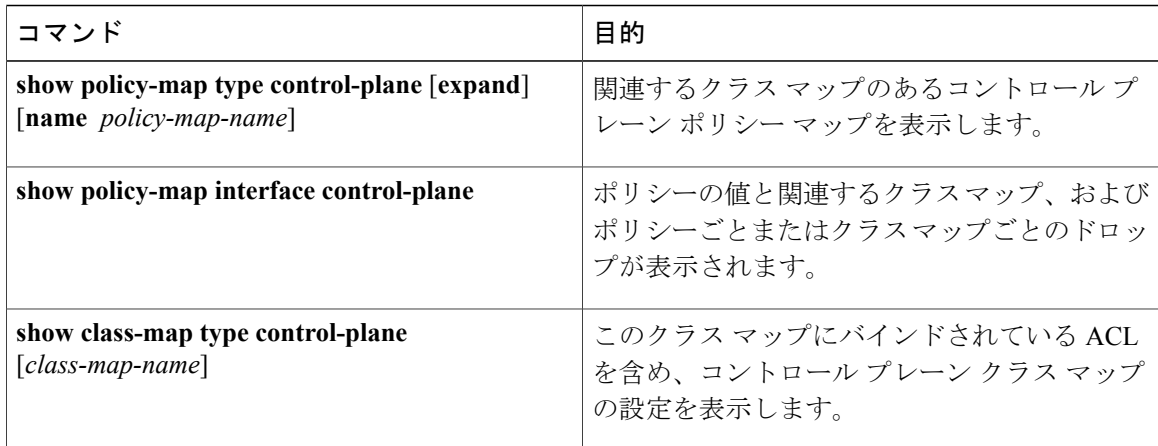

# <span id="page-263-0"></span>**CoPP** 設定ステータスの表示

手順

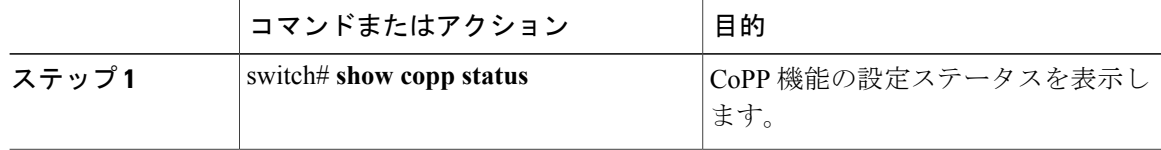

次に、CoPP 設定ステータスを表示する例を示します。

switch# **show copp status**

# <span id="page-264-1"></span>**CoPP** のモニタ

#### 手順

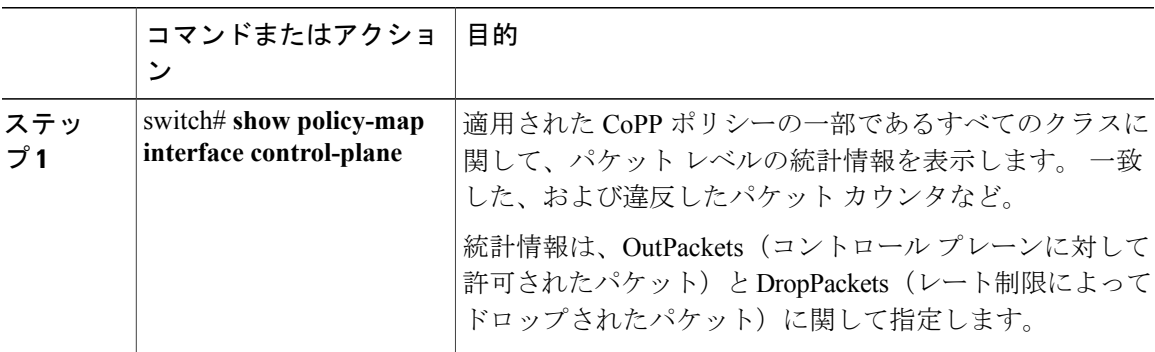

次に、CoPP をモニタする例を示します。

```
switch# show policy-map interface control-plane
Control Plane
```
service-policy input: copp-system-policy-default

```
class-map copp-system-class-igmp (match-any)
match protocol igmp
police cir 1024 kbps , bc 65535 bytes
conformed 0 bytes; action: transmit
violated 0 bytes;
class-map copp-system-class-pim-hello (match-any)
match protocol pim
police cir 1024 kbps , bc 4800000 bytes
conformed 0 bytes; action: transmit
violated 0 bytes;
....
```
# <span id="page-264-0"></span>**CoPP** 統計情報のクリア

#### 手順

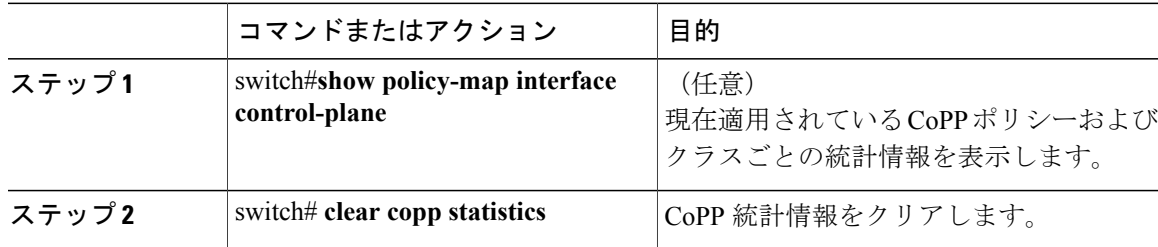

次に、インターフェース環境で、CoPP 統計情報をクリアする例を示します。

switch# **show policy-map interface control-plane** switch# **clear copp statistics**

# **CoPP** に関する追加情報

ここでは、CoPP の実装に関する追加情報について説明します。

#### 関連資料

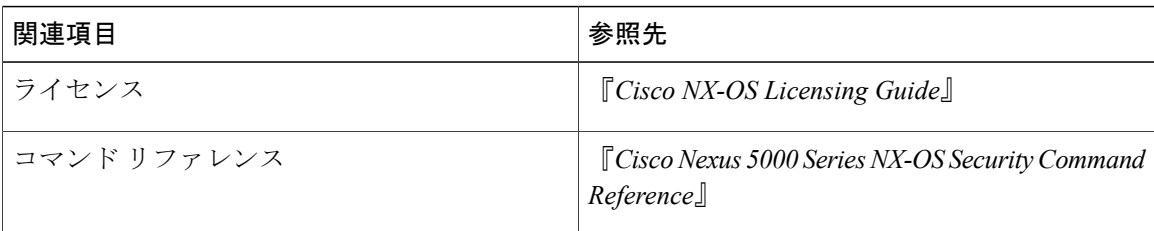

# <span id="page-265-0"></span>**CoPP** の機能の履歴

#### 表 **22**:**CoPP** の機能の履歴

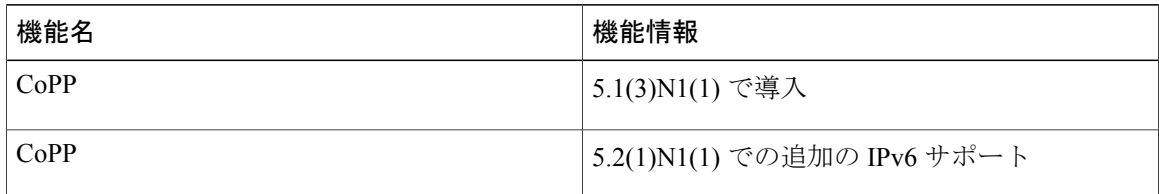

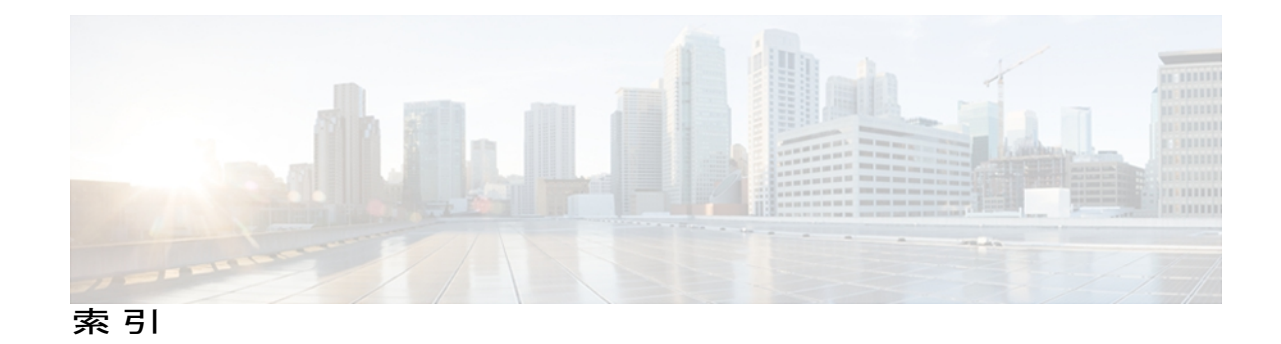

## **A**

AAA **[3](#page-22-0), [7](#page-26-0), [8](#page-27-0), [10](#page-29-0), [12](#page-31-0), [17](#page-36-0), [22,](#page-41-0) [23,](#page-42-0) [37,](#page-56-0) [94](#page-113-0)** Cisco TrustSec のシード デバイスの設定 **[94](#page-113-0)** Cisco TrustSec の設定 **[94](#page-113-1)** MSCHAP 認証のイネーブル化 **[17](#page-36-0)** RADIUS サーバの設定 **[37](#page-56-0)** アカウンティング **[7](#page-26-0)** コンソール ログインの設定 **[12](#page-31-1)** 制約事項 **[12](#page-31-2)** 設定の確認 **[22](#page-41-0)** 設定例 **[22](#page-41-0)** 説明 **[3](#page-22-0)** 前提条件 **[12](#page-31-0)** 注意事項 **[12](#page-31-2)** デフォルト設定 **[23](#page-42-0)** 認証 **[7](#page-26-0)** ユーザ ログインのプロセス **[10](#page-29-0)** 利点 **[8](#page-27-0)** AAA アカウンティング **[19](#page-38-0)** デフォルト方式の設定 **[19](#page-38-0)** AAA アカウンティング ログ **[22](#page-41-1)** クリア **[22](#page-41-1)** 表示 **[22](#page-41-1)** AAA 許可 **[56](#page-75-0)** TACACS+ サーバでの設定 **[56](#page-75-0)** AAA サーバ **[19,](#page-38-0) [21](#page-40-0)** SNMPv3 パラメータの指定 **[19](#page-38-0), [21](#page-40-0)** VSA のユーザ ロールの指定 **[19](#page-38-0)** ユーザ ロールの指定 **[21](#page-40-0)** AAA サーバ グループ **[9](#page-28-0)** 説明 **[9](#page-28-0)** AAA サービス **[8,](#page-27-1) [9](#page-28-1)** 設定オプション **[9](#page-28-1)** リモート **[8](#page-27-1)** AAA プロトコル **[7](#page-26-0)** RADIUS **[7](#page-26-0)**

AAA プロトコル *(*続き*)* TACACS+ **[7](#page-26-0)** AAA ログイン **[15](#page-34-0)** 認証失敗メッセージのイネーブル化 **[15](#page-34-0)** ACL **[126](#page-145-0), [127](#page-146-0), [129](#page-148-0), [131](#page-150-0), [136](#page-155-0), [147](#page-166-0)** VLAN **[147](#page-166-0)** アプリケーション **[126](#page-145-0)** シーケンス番号 **[129](#page-148-0)** 処理順序 **[127](#page-146-1)** 制約事項 **[131](#page-150-1)** 前提条件 **[131](#page-150-0)** タイプ **[126](#page-145-0)** 注意事項 **[131](#page-150-1)** プロトコルによるトラフィックの識別 **[127](#page-146-0)** ライセンス **[131](#page-150-2)** ログ エントリの作成 **[136](#page-155-0)** ACL の暗黙のルール **[128](#page-147-0)**

## <span id="page-266-0"></span>**C**

cisco-av-pair **[19](#page-38-0), [21](#page-40-0)** AAA ユーザ パラメータの指定 **[19,](#page-38-0) [21](#page-40-0)** Cisco TrustSec [83,](#page-102-0) [86,](#page-105-0) [89,](#page-108-0) [90,](#page-109-0) [91,](#page-110-0) [92](#page-111-0), [93](#page-112-0), [94](#page-113-0), [99](#page-118-0), [101](#page-120-0), [111](#page-130-0), [118](#page-137-0), [119](#page-138-0) SGACL **[86,](#page-105-0) [101](#page-120-0)** SGT **[86](#page-105-0)** SXP の手動設定 **[111](#page-130-0)** アーキテクチャ **[83](#page-102-0)** イネーブル化 **[92](#page-111-1)** イネーブル化(例) **[119](#page-138-0)** インターフェイスのポーズフレームの暗号化および復 号化の設定 **[99](#page-118-0)** 環境データのダウンロード **[89](#page-108-0)** シード デバイスでの AAA の設定 **[94](#page-113-0)** 制約事項 **[90](#page-109-0)** 設定 **[92](#page-111-0)** 設定の確認 **[118](#page-137-0)** 設定例 **[119](#page-138-1)**

Cisco TrustSec *(*続き*)* 説明 **[83](#page-102-1)** 前提条件 **[90](#page-109-1)** 注意事項 **[90](#page-109-0)** デバイス クレデンシャルの設定 **[93](#page-112-0)** デフォルト値 **[91](#page-110-0)** ライセンス **[90](#page-109-2)** Cisco TrustSec 環境データ **[89](#page-108-0)** ダウンロード **[89](#page-108-0)** Cisco TrustSec シード デバイス **[89](#page-108-0), [94](#page-113-1), [120](#page-139-0)** 設定例 **[120](#page-139-0)** 説明 [89,](#page-108-0)[94](#page-113-1) Cisco TrustSec デバイスのアイデンティティ **[85](#page-104-0)** 説明 **[85](#page-104-0)** Cisco TrustSec デバイスのクレデンシャル **[85](#page-104-1)** 説明 **[85](#page-104-1)** Cisco TrustSec 認可 **[94](#page-113-1)** 設定 **[94](#page-113-1)** Cisco TrustSec 認証 **[85,](#page-104-2) [94,](#page-113-1) [97,](#page-116-0) [120](#page-139-1)** 手動モードの設定 **[97](#page-116-0)** 手動モードの設定例 **[120](#page-139-1)** 設定 **[94](#page-113-1)** 説明 **[85](#page-104-2)** Cisco TrustSec ポリシー **[120](#page-139-2)** 強制の設定例 **[120](#page-139-2)** Cisco TrustSec ユーザ クレデンシャル **[85](#page-104-3)** 説明 **[85](#page-104-3)** CoPP **[229,](#page-248-0) [231,](#page-250-0) [232,](#page-251-0) [236,](#page-255-0) [240,](#page-259-0) [241,](#page-260-0) [242,](#page-261-0) [244,](#page-263-0) [245,](#page-264-0) [246](#page-265-0)** 概要 **[229](#page-248-0)** 管理インターフェイスの制約事項 **[240](#page-259-0)** 機能の履歴 **[246](#page-265-0)** クラス マップ **[232](#page-251-1)** コントロール プレーンの保護 **[231](#page-250-0)** コントロール プレーン保護、分類 **[232](#page-251-0)** 制約事項 **[241](#page-260-0)** 設定ステータス **[244](#page-263-0)** 設定の確認 **[244](#page-263-1)** 注意事項 **[241](#page-260-0)** デフォルト設定 **[242](#page-261-0)** 統計情報のクリア **[245](#page-264-0)** ポリシー テンプレート **[236](#page-255-0)** モニタリング **[245](#page-264-1)** ライセンス **[241](#page-260-1)** CoPP ポリシー **[236](#page-255-1), [237](#page-256-0), [238](#page-257-0), [239](#page-258-0), [242](#page-261-1), [243](#page-262-0)** 拡張レイヤ 2 **[237](#page-256-0)** 拡張レイヤ 3 **[238](#page-257-0)**

CoPP ポリシー *(*続き*)* カスタマイズされた **[239,](#page-258-0) [243](#page-262-0)** 変更 **[243](#page-262-0)** 適用 **[242](#page-261-1)** デフォルト **[236](#page-255-1)** CTS。参照先: Cisco [TrustSec](#page-266-0)

### **D**

```
DAI 208, 209
  制約事項 208
  注意事項 208
  デフォルト設定 209
DHCP Option 82 182
  説明 182
DHCP スヌーピング 179, 181, 182, 184, 186, 188
  Option 82 182
  vPC 環境 184
  概要 179
  制約事項 186
  説明 179
  注意事項 186
  デフォルト設定 188
  バインディング データベース 181
  メッセージ交換プロセス 182
DHCP スヌーピング バインディング データベース 181
  関連項目:DHCP スヌーピング バインディング デー
       タベース
  エントリ 181
  説明 181
     関連項目:DHCP スヌーピング バインディング
     データベース
DHCP バインディング データベース。参照先: DHCP ス
ヌーピング バインディング データベース
DHCP リレー エージェント 185, 194, 195, 196, 198
  Option 82 のイネーブル化またはディセーブル化 195
  VRFサポートのイネーブル化またはディセーブル化 196
  VRF のサポート 185
  イネーブル化またはディセーブル化 194
  レイヤ3インターフェイスでサブネットブロードキャ
  ストサポートをイネーブル化またはディセーブル化 198
DHCP リレー バインディング データベース 186
  説明 186
Dynamic Host Configuration Protocolスヌーピング。参照先:
DHCP スヌーピング
```
## **I**

ID **[20,](#page-39-0) [27](#page-46-0)** シスコのベンダー ID **[20](#page-39-0), [27](#page-46-0)** IP ACL 統計情報 **[141](#page-160-0)** クリア **[141](#page-160-0)** モニタリング **[141](#page-160-0)** IP ACL **[5,](#page-24-0) [126,](#page-145-0) [130,](#page-149-0) [134,](#page-153-0) [135,](#page-154-0) [136,](#page-155-1) [139,](#page-158-0) [140](#page-159-0)** Logical Operation Unit:論理演算ユニット **[130](#page-149-0)** アプリケーション **[126](#page-145-0)** 削除 **[135](#page-154-0)** シーケンス番号の変更 **[136](#page-155-1)** 説明 **[5](#page-24-0)** タイプ **[126](#page-145-0)** 変更 **[134](#page-153-0)** ポート ACL として適用 **[140](#page-159-0)** ルータ ACL として適用 **[139](#page-158-0)** 論理演算子 **[130](#page-149-0)** IP ACL の暗黙のルール **[128](#page-147-0)** IPSG **[225](#page-244-0)** デフォルト設定 **[225](#page-244-0)**

## <span id="page-268-0"></span>**L**

Logical Operation Unit:論理演算ユニット **[130](#page-149-0)** IP ACL **[130](#page-149-0)** LOU。参照先: Logical Operation Unit[:論理演算ユニット](#page-268-0)

## **M**

MAC ACL の暗黙のルール **[128](#page-147-0)** MAC アドレス **[156](#page-175-0)** 学習 **[156](#page-175-0)** MSCHAP **[17](#page-36-0)** 認証のイネーブル化 **[17](#page-36-0)**

## **R**

```
RADIUS 4, 25, 26, 27, 28, 35, 42, 43
  サーバの設定 28
  設定例 42
  説明 4
  前提条件 28
  操作 26
  送信リトライ回数の設定 35
   タイムアウト間隔の設定 35
```
RADIUS *(*続き*)* デフォルト設定 **[43](#page-62-0)** 統計情報、表示 **[42](#page-61-1)** ネットワーク環境 **[25](#page-44-0)** モニタリング **[27](#page-46-1)** RADIUS サーバ **[34,](#page-53-0) [36,](#page-55-0) [37,](#page-56-0) [40,](#page-59-0) [41,](#page-60-0) [42](#page-61-0)** AAA の設定 **[37](#page-56-0)** 削除、ホストの **[40](#page-59-0)** 手動モニタリング **[41](#page-60-0)** 設定例 **[42](#page-61-0)** 送信リトライ回数の設定 **[36](#page-55-0)** タイムアウト間隔の設定 **[36](#page-55-0)** 統計情報の表示 **[41](#page-60-1)** ログイン時にユーザによる指定を許可 **[34](#page-53-0)** RADIUS サーバ グループ **[34](#page-53-1)** グローバル発信元インターフェイス **[34](#page-53-1)** RADIUS サーバの事前共有キー **[31](#page-50-0)** RADIUS、サーバの定期的なモニタリング **[38](#page-57-0)** RADIUS、サーバ ホスト **[29](#page-48-0)** 設定 **[29](#page-48-0)** RADIUS 統計情報 **[42](#page-61-2)** クリア **[42](#page-61-2)** RADIUS のグローバルな事前共有キー **[30](#page-49-0)** RBACL **[109](#page-128-0)** 統計情報のイネーブル化 **[109](#page-128-0)** 統計情報のクリア **[109](#page-128-0)** 統計情報の表示 **[109](#page-128-0)** RBACL ロギング **[106](#page-125-0)** イネーブル化 **[106](#page-125-0)**

## <span id="page-268-1"></span>**S**

<span id="page-268-2"></span>SGACL **[86,](#page-105-0) [101,](#page-120-0) [120,](#page-139-3) [121](#page-140-0)** SGT のマッピングの設定例 **[120,](#page-139-3) [121](#page-140-0)** 手動による設定の例 **[121](#page-140-1)** 設定 **[101](#page-120-0)** 説明 **[86](#page-105-0)** SGACL ポリシー **[106](#page-125-0), [108](#page-127-0), [109](#page-128-1), [111](#page-130-1)** クリア **[111](#page-130-1)** 手動設定 **[106](#page-125-0)** ダウンロードされたポリシーの表示 **[108](#page-127-0)** ダウンロードされたポリシーのリフレッシュ **[109](#page-128-1)** SGACL ポリシーの強制 **[102](#page-121-0)** VLAN のイネーブル化 **[102](#page-121-0)** SGT **[86](#page-105-0), [88](#page-107-0), [103](#page-122-0), [104](#page-123-0), [105](#page-124-0), [120,](#page-139-3) [121](#page-140-0)** SXP による伝播 **[88](#page-107-0)** アドレスと SGACL のマッピングの手動設定 **[104,](#page-123-0) [105](#page-124-0)** <span id="page-269-0"></span>SGT *(*続き*)* 手動設定 **[103](#page-122-0)** 説明 **[86](#page-105-0)** マッピングの設定例 **[120,](#page-139-3) [121](#page-140-0)** SGT Exchange Protocol。参照先: [SXP](#page-269-0) SNMPv3 **[19](#page-38-0), [21](#page-40-0)** AAA サーバのパラメータの指定 **[21](#page-40-0)** AAA パラメータの指定 **[19](#page-38-0)** SSH **[5](#page-24-1)** 説明 **[5](#page-24-1)** SSH クライアント **[71](#page-90-0)** SSH サーバ **[71](#page-90-1)** SSH サーバ キー **[72](#page-91-0)** SSH セッション **[76,](#page-95-0) [78](#page-97-0)** クリア **[78](#page-97-0)** リモート デバイスに接続 **[76](#page-95-0)** SXP **[88](#page-107-0), [111](#page-130-2), [112](#page-131-0), [113](#page-132-0), [115](#page-134-0), [116](#page-135-0), [117](#page-136-0)** SGT 伝播 **[88](#page-107-0)** イネーブル化 **[112](#page-131-0)** 手動設定 **[111](#page-130-0)** 設定プロセス **[111](#page-130-2)** デフォルトの送信元 IP アドレスの設定 **[116](#page-135-0)** デフォルトのパスワードの設定 **[115](#page-134-0)** ピア接続の設定 **[113](#page-132-0)** リトライ期間の変更 **[117](#page-136-0)** SXP 接続 **[121](#page-140-2)** 手動による設定の例 **[121](#page-140-2)**

## **T**

TACACS+ **[4](#page-23-0), [45](#page-64-0), [46](#page-65-0), [47](#page-66-0), [48](#page-67-0), [49](#page-68-0), [59](#page-78-0), [63](#page-82-0), [68](#page-87-0), [69](#page-88-0)** RADIUS の利点 **[45](#page-64-1)** グローバルな事前共有キー **[47](#page-66-0)** グローバルなタイムアウト間隔の設定 **[63](#page-82-0)** コマンド許可の検証 **[59](#page-78-0)** 事前共有キー **[47](#page-66-0)** 制約事項 **[48](#page-67-1)** 設定 **[49](#page-68-0)** 設定の確認 **[69](#page-88-1)** 設定例 **[69](#page-88-0)** 説明 **[4,](#page-23-0) [45](#page-64-0)** 前提条件 **[48](#page-67-0)** 統計情報の表示 **[68](#page-87-0)** フィールドの説明 **[69](#page-88-2)** ユーザ ログインにおける動作 **[46](#page-65-0)** TACACS+ 許可の特権レベル サポート **[60](#page-79-0)** 設定 **[60](#page-79-0)**

TACACS+ コマンドの許可 **[57](#page-76-0), [58](#page-77-0)** 設定 **[57](#page-76-0)** テスト **[58](#page-77-0)** TACACS+ サーバ **[49](#page-68-1), [64](#page-83-0), [67](#page-86-0), [69](#page-88-2)** TCP ポートの設定 **[64](#page-83-1)** 手動モニタリング **[67](#page-86-0)** 設定の確認 **[69](#page-88-1)** タイムアウト間隔の設定 **[64](#page-83-0)** 統計情報の表示 **[69](#page-88-1)** フィールドの説明 **[69](#page-88-2)** ホストの設定 **[49](#page-68-1)** TACACS+ サーバ グループ **[54](#page-73-0)** グローバル発信元インターフェイス **[54](#page-73-0)** TCP ポート **[64](#page-83-1)** TACACS+ サーバ **[64](#page-83-1)** Telnet **[5](#page-24-1)** 説明 **[5](#page-24-1)** Telnet サーバ **[72](#page-91-1), [79](#page-98-0), [80](#page-99-0)** イネーブル化 **[79](#page-98-0)** 再イネーブル化 **[80](#page-99-0)** Telnet セッション **[80](#page-99-1)** クリア **[80](#page-99-1)** リモート デバイスに接続 **[80](#page-99-2)**

### **V**

```
VLAN ACL 147
  に関する情報 147
vPC 184
  DHCP スヌーピング 184
VSA 20, 21
  形式 21
  サポートの説明 20
  プロトコルのオプション 21
```
## あ

アカウンティング **[7](#page-26-0)** 説明 **[7](#page-26-0)**

#### か

拡張レイヤ 2 CoPP ポリシー **[237](#page-256-0)** 拡張レイヤ 3 CoPP ポリシー **[238](#page-257-0)** カスタマイズされた CoPP ポリシー **[239](#page-258-0), [243](#page-262-0)** 変更 **[243](#page-262-0)** 管理インターフェイス **[240](#page-259-0)** CoPP の制約事項 **[240](#page-259-0)**

## き

機能の履歴 **[246](#page-265-0)** CoPP **[246](#page-265-0)** 許可 **[10](#page-29-0), [59](#page-78-0)** コマンドの検証 **[59](#page-78-0)** ユーザ ログイン **[10](#page-29-0)**

## く

クラス マップ **[232](#page-251-1)** CoPP **[232](#page-251-1)**

## $<sup>1</sup>$ </sup>

権限ロール **[62](#page-81-0)** 許可または拒否のコマンド **[62](#page-81-0)**

## こ

コマンド **[59](#page-78-0)** 許可検証のイネーブル化 **[59](#page-78-0)** 許可検証のディセーブル化 **[59](#page-78-0)** コントロール プレーン **[242](#page-261-1)** ポリシー **[242](#page-261-1)** 適用 **[242](#page-261-1)** コントロール プレーン クラス マップ **[244](#page-263-1)** 設定の確認 **[244](#page-263-1)** コントロール プレーンの保護 **[231](#page-250-0)** CoPP **[231](#page-250-0)** パケット タイプ **[231](#page-250-1)** コントロール プレーン保護、CoPP **[232](#page-251-2)** レート制御メカニズム **[232](#page-251-2)** コントロール プレーン保護、分類 **[232](#page-251-0)** コントロール プレーン ポリシー マップ **[244](#page-263-1)** 設定の確認 **[244](#page-263-1)**

## さ

```
サーバ 34
  RADIUS 34
サーバ グループ 9
```
## し

シスコ **[20](#page-39-0), [27](#page-46-0)** ベンダー ID **[20](#page-39-0), [27](#page-46-0)** 事前共有キー **[47](#page-66-0)** TACACS+ **[47](#page-66-0)** 新機能および変更された機能に関する情報 **[1](#page-20-0)** 新機能に関する情報 **[1](#page-20-1)** 説明 **[1](#page-20-1)**

### せ

制約事項 **[131](#page-150-1), [162](#page-181-0), [186](#page-205-0), [208](#page-227-0), [241](#page-260-0)** ACL **[131](#page-150-1)** CoPP **[241](#page-260-0)** DAI **[208](#page-227-0)** DHCP スヌーピング **[186](#page-205-0)** ポート セキュリティ **[162](#page-181-0)** セキュア MAC アドレス **[156](#page-175-0)** 学習 **[156](#page-175-0)** セキュリティ **[156](#page-175-0), [242](#page-261-1)** ポート **[156](#page-175-0)** MAC アドレスの学習 **[156](#page-175-0)** ポリシー **[242](#page-261-1)** 適用 **[242](#page-261-1)** セキュリティグループアクセスリスト。参照先:[SGACL](#page-268-1) セキュリティ グループ タグ。参照先: [SGT](#page-268-2) 設定ステータス **[244](#page-263-0)** CoPP **[244](#page-263-0)**

## た

ダイナミック ARP インスペクション **[203,](#page-222-0) [204,](#page-223-0) [205,](#page-224-0) [207](#page-226-0)** ARP キャッシュ ポイズニング **[204](#page-223-0)** ARP スプーフィング攻撃 **[204](#page-223-0)** ARP 要求 **[203](#page-222-0)** DHCP スヌーピング バインディング データベース **[205](#page-224-0)** インターフェイスの信頼状態 **[205](#page-224-1)** 機能 **[205](#page-224-0)** ドロップされたパケットのロギング **[207](#page-226-0)**

ダイナミック ARP インスペクション *(*続き*)* ネットワークセキュリティの問題とインターフェイス の信頼状態 **[205](#page-224-1)**

## ち

注意事項 **[131,](#page-150-1) [162,](#page-181-0) [186,](#page-205-0) [208,](#page-227-0) [241](#page-260-0)** ACL **[131](#page-150-1)** CoPP **[241](#page-260-0)** DAI **[208](#page-227-0)** DHCP スヌーピング **[186](#page-205-0)** ポート セキュリティ **[162](#page-181-0)**

## て

デフォルト CoPP ポリシー **[236](#page-255-1)** デフォルト設定 **[23,](#page-42-0) [176,](#page-195-0) [209,](#page-228-0) [225,](#page-244-0) [242](#page-261-0)** AAA **[23](#page-42-0)** CoPP **[242](#page-261-0)** DAI **[209](#page-228-0)** IPSG **[225](#page-244-0)** ポート セキュリティ **[176](#page-195-0)**

## と

統計情報 **[68,](#page-87-0) [109,](#page-128-0) [141](#page-160-0)** RBACL 用 **[109](#page-128-0)** TACACS+ **[68](#page-87-0)** クリア **[141](#page-160-0)** モニタリング **[141](#page-160-0)** 統計情報のクリア **[245](#page-264-0)** CoPP **[245](#page-264-0)**

### に

認証 **[7,](#page-26-0) [9,](#page-28-1) [10](#page-29-0)** 説明 **[7](#page-26-0)** 方式 **[9](#page-28-1)** ユーザ ログイン **[10](#page-29-0)** リモート **[7](#page-26-0)** ローカル **[7](#page-26-0)**

## は

発信元インターフェイス **[34,](#page-53-1) [54](#page-73-0)** RADIUS サーバ グループ **[34](#page-53-1)** TACACS+ サーバ グループ **[54](#page-73-0)**

### へ

変更された機能に関する情報 **[1](#page-20-1)** 説明 **[1](#page-20-1)** ベンダー固有属性 **[20](#page-39-0)**

### ほ

ポート ACL **[140](#page-159-0)** ポート セキュリティ **[156](#page-175-0), [159](#page-178-0), [162](#page-181-0), [176](#page-195-0)** MAC アドレスの学習 **[156](#page-175-0)** MAC 移動 **[159](#page-178-0)** 違反 **[159](#page-178-0)** 制約事項 **[162](#page-181-0)** 注意事項 **[162](#page-181-0)** デフォルト設定 **[176](#page-195-0)** ポリシー テンプレート **[236](#page-255-0)** 説明 **[236](#page-255-0)**

## も

```
モニタリング 27, 38, 245
   CoPP 245
   RADIUS 27
   RADIUS サーバ 38
```
## ゆ

ユーザ ロール **[19](#page-38-0), [21](#page-40-0)** AAA サーバでの指定 **[19,](#page-38-0) [21](#page-40-0)** ユーザ ログイン **[10](#page-29-0)** 許可プロセス **[10](#page-29-0)** 認証プロセス **[10](#page-29-0)**

### ら

ライセンス **[90,](#page-109-2) [131,](#page-150-2) [241](#page-260-1)** ACL **[131](#page-150-2)**

ライセンス *(*続き*)* Cisco TrustSec **[90](#page-109-2)** CoPP **[241](#page-260-1)**

## り

リモート デバイス **[76](#page-95-0)** SSH を使用して接続 **[76](#page-95-0)**

## る

ルータ ACL **[139](#page-158-0)** ルール **[128](#page-147-0)** 暗黙的 **[128](#page-147-0)**

## れ

例 **[23](#page-42-1)** AAA の設定 **[23](#page-42-1)** レート制御メカニズム **[232](#page-251-2)** コントロール プレーン保護、CoPP **[232](#page-251-2)**

## ろ

ロギング **[136](#page-155-0)** ACL の作成 **[136](#page-155-0)** ログイン **[34](#page-53-0)** RADIUS サーバ **[34](#page-53-0)** 論理演算子 **[130](#page-149-0)** IP ACL **[130](#page-149-0)**

 $\overline{\phantom{a}}$